# **IDNext -HC**

# **Dispositivi elettronici compatibili con gas refrigeranti infiammabili**

## **Manuale Utente**

# **04/2022**

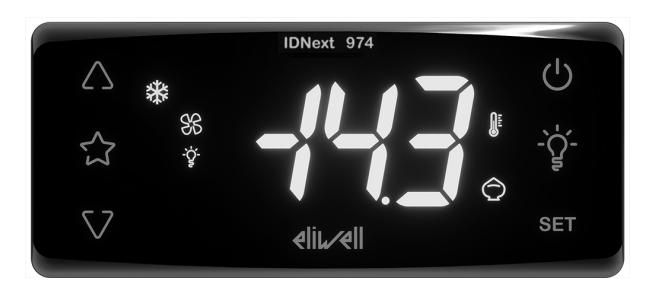

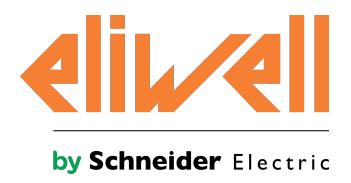

### **Informazioni di carattere legale**

Il marchio Schneider Electric e qualsiasi altro marchio registrato di Schneider Electric SE e delle sue consociate citati nella presente guida sono di proprietà di Schneider Electric SE o delle sue consociate. Tutti gli altri marchi possono essere marchi registrati dei rispettivi proprietari.

La presente guida e il relativo contenuto sono protetti dalle leggi vigenti sul copyright e vengono forniti esclusivamente a titolo informativo. Si fa divieto di riprodurre o trasmettere la presente guida o parte di essa, in qualsiasi formato e con qualsiasi metodo (elettronico, meccanico, fotocopia, registrazione, o in altro modo), per qualsiasi scopo, senza previa autorizzazione scritta di Schneider Electric.

Schneider Electric non concede alcun diritto o licenza per uso commerciale della guida e del relativo contenuto, a eccezione di una licenza personale e non esclusiva per consultarli "così come sono". I prodotti e le apparecchiature di Schneider Electric devono essere installati, utilizzati, posti in assistenza e in manutenzione esclusivamente da personale qualificato.

Considerato che le normative, le specifiche e i progetti possono variare di volta in volta, le informazioni contenute nella presente guida possono essere soggette a modifica senza alcun preavviso.

Nella misura in cui sia consentito dalla legge vigente, Schneider Electric e le sue consociate non si assumono alcuna responsabilità od obbligo per eventuali errori od omissioni nel contenuto informativo del presente materiale, o per le conseguenze risultanti dall'uso delle informazioni ivi contenute.

Come parte di un gruppo di aziende responsabili e inclusive, stiamo aggiornando le nostre pubblicazioni che contengono una terminologia non inclusiva. Fino a quando non avremo completato questo processo, tuttavia, i contenuti potrebbero ancora riportare terminologia standard dell'industria che potrebbe essere considerata inappropriata dai nostri clienti.

© 2022 Eliwell. Tutti i diritti riservati.

# **Indice**

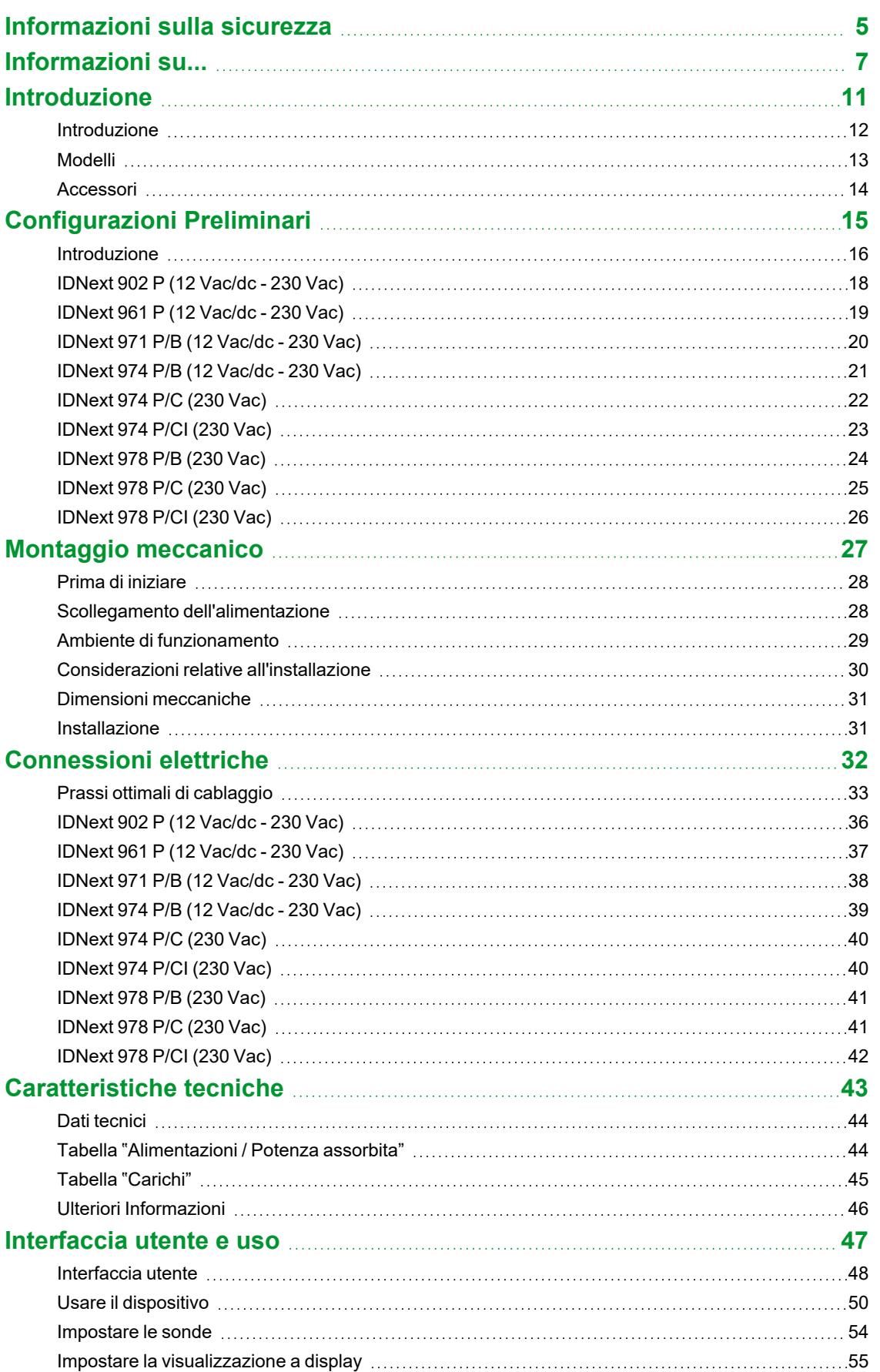

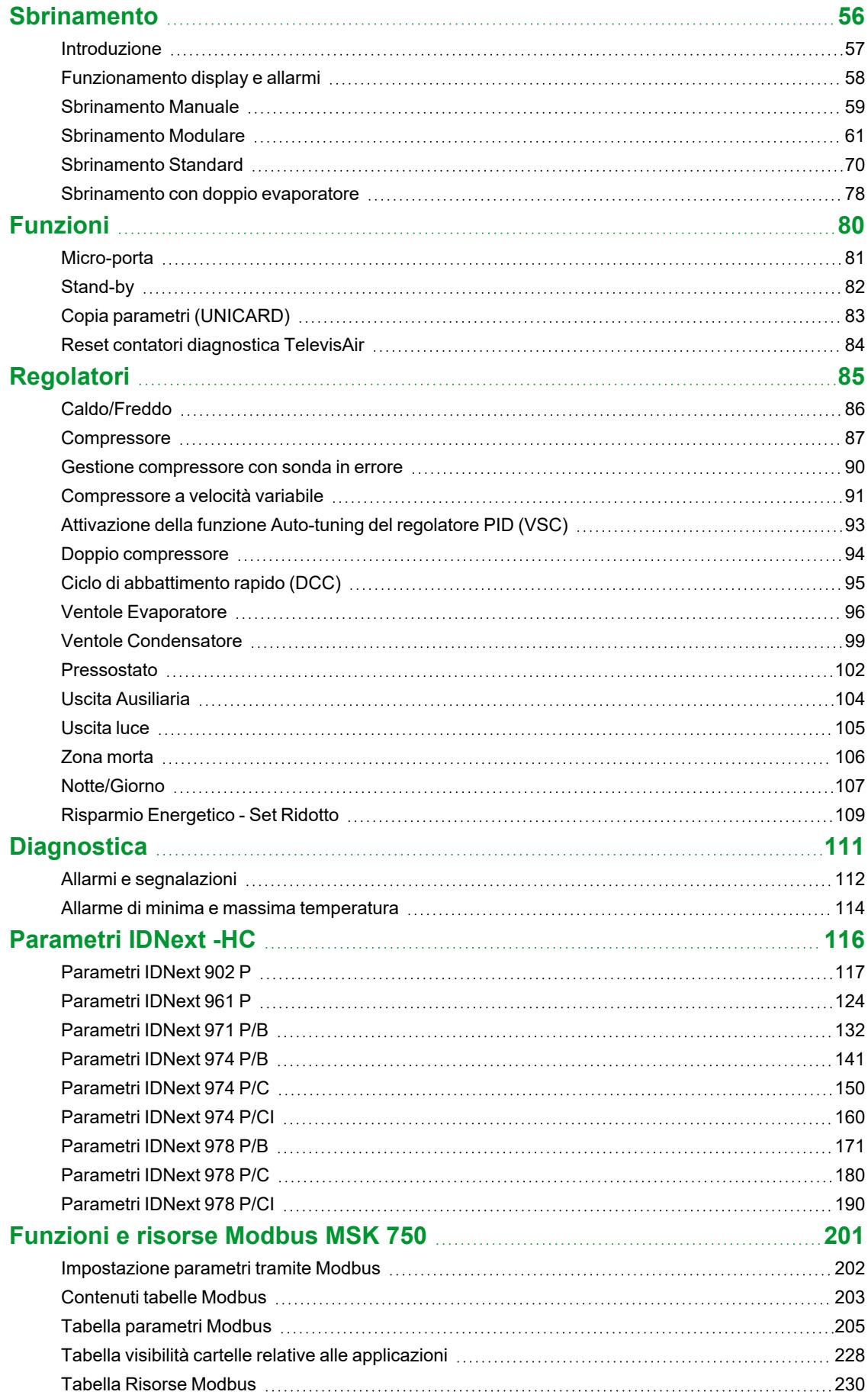

## <span id="page-4-0"></span>**Informazioni sulla sicurezza**

### **Informazioni importanti**

Leggere attentamente le presenti istruzioni ed esaminare visivamente l'apparecchiatura per acquisire dimestichezza con il dispositivo prima dell'installazione e/o della messa in funzione o prima di effettuarne la manutenzione. I seguenti messaggi speciali possono comparire ovunque nella presente documentazione o sull'apparecchiatura per informare su potenziali pericoli o richiamare l'attenzione su informazioni che chiarificano o semplificano una procedura.

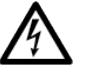

L'aggiunta di questo simbolo a un'etichetta di sicurezza di segnalazione di "Pericolo" o "Avvertimento" indica che esiste un pericolo di natura elettrica che sarà causa di lesioni personali in caso di mancata osservanza delle istruzioni.

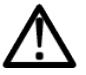

Questo è il simbolo di allarme di sicurezza. Si utilizza per avvisare l'utente di potenziali pericoli di lesioni personali. Rispettare tutti i messaggi di sicurezza che seguono questo simbolo al fine di evitare possibili infortuni con esiti anche fatali.

### **PERICOLO**

**PERICOLO** indica una situazione pericolosa che, se non evitata, **avrà conseguenze** fatali o provocherà gravi infortuni.

### **A AVVERTIMENTO**

**AVVERTIMENTO** indica una situazione pericolosa che, se non evitata, **potrebbe avere conseguenze** fatali o provocare gravi infortuni.

### **ATTENZIONE**

**ATTENZIONE** indica una situazione potenzialmente pericolosa che, se non evitata, **potrebbe provocare** infortuni di lieve o moderata entità.

### *AVVISO*

*AVVISO* si utilizza per fare riferimento a prassi non connesse con lesioni fisiche.

#### **Nota bene**

Le apparecchiature elettriche devono essere installate, usate e riparate solo da personale qualificato. Schneider Electric e Eliwell non si assumono responsabilità per qualunque conseguenza derivante dall'uso di questo materiale.

Una persona qualificata è una persona che ha le competenze e le conoscenze relative alla struttura e al funzionamento delle apparecchiature elettriche e alla loro installazione e ha ricevuto una formazione concernente la sicurezza atta a riconoscere ed evitare i pericoli implicati.

#### **Qualificazione del personale**

Solo personale con idonea formazione e con profonda conoscenza e comprensione del contenuto del presente manuale e di ogni altra documentazione sul prodotto pertinente è autorizzato a lavorare sul e con il presente prodotto. L'addetto qualificato deve essere in grado di individuare eventuali pericoli che possono derivare dalla parametrizzazione, dalla modifica dei valori dei parametri e in generale dall'impiego di apparecchiature meccaniche, elettriche ed elettroniche.

Inoltre, deve avere familiarità con le normative, le disposizioni e i regolamenti antinfortunistici, che deve rispettare mentre progetta e implementa il sistema.

#### **Impiego consentito**

Questo prodotto viene impiegato per il controllo di banchi frigoriferi, vetrine e unità frigorifere.

Il dispositivo deve essere installato e usato secondo le istruzioni fornite e, in particolare, in condizioni normali, non dovranno essere accessibili parti a tensione pericolosa.

Il dispositivo deve essere adeguatamente protetto dall'acqua e dalla polvere. L'accessibilità alle parti del prodotto diverse dal suo frontale, dovrà essere preclusa mediante l'uso di un meccanismo di bloccaggio a chiave o di utensili.

Il dispositivo è idoneo ad essere incorporato in un apparecchio per il controllo di banchi frigoriferi, vetrine e unità frigorifere ed è stato verificato sulla base delle norme armonizzate europee di riferimento.

Utilizzare il prodotto solo con cavi e accessori specificati. Utilizzare solo accessori e ricambi originali.

#### **Impiego non consentito**

Qualsiasi uso diverso da quello indicato nel precedente paragrafo "Impiego consentito" è rigorosamente vietato. I contatti dei relè forniti sono di tipo elettromeccanico e soggetti a usura. I dispositivi di protezione di sicurezza

funzionale, specificati nelle norme internazionali o locali, devono essere installati esternamente a questo dispositivo.

#### **Responsabilità e rischi residui**

La responsabilità di Schneider Electric e Eliwell è limitata all'uso corretto e professionale del prodotto secondo le direttive contenute nel presente e negli altri documenti di supporto, e non è estesa a eventuali danni causati da quanto segue (in via esemplificativa ma non esaustiva):

- <sup>l</sup> installazione/uso diversi da quelli previsti e, in particolare, difformi dalle prescrizioni di sicurezza previste dalle normative vigenti nel paese di installazione del prodotto e/o date con il presente manuale;
- <sup>l</sup> uso su apparecchi che non garantiscono adeguata protezione contro la scossa elettrica, l'acqua e la polvere nelle condizioni di montaggio realizzate;
- · uso su apparecchi che permettono l'accesso a parti pericolose senza l'uso di utensili e/o perché sprovvisti di un meccanismo di bloccaggio a chiave;
- manomissione e/o alterazione del prodotto;
- $\bullet$  installazione/uso in apparecchi non conformi alle normative vigenti nel paese di installazione del prodotto.

#### **Smaltimento**

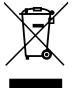

L'apparecchiatura (o il prodotto) deve essere oggetto di raccolta separata in conformità alle vigenti normative locali in materia di smaltimento dei rifiuti.

### <span id="page-6-0"></span>**Informazioni su...**

#### **Scopo del documento**

Il presente documento descrive i dispositivi **IDNext -HC** e i relativi accessori, comprese le informazioni sull'installazione e il cablaggio.

**Nota**: leggere attentamente il presente documento e i documenti ad esso correlati prima di installare, porre in funzione o sottoporre a manutenzione il dispositivo.

#### **Nota sulla validità**

Le caratteristiche tecniche dei dispositivi descritti nel presente manuale sono consultabili anche online sul sito Eliwell (**[www.eliwell.com](https://www.eliwell.com/)**).

Le caratteristiche illustrate nel presente manuale dovrebbero essere identiche a quelle consultabili online. In base alla nostra politica di continuo miglioramento, è possibile che il contenuto della documentazione sia revisionato nel tempo per migliorare la chiarezza e la precisione. Nell'eventualità sussistano discrepanze tra manuale e informazioni online, fare riferimento a queste ultime.

#### **Documenti correlati**

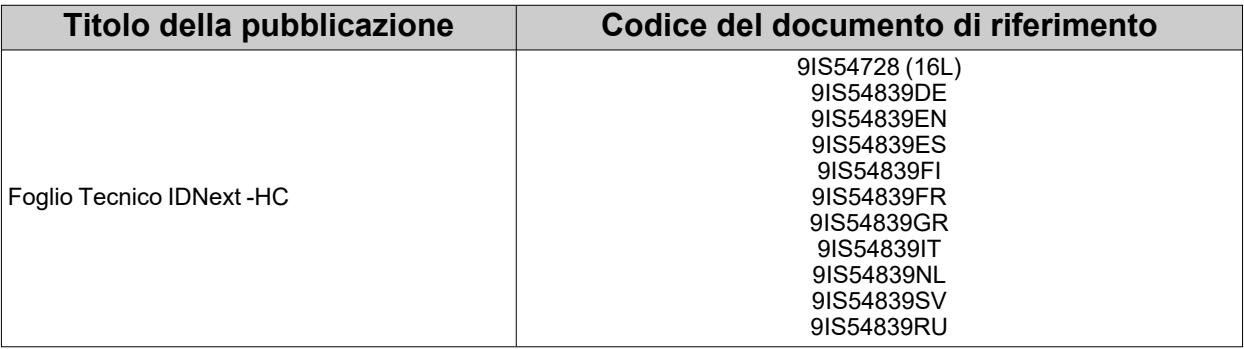

È possibile scaricare tutta la documentazione tecnica disponibile ed altre informazioni tecniche dal sito web: **[www.eliwell.com](https://www.eliwell.com/)**

### **Informazioni relative al prodotto**

#### **A PERICOLO**  $\boldsymbol{\psi}$

### **RISCHIO DI SHOCK ELETTRICO, ESPLOSIONE, INCENDIO O ARCO ELETTRICO**

- Mettere fuori tensione tutte le apparecchiature, inclusi i dispositivi collegati, prima di rimuovere qualunque coperchio o sportello, o prima di installare/disinstallare accessori, hardware, cavi o fili.
- Per verificare che il sistema sia fuori tensione, usare sempre un voltmetro correttamente tarato al valore nominale della tensione.
- <sup>l</sup> Prima di rimettere il dispositivo sotto tensione rimontare e fissare tutti i coperchi, i componenti hardware e i cavi.
- **·** Utilizzare questo dispositivo e tutti i prodotti collegati solo alla tensione specificata.
- <sup>l</sup> Qualora sussista il rischio di danni al personale e/o alle apparecchiature, utilizzare gli interblocchi di sicurezza necessari.
- <sup>l</sup> Installare e utilizzare questa apparecchiatura in un cabinet di classe appropriata per l'ambiente di destinazione.
- <sup>l</sup> Non utilizzare questa apparecchiatura per funzioni critiche per la sicurezza.
- Non smontare, riparare o modificare l'apparecchiatura.

**Il mancato rispetto di queste istruzioni provocherà morte o gravi infortuni.**

### **PERICOLO**

#### **RISCHIO DI SHOCK ELETTRICO E/O INCENDIO**

- Non esporre l'apparecchiatura a sostanze liquide.
- <sup>l</sup> Non eccedere i range di temperatura e umidità specificati nei dati tecnici e lasciare areata la zona delle feritoie.
- Non applicare tensioni pericolose ai morsetti SELV (vedere sezione "Connessioni").
- <sup>l</sup> Collegare al dispositivo solamente accessori compatibili elencati nella sezione "Accessori".
- <sup>l</sup> Utilizzare esclusivamente cavi di sezione appropriata (vedere sezione "Linee guida per il cablaggio").

#### **Il mancato rispetto di queste istruzioni provocherà morte o gravi infortuni.**

### **PERICOLO**

**UN CABLAGGIO ALLENTATO PROVOCA SHOCK ELETTRICO E/O INCENDIO**

Serrare le connessioni in conformità con le specifiche tecniche relative alle coppie di serraggio e verificarne il corretto cablaggio.

**Il mancato rispetto di queste istruzioni provocherà morte o gravi infortuni.**

**Modelli 12 Vac/dc**:

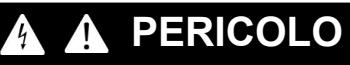

### **RISCHIO DI SHOCK ELETTRICO, SURRISCALDAMENTO E/O INCENDIO**

- Non collegare l'alimentazione dell'apparecchiatura direttamente alla tensione di linea.
- <sup>l</sup> Utilizzare solo trasformatori / alimentatori in Classe 2, con tensioni isolate SELV per l'alimentazione alle apparecchiature.

**Il mancato rispetto di queste istruzioni provocherà morte o gravi infortuni.**

### **A AVVERTIMENTO**

#### **RISCHIO DI SURRISCALDAMENTO E/O INCENDIO**

- Non utilizzare con carichi differenti da quelli indicati nei dati tecnici.
- <sup>l</sup> Non superare la corrente massima consentita; in caso di carichi superiori usare un contattore di adatta potenza.
- <sup>l</sup> Assicurarsi che l'applicazione non sia stata progettata con le uscite del dispositivo collegate direttamente a dispositivi che generano un carico capacitivo attivato frequentemente (1).
- <sup>l</sup> Linee d'alimentazione e connessioni d'uscita devono essere opportunamente cablate e protette a mezzo di fusibili quando richiesto da requisiti normativi nazionali e locali.
- <sup>l</sup> Connettere le uscite relè, compreso il polo comune, utilizzando cavi di sezione 2.5 mm2 (14 AWG) e con lunghezza non inferiore a 200 mm (7,87 in.).

#### **Il mancato rispetto di queste istruzioni può provocare morte, gravi infortuni o danni alle apparecchiature.**

(1) Anche se l'applicazione non connette al relè un carico capacitivo attivato frequentemente, i carichi capacitivi riducono la vita di ogni relè elettromeccanico e l'installazione di un contattore o di un relè esterno, dimensionato e manutenuto in accordo alle dimensioni e caratteristiche del carico capacitivo, aiuta a minimizzare le conseguenze della degradazione del relè.

Quando si maneggia il dispositivo occorre fare attenzione ad evitare danni dovuti a scariche elettrostatiche. In particolare il contatto con connettori scoperti costituisce una probabile causa di danneggiamento del dispositivo a causa di scariche elettrostatiche.

### **AVVERTIMENTO**

#### **FUNZIONAMENTO ANOMALO DELL'APPARECCHIATURA DOVUTO A DANNI PROVOCATI DA SCARICHE ELETTROSTATICHE**

Prima di maneggiare l'apparecchiatura, scaricare sempre l'elettricità statica dal corpo toccando una superficie messa a terra o un tappetino antistatico omologato.

**Il mancato rispetto di queste istruzioni può provocare morte, gravi infortuni o danni alle apparecchiature.**

## *AVVISO*

#### **APPARECCHIATURA NON FUNZIONANTE**

- <sup>l</sup> Per il collegamento delle sonde, dell'ingresso digitale e dell'uscita Open Collector, usare cavi di lunghezza inferiore a 10 m (32,80 ft).
- Per il collegamento della linea seriale TTL usare cavi di lunghezza inferiore a 1 m (3,28 ft).
- <sup>l</sup> Per tutti i dispositivi alimentati a 12 Vac/dc usare cavi di alimentazione di lunghezza inferiore a 3 m (9,84 ft).

**Il mancato rispetto di queste istruzioni può provocare danni alle apparecchiature.**

### *AVVISO*

#### **FUNZIONAMENTO ANOMALO DELL'APPARECCHIATURA**

I cablaggi SELV devono essere tenuti separati da tutti gli altri cablaggi (vedere capitolo "Connessioni"). **Il mancato rispetto di queste istruzioni può provocare danni alle apparecchiature.**

Le sonde di temperatura (NTC/PTC/Pt1000) non prevedono alcuna polarità di inserzione, le connessioni possono essere prolungate utilizzando del normale cavo bipolare. L'allungamento del cablaggio delle sonde influenza la compatibilità elettromagnetica (EMC) del dispositivo.

### **Gas refrigeranti infiammabili**

L'uso di gas refrigeranti infiammabili dipende da molti fattori, incluse le norme vigenti a livello locale, regionale e/o nazionale.

I dispositivi e relativi accessori descritti nella documentazione a corredo del prodotto incorporano componenti e - nello specifico - relè elettromeccanici, testati secondo la norma IEC 60079-15 e classificati come componenti nC (apparecchi elettrici antiscintilla 'n'). Questa condizione soddisfa la Annex BB EN/IEC 60335-2-89.

La conformità alla norma Annex BB EN/IEC 60335-2-89 viene ritenuta sufficiente - e pertanto idonea - per gli impianti commerciali di refrigerazione che utilizzano gas refrigeranti infiammabili, come ad esempio R290. Tuttavia, anche altre limitazioni, apparecchi, collocazioni e/o tipi di macchine (frigoriferi, distributori automatici ed erogatori, raffreddatori per bottiglie, macchine per il ghiaccio, armadi frigorifero per servizio selfservice, ecc.) possono essere interessati, subire restrizioni e/o imposizioni.

L'utilizzo e l'applicazione delle informazioni contenute nel presente documento richiedono esperienza di progettazione e parametrizzazione/programmazione di sistemi di controllo per impianti di refrigerazione. Soltanto voi, ovvero i produttori originali dell'apparecchiatura, gli installatori, o gli utenti, potete essere coscienti delle condizioni e dei fattori presenti, nonché della normativa applicabile in fase di progettazione, installazione e allestimento, esercizio e manutenzione della macchina, o dei processi correlati. Pertanto, soltanto voi potete decidere l'idoneità dell'automazione e delle apparecchiature associate e le conseguenti sicurezze e i dispositivi di interblocco che possono essere impiegati con efficacia e adeguatezza nelle collocazioni in cui l'apparecchiatura interessata deve essere messa in servizio. Quando si scelgono le apparecchiature di automazione e controllo - e qualsiasi altra apparecchiatura o software correlati - per una particolare applicazione, si deve tenere conto anche di ogni norma definita dagli enti normativi nazionali o le agenzie di certificazione di pertinenza applicabile.

Quando si usano gas refrigeranti infiammabili, in fase di installazione di questo dispositivo e delle apparecchiature correlate, occorre verificare la conformità finale della macchina ai regolamenti e alle norme vigenti. Sebbene tutte le dichiarazioni e informazioni qui contenute siano da ritenersi accurate e affidabili, non sono coperte da garanzia. Le informazioni qui fornite non esimono l'utente delle stesse dalla responsabilità di effettuare le proprie prove e convalide di conformità a qualsivoglia normativa applicabile.

### **AVVERTIMENTO**

#### **INCOMPATIBILITÀ NORMATIVA**

Assicurarsi che tutte le apparecchiature impiegate e i sistemi progettati siano conformi a tutti i regolamenti e le norme locali, regionali e nazionali applicabili.

**Il mancato rispetto di queste istruzioni può provocare morte, gravi infortuni o danni alle apparecchiature.**

# <span id="page-10-0"></span>**Introduzione**

### **Contenuti**

Questa sezione include i seguenti argomenti:

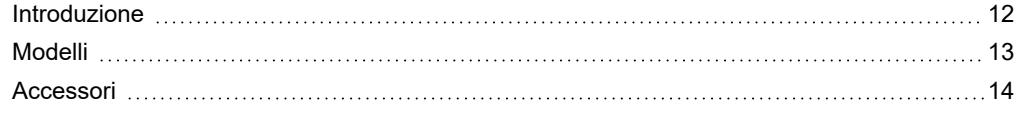

### <span id="page-11-0"></span>**Introduzione**

### **Descrizione Generale**

**IDNext -HC** è una famiglia di dispositivi elettronici per gestire banchi frigoriferi, vetrine e unità frigorifere.

Ogni dispositivo ha 3 Applicazioni predefinite **AP1**, **AP2**, **AP3** che pre-configurano il dispositivo per lavorare con 3 situazioni reali di utilizzo, riducendo i tempi di installazione e richiedendo solo modifiche puntuali dei parametri.

### **Regolatori Principali**

I regolatori principali del dispositivo sono i seguenti:

- caldo/freddo
- compressore
- ciclo di abbattimento rapido
- doppio compressore
- compressore a velocità variabile
- ventole evaporatore/condensatore
- sbrinamento Modulare
- sbrinamento standard
- sbrinamento a doppio evaporatore
- micro-porta
- uscita AUX (Ausiliaria/Luce)
- pressostato
- giorno/notte
- risparmio di energia
- zona morta

Nel presente manuale, le fotografie e i disegni servono a mostrare il dispositivo (e altri dispositivi Eliwell) e hanno scopo puramente illustrativo. Le relative dimensioni e proporzioni potrebbero non corrispondere alle dimensioni reali né a grandezza naturale né in scala. Inoltre, tutti gli schemi di cablaggio o elettrici devono essere considerati come rappresentazioni semplificate che potrebbero non corrispondere alla realtà.

### <span id="page-12-0"></span>**Modelli**

Di seguito l'elenco dei modelli **IDNext -HC**:

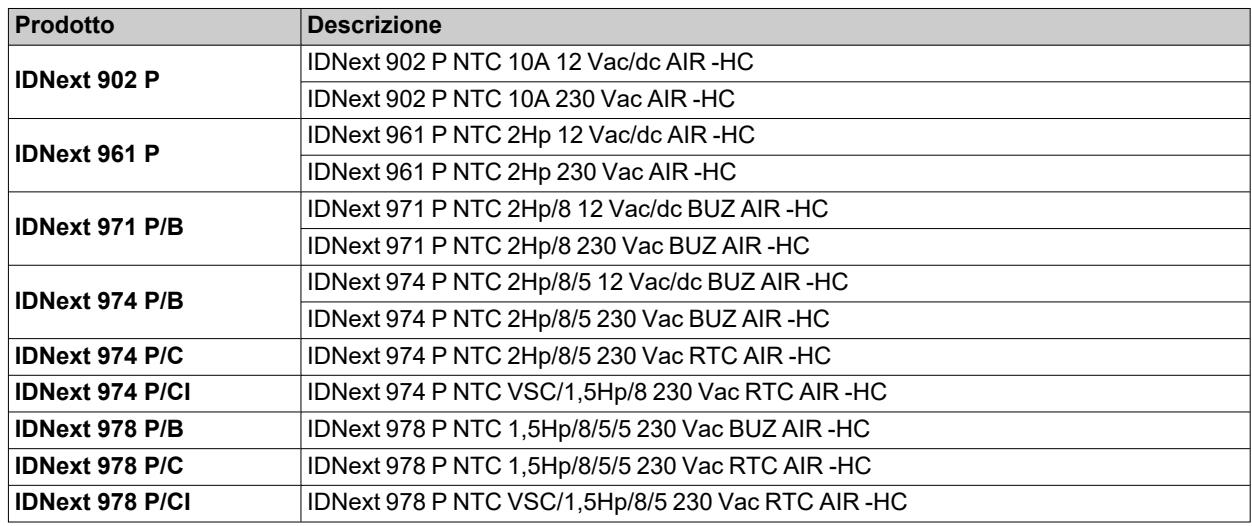

### **Sigle**

Di seguito un elenco delle sigle presenti nelle descrizioni:

- **AIR** = il dispositivo è compatibile con il HACCP Module
- <sup>l</sup> **BUZ** (**/B**) = il dispositivo monta il Buzzer
- **RTC**  $(\overrightarrow{IC})$  = il dispositivo monta l'RTC
- VSC (*I*I) = il dispositivo monta l'uscita Open Collector per connetterci un compressore a velocità variabile

### <span id="page-13-0"></span>**Accessori**

#### **PERICOLO**  $\blacktriangle$

**RISCHIO DI SHOCK ELETTRICO, INCENDIO O ARCO ELETTRICO**

Collegare al dispositivo solamente accessori compatibili.

**Il mancato rispetto di queste istruzioni provocherà morte o gravi infortuni.**

Contattare un rappresentante Eliwell per maggiori informazioni sugli accessori utilizzabili.

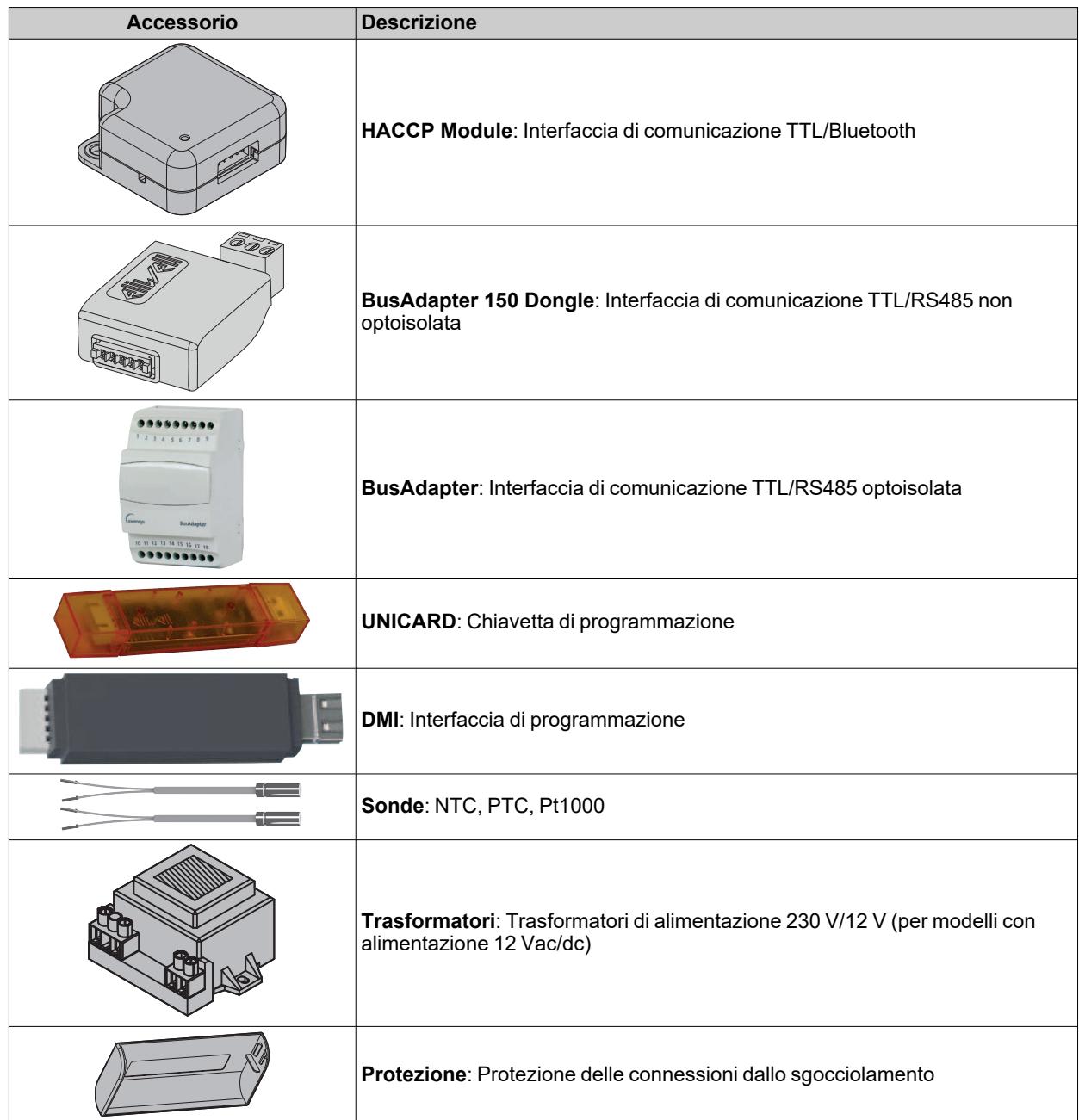

# <span id="page-14-0"></span>**Configurazioni Preliminari**

### **Contenuti**

Questa sezione include i seguenti argomenti:

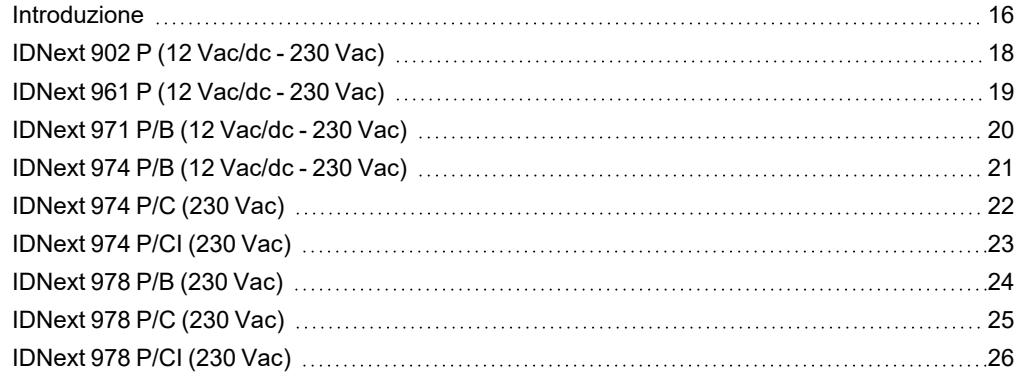

### <span id="page-15-0"></span>**Introduzione**

#### **Panoramica**

**IDNext -HC** è una famiglia di dispositivi elettronici per gestire banchi frigoriferi, vetrine e unità frigorifere.

Ogni dispositivo ha 3 Applicazioni predefinite **AP1**, **AP2**, **AP3** che pre-configurano il dispositivo per lavorare con 3 situazioni reali di utilizzo, riducendo i tempi di installazione e richiedendo solo modifiche puntuali dei parametri.

#### **Applicazioni**

La modifica dei parametri di funzionamento del dispositivo non influisce sui valori delle applicazioni predefinite.

Alla prima accensione del dispositivo, i parametri di funzionamento sono gli stessi (per valore e visibilità) di quelli dell'applicazione **AP1**.

Le applicazioni **AP1**, **AP2** e **AP3** non sono modificabili da dispositivo.

Le applicazioni **AP2** e **AP3** sono modificabili unicamente mediante Device Manager, un software di proprietà Eliwell.

L'Applicazione **AP1** non è mai modificabile (neanche mediante Device Manager) per permettere un ripristino del dispositivo con una applicazione sicuramente funzionante.

#### **Prima accensione**

Una volta conclusi i collegamenti elettrici, è sufficiente alimentare il dispositivo affinché esso funzioni.

Al primo avvio:

- 1. Selezionare e caricare l'applicazione predefinita **AP1**, **AP2** o **AP3** che meglio rispecchia l'esigenza applicativa.
- 2. Verificare e eventualmente modificare puntualmente il valore dei parametri principali del dispositivo per adattare l'applicazione selezionata al proprio sistema.
- 3. Verificare che non vi siano allarmi attivi.

#### **Caricamento Applicazioni Predefinite**

La procedura per caricare una delle applicazioni predefinite è:

- 1. Se il dispositivo è acceso, spegnerlo
- 2. Accendere il dispositivo
- 3. Premere per almeno 3 secondi il tasto V fino a quando apparirà la label "UnL" per sbloccare la tastiera
- 4. Entro 30 secondi dall'accensione, premere per almeno 5 secondi i tasti ( $SET + V$ ) fino a quando apparirà la label "**AP1**"
- 5. Scorrere le applicazioni **AP1, AP2** e **AP3** mediante i tasti $\triangle$  e  $\nabla$
- 6. Confermare la scelta dell'applicazione predefinita mediante il tasto SET.
- **Nota**: L'operazione può essere annullata premendo il tasto  $\phi$  o per time-out (15 secondi)
- 7. Se l'operazione è avvenuta con successo, il display visualizzerà "**yES**", in caso contrario visualizzerà "**no**" 8. Il dispositivo si riavvierà.

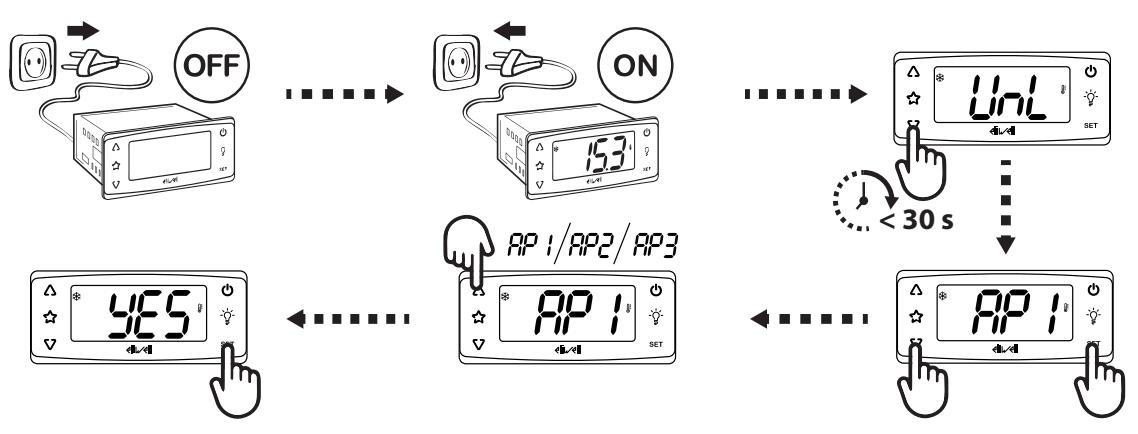

La procedura di caricamento di una delle applicazioni predefinite, ripristina i rispettivi valori di default ad eccezione dei parametri NON specifici dell'applicazione che mantengono il valore impostato precedentemente. Questi valori, se non modificati, potrebbero non essere appropriati e potrebbero di conseguenza richiedere modifiche.

### *AVVISO*

### **APPARECCHIATURA NON FUNZIONANTE**

Verificare i parametri dopo il caricamento di una applicazione predefinita.

**Il mancato rispetto di queste istruzioni può provocare danni alle apparecchiature.**

### **Ripristinare i valori di default**

Qualora vi sia la necessità, è possibile ripristinare i parametri ai valori di default, caricando una delle applicazioni predefinite **AP1**, **AP2** o **AP3**.

### **Visualizzazione Applicazioni predefinite**

Cliccare sul modello di dispositivo acquistato per accedere alle Applicazioni predefinite relative:

- <sup>l</sup> **[IDNext](#page-17-0) 902 P**
- <sup>l</sup> **[IDNext](#page-18-0) 961 P**
- <sup>l</sup> **[IDNext](#page-19-0) 971 P/B**
- <sup>l</sup> **[IDNext](#page-20-0) 974 P/B**
- <sup>l</sup> **[IDNext](#page-21-0) 974 P/C**
- <sup>l</sup> **[IDNext](#page-22-0) 974 P/CI**
- <sup>l</sup> **[IDNext](#page-23-0) 978 P/B**
- <sup>l</sup> **[IDNext](#page-24-0) 978 P/C**
- <sup>l</sup> **[IDNext](#page-25-0) 978 P/CI**

### <span id="page-17-0"></span>**IDNext 902 P (12 Vac/dc - 230 Vac)**

### **Panoramica applicazioni**

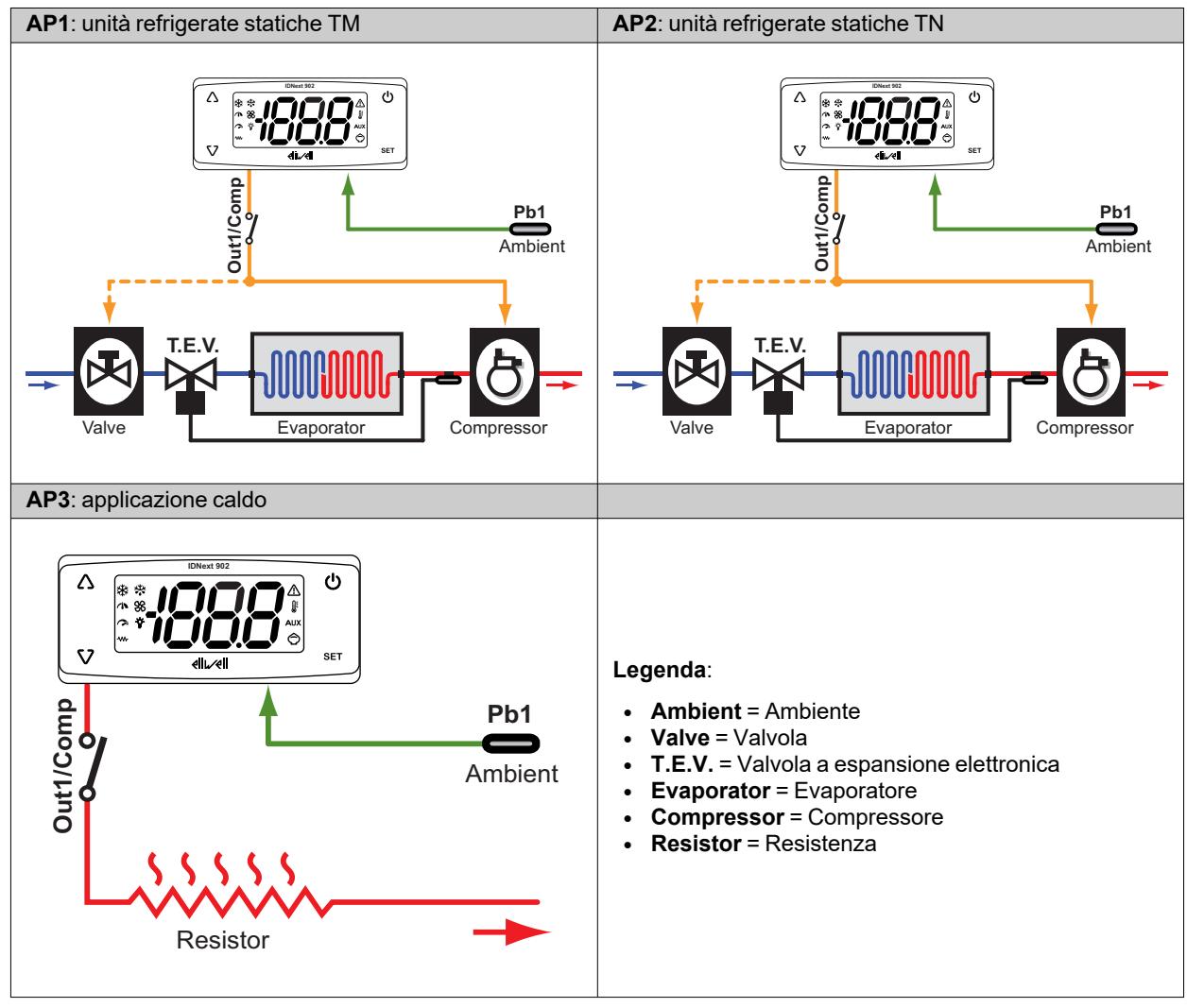

### **Dettaglio applicazioni**

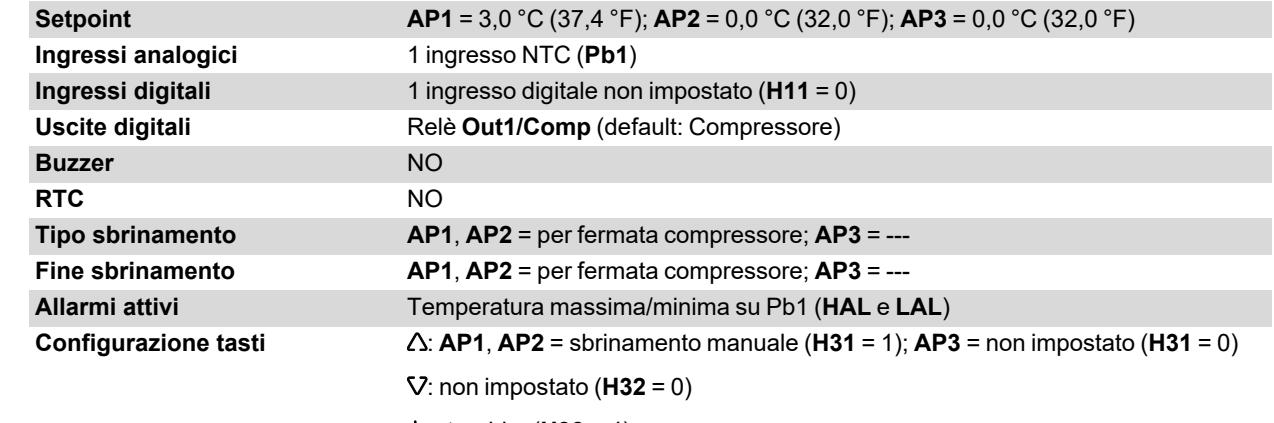

: stand-by (**H33** = 4)

### <span id="page-18-0"></span>**IDNext 961 P (12 Vac/dc - 230 Vac)**

### **Panoramica applicazioni**

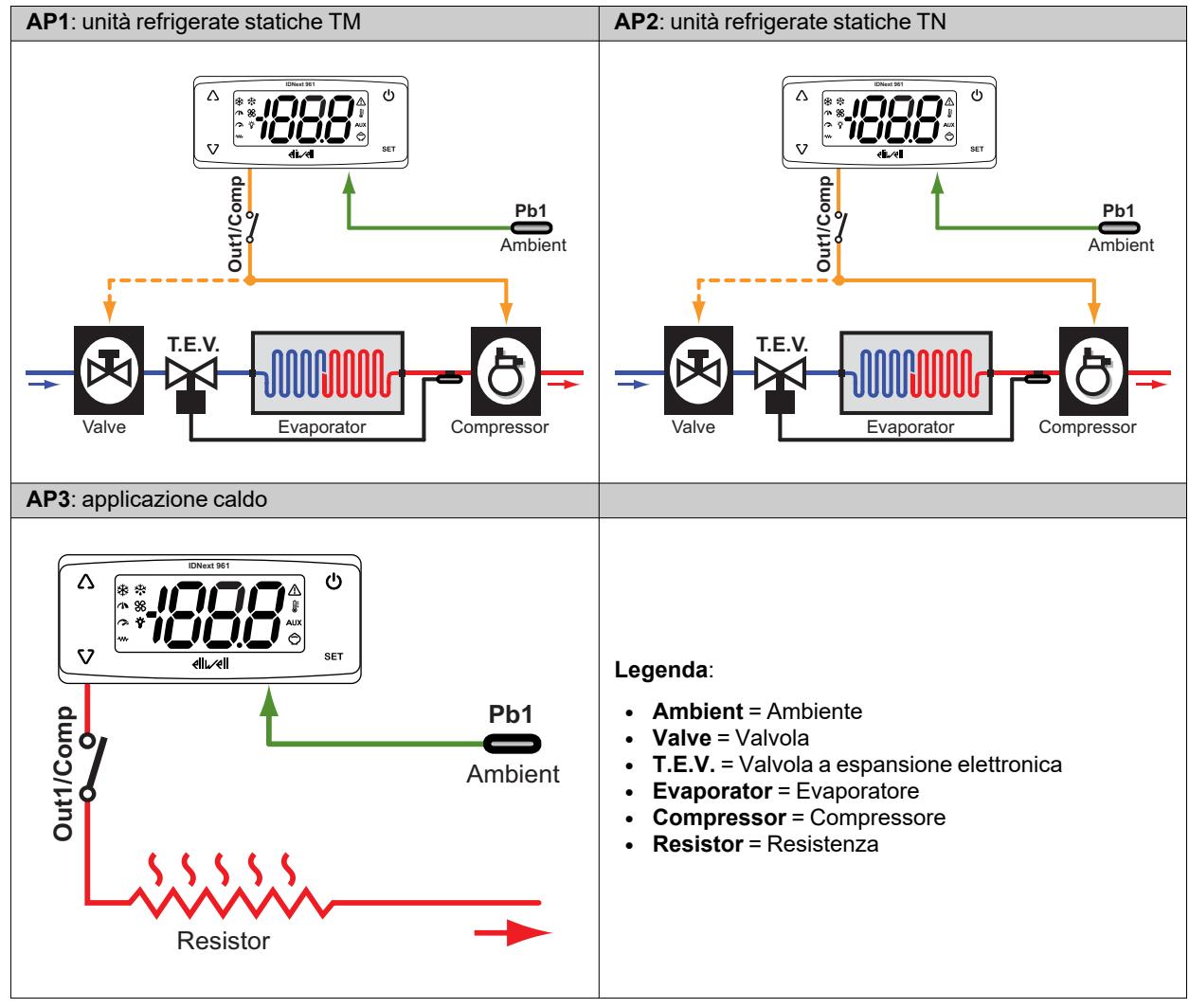

### **Dettaglio applicazioni**

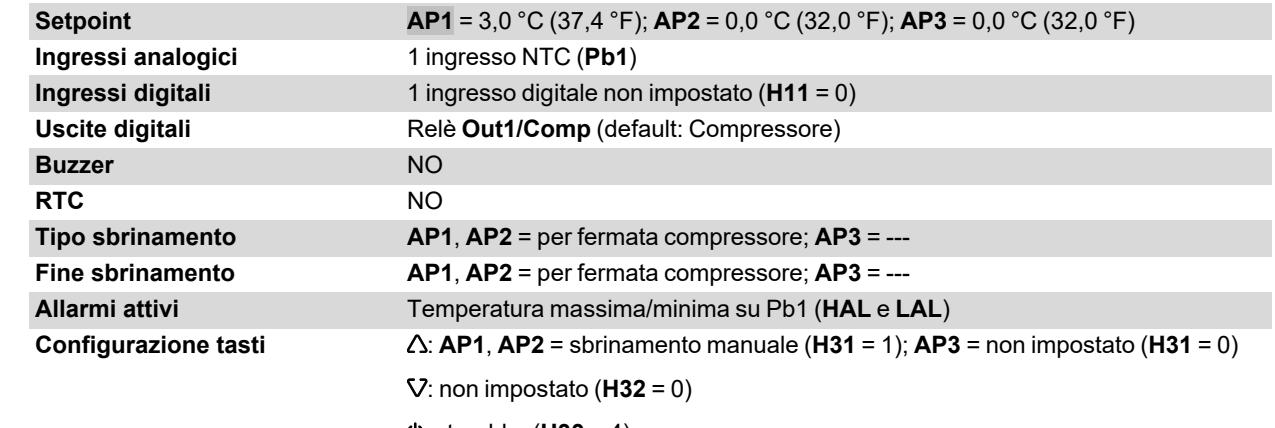

: stand-by (**H33** = 4)

### <span id="page-19-0"></span>**IDNext 971 P/B (12 Vac/dc - 230 Vac)**

### **Panoramica applicazioni**

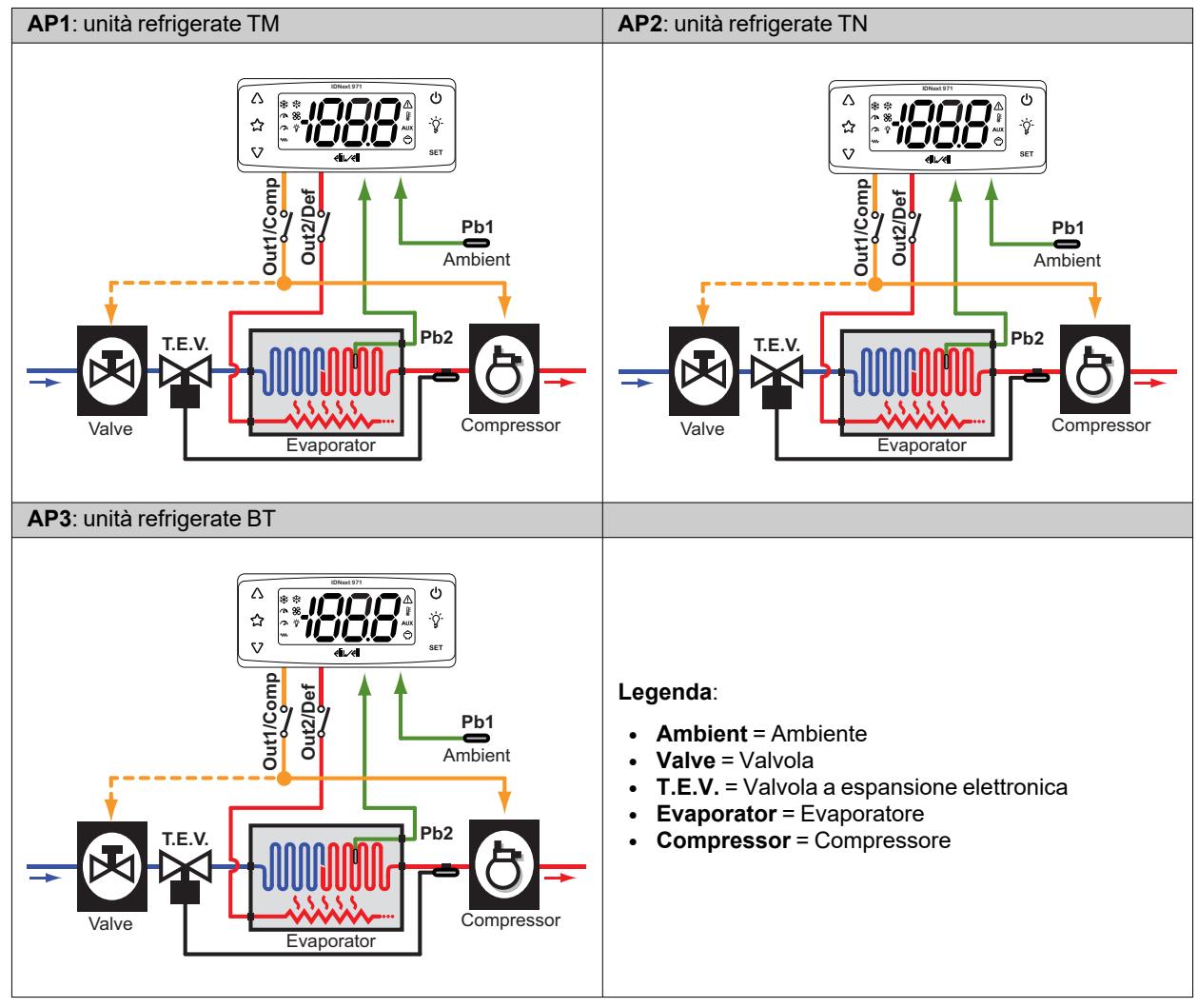

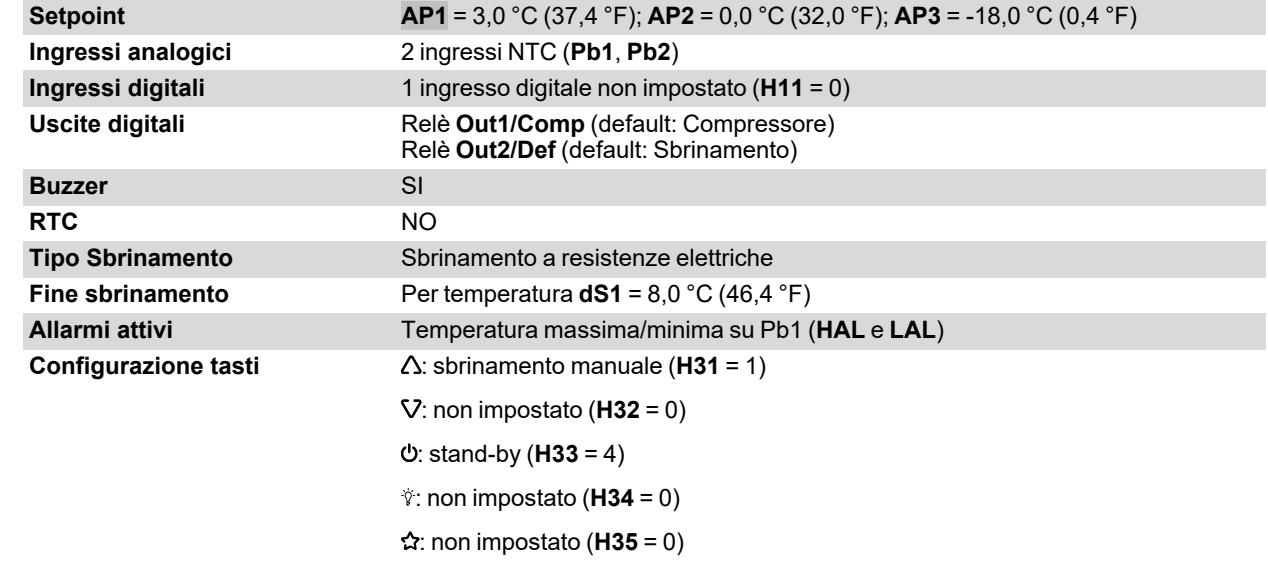

### <span id="page-20-0"></span>**IDNext 974 P/B (12 Vac/dc - 230 Vac)**

### **Panoramica applicazioni**

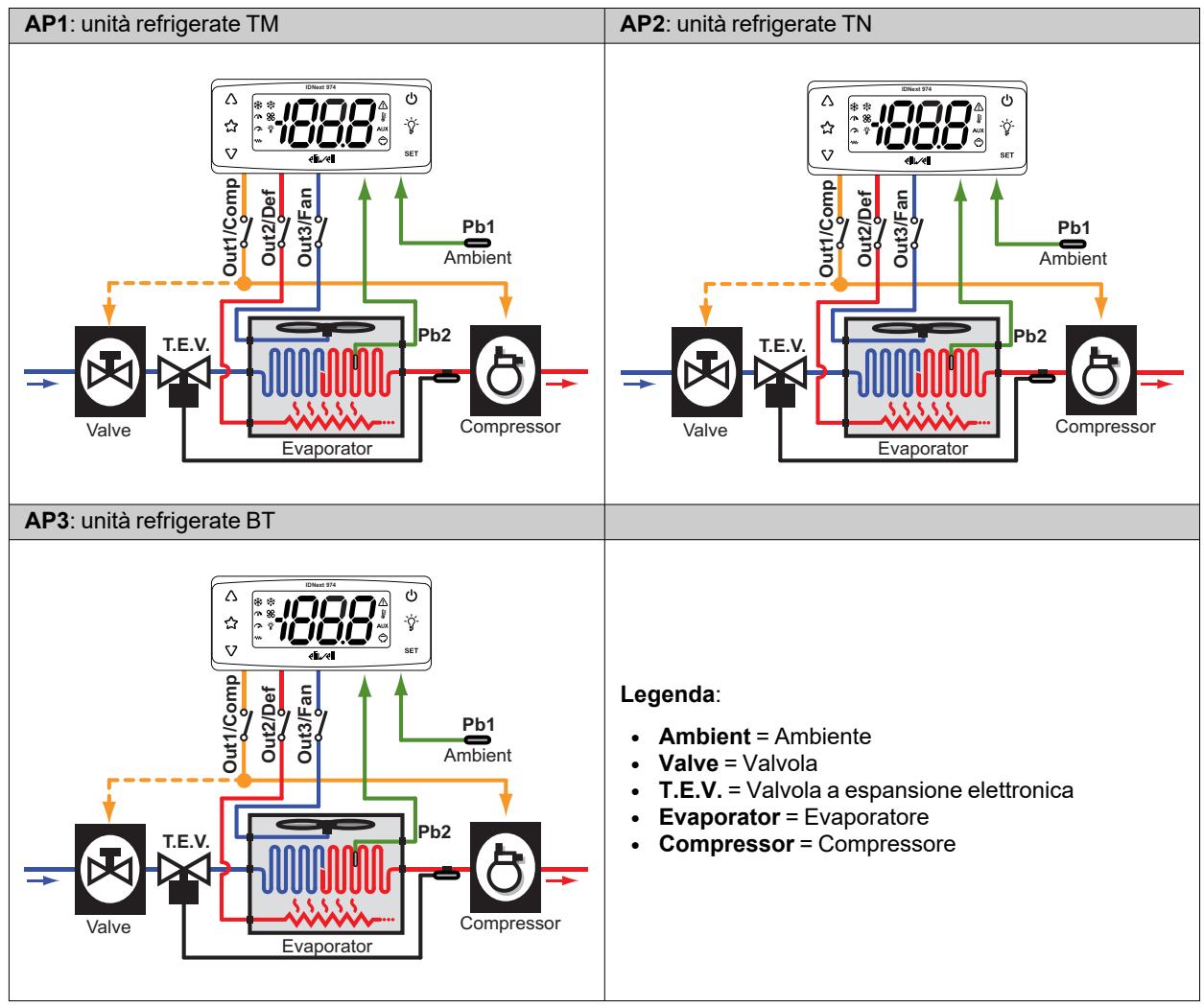

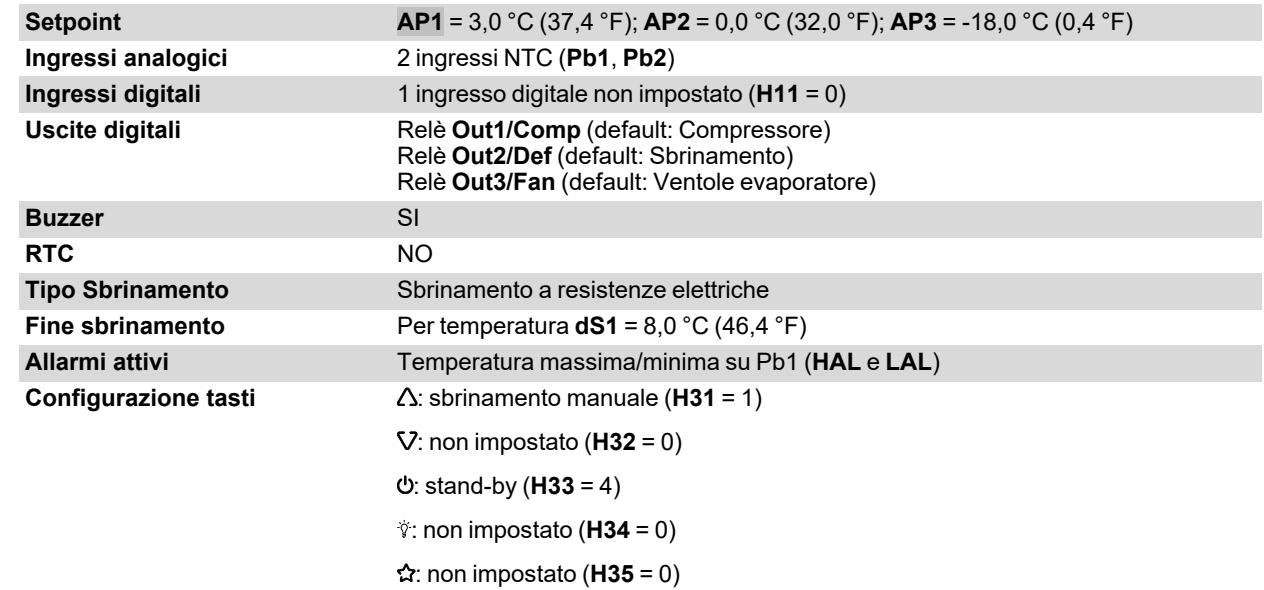

# <span id="page-21-0"></span>**IDNext 974 P/C (230 Vac)**

### **Panoramica applicazioni**

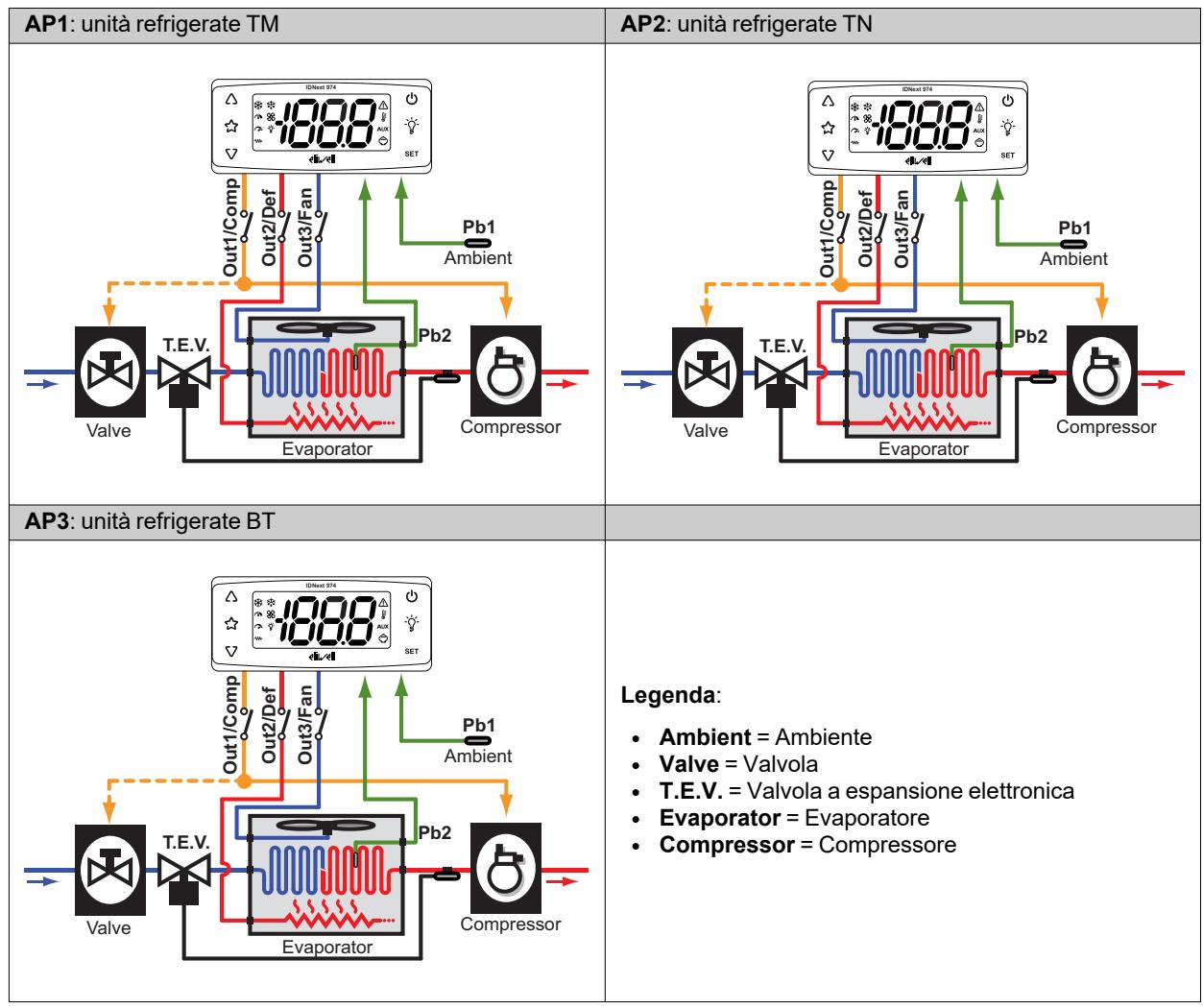

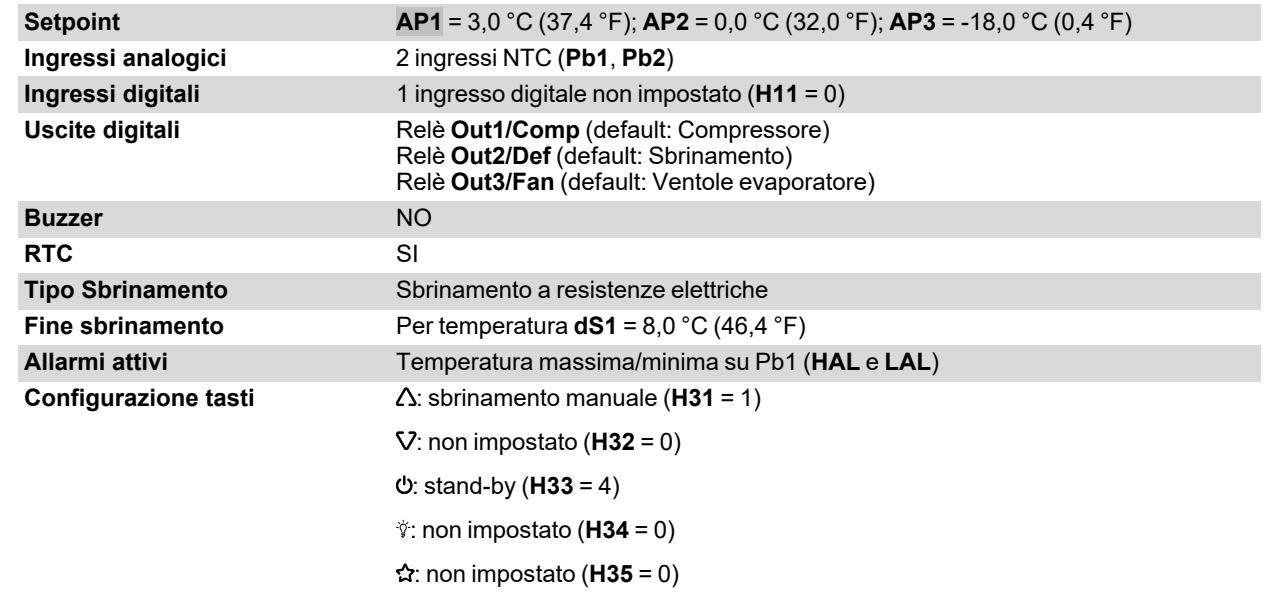

## <span id="page-22-0"></span>**IDNext 974 P/CI (230 Vac)**

### **Panoramica applicazioni**

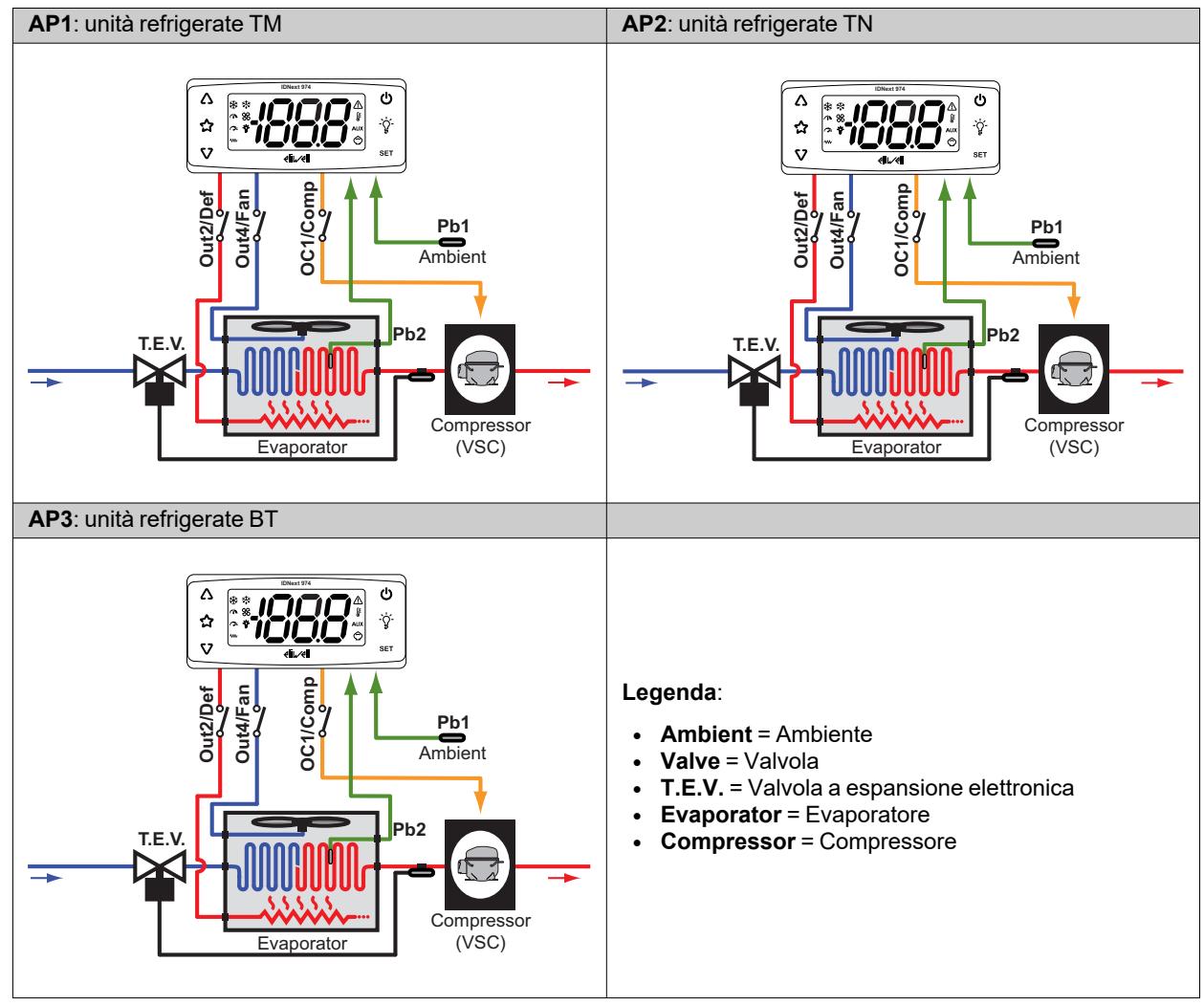

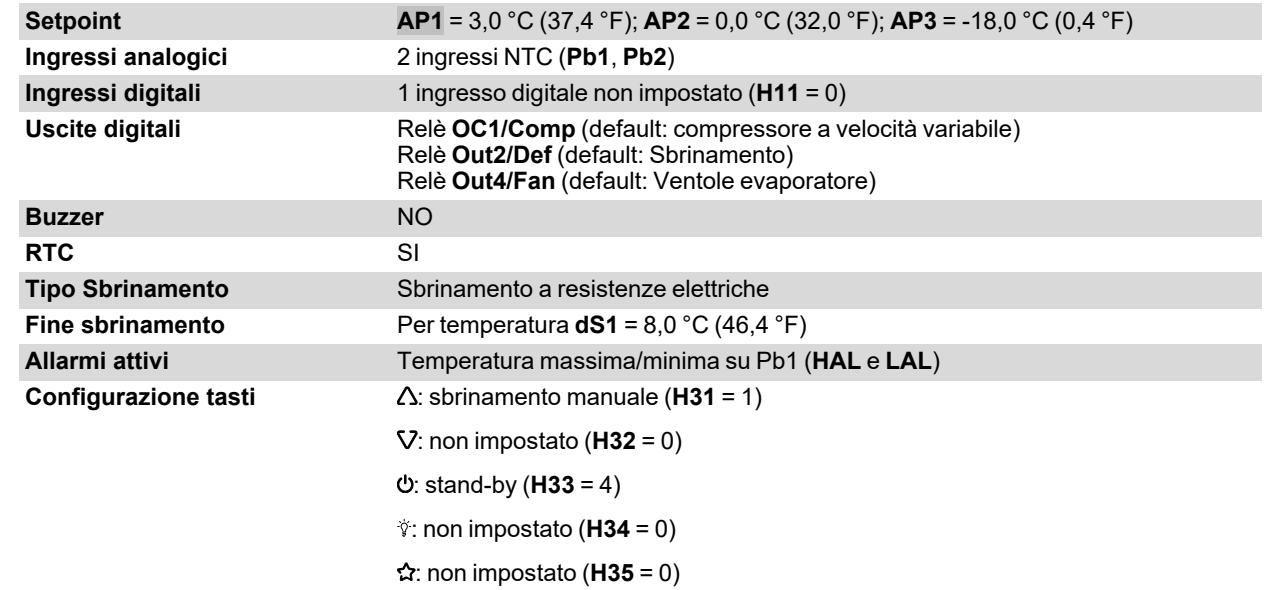

## <span id="page-23-0"></span>**IDNext 978 P/B (230 Vac)**

### **Panoramica applicazioni**

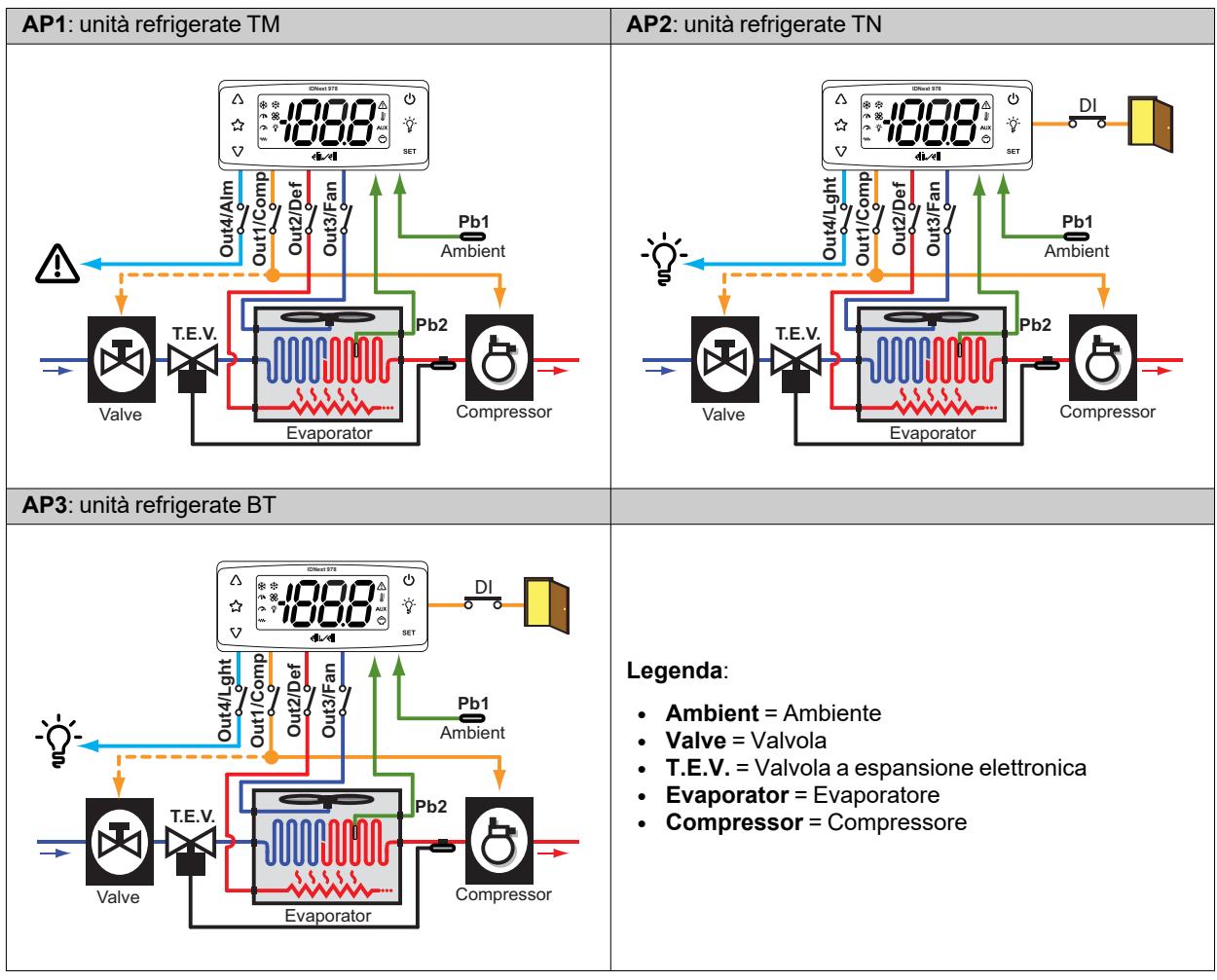

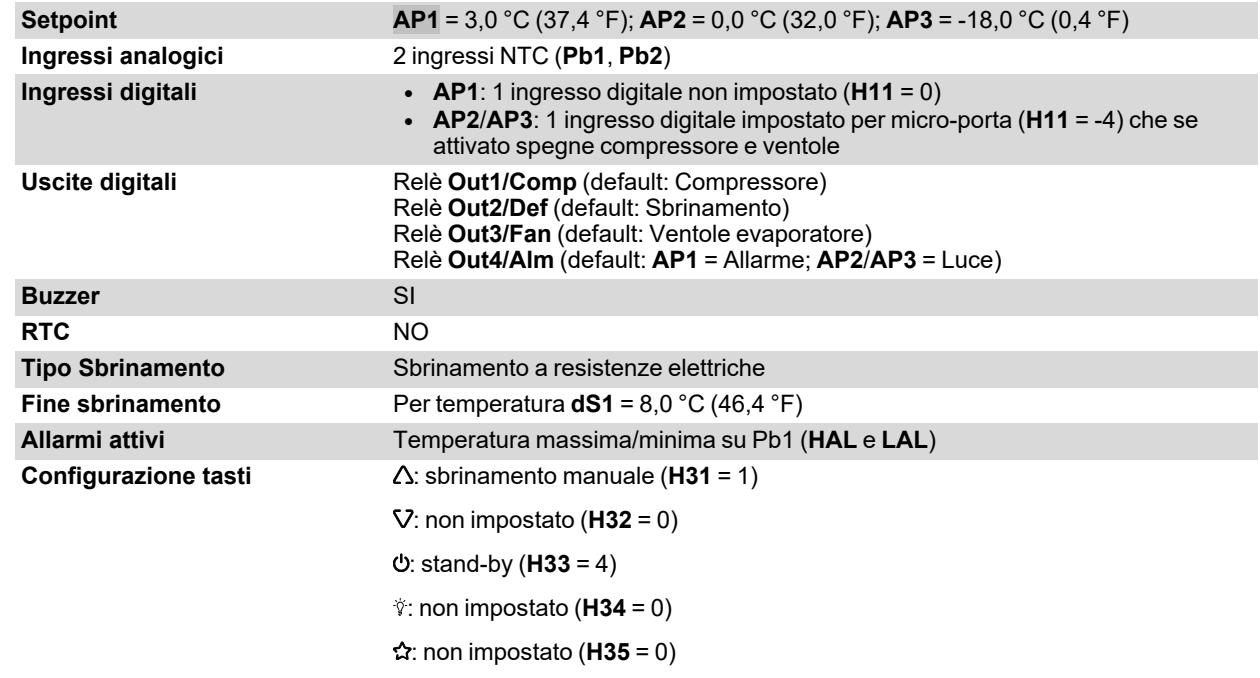

## <span id="page-24-0"></span>**IDNext 978 P/C (230 Vac)**

### **Panoramica applicazioni**

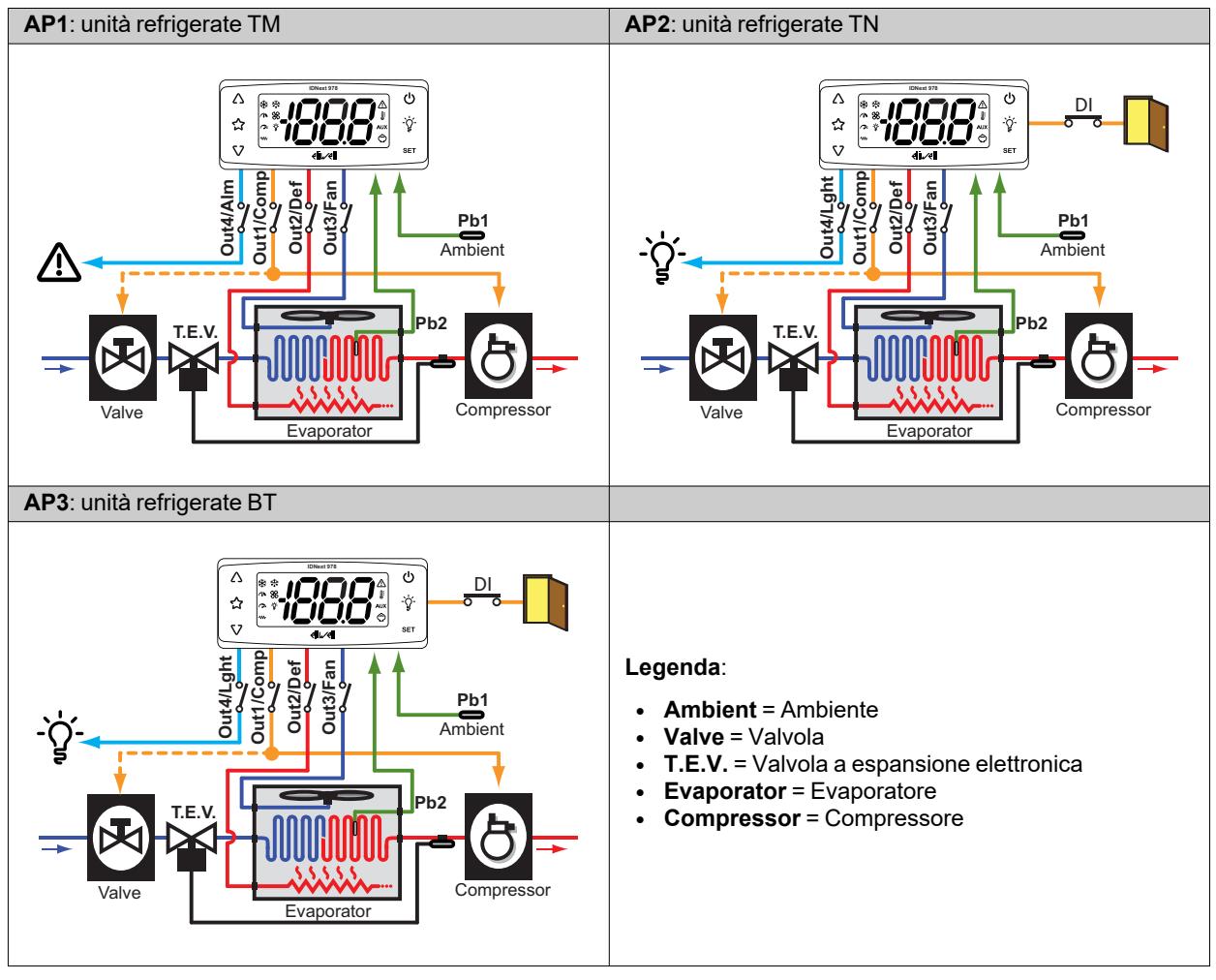

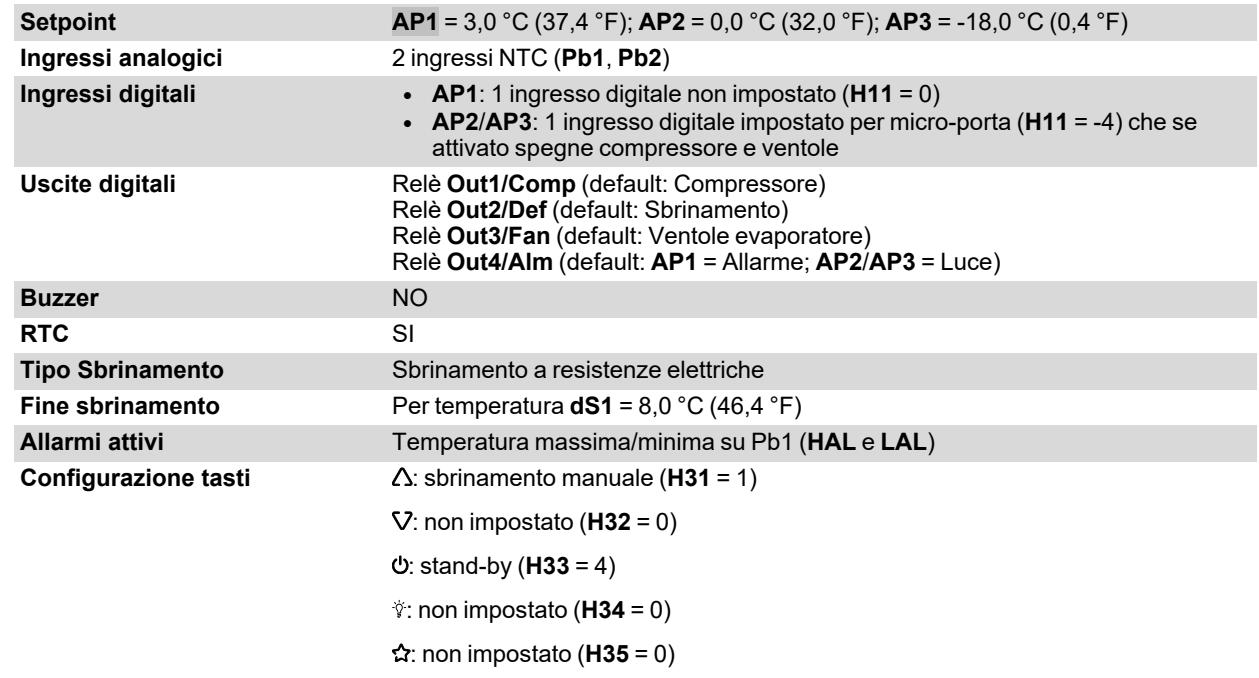

## <span id="page-25-0"></span>**IDNext 978 P/CI (230 Vac)**

### **Panoramica applicazioni**

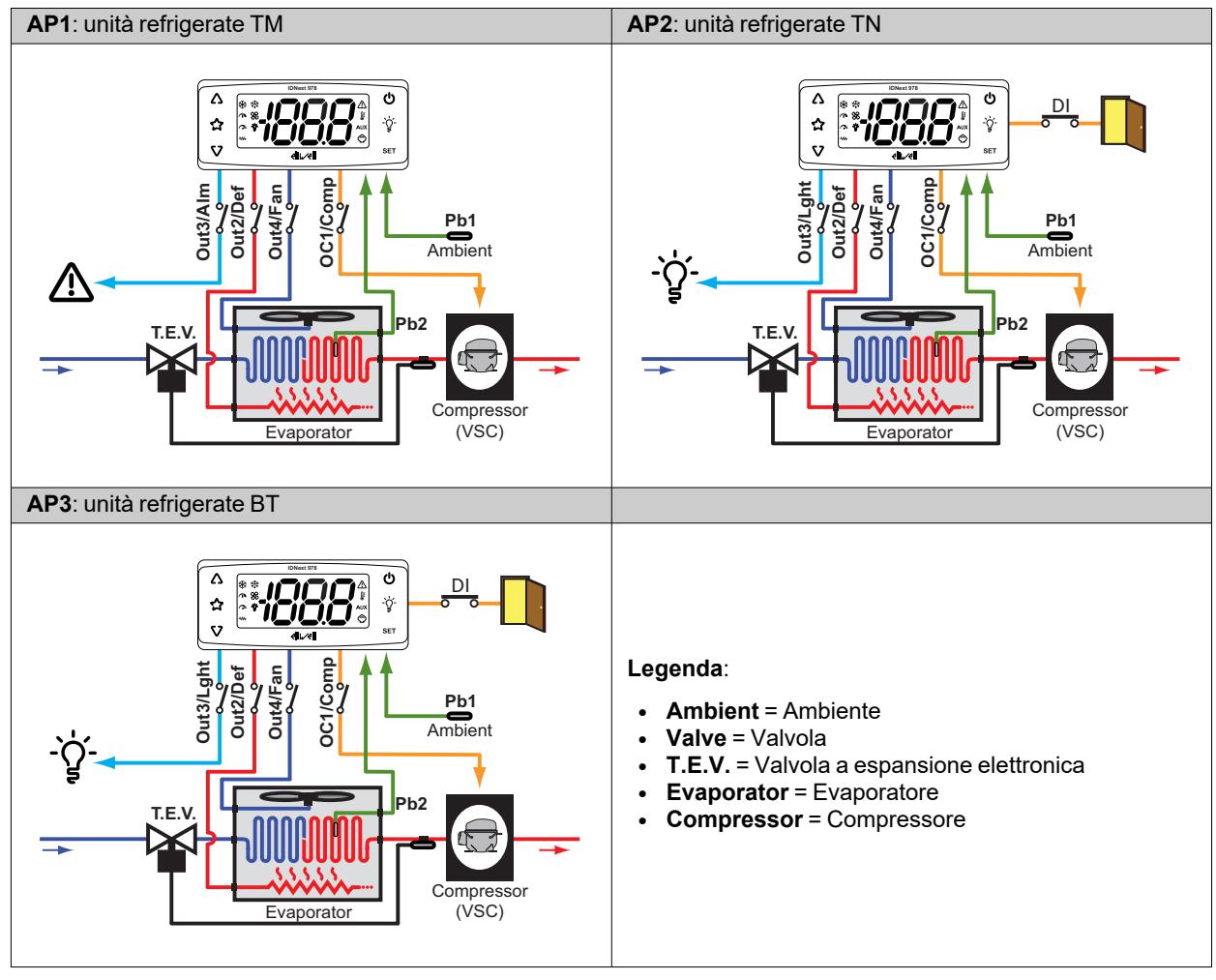

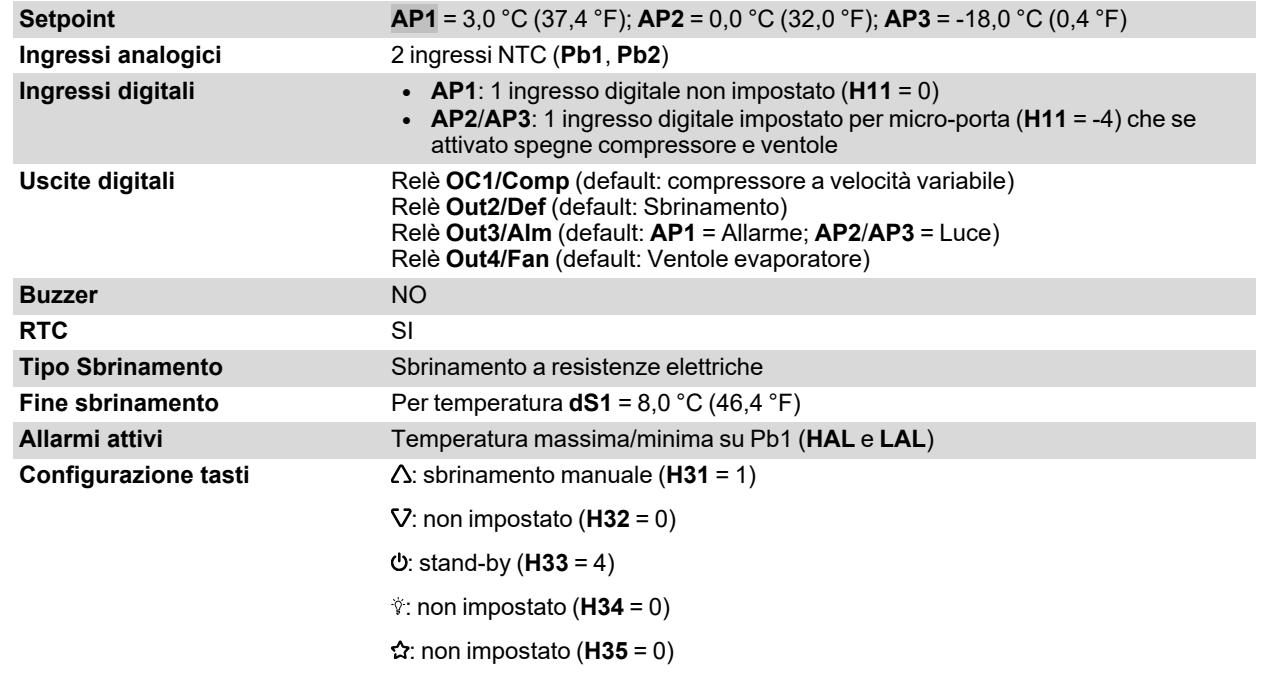

# <span id="page-26-0"></span>**Montaggio meccanico**

### **Contenuti**

Questa sezione include i seguenti argomenti:

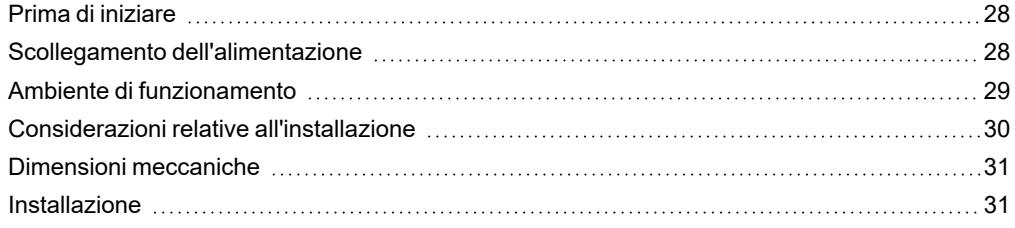

### <span id="page-27-0"></span>**Prima di iniziare**

Leggere attentamente il presente manuale prima di procedere all'installazione del dispositivo e relativi accessori.

Rispettare in particolare la conformità con tutte le indicazioni di sicurezza, i requisiti elettrici e la normativa vigente per la macchina o il processo in uso su questa apparecchiatura.

L'uso e l'applicazione delle informazioni qui contenute richiede esperienza nella progettazione e programmazione dei sistemi di controllo automatizzati. Solo l'utente, l'integratore o il costruttore macchina può essere a conoscenza di tutte le condizioni e i fattori che intervengono durante l'installazione e la configurazione, il funzionamento e la manutenzione della macchina o del processo e può quindi determinare l'apparecchiatura di automazione associata e i relativi interblocchi e sistemi di sicurezza che possono essere utilizzati con efficacia e appropriatezza. Quando si scelgono apparecchiature di automazione e controllo e altre apparecchiature e software collegati, per una particolare applicazione, bisogna considerare tutti gli standard locali, regionali e nazionali applicabili e/o le normative.

### **AVVERTIMENTO**

### **INCOMPATIBILITÀ NORMATIVA**

Assicurarsi che tutte le apparecchiature impiegate e i sistemi progettati siano conformi a tutti i regolamenti e le norme locali, regionali e nazionali applicabili.

**Il mancato rispetto di queste istruzioni può provocare morte, gravi infortuni o danni alle apparecchiature.**

### <span id="page-27-1"></span>**Scollegamento dell'alimentazione**

### **PERICOLO**

#### **RISCHIO DI SHOCK ELETTRICO, ESPLOSIONE, INCENDIO O ARCO ELETTRICO**

- Mettere fuori tensione tutte le apparecchiature, inclusi i dispositivi collegati, prima di rimuovere qualunque coperchio o sportello, o prima di installare/disinstallare accessori, hardware, cavi o fili.
- Per verificare che il sistema sia fuori tensione, usare sempre un voltmetro correttamente tarato al valore nominale della tensione.
- <sup>l</sup> Prima di rimettere il dispositivo sotto tensione rimontare e fissare tutti i coperchi, i componenti hardware e i cavi.
- Utilizzare questo dispositivo e tutti i prodotti collegati solo alla tensione specificata.
- <sup>l</sup> Qualora sussista il rischio di danni al personale e/o alle apparecchiature, utilizzare gli interblocchi di sicurezza necessari.
- <sup>l</sup> Installare e utilizzare questa apparecchiatura in un cabinet di classe appropriata per l'ambiente di destinazione.
- <sup>l</sup> Non utilizzare questa apparecchiatura per funzioni critiche per la sicurezza.
- Non smontare, riparare o modificare l'apparecchiatura.

**Il mancato rispetto di queste istruzioni provocherà morte o gravi infortuni.**

### <span id="page-28-0"></span>**Ambiente di funzionamento**

L'uso di gas refrigeranti infiammabili dipende da molti fattori, incluse le norme vigenti a livello locale, regionale e/o nazionale.

I dispositivi e relativi accessori descritti nella documentazione a corredo del prodotto incorporano componenti e - nello specifico - relè elettromeccanici, testati secondo la norma IEC 60079-15 e classificati come componenti nC (apparecchi elettrici antiscintilla 'n'). Questa condizione soddisfa la Annex BB EN/IEC 60335-2-89.

La conformità alla norma Annex BB EN/IEC 60335-2-89 viene ritenuta sufficiente - e pertanto idonea - per gli impianti commerciali di refrigerazione che utilizzano gas refrigeranti infiammabili, come ad esempio R290. Tuttavia, anche altre limitazioni, apparecchi, collocazioni e/o tipi di macchine (frigoriferi, distributori automatici ed erogatori, raffreddatori per bottiglie, macchine per il ghiaccio, armadi frigorifero per servizio selfservice, ecc.) possono essere interessati, subire restrizioni e/o imposizioni.

L'utilizzo e l'applicazione delle informazioni contenute nel presente documento richiedono esperienza di progettazione e parametrizzazione/programmazione di sistemi di controllo per impianti di refrigerazione. Soltanto voi, ovvero i produttori originali dell'apparecchiatura, gli installatori, o gli utenti, potete essere coscienti delle condizioni e dei fattori presenti, nonché della normativa applicabile in fase di progettazione, installazione e allestimento, esercizio e manutenzione della macchina, o dei processi correlati. Pertanto, soltanto voi potete decidere l'idoneità dell'automazione e delle apparecchiature associate e le conseguenti sicurezze e i dispositivi di interblocco che possono essere impiegati con efficacia e adeguatezza nelle collocazioni in cui l'apparecchiatura interessata deve essere messa in servizio. Quando si scelgono le apparecchiature di automazione e controllo - e qualsiasi altra apparecchiatura o software correlati - per una particolare applicazione, si deve tenere conto anche di ogni norma definita dagli enti normativi nazionali o le agenzie di certificazione di pertinenza applicabile.

Quando si usano gas refrigeranti infiammabili, in fase di installazione di questo dispositivo e delle apparecchiature correlate, occorre verificare la conformità finale della macchina ai regolamenti e alle norme vigenti. Sebbene tutte le dichiarazioni e informazioni qui contenute siano da ritenersi accurate e affidabili, non sono coperte da garanzia. Le informazioni qui fornite non esimono l'utente delle stesse dalla responsabilità di effettuare le proprie prove e convalide di conformità a qualsivoglia normativa applicabile.

### **A AVVERTIMENTO**

#### **INCOMPATIBILITÀ NORMATIVA**

Assicurarsi che tutte le apparecchiature impiegate e i sistemi progettati siano conformi a tutti i regolamenti e le norme locali, regionali e nazionali applicabili.

**Il mancato rispetto di queste istruzioni può provocare morte, gravi infortuni o danni alle apparecchiature.**

## <span id="page-29-0"></span>**Considerazioni relative all'installazione**

### **Informazioni importanti**

## **A A PERICOLO**

### **RISCHIO DI SHOCK ELETTRICO, ESPLOSIONE, INCENDIO O ARCO ELETTRICO**

- Mettere fuori tensione tutte le apparecchiature, inclusi i dispositivi collegati, prima di rimuovere qualunque coperchio o sportello, o prima di installare/disinstallare accessori, hardware, cavi o fili.
- Per verificare che il sistema sia fuori tensione, usare sempre un voltmetro correttamente tarato al valore nominale della tensione.
- <sup>l</sup> Prima di rimettere il dispositivo sotto tensione rimontare e fissare tutti i coperchi, i componenti hardware e i cavi.
- Utilizzare questo dispositivo e tutti i prodotti collegati solo alla tensione specificata.
- <sup>l</sup> Qualora sussista il rischio di danni al personale e/o alle apparecchiature, utilizzare gli interblocchi di sicurezza necessari.
- <sup>l</sup> Installare e utilizzare questa apparecchiatura in un cabinet di classe appropriata per l'ambiente di destinazione.
- <sup>l</sup> Non utilizzare questa apparecchiatura per funzioni critiche per la sicurezza.
- Non smontare, riparare o modificare l'apparecchiatura.

#### **Il mancato rispetto di queste istruzioni provocherà morte o gravi infortuni.**

#### **Modelli 12 Vac/dc**:

# **PERICOLO**

### **RISCHIO DI SHOCK ELETTRICO, SURRISCALDAMENTO E/O INCENDIO**

- Non collegare l'alimentazione dell'apparecchiatura direttamente alla tensione di linea.
- <sup>l</sup> Utilizzare solo trasformatori / alimentatori in Classe 2, con tensioni isolate SELV per l'alimentazione alle apparecchiature.

#### **Il mancato rispetto di queste istruzioni provocherà morte o gravi infortuni.**

Quando si maneggia il dispositivo occorre fare attenzione ad evitare danni dovuti a scariche elettrostatiche. In particolare il contatto con connettori scoperti costituisce una probabile causa di danneggiamento del dispositivo a causa di scariche elettrostatiche.

### **AVVERTIMENTO**

#### **FUNZIONAMENTO ANOMALO DELL'APPARECCHIATURA DOVUTO A DANNI PROVOCATI DA SCARICHE ELETTROSTATICHE**

Prima di maneggiare l'apparecchiatura, scaricare sempre l'elettricità statica dal corpo toccando una superficie messa a terra o un tappetino antistatico omologato.

**Il mancato rispetto di queste istruzioni può provocare morte, gravi infortuni o danni alle apparecchiature.**

### <span id="page-30-0"></span>**Dimensioni meccaniche**

**mm - in.**

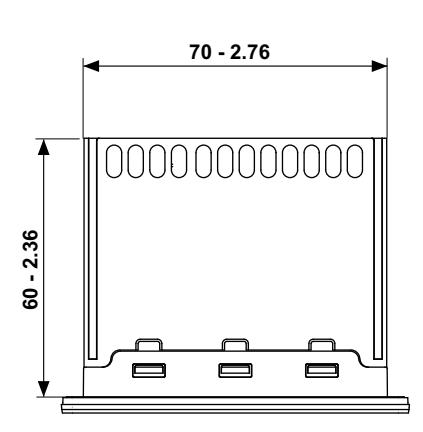

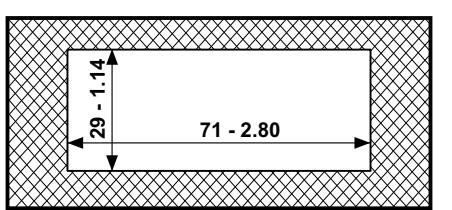

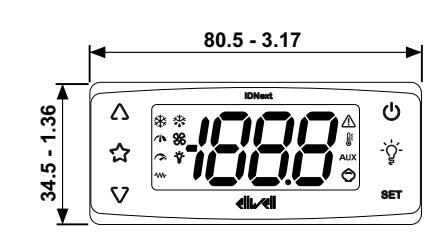

### <span id="page-30-1"></span>**Installazione**

### **Come installare/disinstallare il dispositivo**

Montare il dispositivo orizzontalmente.

Per l'installazione, procedere come segue:

- 1. Praticare un foro da 71 x 29 mm (2,80 x 1,14 in.)
- 2. Introdurre il dispositivo
- 3. Fissarlo inserendo le staffe nelle apposite guide sui 2 lati del dispositivo fino al bloccaggio ("Click")

Per la disinstallazione, procedere come segue:

- 1. Premere le staffe sui 2 lati del dispositivo ("Click") ed estrarle
- 2. Estrarre il dispositivo

**Nota**: Lasciare libera la zona in prossimità delle feritoie per permettere il ricircolo dell'aria e il raffreddamento del dispositivo.

**Nota**: Lo spessore del pannello deve essere compreso tra 0,5 mm (0,02 in.) e 7,5 mm (0,3 in).

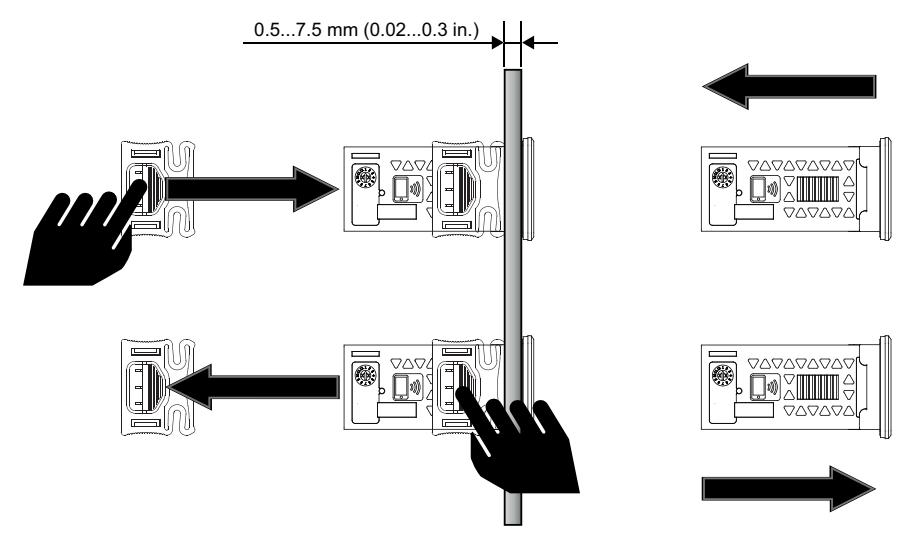

# <span id="page-31-0"></span>**Connessioni elettriche**

### **Contenuti**

Questa sezione include i seguenti argomenti:

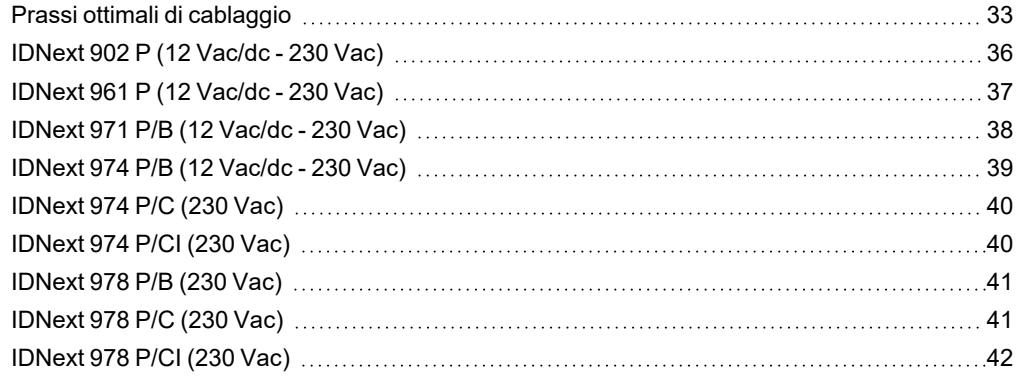

## <span id="page-32-0"></span>**Prassi ottimali di cablaggio**

### **Avvertenze**

## **A A PERICOLO**

### **RISCHIO DI SHOCK ELETTRICO, ESPLOSIONE, INCENDIO O ARCO ELETTRICO**

- Mettere fuori tensione tutte le apparecchiature, inclusi i dispositivi collegati, prima di rimuovere qualunque coperchio o sportello, o prima di installare/disinstallare accessori, hardware, cavi o fili.
- <sup>l</sup> Per verificare che il sistema sia fuori tensione, usare sempre un voltmetro correttamente tarato al valore nominale della tensione.
- <sup>l</sup> Prima di rimettere il dispositivo sotto tensione rimontare e fissare tutti i coperchi, i componenti hardware e i cavi.
- Utilizzare questo dispositivo e tutti i prodotti collegati solo alla tensione specificata.
- <sup>l</sup> Qualora sussista il rischio di danni al personale e/o alle apparecchiature, utilizzare gli interblocchi di sicurezza necessari.
- <sup>l</sup> Installare e utilizzare questa apparecchiatura in un cabinet di classe appropriata per l'ambiente di destinazione.
- <sup>l</sup> Non utilizzare questa apparecchiatura per funzioni critiche per la sicurezza.
- <sup>l</sup> Non smontare, riparare o modificare l'apparecchiatura.

#### **Il mancato rispetto di queste istruzioni provocherà morte o gravi infortuni.**

# **PERICOLO**

### **RISCHIO DI SHOCK ELETTRICO E/O INCENDIO**

- Non esporre l'apparecchiatura a sostanze liquide.
- <sup>l</sup> Non eccedere i range di temperatura e umidità specificati nei dati tecnici e lasciare areata la zona delle feritoie.
- Non applicare tensioni pericolose ai morsetti SELV (vedere sezione "Connessioni").
- <sup>l</sup> Collegare al dispositivo solamente accessori compatibili elencati nella sezione "Accessori".
- <sup>l</sup> Utilizzare esclusivamente cavi di sezione appropriata (vedere sezione "Linee guida per il cablaggio").

#### **Il mancato rispetto di queste istruzioni provocherà morte o gravi infortuni.**

### **A AVVERTIMENTO**

#### **RISCHIO DI SURRISCALDAMENTO E/O INCENDIO**

- Non utilizzare con carichi differenti da quelli indicati nei dati tecnici.
- Non superare la corrente massima consentita; in caso di carichi superiori usare un contattore di adatta potenza.
- <sup>l</sup> Assicurarsi che l'applicazione non sia stata progettata con le uscite del dispositivo collegate direttamente a dispositivi che generano un carico capacitivo attivato frequentemente (1).
- <sup>l</sup> Linee d'alimentazione e connessioni d'uscita devono essere opportunamente cablate e protette a mezzo di fusibili quando richiesto da requisiti normativi nazionali e locali.
- <sup>l</sup> Connettere le uscite relè, compreso il polo comune, utilizzando cavi di sezione 2.5 mm2 (14 AWG) e con lunghezza non inferiore a 200 mm (7,87 in.).

#### **Il mancato rispetto di queste istruzioni può provocare morte, gravi infortuni o danni alle apparecchiature.**

(1) Anche se l'applicazione non connette al relè un carico capacitivo attivato frequentemente, i carichi capacitivi riducono la vita di ogni relè elettromeccanico e l'installazione di un contattore o di un relè esterno, dimensionato e manutenuto in accordo alle dimensioni e caratteristiche del carico capacitivo, aiuta a minimizzare le conseguenze della degradazione del relè.

### **A AVVERTIMENTO**

### **INCOMPATIBILITÀ NORMATIVA**

Assicurarsi che tutte le apparecchiature impiegate e i sistemi progettati siano conformi a tutti i regolamenti e le norme locali, regionali e nazionali applicabili.

**Il mancato rispetto di queste istruzioni può provocare morte, gravi infortuni o danni alle apparecchiature.**

### **Linee guida per il cablaggio**

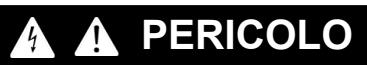

### **UN CABLAGGIO ALLENTATO PROVOCA SHOCK ELETTRICO E/O INCENDIO**

Serrare le connessioni in conformità con le specifiche tecniche relative alle coppie di serraggio e verificarne il corretto cablaggio.

#### **Il mancato rispetto di queste istruzioni provocherà morte o gravi infortuni.**

#### Usare conduttori in rame (obbligatori).

La tabella seguente riporta tipo e dimensione dei cavi ammissibili per i morsetti a vite del tipo sotto raffigurato e le coppie di serraggio:

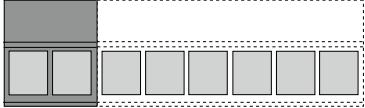

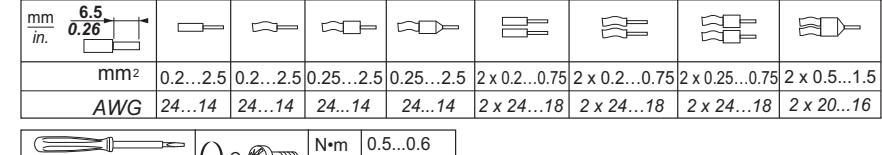

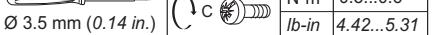

La tabella seguente riporta tipo e dimensione dei cavi ammissibili per i morsetti a vite del tipo sotto raffigurato e le coppie di serraggio:

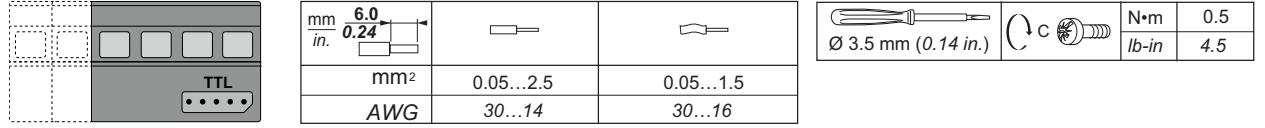

### *AVVISO*

#### **FUNZIONAMENTO ANOMALO DELL'APPARECCHIATURA**

I cablaggi SELV devono essere tenuti separati da tutti gli altri cablaggi (vedere capitolo "Connessioni").

**Il mancato rispetto di queste istruzioni può provocare danni alle apparecchiature.**

## *AVVISO*

#### **APPARECCHIATURA NON FUNZIONANTE**

- Per il collegamento delle sonde, dell'ingresso digitale e dell'uscita Open Collector, usare cavi di lunghezza inferiore a 10 m (32,80 ft).
- <sup>l</sup> Per il collegamento della linea seriale TTL usare cavi di lunghezza inferiore a 1 m (3,28 ft).
- Per tutti i dispositivi alimentati a 12 Vac/dc usare cavi di alimentazione di lunghezza inferiore a 3 m (9,84 ft).

#### **Il mancato rispetto di queste istruzioni può provocare danni alle apparecchiature.**

Le sonde di temperatura (NTC/PTC/Pt1000) non prevedono alcuna polarità di inserzione, le connessioni possono essere prolungate utilizzando del normale cavo bipolare. L'allungamento del cablaggio delle sonde influenza la compatibilità elettromagnetica (EMC) del dispositivo.

### **Schemi di connessione**

Cliccare sul modello di dispositivo per accedere allo schema di connessione relativo:

- <sup>l</sup> **[IDNext](#page-35-0) 902 P**
- <sup>l</sup> **[IDNext](#page-36-0) 961 P**
- <sup>l</sup> **[IDNext](#page-37-0) 971 P/B**
- <sup>l</sup> **[IDNext](#page-38-0) 974 P/B**
- <sup>l</sup> **[IDNext](#page-39-0) 974 P/C**
- <sup>l</sup> **[IDNext](#page-39-1) 974 P/CI**
- <sup>l</sup> **[IDNext](#page-40-0) 978 P/B**
- <sup>l</sup> **[IDNext](#page-40-1) 978 P/C** <sup>l</sup> **[IDNext](#page-41-0) 978 P/CI**
- 

# <span id="page-35-0"></span>**IDNext 902 P (12 Vac/dc - 230 Vac)**

### **IDNext 902 P (12 Vac/dc)**

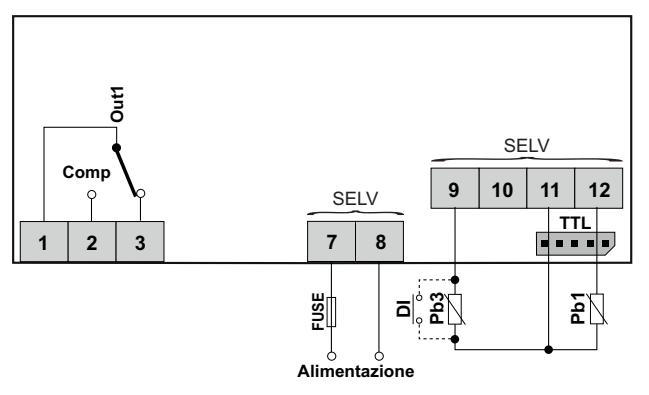

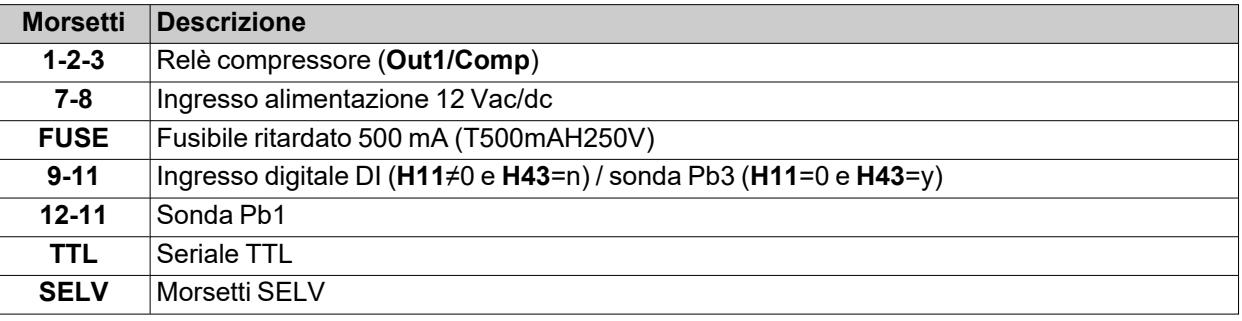

### **IDNext 902 P (230 Vac)**

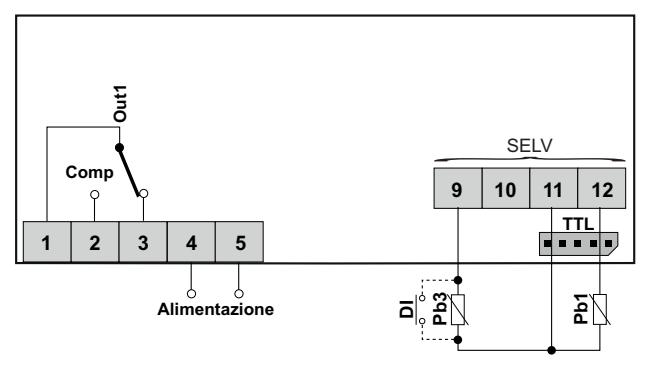

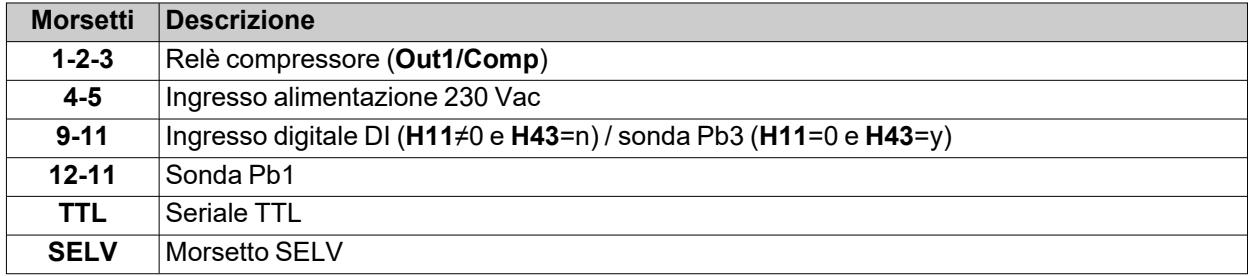
# **IDNext 961 P (12 Vac/dc - 230 Vac)**

## **IDNext 961 P (12 Vac/dc)**

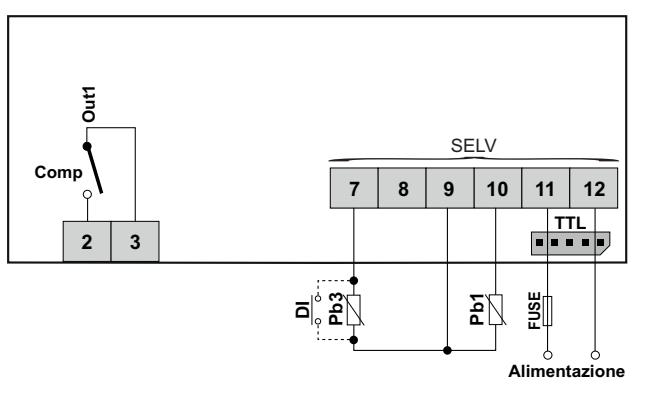

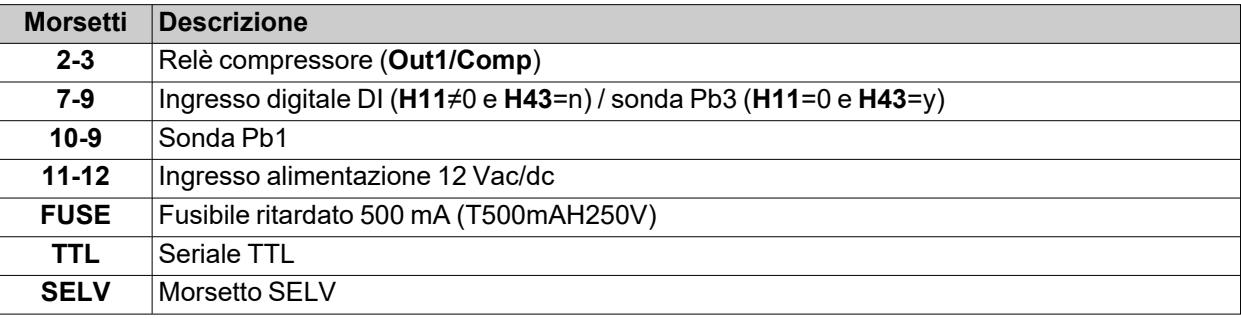

## **IDNext 961 P (230 Vac)**

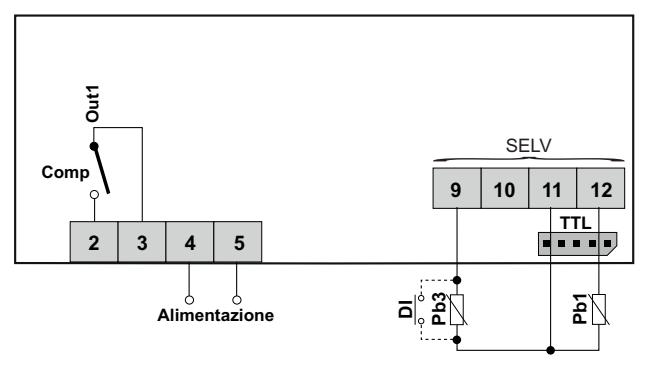

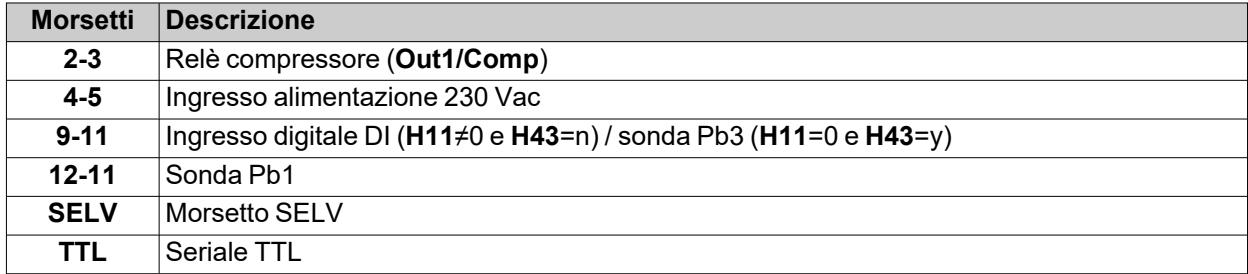

# **IDNext 971 P/B (12 Vac/dc - 230 Vac)**

## **IDNext 971 P/B (12 Vac/dc)**

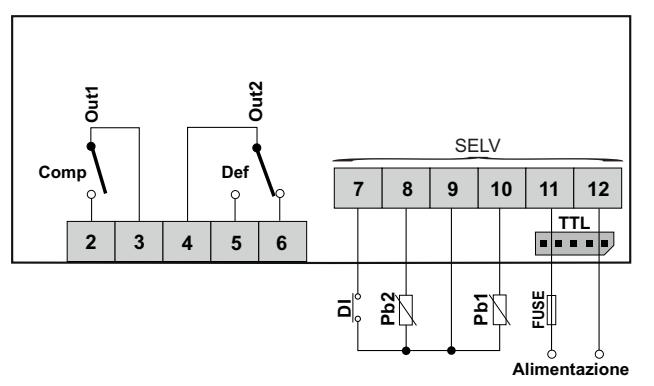

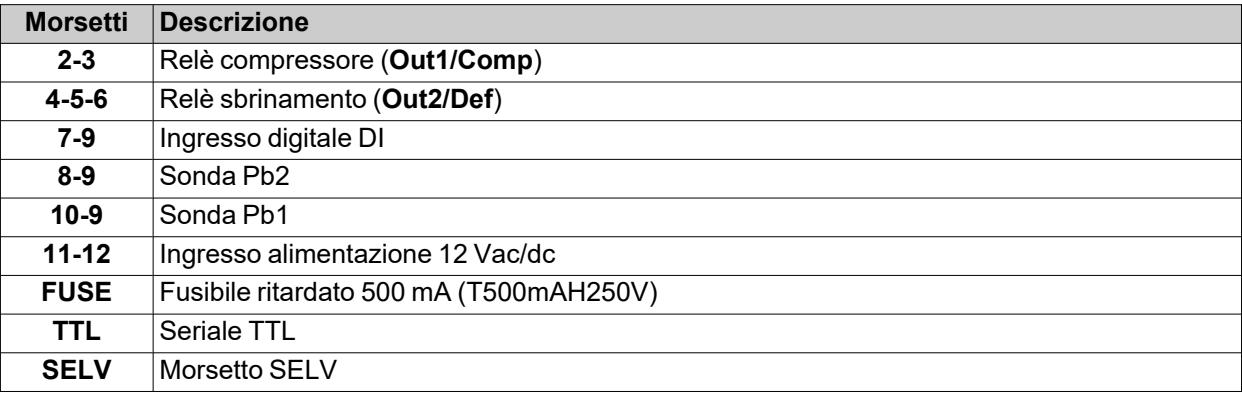

## **IDNext 971 P/B (230 Vac)**

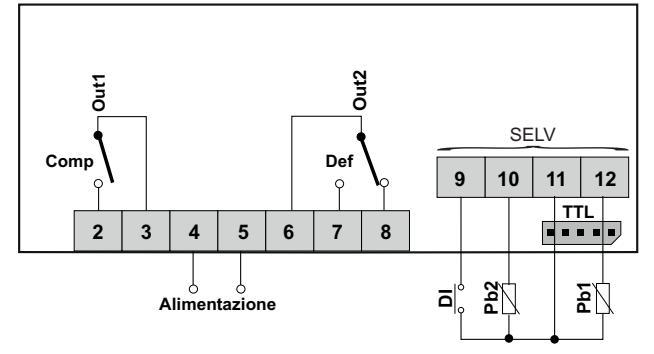

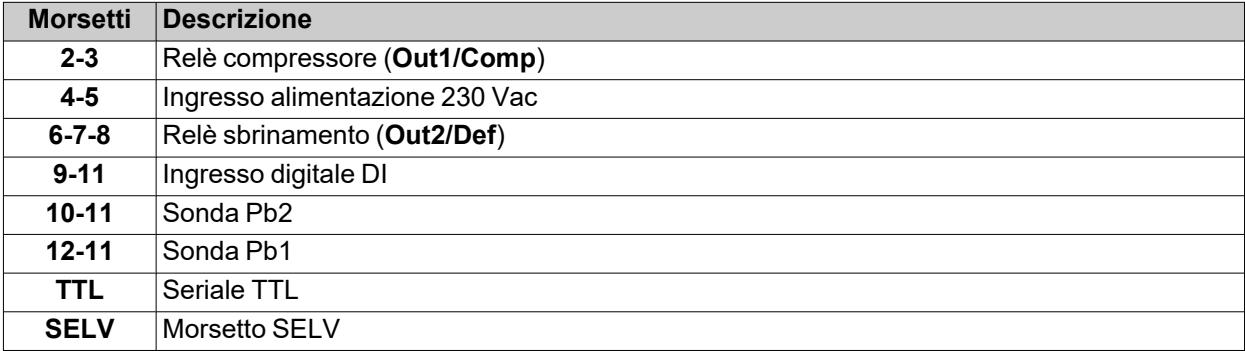

# **IDNext 974 P/B (12 Vac/dc - 230 Vac)**

## **IDNext 974 P/B (12 Vac/dc)**

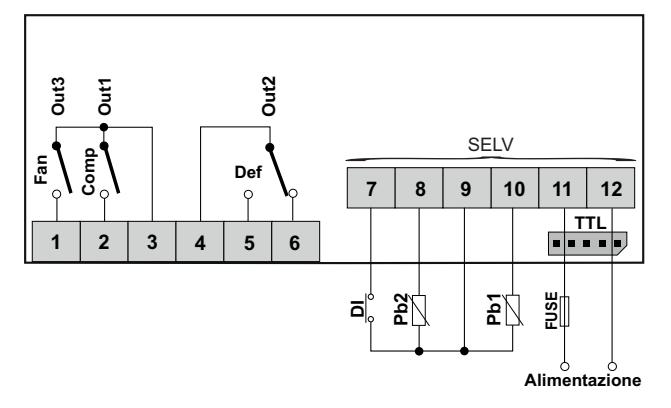

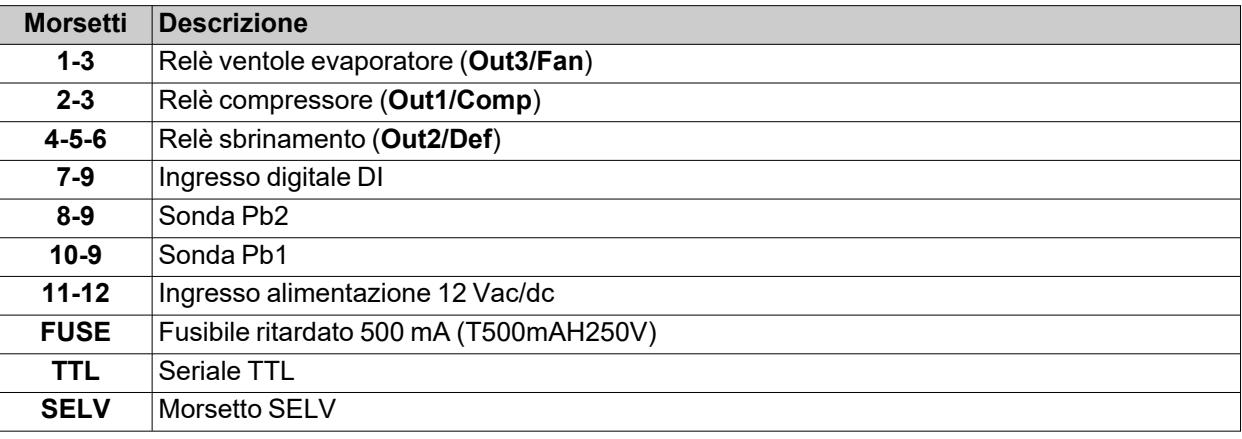

## **IDNext 974 P/B (230 Vac)**

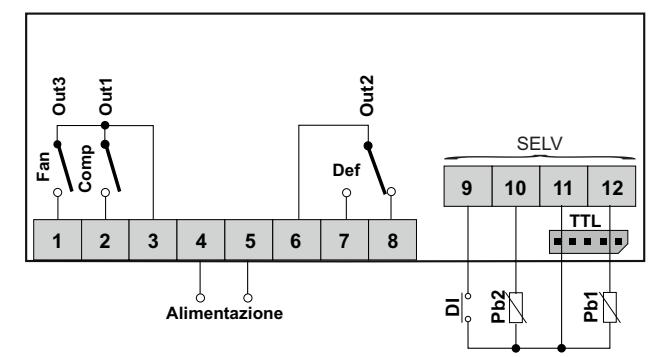

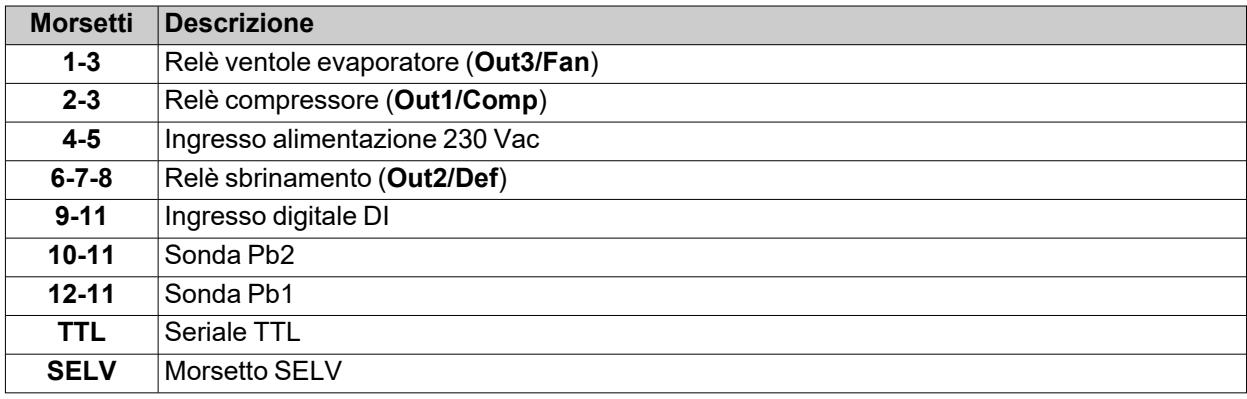

# **IDNext 974 P/C (230 Vac)**

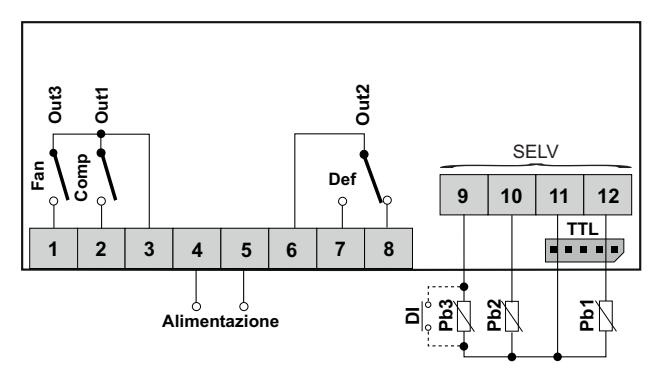

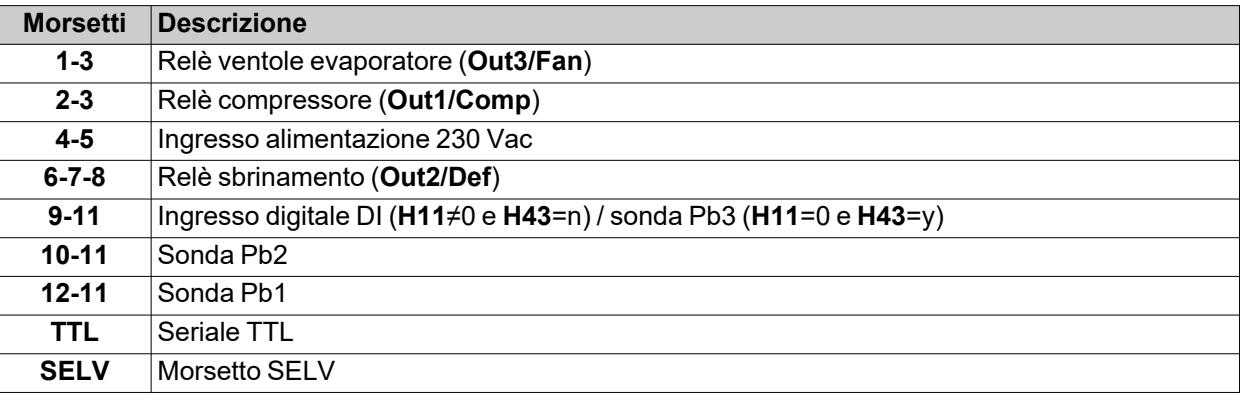

# **IDNext 974 P/CI (230 Vac)**

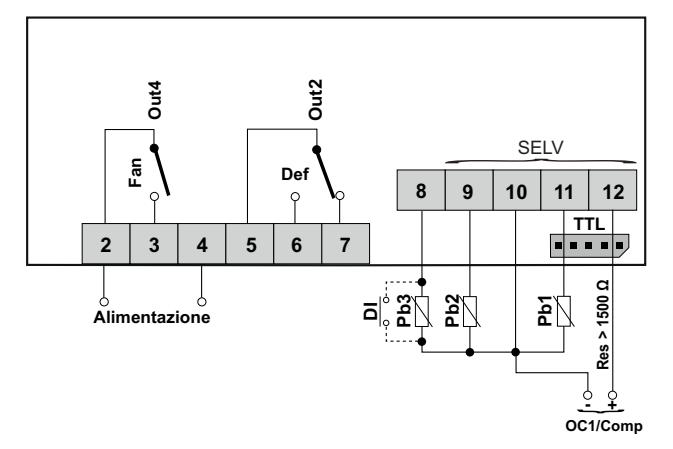

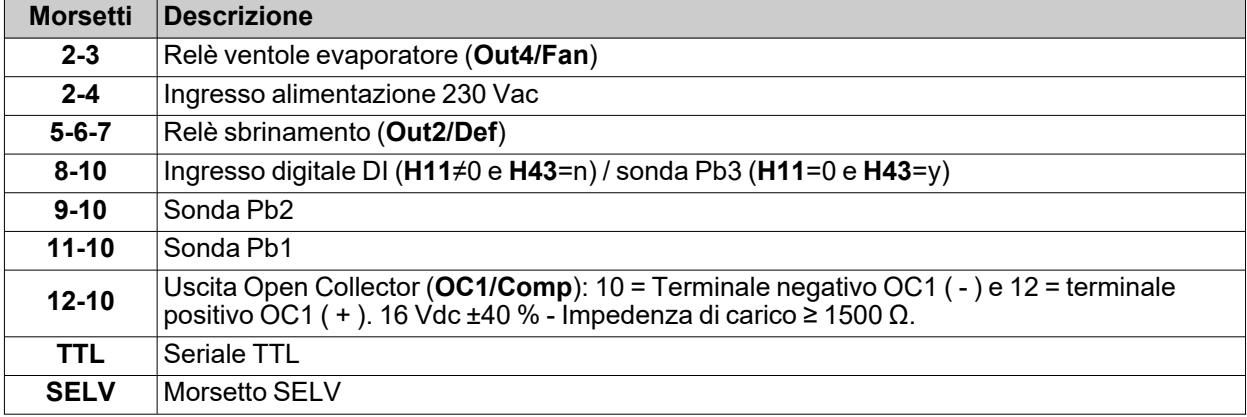

# **IDNext 978 P/B (230 Vac)**

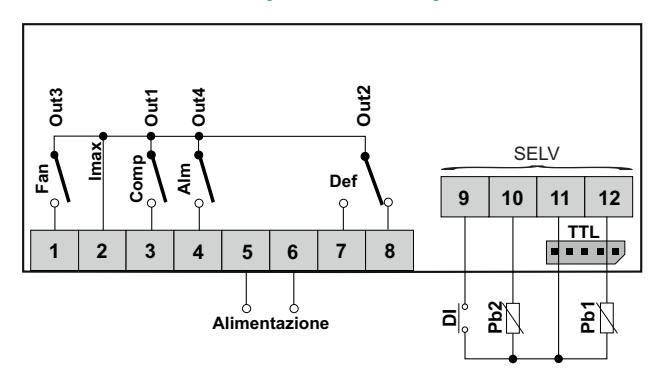

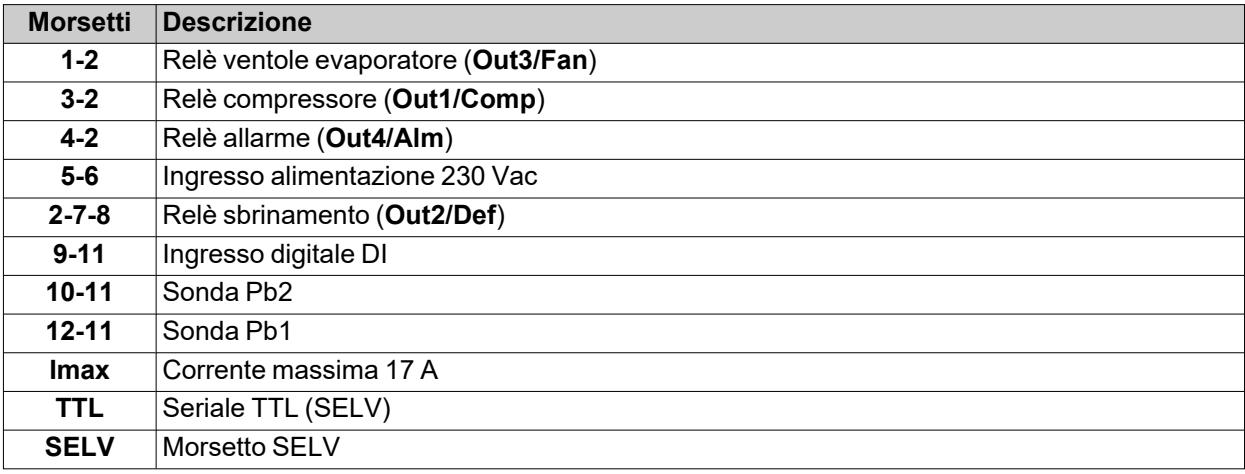

# **IDNext 978 P/C (230 Vac)**

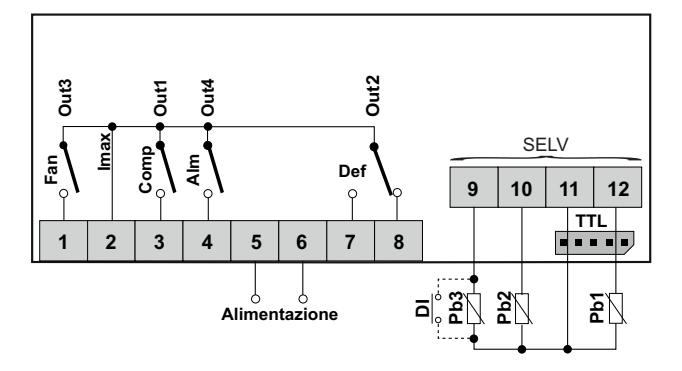

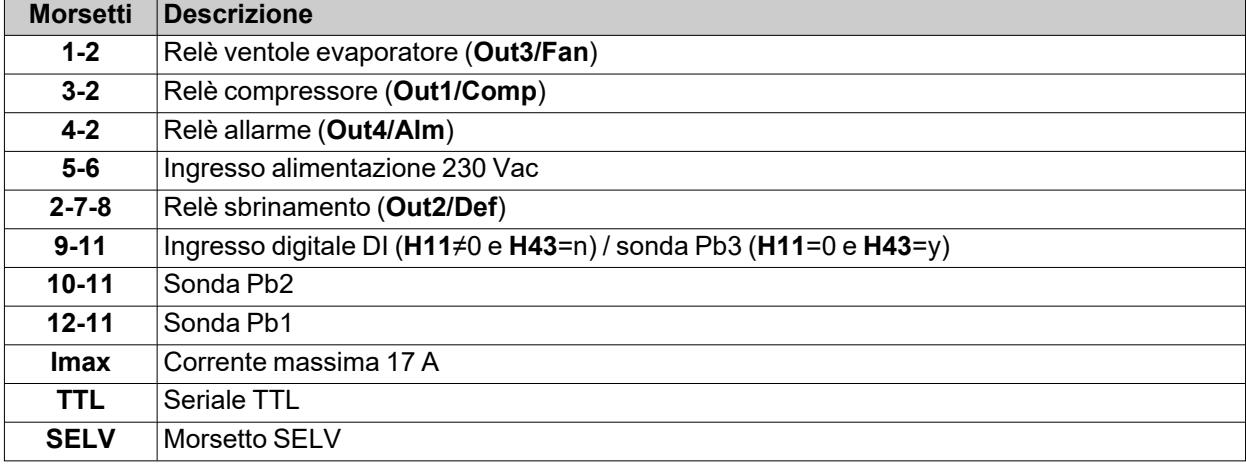

# **IDNext 978 P/CI (230 Vac)**

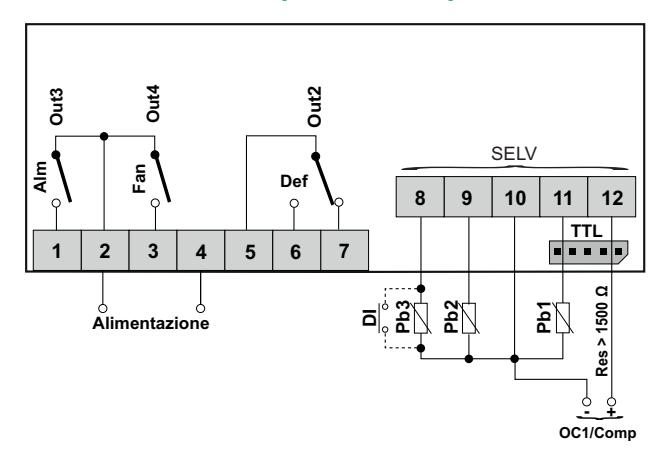

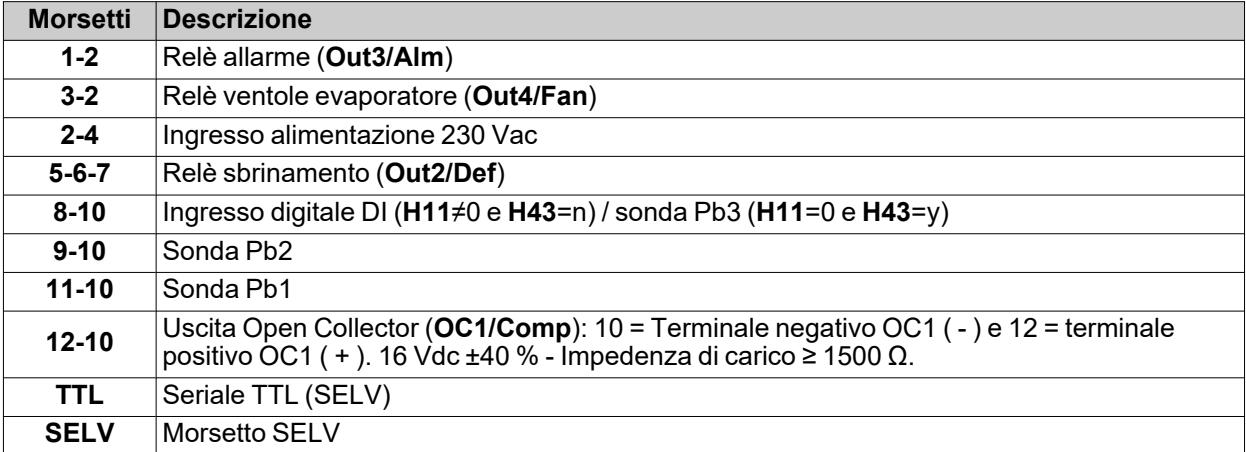

# **Caratteristiche tecniche**

### **Contenuti**

Questa sezione include i seguenti argomenti:

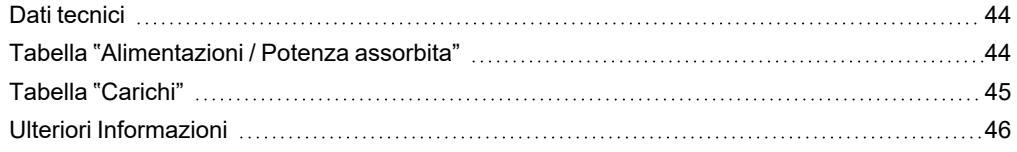

# <span id="page-43-0"></span>**Dati tecnici**

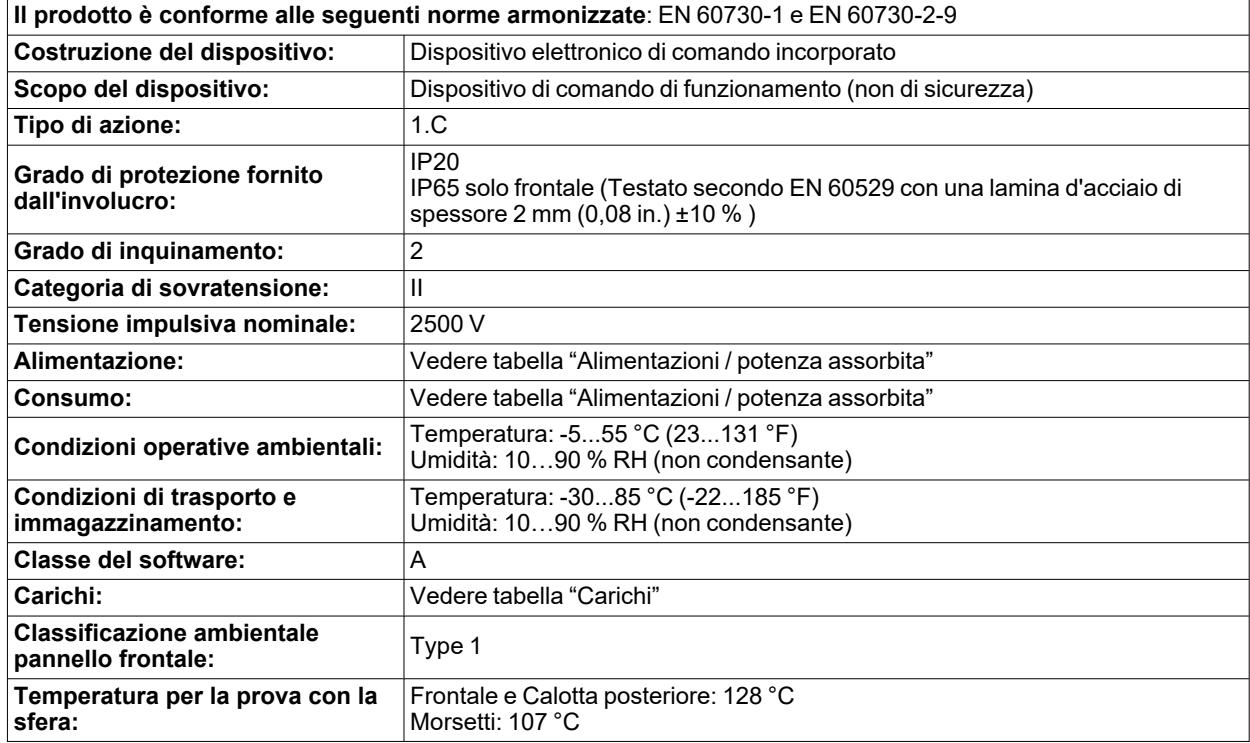

# <span id="page-43-1"></span>**Tabella "Alimentazioni / Potenza assorbita"**

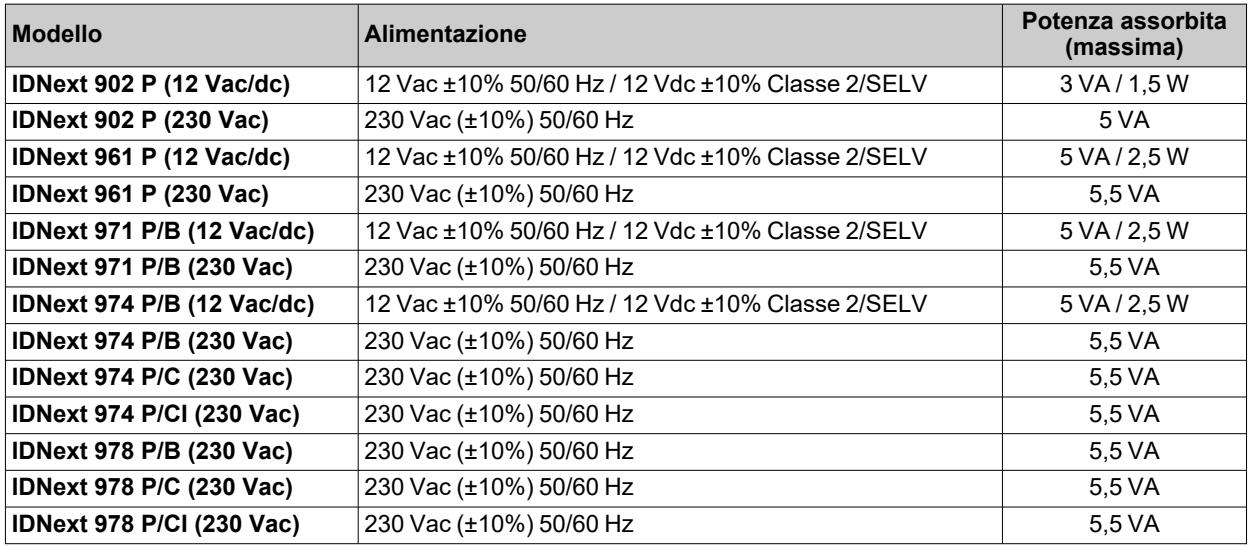

**Nota**: verificare l'alimentazione dichiarata sull'etichetta del dispositivo.

### **Modelli 12 Vac/dc**:

# **A A PERICOLO**

**RISCHIO DI SHOCK ELETTRICO, SURRISCALDAMENTO E/O INCENDIO**

- Non collegare l'alimentazione dell'apparecchiatura direttamente alla tensione di linea.
- <sup>l</sup> Utilizzare solo trasformatori / alimentatori in Classe 2, con tensioni isolate SELV per l'alimentazione alle apparecchiature.

**Il mancato rispetto di queste istruzioni provocherà morte o gravi infortuni.**

# <span id="page-44-0"></span>**Tabella "Carichi"**

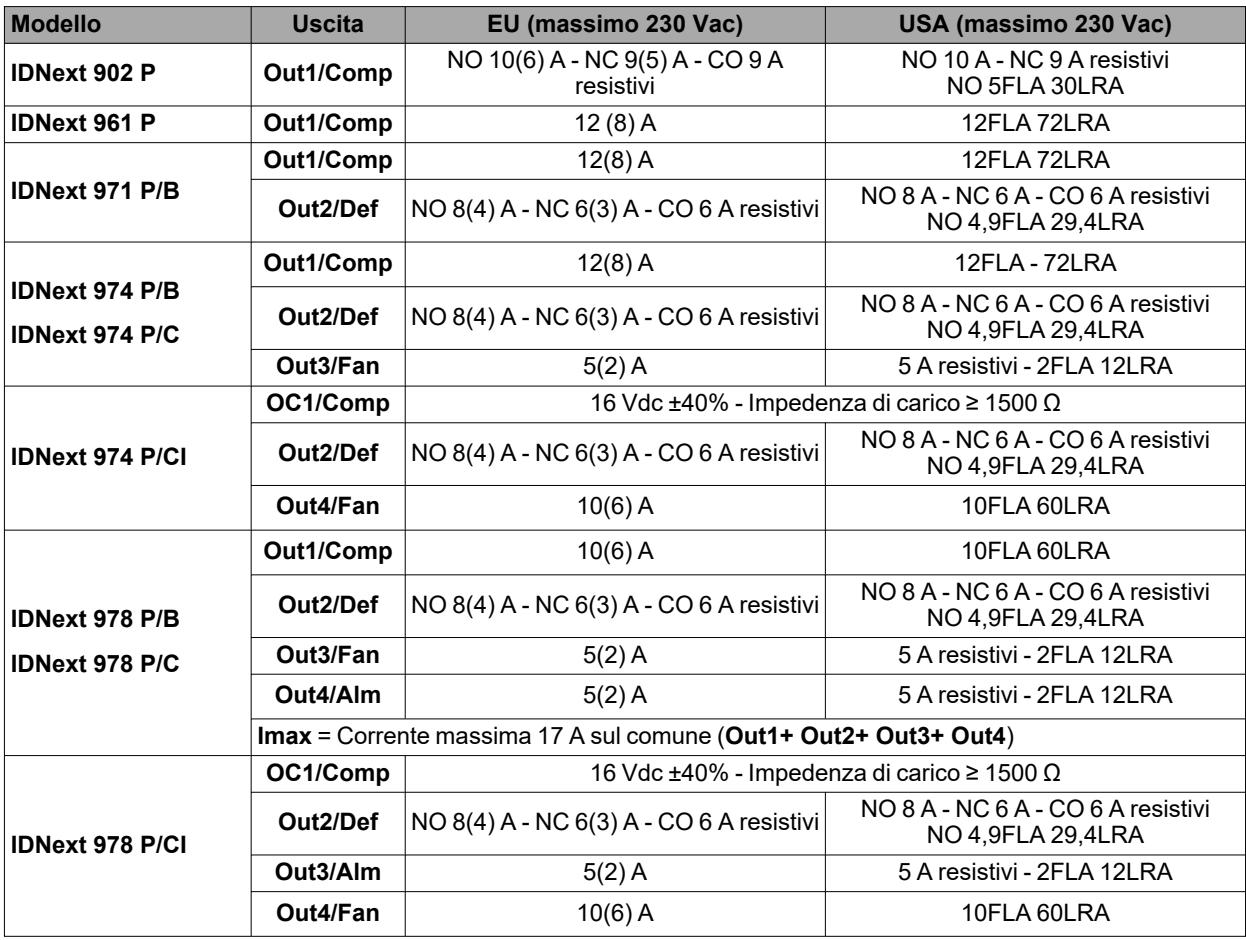

# <span id="page-45-0"></span>**Ulteriori Informazioni**

### **Caratteristiche ingressi**

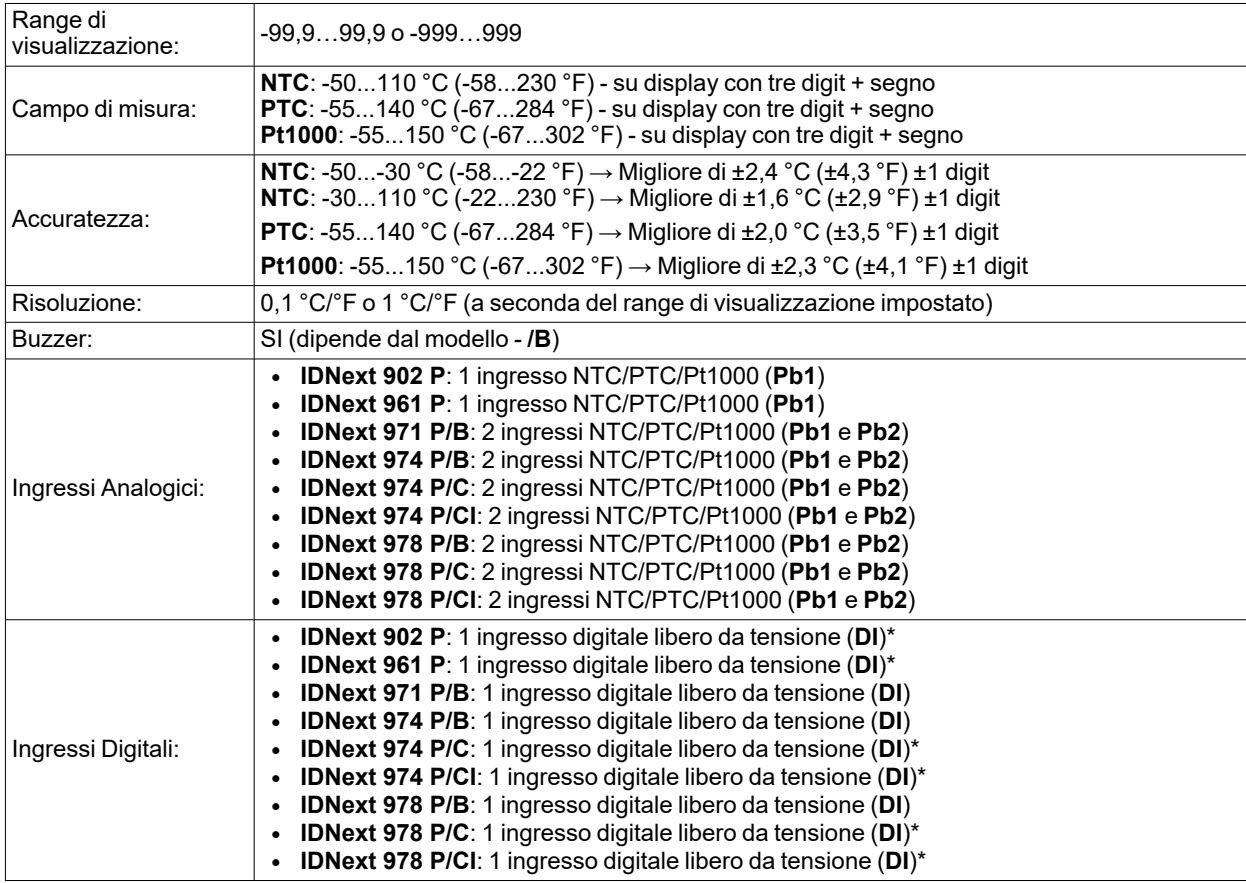

(\*) **DI** può anche essere configurato come ingresso sonda **Pb3** (**H11**=0 e **H43**=y)

### **Caratteristiche meccaniche**

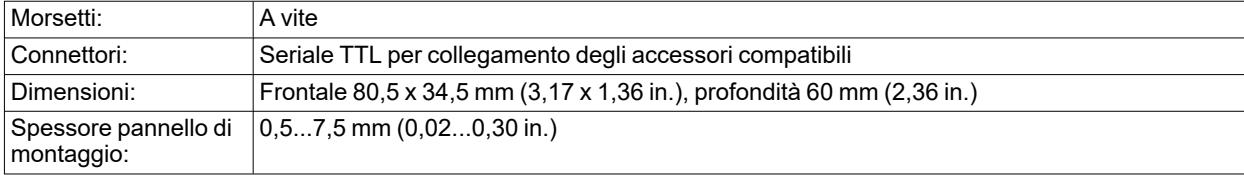

**Nota**: le caratteristiche tecniche riportate nel presente documento, inerenti la misura (range, accuratezza, risoluzione, ecc.) si riferiscono al dispositivo in senso stretto, e non ad eventuali accessori in dotazione quali, ad esempio, le sonde.

# **Interfaccia utente e uso**

### **Contenuti**

Questa sezione include i seguenti argomenti:

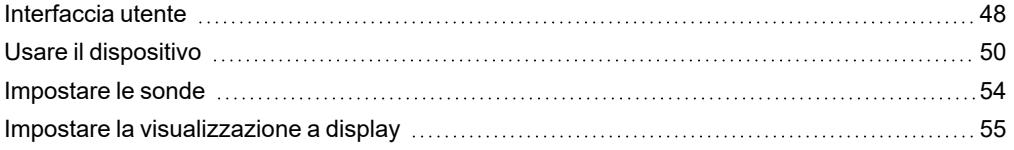

# <span id="page-47-0"></span>**Interfaccia utente**

### **Interfaccia**

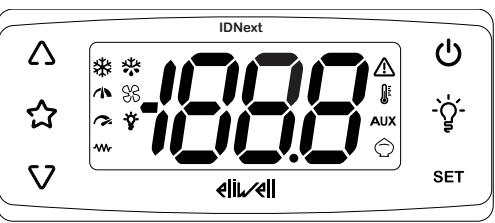

### **Tasti**

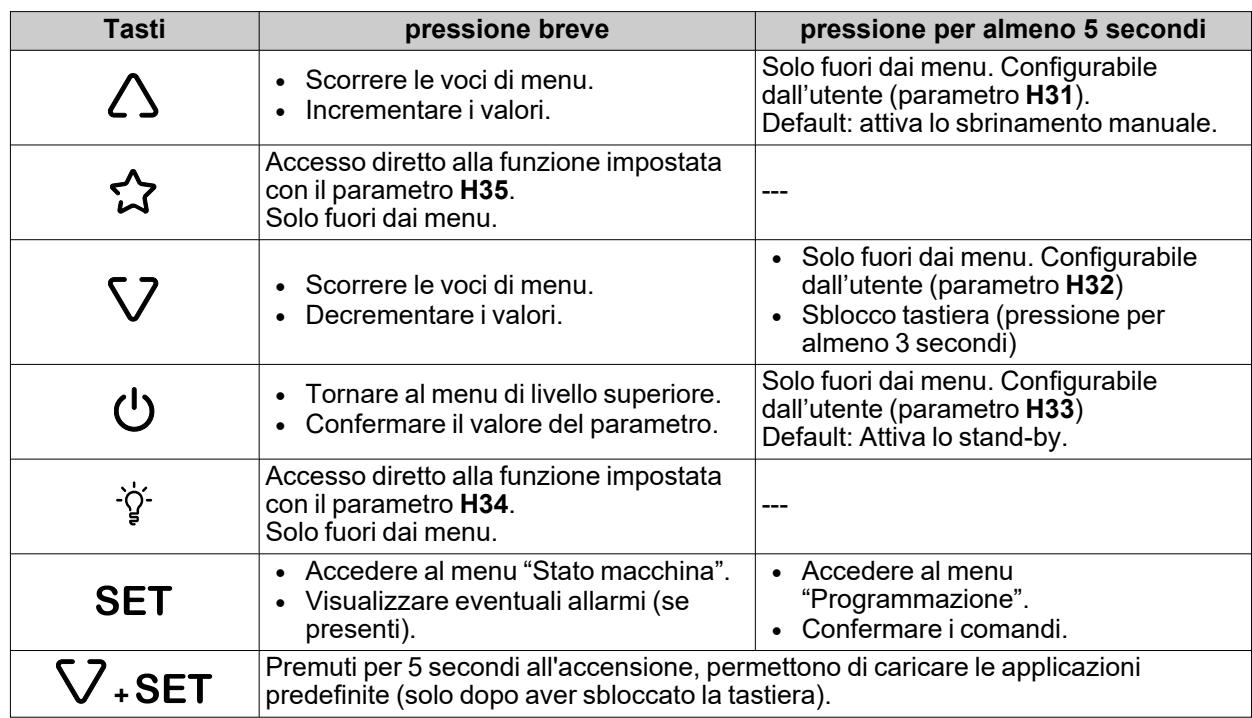

**Nota**: alcuni tasti possono essere o meno presenti a seconda del modello.

**Nota**: All'accensione o trascorsi 30 secondi dall'ultima azione sull'interfaccia utente, la tastiera del dispositivo si blocca automaticamente. Se è bloccata e viene premuto un tasto qualsiasi, apparirà la scritta "**LOC**". Per sbloccare la tastiera premere il tasto per almeno 3 secondi finché non compare la scritta "**UnL**".

### **Connessione a HACCP Module**

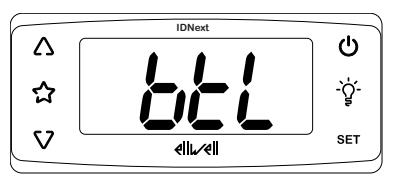

Quando l'HACCP Module è collegato alla porta seriale TTL, e la connessione, tramite Bluetooth, alla App Eliwell Air è attiva, la label **btL** appare sul display e le icone si spengono.

### **Icone**

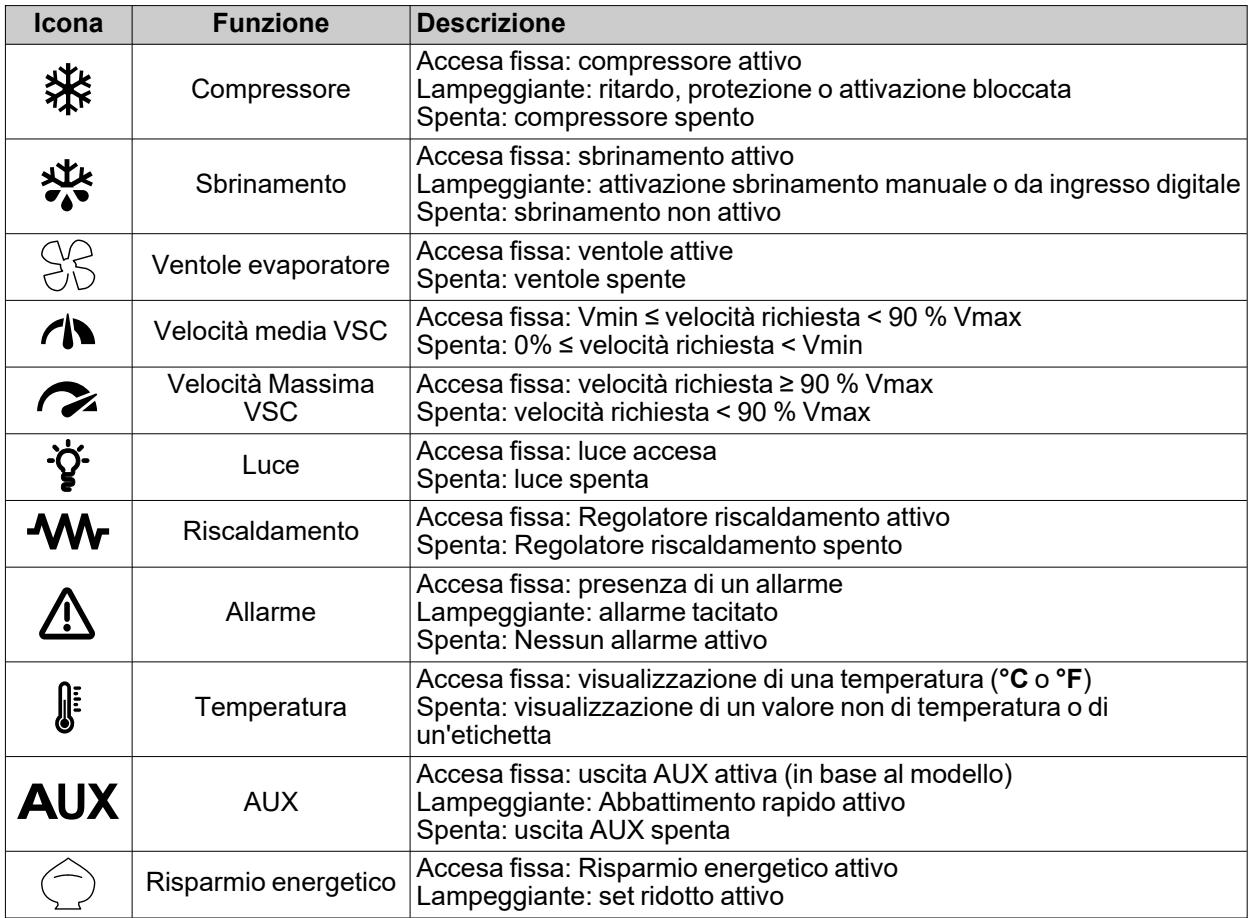

**Nota**: **Vmin** = velocità minima compressore; **Vmax** = velocità massima compressore.

**Nota**: alcune icone potrebbero essere o meno attivabili a seconda del modello.

**Nota**: Se il valore del parametro **CuS**≠0, all'accensione, il dispositivo visualizza la label **CuS** e il valore del parametro per circa 2 secondi.

# <span id="page-49-0"></span>**Usare il dispositivo**

### **Prima accensione**

Una volta conclusi i collegamenti elettrici, è sufficiente alimentare il dispositivo affinché esso funzioni.

Al primo avvio:

- 1. Selezionare e caricare l'applicazione predefinita **AP1**, **AP2** o **AP3** che meglio rispecchia l'esigenza applicativa.
- 2. Verificare e eventualmente modificare puntualmente il valore dei parametri principali del dispositivo per
- adattare l'applicazione selezionata al proprio sistema.
- 3. Verificare che non vi siano allarmi attivi.

### **Caricamento Applicazioni Predefinite**

La procedura per caricare una delle applicazioni predefinite è:

- 1. Se il dispositivo è acceso, spegnerlo
- 2. Accendere il dispositivo
- 3. Premere per almeno 3 secondi il tasto V fino a quando apparirà la label "**UnL**" per sbloccare la tastiera
- 4. Entro 30 secondi dall'accensione, premere per almeno 5 secondi i tasti (SET + V) fino a quando apparirà la label "**AP1**"
- 5. Scorrere le applicazioni **AP1, AP2** e **AP3** mediante i tasti  $\triangle$  e  $\nabla$
- 6. Confermare la scelta dell'applicazione predefinita mediante il tasto SET.
- **Nota**: L'operazione può essere annullata premendo il tasto  $\phi$  o per time-out (15 secondi)
- 7. Se l'operazione è avvenuta con successo, il display visualizzerà "**yES**", in caso contrario visualizzerà "**no**"
- 8. Il dispositivo si riavvierà.

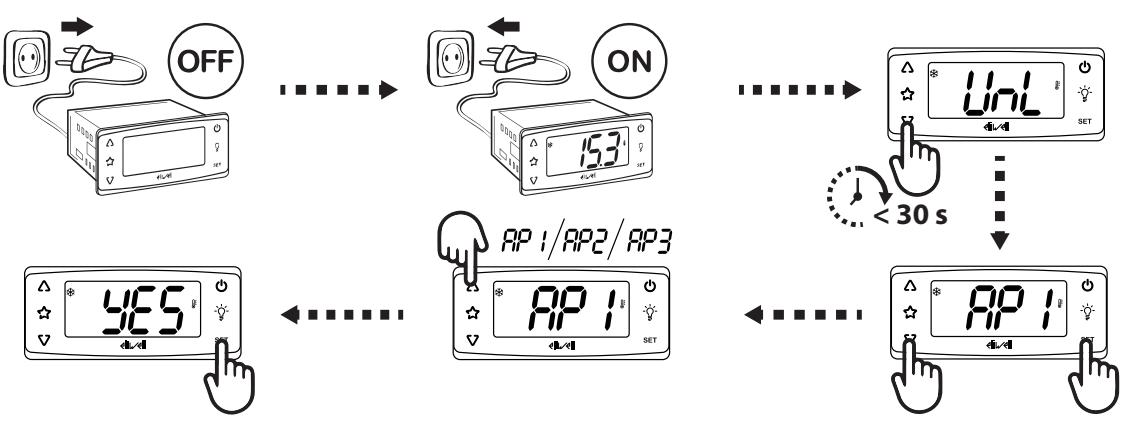

La procedura di caricamento di una delle applicazioni predefinite, ripristina i rispettivi valori di default ad eccezione dei parametri NON specifici dell'applicazione che mantengono il valore impostato precedentemente. Questi valori, se non modificati, potrebbero non essere appropriati e potrebbero di conseguenza richiedere modifiche.

## *AVVISO*

### **APPARECCHIATURA NON FUNZIONANTE**

Verificare i parametri dopo il caricamento di una applicazione predefinita.

**Il mancato rispetto di queste istruzioni può provocare danni alle apparecchiature.**

### **Password**

Le password **PA1** e **PA2** sono richieste per:

- <sup>l</sup> **PA1**: accedere ai parametri Utente (default: **PA1** = 0 disabilitata)
- **PA2**: accedere ai parametri Installatore (default: **PA2** = 15 abilitata)

Per modificare il valore della password:

- 1. Per sbloccare la tastiera premere per almeno 3 secondi il tasto V fino a quando apparirà la label "UnL"
- 2. Premere per almeno 5 secondi il tasto SET
- 3. Scorrere i parametri con i tasti  $\triangle$  e  $\nabla$  fino a visualizzare la label "PA2"
- 4. Premere e rilasciare il tasto SET
- 5. Impostare con i tasti  $\triangle$  e  $\nabla$  il valore "15"
- 6. Confermare il valore premendo SET (verrà visualizzata la prima cartella)
- 7. Scorrere le cartelle con i tasti  $\triangle$  e  $\nabla$  fino a visualizzare la label "diS"
- 8. Premere e rilasciare il tasto SET
- 9. Scorrere i parametri con i tasti  $\triangle \in \nabla$  fino a visualizzare la label "PS1" o "PS2" a seconda che si voglia modificare la password di accesso **PA1** o **PA2**
- 10. Per confermare il valore premere il tasto  $SET \circ \phi$ , o per time out (15 secondi).

**Nota**: Se **PA1**=0, i parametri Utente saranno non protetti e visualizzati prima della label **PA2**.

**Nota**: Se il valore inserito è sbagliato, sarà visualizzata di nuovo la label **PA1**/**PA2**. Ripetere la procedura.

### **Menu Stato Macchina**

Per entrare nel menu Stato Macchina:

- 1. Per sbloccare la tastiera premere per almeno 3 secondi il tasto V fino a quando apparirà la label "UnL"
- 2. Premere e rilasciare il tasto SET
- 3. Scorrere le cartelle con i tasti  $\triangle$  e  $\nabla$  fino a visualizzare la label della cartella desiderata
- 4. Premere e rilasciare il tasto SET
- 5. Visualizzare il valore letto
- 6. Per uscire premere il tasto SET o  $\psi$ , o per time out (15 secondi).

#### **Elenco cartelle:**

Le cartelle visualizzate sono le seguenti:

- **SEt: cartella impostazione setpoint**
- **AL**: cartella allarmi (visibile solo se ci sono allarmi attivi)
- **rtC**: cartella parametri orologio (se presente)
	- dAy: giorno
	- $\cdot$  **h**: ora
	- <sup>l</sup> **'**: minuti
- Pb1: cartella valore sonda Pb1
- Pb2: cartella valore sonda Pb2 (se presente)
- Pb3: cartella valore sonda Pb3 (se presente)
- **VSC**: cartella valore VSC (se presente)
- **· idF**: cartella valore maschera firmware
- **rEL**: cartella valore release firmware
- nAM: cartella nome prodotto

**Nota**: alcune cartelle possono essere presenti o meno a seconda del modello

### **Menu di Programmazione**

Per entrare nel menu Programmazione:

- a. Per sbloccare la tastiera premere per almeno 3 secondi il tasto fino a quando apparirà la label "**UnL**"
- b. Premere per almeno 5 secondi il tasto **SET**

Se previsto, verrà richiesta una PASSWORD di accesso **PA1** per i parametri Utente (User) e **PA2** per i parametri Installatore (Inst) (vedi sezione **[Password](#page-49-0)**).

**Parametri Utente (User):**

All'accesso verrà visualizzato il primo parametro (**diF**).

- 1. Scorrere i parametri con i tasti  $\Delta$  e V fino a visualizzare la label del parametro da modificare
- 2. Premere e rilasciare il tasto SET
- 3. Impostare con i tasti  $\triangle e \nabla$  il valore voluto
- 4. Per confermare il valore premere il tasto SET o  $\phi$ , o per time out (15 secondi).

**Parametri Installatore (Inst):**

All'accesso verrà visualizzata la prima cartella (**CP**).

- 1. Scorrere le cartelle con i tasti  $\triangle$  e  $\nabla$  fino a visualizzare la label della cartella desiderata
- 2. Premere e rilasciare il tasto SET
- 3. Scorrere i parametri con i tasti  $\Delta$  e  $\nabla$  fino a visualizzare la label del parametro da modificare
- 4. Premere e rilasciare il tasto SET
- 5. Impostare con i tasti  $\triangle e \nabla$  il valore voluto
- 6. Per confermare il valore premere il tasto **SET** o  $\psi$ , o per time out (15 secondi).

**Nota**: Spegnere e riaccendere il dispositivo ogni qualvolta si modifichi la configurazione dei parametri.

### **Impostare RTC**

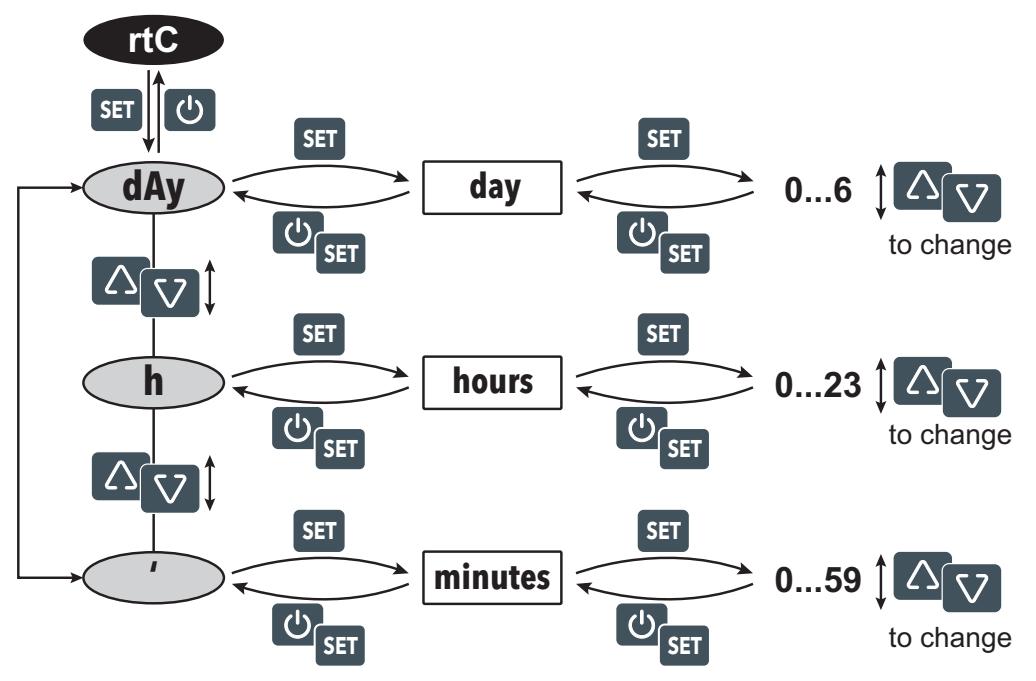

**Legenda**: **day** = giorno della settimana; **hours** = ore; **minutes** = minuti; **to change** = per modificare.

#### **Blocco/sblocco tastiera**

La tastiera si blocca automaticamente nei seguenti casi:

- $\cdot$  all'accensione
- · dopo 30 secondi di inattività

Per sbloccare la tastiera premere il tasto V per almeno 3 secondi finchè non compare la label "UnL"

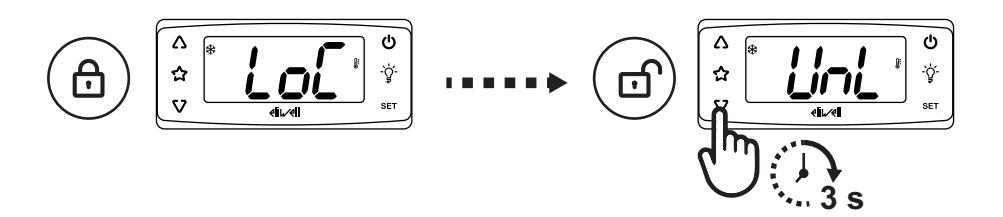

### **Visualizzare il valore delle sonde**

- 1. Sbloccare la tastiera premere per almeno 3 secondi il tasto fino a quando apparirà la label "**UnL**"
- 2. Premere e rilasciare il tasto SET per accedere al menu "Stato Macchina"<br>3. Scorrere le cartelle con i tasti  $\Delta$  e V fino a visualizzare la cartella Pb1. Pl
- Scorrere le cartelle con i tasti  $\triangle$  e  $\nabla$  fino a visualizzare la cartella **Pb1**, **Pb2** o **Pb3**
- 4. Premere il tasto SET per visualizzare il valore misurato dalla sonda relativa.

- Note<sub>:</sub> **il valore visualizzato non può essere modificato.** 
	- la cartella Pb2 è visualizzabile solo sui modelli che gestiscono la sonda Pb2.
	- la cartella **Pb3** è visualizzabile solo sui modelli che gestiscono la sonda Pb3.

#### **Impostare il setpoint**

- 1. Per sbloccare la tastiera premere per almeno 3 secondi il tasto fino a quando apparirà la label "**UnL**"
- 2. Premere e rilasciare il tasto SET per accedere al menu "Stato Macchina"
- 3. Scorrere le cartelle con i tasti  $\triangle$  e V fino a visualizzare la cartella **SEt**
- 4. Premere il tasto SET per visualizzare il valore del setpoint corrente.
- 5. Modificare il valore del setpoint con i tasti $\triangle$  e $\nabla$  entro 15 secondi.
- 6. Per confermare il valore premere il tasto  $S$ ET o  $\mathcal{O}$ , o per timeout (15 secondi).

#### **Impostare le funzioni di uso frequente**

Alcune funzioni di uso frequente possono essere associate ai tasti configurando opportunamente i parametri relativi e sono attivabile tramite pressione prolungata del tasto.

**Nota**: I tasti possono essere o meno presenti a seconda del modello.

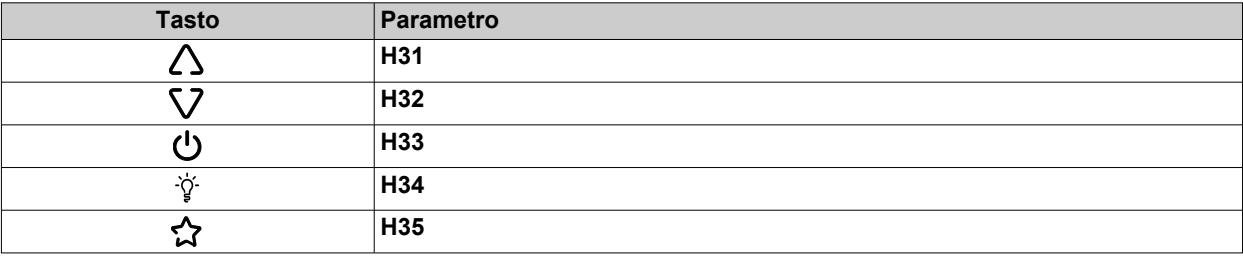

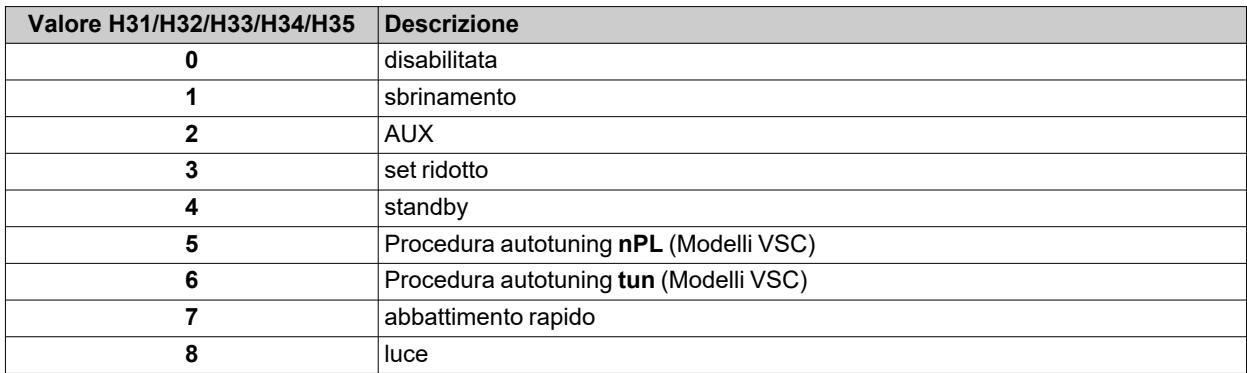

### **Impostare i parametri principali**

Vedi menu "Utente" nella tabella parametri dei vari modelli.

# <span id="page-53-0"></span>**Impostare le sonde**

### **Introduzione**

Collegare al dispositivo solo sonde dello stesso tipo (tutte NTC, PTC o Pt1000).

### **Ingressi sonde**

A seconda del modello, il dispositivo dispone dei seguenti ingressi:

- <sup>l</sup> uno o due ingressi analogici (**Pb1** / **Pb2**)
- <sup>l</sup> un ingresso digitale (**DI**)\*

(\*) **DI** può anche essere configurato come ingresso sonda **Pb3** (**H11**=0 e **H43**=y) per i modelli senza buzzer

### **Impostazione del tipo di sonda**

Per configurare il tipo di sonda occorre impostare il parametro **H00** presente nella cartella **CnF**, all'interno del menu "Installatore":

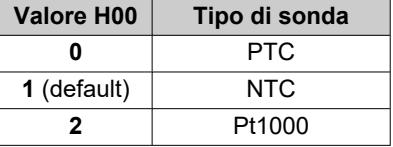

### **Calibrazione sonde**

Nella cartella **diS**, all'interno del menu "Installatore", sono presenti i parametri:

- CA1 (sonda Pb1)
- CA2 (sonda Pb2)
- $\cdot$  **CA3** (sonda Pb3)

per forzare un valore addizionale (con segno) alla lettura della sonda relativa (se gestita dallo specifico modello).

# <span id="page-54-0"></span>**Impostare la visualizzazione a display**

### **Introduzione**

Le impostazioni seguenti sono relative ai parametri presenti nella cartella **diS**.

### **Visualizzazione con punto decimale**

Occorre impostare il parametro **ndt**:

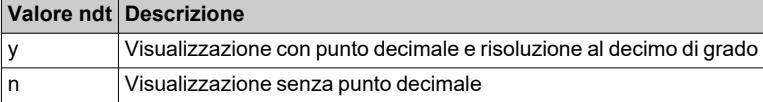

**Nota**: questa impostazione influisce solo sulla visualizzazione dei dati, non sulla risoluzione della misura o sull'accuratezza di quanto calcolato dal dispositivo.

### **Visualizzazione di default**

Occorre impostare il parametro **ddd**:

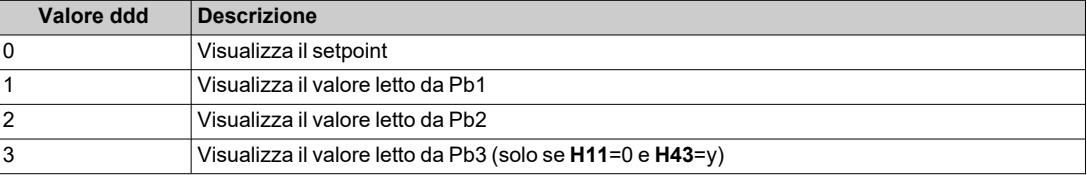

**Nota**: Se la sonda selezionata non è gestita dal modello specifico, quanto visualizzato non è da considerarsi attendibile.

### **Visualizzazione durante lo sbrinamento**

Occorre impostare il parametro **ddL**:

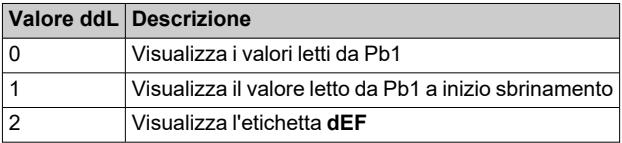

### **Impostare l'unita di misura per le temperature**

Occorre impostare il parametro **dro**:

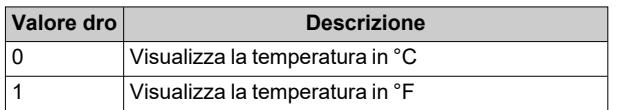

**Nota**: questa impostazione influisce solo sulla visualizzazione delle temperature lette dalle sonde. A seguito della modifica dell'unità di misura da °C a °F il valore dei parametri **SEt**, **diF**, ecc resterà invariato e questi assumeranno diverso significato poiché espressi in una nuova unità di misura (**SEt** = 10 °C diventa **SEt** = 10 °F).

# **Sbrinamento**

### **Contenuti**

Questa sezione include i seguenti argomenti:

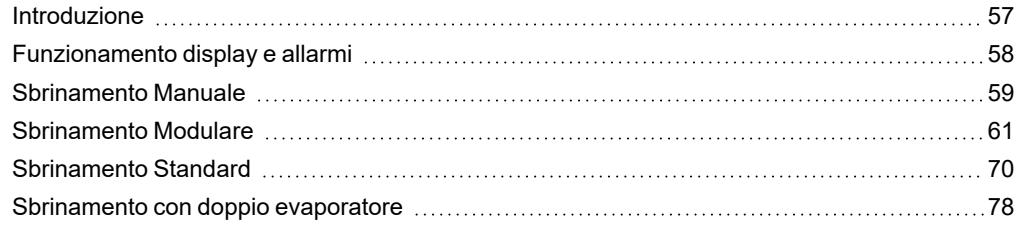

## <span id="page-56-0"></span>**Introduzione**

Oltre agli sbrinamenti Standard, è stato sviluppato uno sbrinamento Modulare il cui obiettivo è quello di attivare lo sbrinamento "quando è necessario", in base a delle condizioni predefinite.

Sui modelli che gestiscono la sonda Pb3 è possibile gestire lo sbrinamento su due evaporatori distinti che, in base al valore del parametro **H45** sono attivabili singolarmente, contemporaneamente o in alternativa.

#### **Elenco tipi di sbrinamento**

Cliccare sul tipo di sbrinamento desiderato per accedere alla sezione relativa:

- [Sbrinamento](#page-60-0) Modulare
- [Sbrinamento](#page-69-0) Standard
- [Sbrinamento](#page-77-0) con doppio evaporatore

#### **Condizioni di funzionamento**

Lo sbrinamento serve per rimuovere il ghiaccio sulla superficie dell'evaporatore.

Se **dt** ≠ 0, al termine dello sbrinamento, viene effettuato un ciclo di sgocciolamento per evitare che l'acqua rimasta sull'evaporatore si ghiacci nuovamente.

Lo sbrinamento si avvia automaticamente se:

- la temperatura sull'evaporatore è inferiore al setpoint di fine sbrinamento **dS1**<sup>\*</sup> (**dS2**<sup>\*\*</sup> in caso di sbrinamento sull'evaporatore 2).
- <sup>l</sup> il timer di attivazione dello sbrinamento è scaduto ma la temperatura sul primo evaporatore è inferiore al setpoint di fine sbrinamento **dS1<sup>\*</sup>** (**dS2<sup>\*\*</sup>** in caso di sbrinamento sull'evaporatore 2).

Lo sbrinamento NON si avvia automaticamente se:

- è già attivo uno sbrinamento manuale.
- il timer di attivazione dello sbrinamento è scaduto e la temperatura sul primo evaporatore è superiore al setpoint di fine sbrinamento **dS1**\* (**dS2**\*\* in caso di sbrinamento sull'evaporatore 2) nel qual caso inizierà un nuovo conteggio del timer.

(\*) modelli che gestiscono la sonda Pb2.

(\*\*) modelli che gestiscono la sonda Pb3.

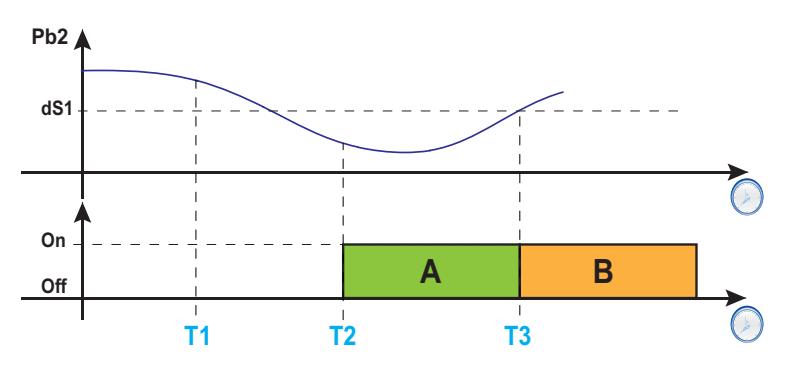

**Legenda**: **A** = Sbrinamento; **B** = Sgocciolamento; **T1** = Richiesta sbrinamento rifiutata; **T2** = Richiesta sbrinamento accettata; **T3** = Fine sbrinamento e inizio sgocciolamento.

#### **Impostare l'intervallo di sgocciolamento**

Per attivare lo sgocciolamento al termine dello sbrinamento, impostare il parametro **dt** ≠ 0. Durante lo sgocciolamento, le ventole sono spente anche se **Fdt** < **dt**.

**Nota**: il parametro **dt** è presente solo sui modelli che gestiscono la sonda Pb2 e che possono comandare le ventole evaporatore.

### **Parametri**

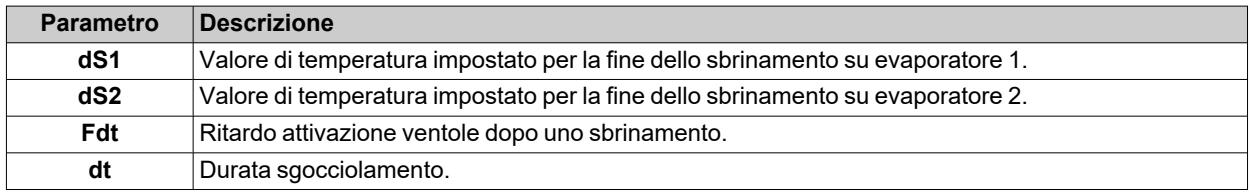

# <span id="page-57-0"></span>**Funzionamento display e allarmi**

### **Funzionamento allarmi durante lo sbrinamento**

È possibile attivare un allarme per sbrinamento terminato per time-out, impostando il parametro **dAt** = y (vedere allarme **Ad2** nella sezione "Allarmi e [segnalazioni"](#page-111-0) a pagina112).

**Nota**: questa funzione è attivabile solo sui modelli che gestiscono la sonda Pb2.

Nel caso di errore sonda di regolazione (Pb1), gli sbrinamenti verranno comunque effettuati e durante lo sbrinamento, l'allarme di temperatura associato all'errore sonda viene escluso.

### **Visualizzazione a display**

Impostando il parametro **ddL** è possibile scegliere la visualizzazione a display durante la fase di sbrinamento fino alla fine dello sgocciolamento.

Il valore visualizzato sul display, può essere configurato in uno dei seguenti modi:

- **ddL** = 0: visualizza la temperatura letta dalla sonda di regolazione (Pb1)
- <sup>l</sup> **ddL** = 1: visualizza la temperatura letta dalla sonda di regolazione (Pb1) a inizio sbrinamento
- <sup>l</sup> **ddL** = 2: visualizza fissa l'etichetta **dEF** (defrost)

### **Sblocco del display**

Lo sblocco del display può avvenire in uno dei seguenti modi:

- <sup>l</sup> per raggiungimento del setpoint e dopo lo sgocciolamento.
- <sup>l</sup> per raggiungimento del valore di time-out per lo sblocco del display, definito dal parametro **Ldd**

### **Parametri**

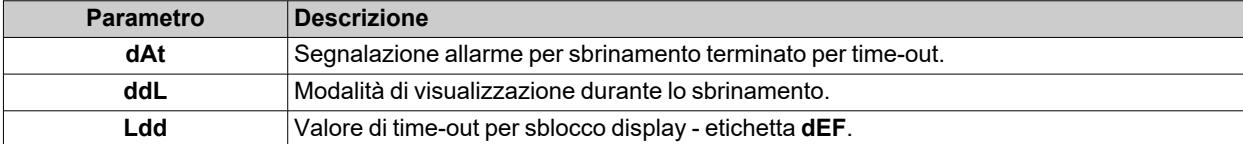

# <span id="page-58-0"></span>**Sbrinamento Manuale**

#### **Introduzione**

- È possibile attivare la funzione Sbrinamento Manuale in una delle seguenti modalità:
	- **•** pressione prolungata di un tasto (configurato con  $H3x = 1$ )
	- $\cdot$  ingresso digitale (**DI**) (solo se **H11** =  $\pm$ 1)
	- $\bullet$  da Supervisore mediante comando Modbus (seriale)
	- da APP (se è stato montato l'HACCP Module. Vedere sezione [accessori\)](#page-13-0)

**Nota**: se il conteggio di **OdO** è in corso, il ciclo di sbrinamento non parte, la richiesta viene scartata e il display lampeggerà per tre volte per indicare che lo sbrinamento non è possibile.

#### **Condizioni di funzionamento**

Se si attiva lo sbrinamento manuale, in base al valore del parametro **dMR**, il conteggio dell'intervallo di sbrinamento (tempo **dit**):

- $\cdot$  se **dMR** (0) = **n** il conteggio non viene azzerato.
- $\cdot$  se **dMR** (1) = **y** il conteggio viene azzerato

Se il conteggio di **OdO** è in corso e la temperatura evaporatore è superiore al valore del parametro **dS1**\* (Evaporatore 1) o **dS2**\*\* (Evaporatore 2), lo sbrinamento non si attiverà e il display lampeggerà per tre volte.

(**\***): solo modelli che gestiscono la sonda Pb2.

(**\*\***): solo modelli che gestiscono la sonda Pb3.

**Nota**: l'attivazione dello sbrinamento avviene alla chiusura (H11 >0) o all'apertura (H11<0) dell'ingresso digitale DI (se attivato). Si può solo attivare uno sbrinamento ma non terminarne uno attivo. L'eventuale sbrinamento o sgocciolamento in corso e il conteggio del tempo di sbrinamento o sgocciolamento non possono essere sospesi.

#### **Esempi di regolazione**

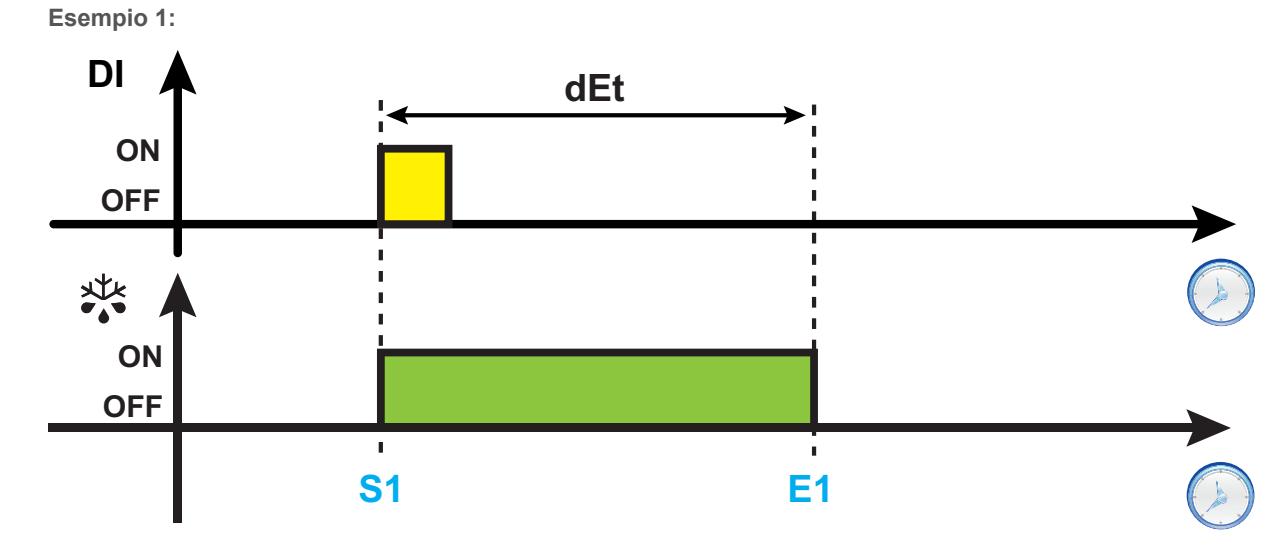

#### *Sbrinamento*

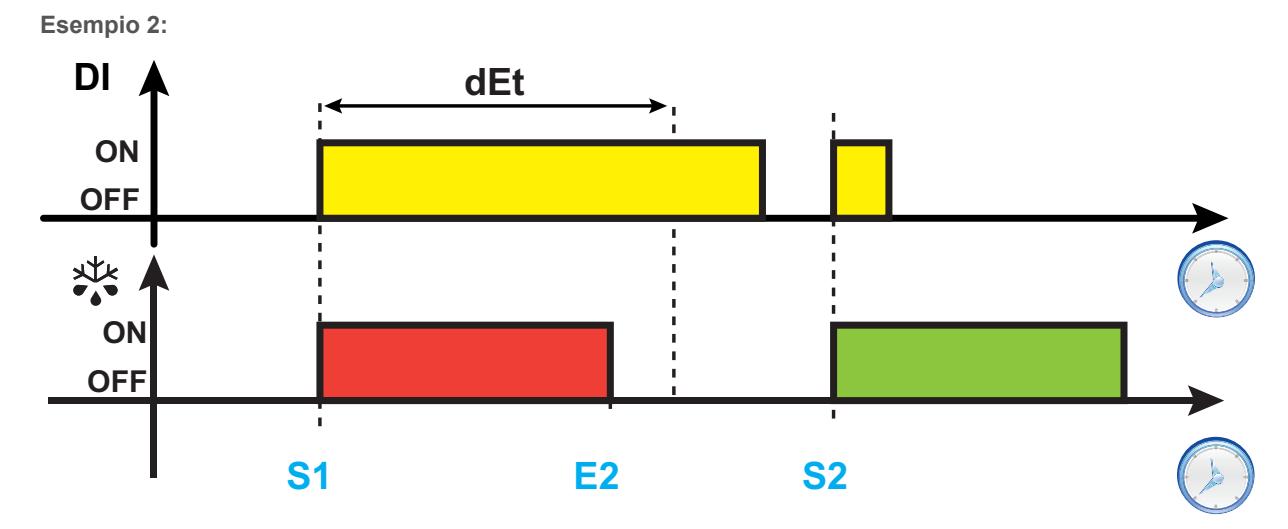

**Esempio 3:**

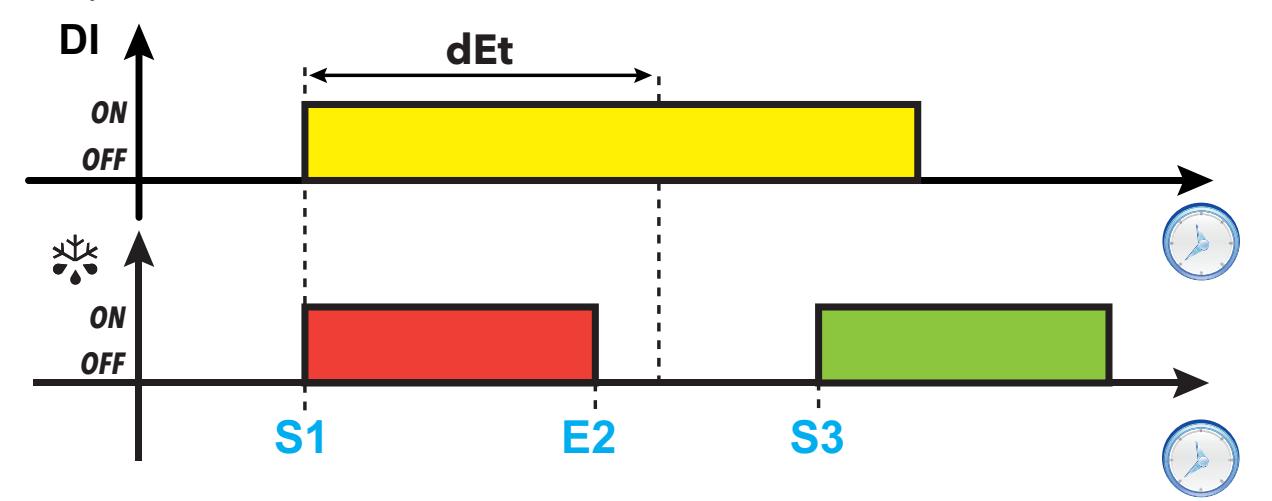

**Legenda**: **S1** = Inizio sbrinamento 1; **S2** = Inizio sbrinamento 2; **S3** = inizio sbrinamento periodico a scadenza fissa; **E1** = Fine sbrinamento per timeout; **E2** = Fine sbrinamento per temperatura.

### **Parametri**

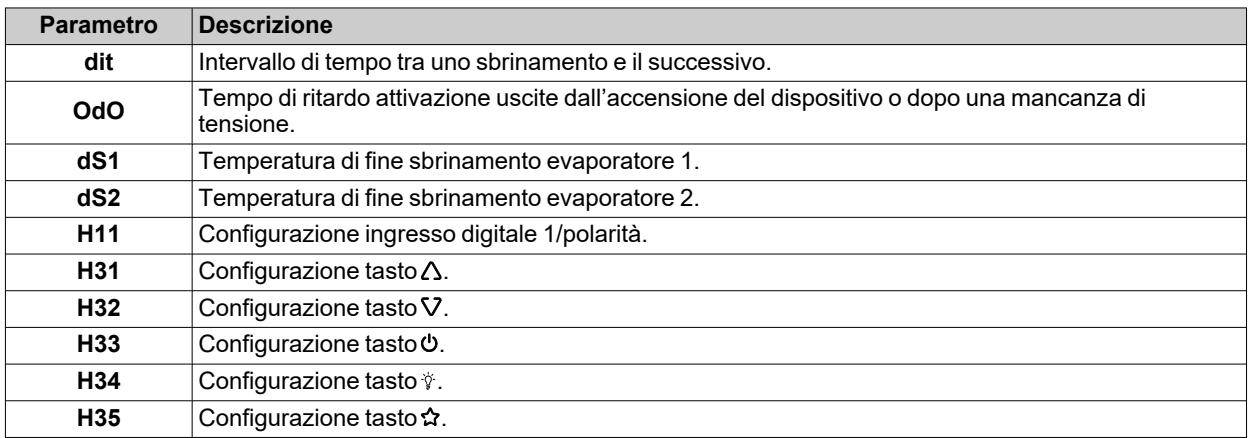

# <span id="page-60-0"></span>**Sbrinamento Modulare**

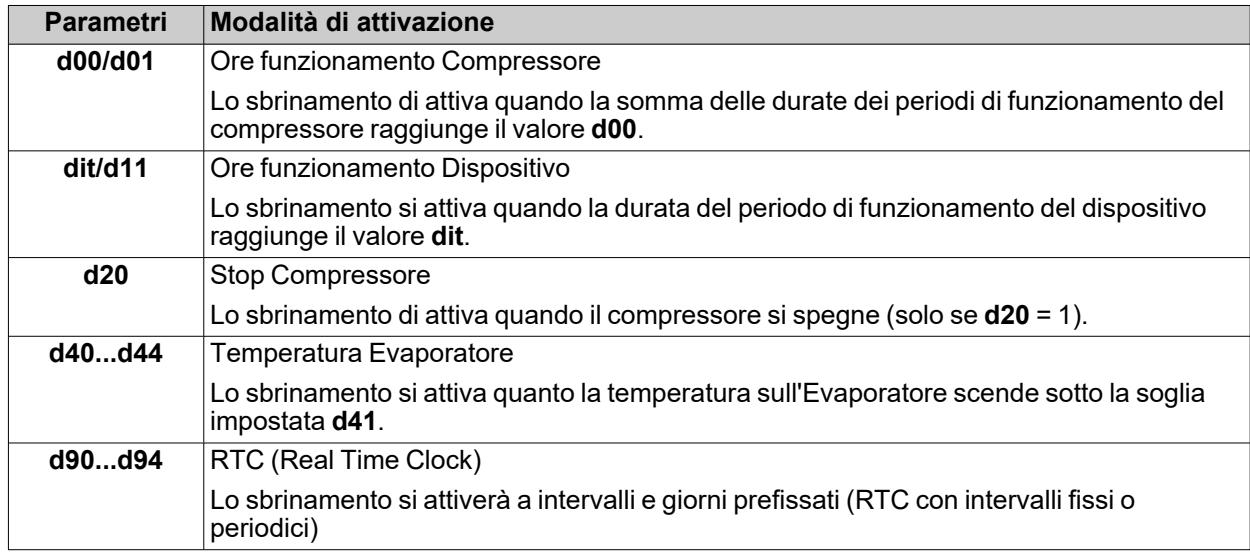

Le modalità di sbrinamento Modulare attivabili contemporaneamente sono le seguenti:

### <span id="page-61-0"></span>**Ore funzionamento Compressore**

Questo sbrinamento è configurabile mediante i seguenti parametri:

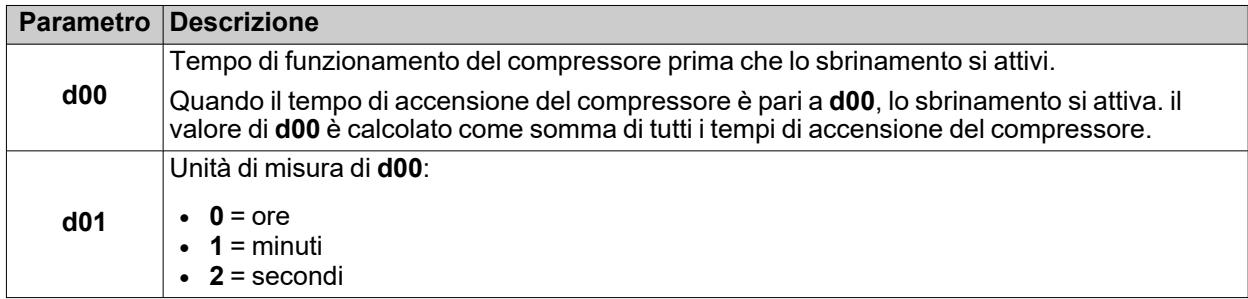

### **Schema di regolazione**

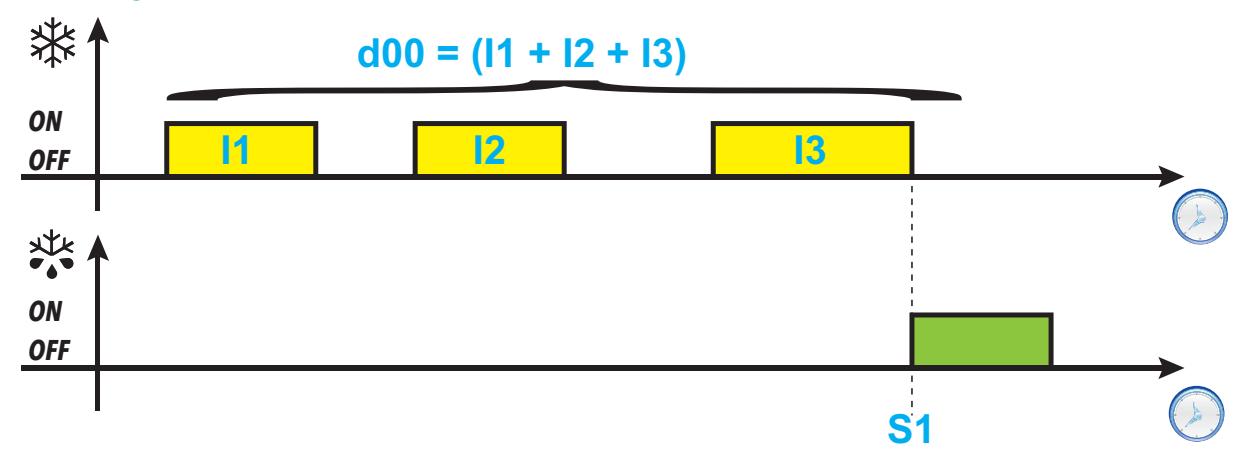

**Legenda**: **I1, I2, I3** = Tempo di accensione del compressore; **S1** = Inizio sbrinamento

### <span id="page-62-0"></span>**Ore funzionamento Dispositivo**

Questo sbrinamento è configurabile mediante i seguenti parametri:

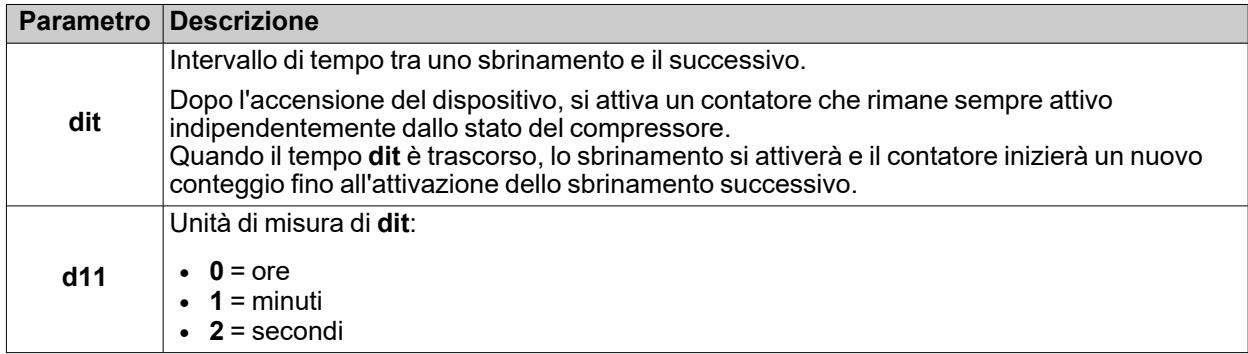

### **Schema di regolazione**

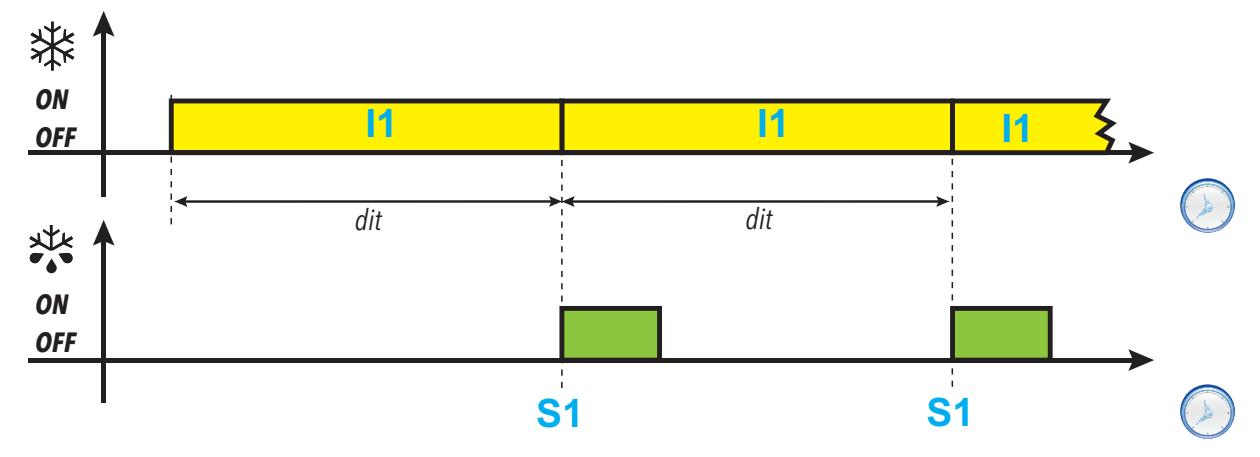

**Legenda**: **I1** = Tempo di accensione del dispositivo; **S1** = Inizio sbrinamento

### <span id="page-63-0"></span>**Stop Compressore**

Questo sbrinamento è configurabile mediante i seguenti parametri:

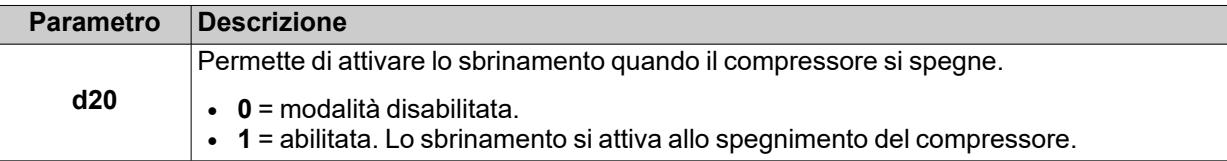

### **Schema di regolazione**

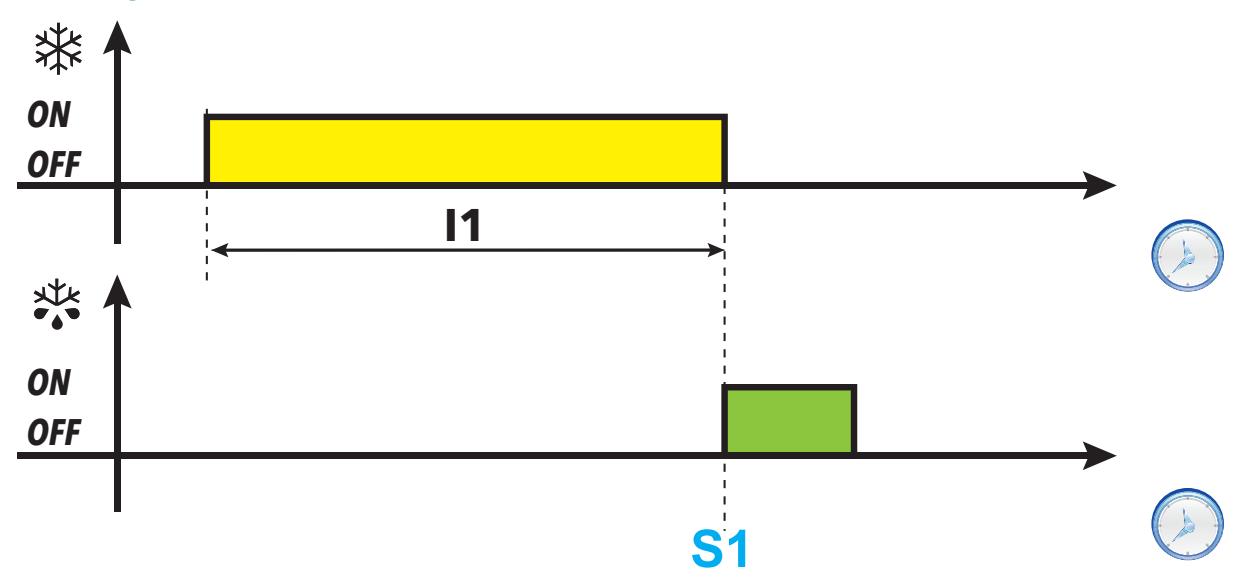

**Legenda**: **I1** = Tempo di accensione del dispositivo; **S1** = Inizio sbrinamento.

### <span id="page-64-0"></span>**Temperatura Evaporatore**

Questo sbrinamento è configurabile mediante i seguenti parametri:

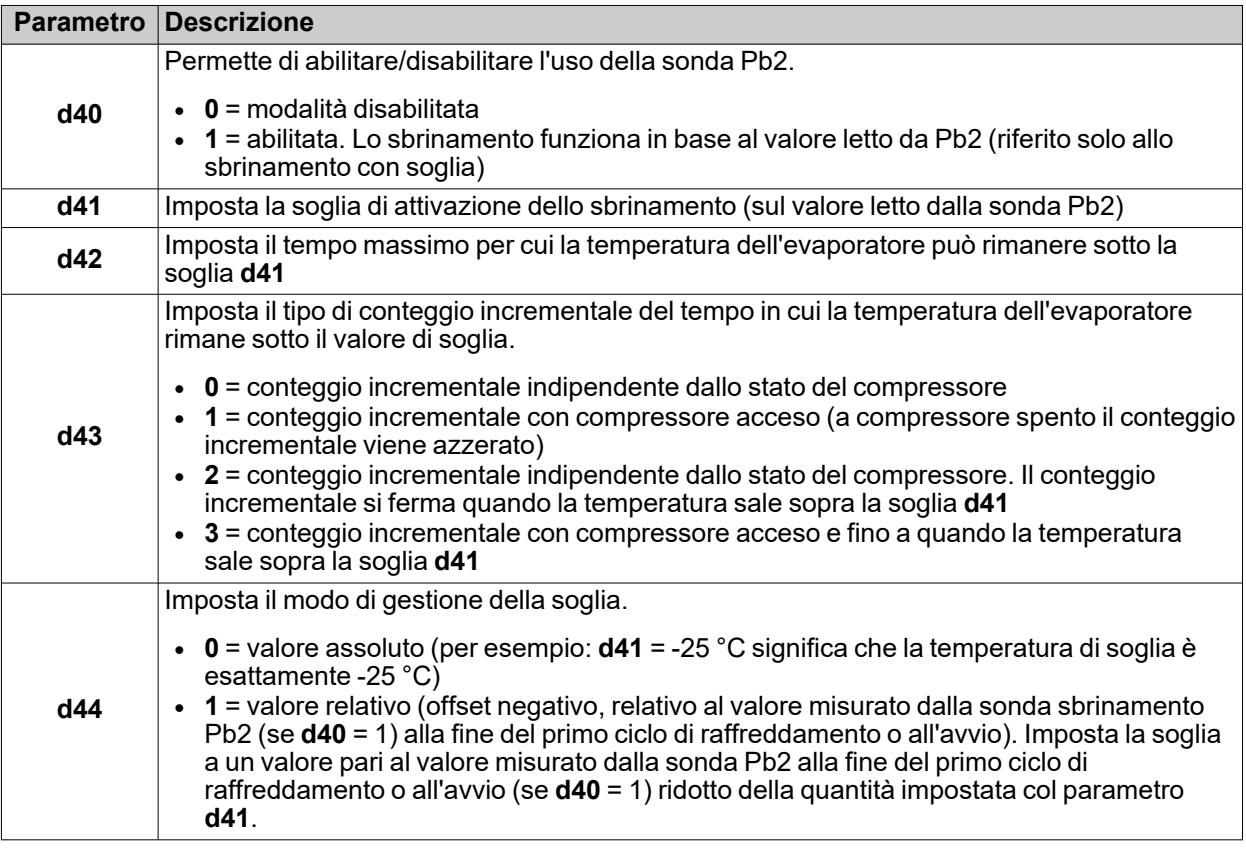

**Nota**: questa funzione è attivabile solo nei modelli con gestiscono la sonda Pb2 (sempre che ci siano le condizioni per farlo).

### **Schemi di regolazione**

**d43 = 0 : conteggio indipendente dallo stato del compressore**

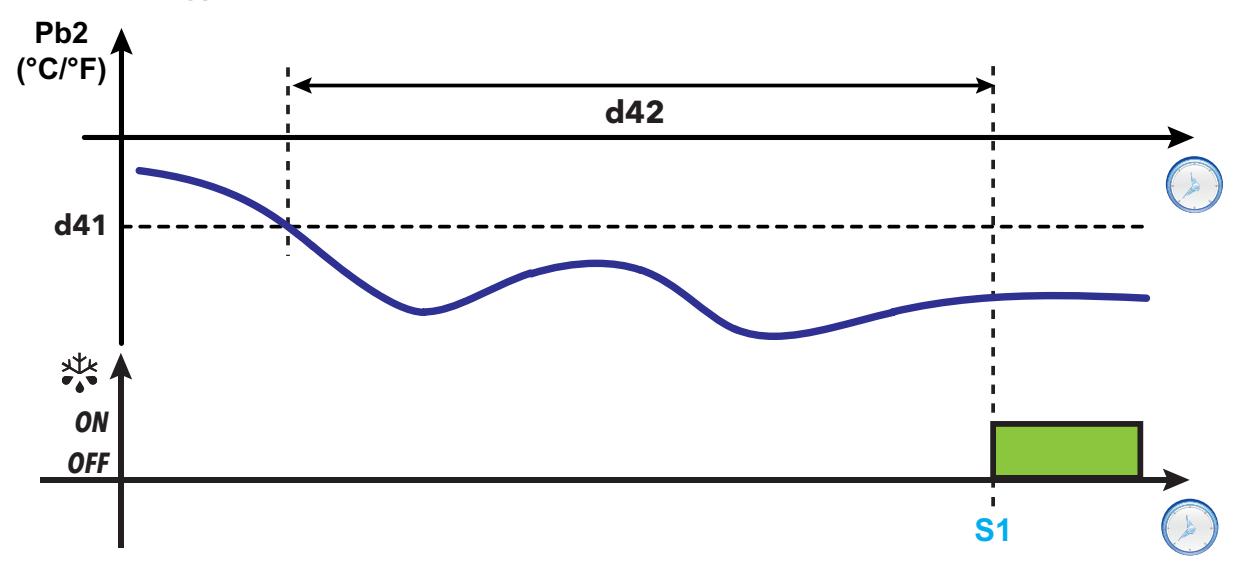

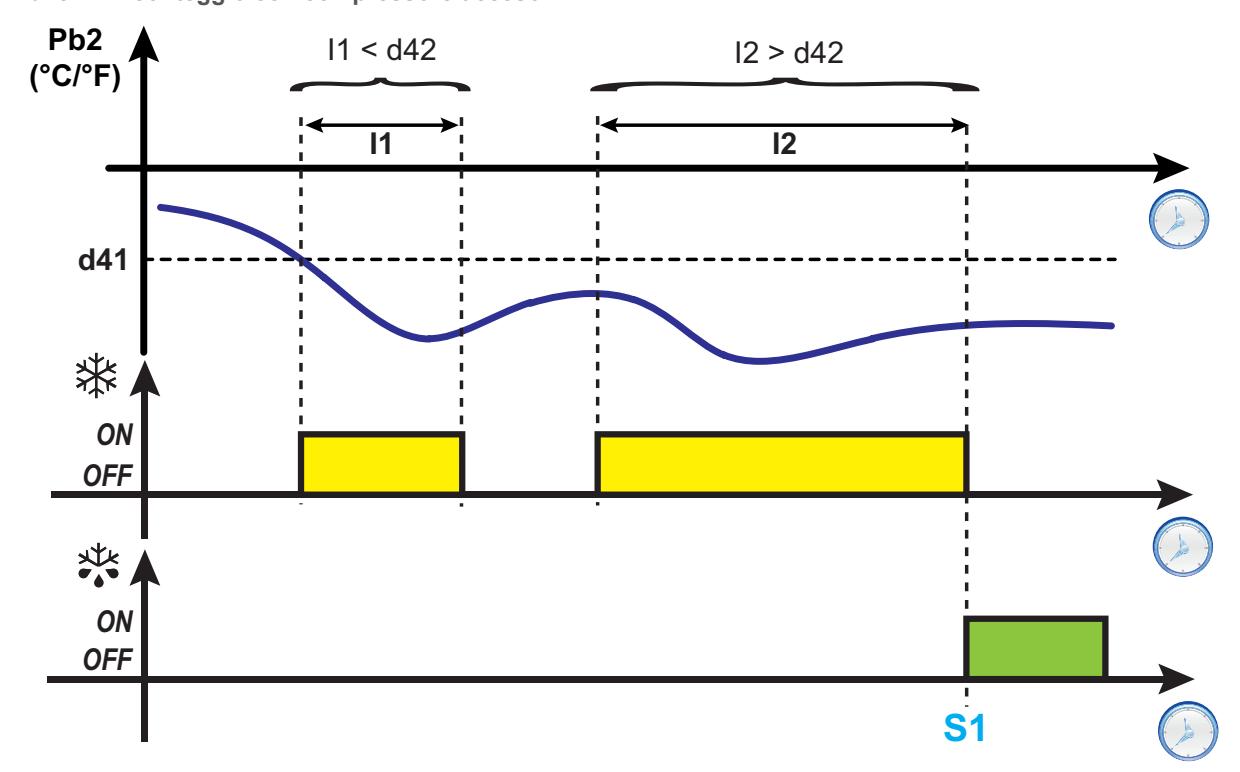

**d43 = 1 : conteggio con compressore acceso**

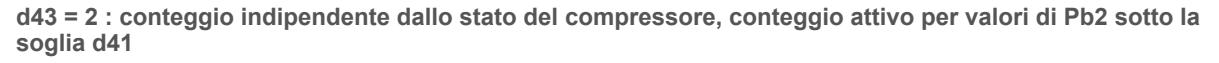

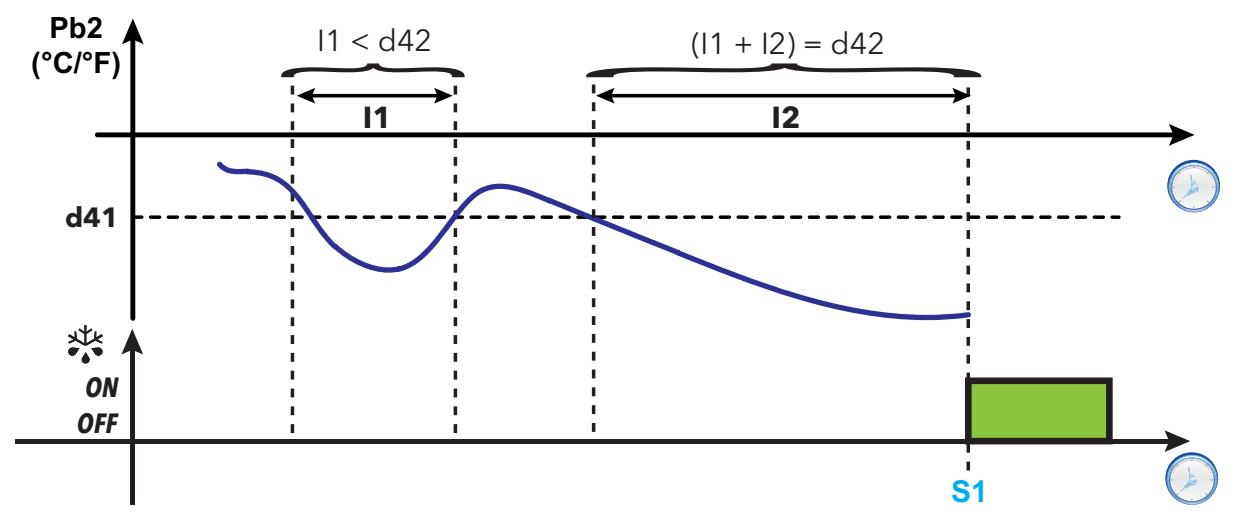

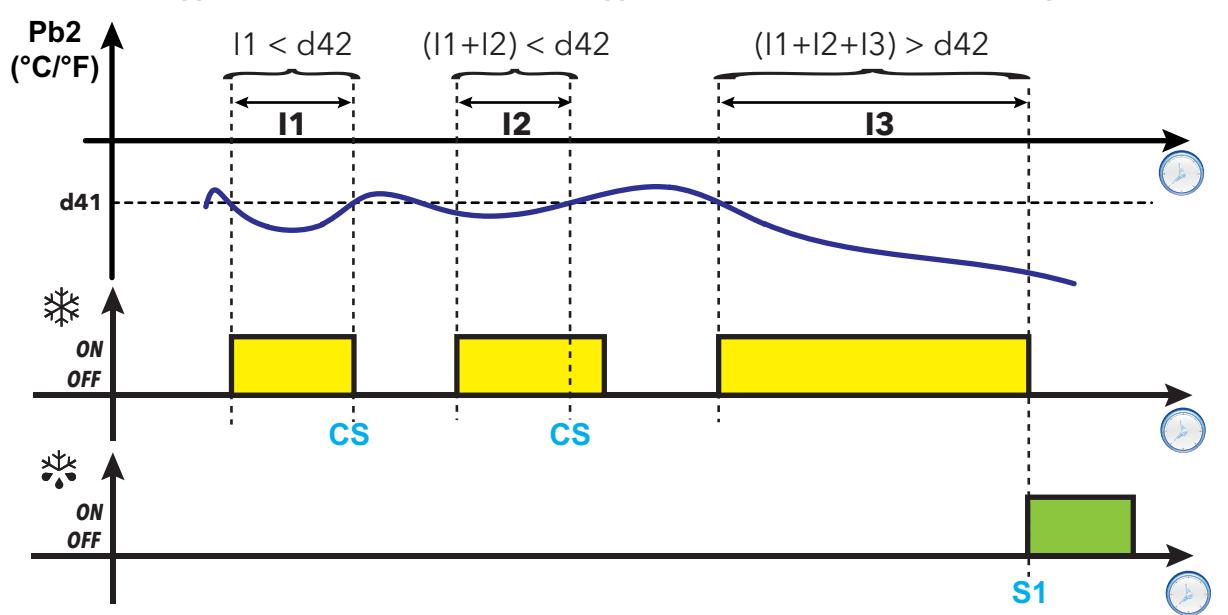

**d43 = 3 : conteggio con compressore acceso, conteggio attivo per valori di Pb2 sotto la soglia d41**

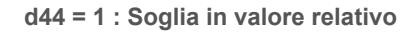

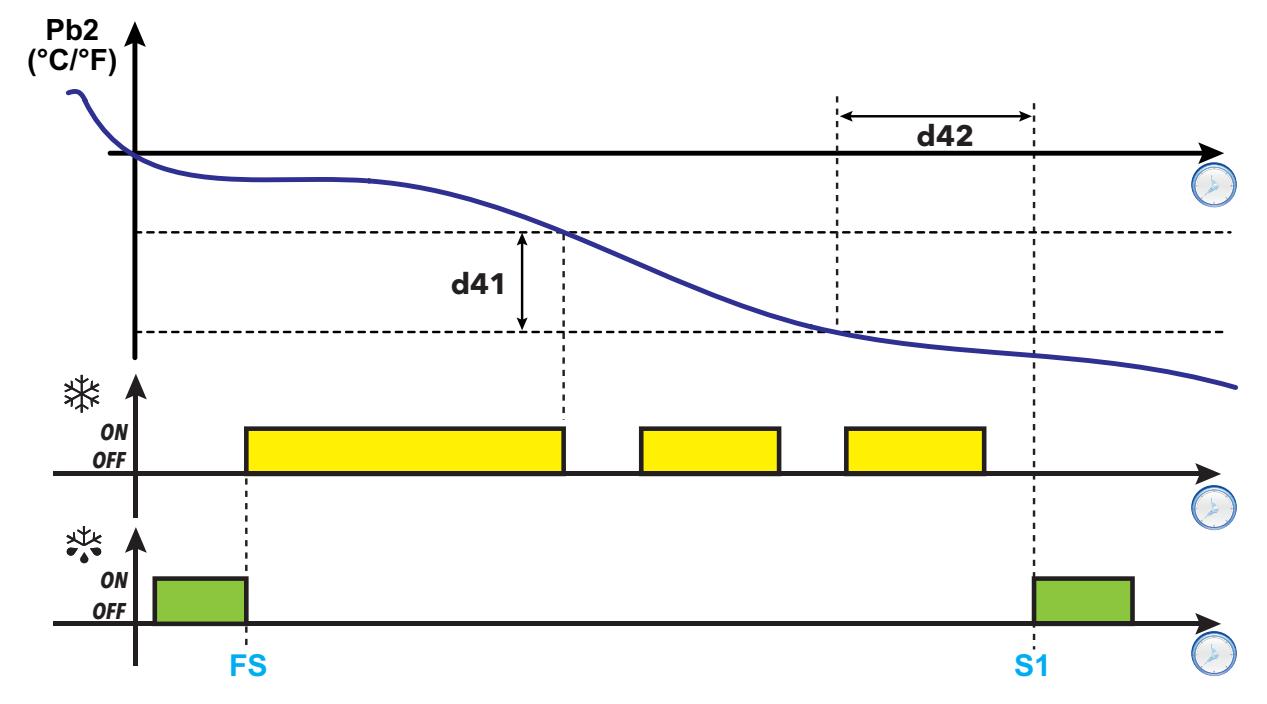

**Legenda**: **I1, I2, I3** = Tempo di accensione del compressore; **FS** = Fine sbrinamento; **S1** = Inizio sbrinamento; **CS** = Stop conteggio (Pb2 > **d41**)

### <span id="page-67-0"></span>**RTC (Real Time Clock)**

Questo sbrinamento è configurabile mediante i seguenti parametri:

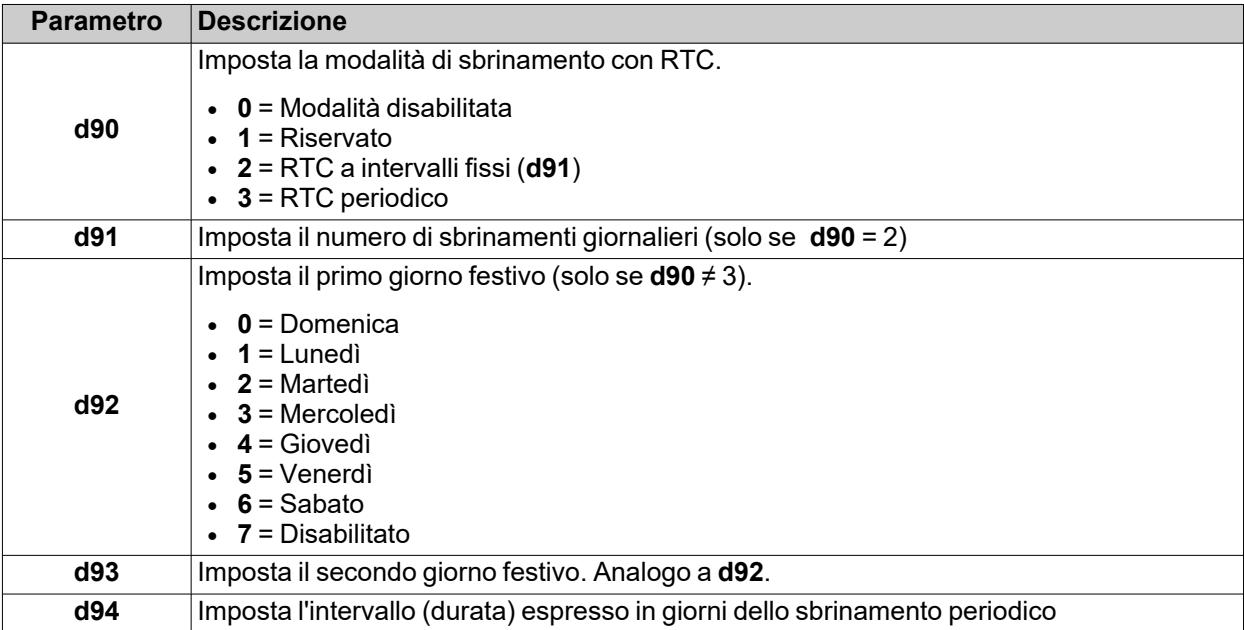

**Nota**: questa funzione è attivabile solo nei modelli provvisti di RTC (sempre che ci siano le condizioni per farlo).

#### **Funzionamento RTC a intervalli fissi**

Se è selezionata la modalità RTC a intervalli fissi (**d90**=2), il primo sbrinamento inizia con il primo tempo di sbrinamento programmato (festivo / feriale). Lo sbrinamento successivo inizia a intervalli fissi: il tempo tra due sbrinamenti (espresso in ore) è calcolato con la formula 24 h/**d91** (esempio: se **d91**=6, lo sbrinamento inizia ogni 4 ore dopo il primo).

Gli eventi di sbrinamento sono descritti tramite i parametri:

- **· d1H** (ora di inizio giorno lavorativo)
- **d1n** (minuto di inizio giorno lavorativo)
- **F1H** (ora di inizio giorno festivo)
- **F1n** (minuto di inizio giorno festivo).

#### **Funzionamento RTC periodico**

Se è selezionata la modalità RTC a intervallo periodico (**d90**=3), il primo sbrinamento inizia all'orario programmato con i parametri **d1H**, **d1n** (**F1H** e **F1n** non vengono considerati).

Dopo **d94** giorni dal primo sbrinamento, all'ora **d1H** & **d1n**, inizia un nuovo sbrinamento. Dopo **d94** giorni dal secondo sbrinamento, all'ora **d1H** & **d1n**, inizia un nuovo sbrinamento e così via.

**Nota**: Non viene fatta nessuna distinzione tra giorni feriali e festivi. Il valore del parametro **d92** non è significativo.

### **Schemi di regolazione**

**1) Esempio sbrinamento a intervalli fissi settimanale (lunedì...venerdì)**

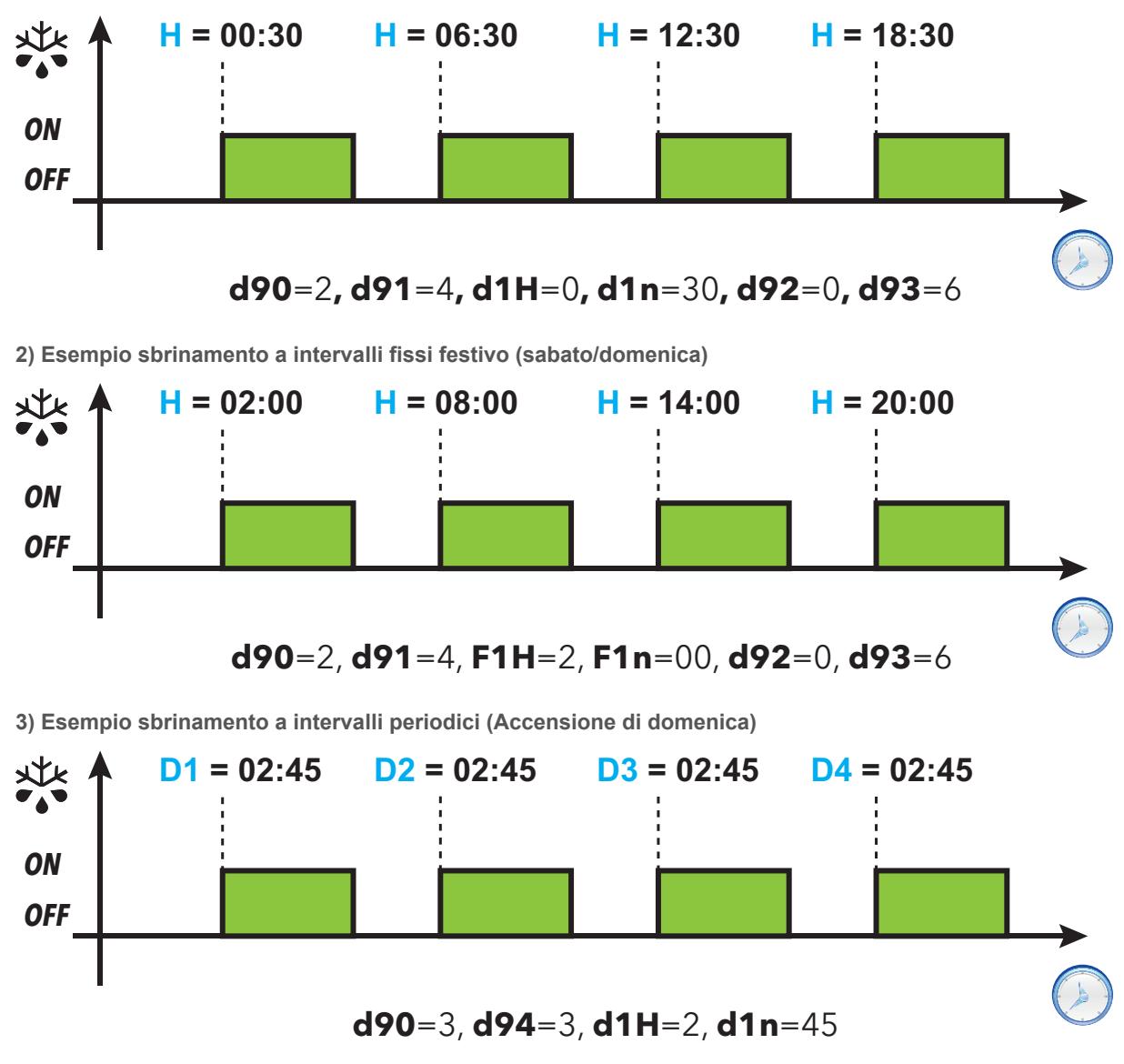

#### **Legenda**:

- H = Orario avvio sbrinamento;
- <sup>l</sup> **Dx** = giorno della settimana (Giorno di inizio **D1**=Domenica; **d94** = 3 giorni; gli sbrinamenti successivi inizieranno con **D2**=Mercoledì;**D3**=Sabato;**D4**=Martedì).

# <span id="page-69-0"></span>**Sbrinamento Standard**

Per selezionare questa modalità di sbrinamento, impostare il parametro **dty** (tipo di sbrinamento). Lo sbrinamento avviene per riscaldamento dell'evaporatore, in una delle seguenti modalità:

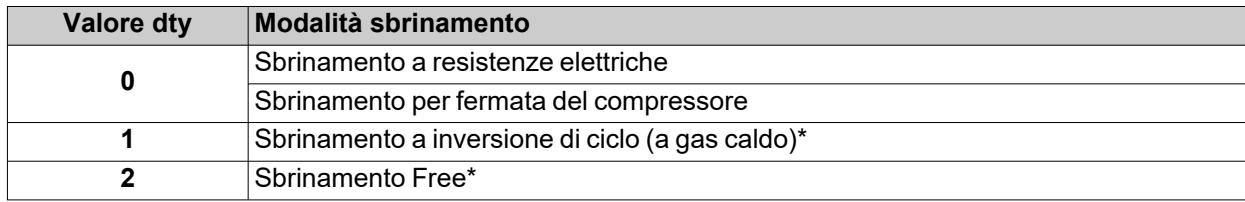

(**\***): solo modelli che gestiscono la sonda Pb2.

### <span id="page-70-0"></span>**Sbrinamento a resistenze elettriche**

Quando lo sbrinamento viene attivato (**dty** = 0):

- Il compressore si ferma
- · il relè a cui sono collegate le resistenze elettriche, configurato come uscita regolatore sbrinamento, si attiva

Al termine dello sbrinamento, le resistenze si spengono e il compressore rimane fermo per il tempo di sgocciolamento impostato dal parametro **dt** (se diverso da zero). Al termine del tempo di sgocciolamento la termostatazione ripartirà normalmente.

### **Fine sbrinamento**

Lo sbrinamento termina nelle seguenti condizioni:

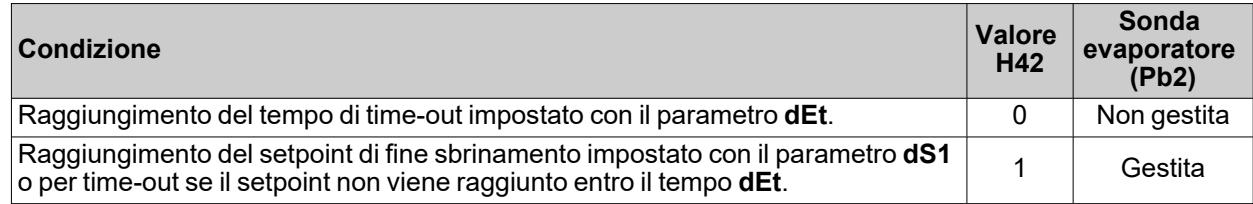

**Note:**

- Per terminare manualmente lo sbrinamento spegnere e riaccendere il dispositivo o usare la funzione stand-by
- Durante lo sbrinamento gli allarmi di temperatura sono esclusi
- <sup>l</sup> Se **dS1** interviene prima di **dEt**, lo sgocciolamento (gestito dai parametri **dt** e **Fdt**) si attiva in corrispondenza di **dS1**
- <sup>l</sup> Se **Fdt** < **dt** viene imposto **Fdt** = **dt**
- <sup>l</sup> Durante lo sbrinamento le ventole sono spente se **dFd** = y, altrimenti seguono le altre impostazioni del regolatore ventole
- Lo sbrinamento programmato viene eseguito indipendentemente dallo stato di Pb1
- Lo sbrinamento e lo sgocciolamento vengono eseguiti indipendentemente dall'attivazione o meno del microporta

### **Schema di regolazione**

**Fine sbrinamento a resistenze elettriche per time-out**

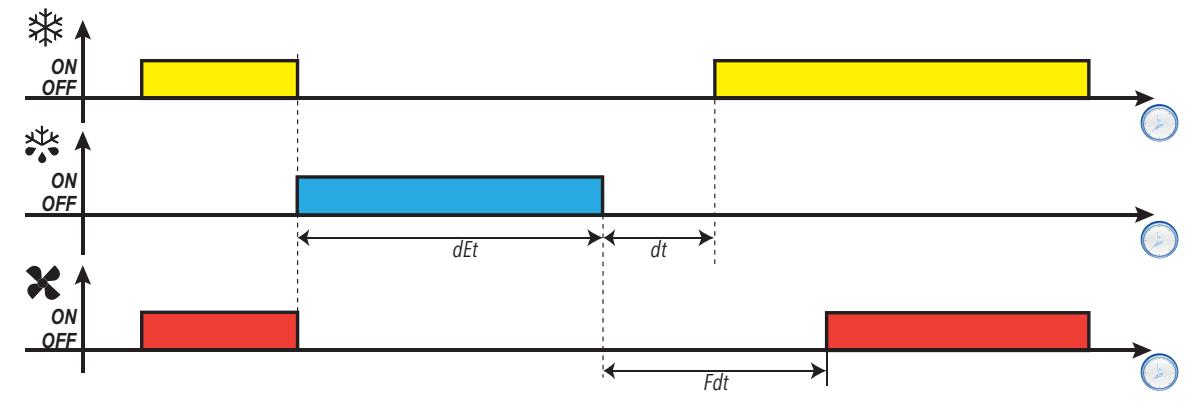

**Fine sbrinamento a resistenze elettriche per temperatura**

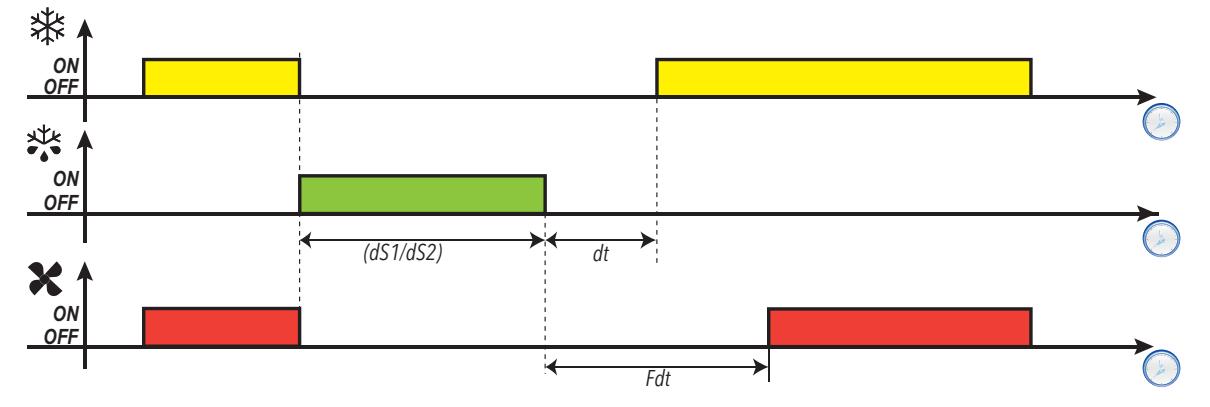

### **Parametri**

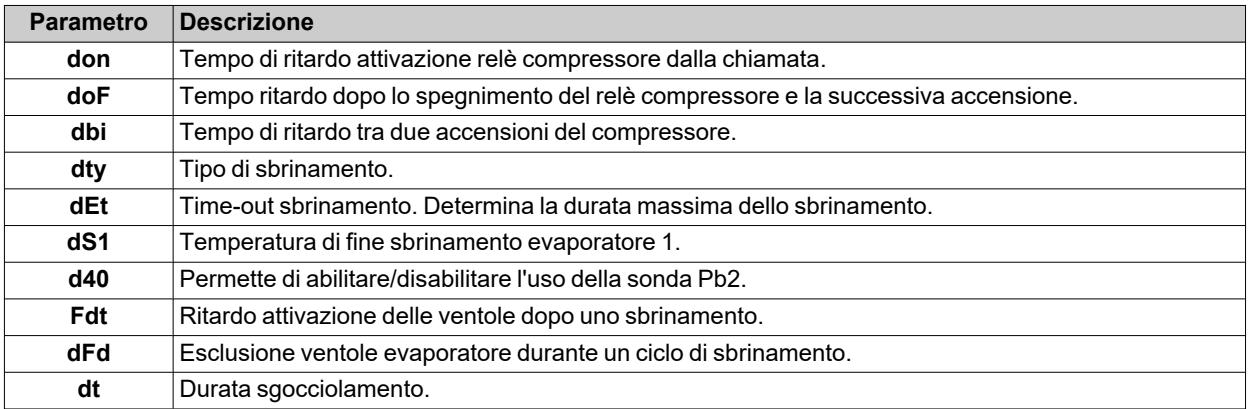
## **Sbrinamento per fermata del compressore**

- Quando lo sbrinamento viene attivato (**dty** = 0),
	- Il compressore si ferma
	- Nessun relè è configurato come uscita regolatore sbrinamento

### **Fine sbrinamento**

Lo sbrinamento termina nelle seguenti condizioni:

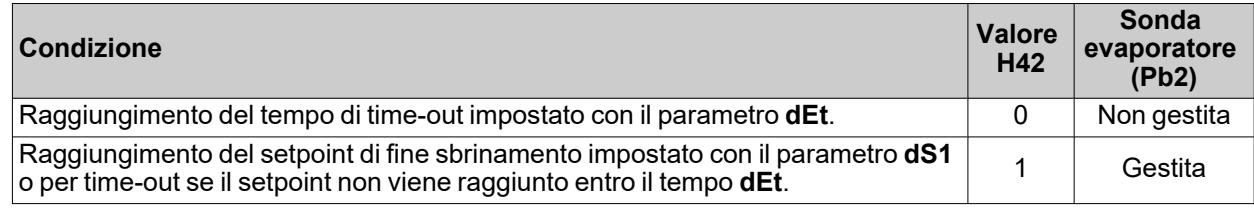

**Note:**

- Per terminare manualmente lo sbrinamento spegnere e riaccendere il dispositivo o usare la funzione stand-by
- Durante lo sbrinamento gli allarmi di temperatura sono esclusi
- <sup>l</sup> Se **dt** ≠ 0, al termine dello sbrinamento il compressore e le ventole restano spenti per il tempo **dt** (tempo di sgocciolamento)
- <sup>l</sup> Durante lo sbrinamento le ventole sono spente se **dFd** = y, altrimenti seguono le altre impostazioni del regolatore ventole
- Lo sbrinamento programmato viene eseguito indipendentemente dallo stato di Pb1
- Lo sbrinamento e lo sgocciolamento vengono eseguiti indipendentemente dall'attivazione o meno del microporta

## **Schema di regolazione**

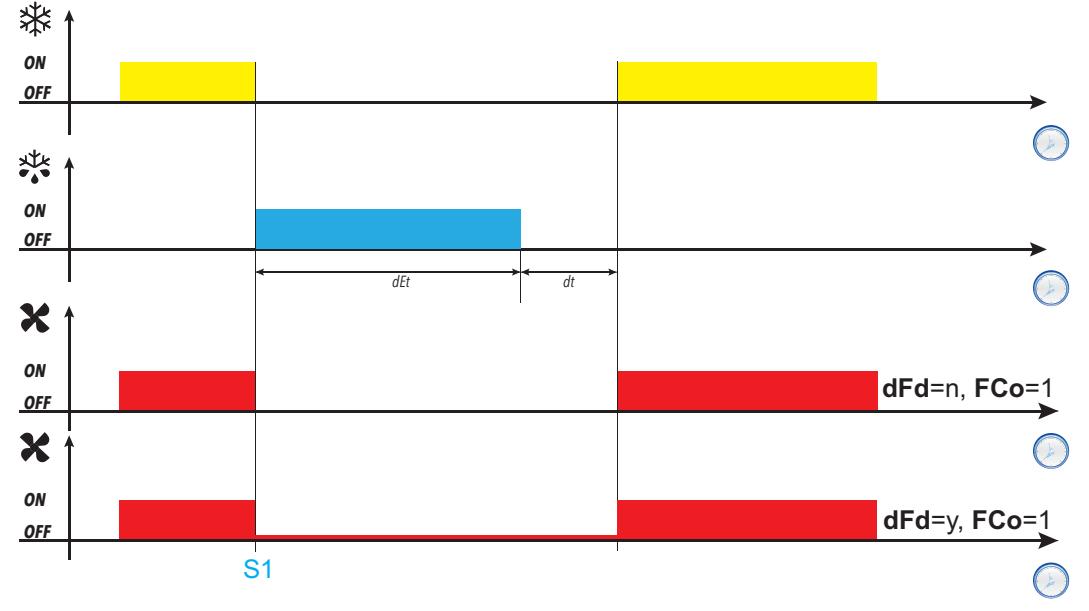

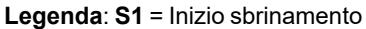

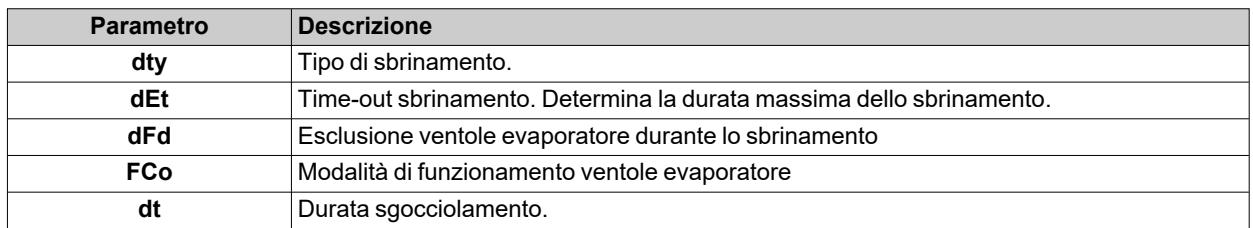

## **Sbrinamento a inversione di ciclo (gas caldo)**

Quando lo sbrinamento viene attivato (**dty** = 1):

- Il compressore rimane attivato per tutta la durata dello sbrinamento
- <sup>l</sup> il relè a cui è collegata la valvola solenoide, configurato come uscita regolatore sbrinamento, si attiva

Al termine dello sbrinamento il relè valvola e il relè compressore vengono disattivati. Il relè compressore resta fermo per tutta la durata dello sgocciolamento, impostata dal parametro **dt** (se diverso da zero). Al termine dello sgocciolamento la termostatazione ripartirà normalmente.

## **Fine sbrinamento**

Lo sbrinamento termina nelle seguenti condizioni:

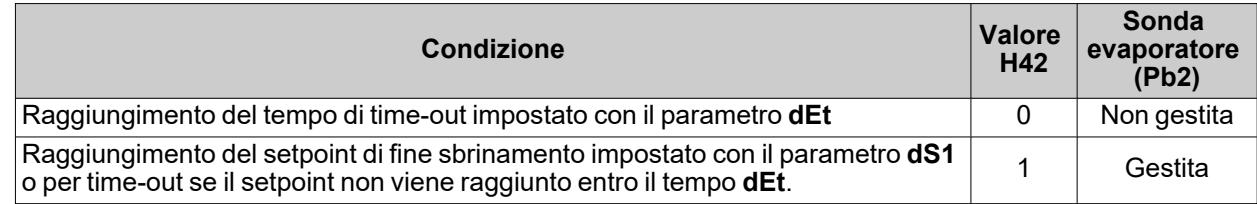

**Note:**

- Per terminare manualmente lo sbrinamento spegnere e riaccendere il dispositivo o usare la funzione stand-by.
- <sup>l</sup> Durante lo sbrinamento gli allarmi di temperatura sono esclusi
- <sup>l</sup> Le temporizzazioni di sicurezza sul compressore (gestite daI parametri **don**, **doF** e **dbi** hanno priorità sullo sbrinamento
- <sup>l</sup> Se **dS1** interviene prima di **dEt**, lo sgocciolamento (gestito dai parametri **dt** e **Fdt**) si attiva in corrispondenza di **dS1**
- <sup>l</sup> Se **Fdt** < **dt** viene imposto **Fdt** = **dt**
- <sup>l</sup> Durante lo sbrinamento le ventole sono spente se **dFd** = y, altrimenti seguono le altre impostazioni del regolatore ventole
- Lo sbrinamento programmato viene eseguito indipendentemente dallo stato di Pb1
- Lo sbrinamento e lo sgocciolamento vengono eseguiti indipendentemente dall'attivazione o meno del microporta

## **Schemi di regolazione**

**Fine sbrinamento a gas caldo per time-out con tcd > 0**

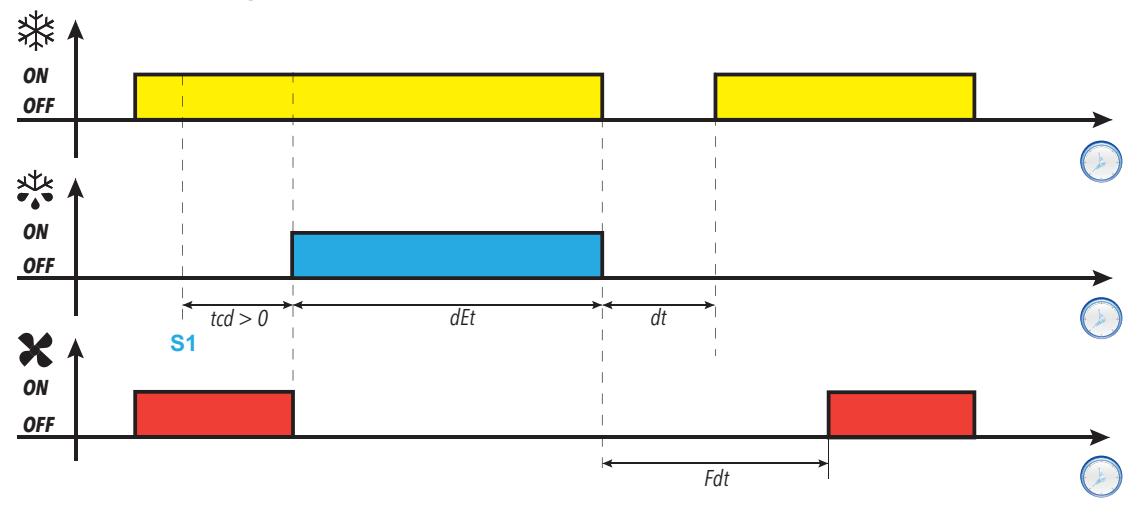

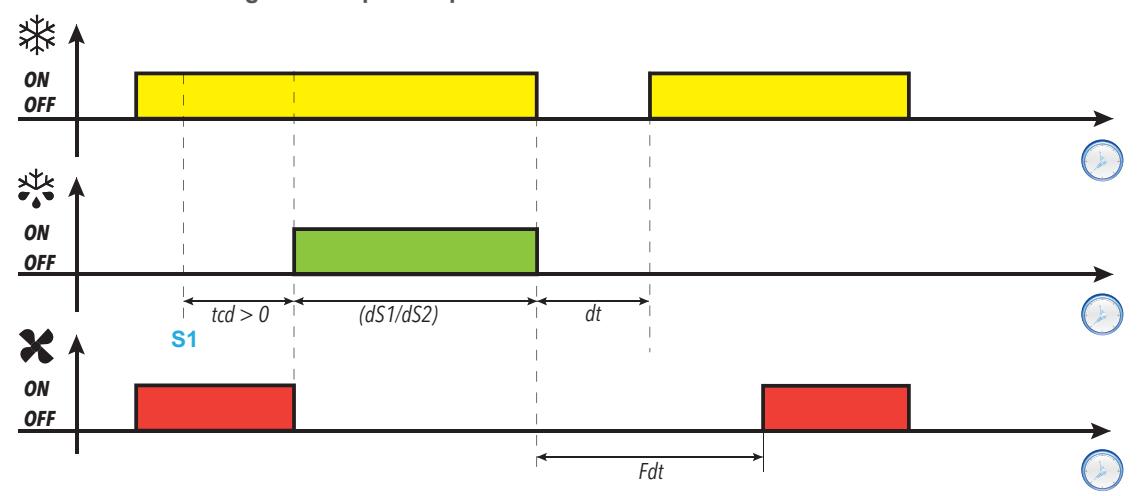

**Fine sbrinamento a gas caldo per temperatura con tcd > 0**

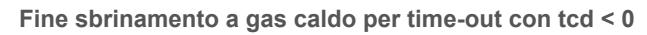

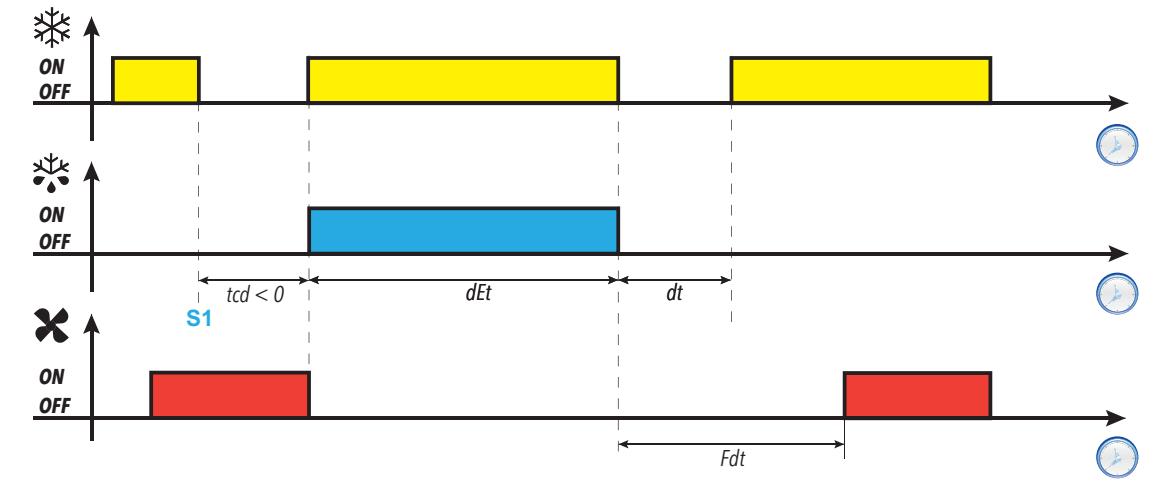

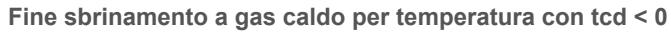

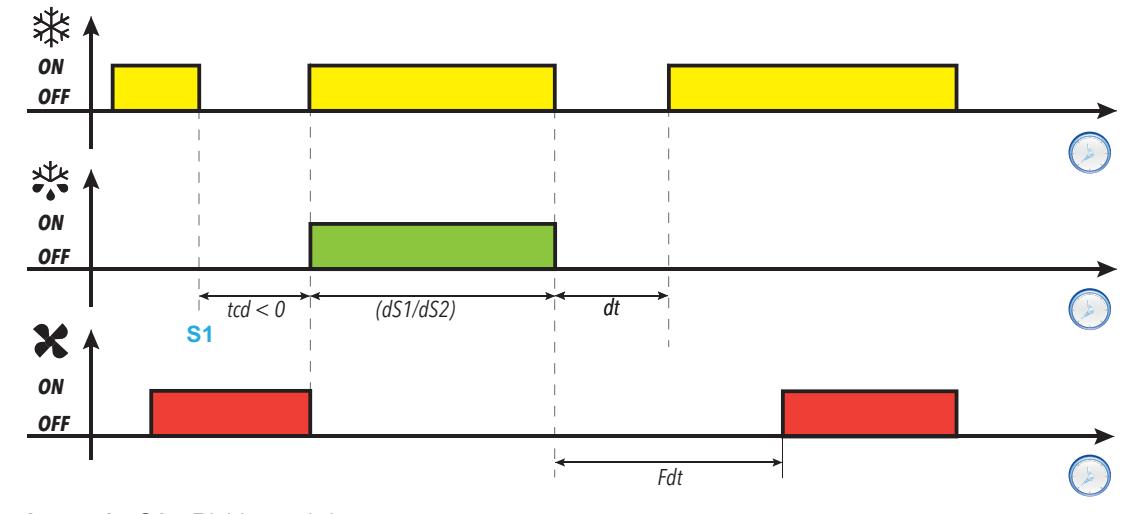

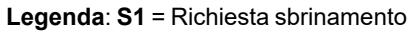

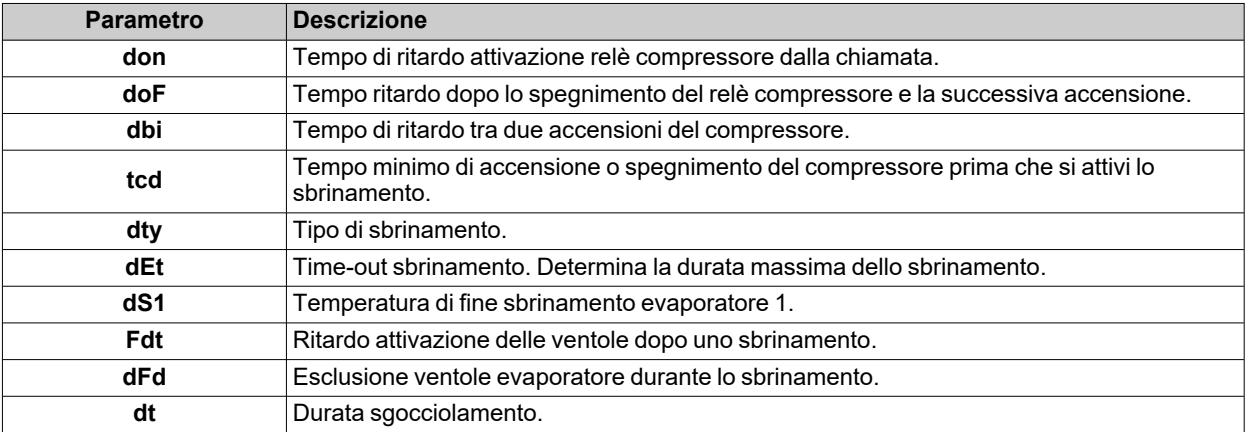

## **Sbrinamento Free**

Quando lo sbrinamento viene attivato (**dty** = 2):

- <sup>l</sup> Il compressore rimane sotto il controllo del regolatore compressore per la durata dello sbrinamento
- <sup>l</sup> il relè a cui sono collegate le resistenze elettriche, configurato come uscita regolatore sbrinamento, si attiva

Al termine dello sbrinamento le resistenze si spengono. Durante lo sgocciolamento il compressore continua a funzionare.

### **Fine sbrinamento**

Lo sbrinamento termina nelle seguenti condizioni:

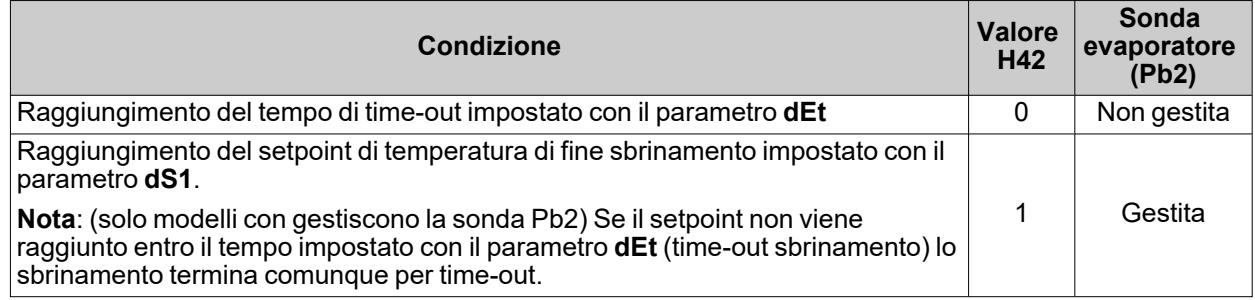

**Note:**

- Per terminare manualmente lo sbrinamento spegnere e riaccendere il dispositivo o usare la funzione stand-by.
- Durante lo sbrinamento gli allarmi di temperatura sono esclusi
- <sup>l</sup> Se **dS1** interviene prima di **dEt**, lo sgocciolamento (gestito dai parametri **dt** e **Fdt**) si attiva comunque in corrispondenza della fine dell'intervallo **dEt**
- <sup>l</sup> Durante lo sbrinamento le ventole sono spente se **dFd** = y, altrimenti seguono le altre impostazioni del regolatore ventole
- Lo sbrinamento programmato viene eseguito indipendentemente dallo stato di Pb1
- Lo sbrinamento e lo sgocciolamento vengono eseguiti indipendentemente dall'attivazione o meno del microporta.

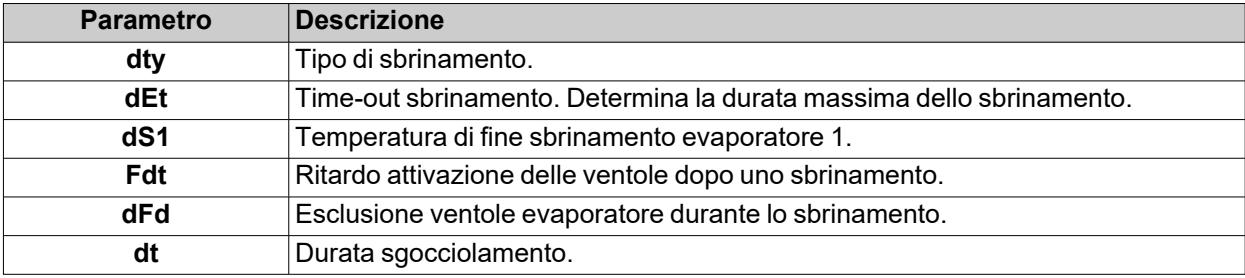

## **Sbrinamento con doppio evaporatore**

## **Introduzione**

Per attivare questa funzione:

- <sup>l</sup> Configurare un'uscita relè come secondo evaporatore mediante il parametro **H2x** = 10
- <sup>l</sup> Configurare il tipo di gestione del doppio sbrinamento mediante il parametro **H45**
- <sup>l</sup> Configurare la sonda Pb3 come sonda secondo evaporatore: **H11** = 0 e **H43** = 2EP.

**Nota**: Questa funzione è presente solo nei modelli che gestiscono le sonde Pb2 e Pb3.

### **Condizioni di funzionamento**

Lo sbrinamento in modalità doppio evaporatore può essere eseguito in 3 modi differenti:

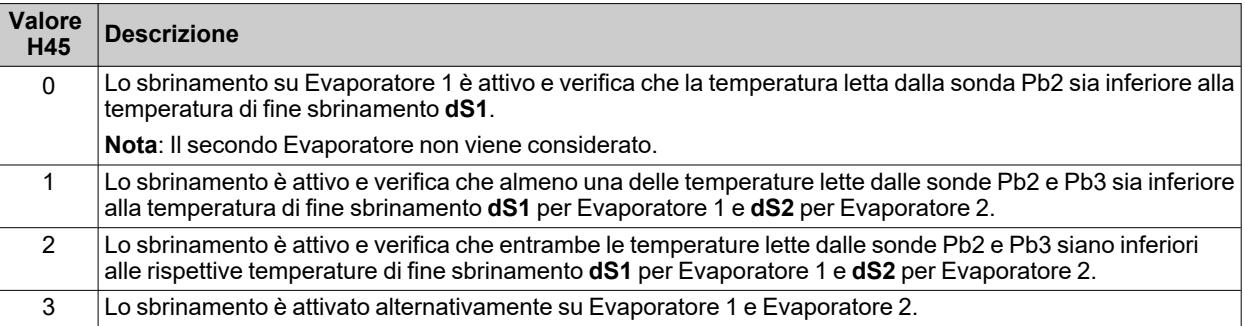

Se una delle sonde è in errore, la sua temperatura viene considerata tale da attivare la funzione sbrinamento.

### **Fine sbrinamento**

La fine dello sbrinamento avviene quando la temperatura letta da entrambe le sonde degli evaporatori è sopra la temperatura di fine sblocco (**dS1** e **dS2**) oppure per time-out.

## **Note generali**

- Lo sbrinamento non viene eseguito se non ci sono le condizioni per farlo
- <sup>l</sup> Se **H45** = 3, la sequenza dello sbrinamento è sempre: Evaporatore 1, Evaporatore 2, Evaporatore 1, e così via
- La fine dello sbrinamento con solo Evaporatore 1 avviene quando la sonda misura un valore uguale o superiore alla temperatura di fine sbrinamento o per timeout
- Lo sgocciolamento inizia quando entrambi gli sbrinamenti sono conclusi. Se H45 = 3, lo sgocciolamento inizierà alla fine di ogni sbrinamento.
- <sup>l</sup> Se una o entrambe le sonde sono in errore, la fine dello sbrinamento avverrà per timeout **dEt**
- <sup>l</sup> Se Pb3 non è configurata come sonda Evaporatore 2 (**H43** ≠ 2EP) oppure è in errore, lo sbrinamento su Evaporatore 2 potrà essere eseguito solo se un'uscita digitale è configurata come sbrinamento Evaporatore 2 (**H2x** = 10). In questo caso non c'è il controllo della temperatura e la fine dello sbrinamento avverrà per timeout **dEt**
- La regolazione delle ventole segue il normale funzionamento come quando è gestito un solo evaporatore

## **Funzionamento**

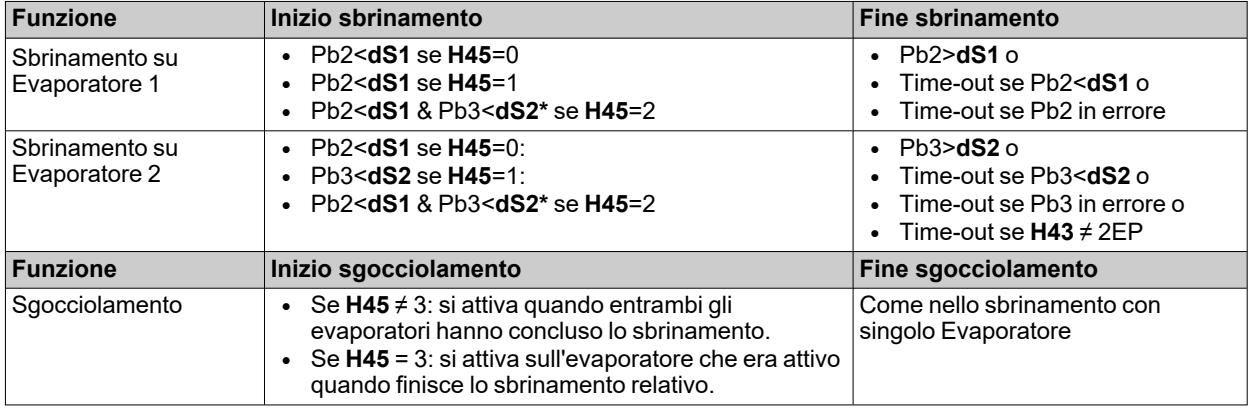

**(\*)**: Se Pb3 è in errore o **H43** ≠ 2EP e un'uscita digitale è configurata come Evaporatore 2, la condizione Pb3<**dS2** sarà considerata soddisfatta.

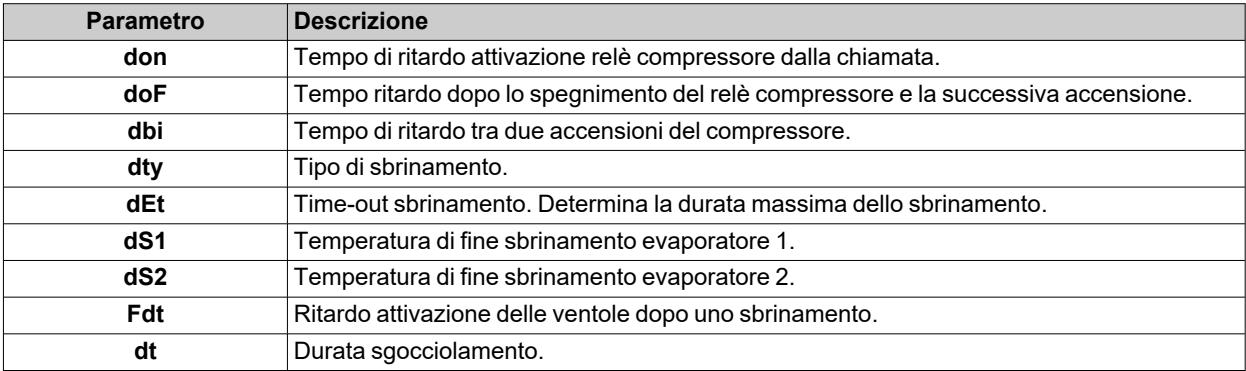

# **Funzioni**

## **Contenuti**

Questa sezione include i seguenti argomenti:

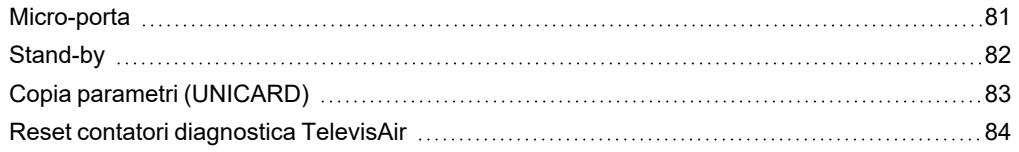

## <span id="page-80-0"></span>**Micro-porta**

## **Descrizione**

Impostando **H11** = ±4 è possibile collegare un interruttore micro-porta all'ingresso digitale. La sua attivazione disattiva il compressore e/o le ventole immediatamente o dopo un tempo impostato con il parametro **dCo**.

Impostando **H2x** = 5, è possibile associare un'uscita relè AUX all'uscita del regolatore micro-porta.

## **Modalità di funzionamento**

Il funzionamento del dispositivo all'apertura del micro-porta dipende dai parametri **dod**, **dAd** e **dCo**:

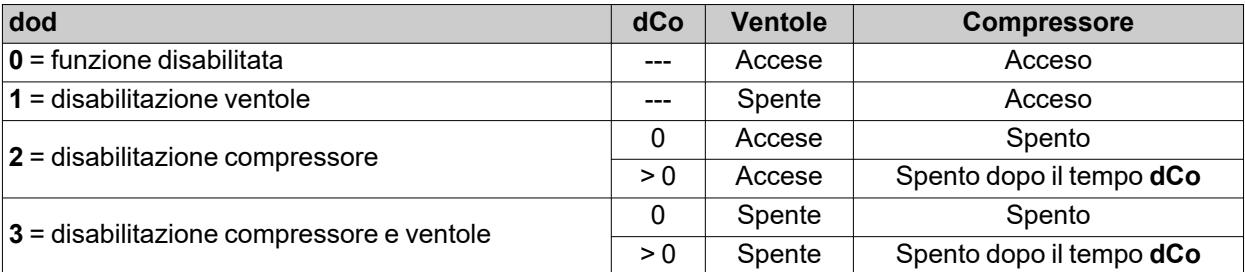

**Nota**: Se durante un ciclo di sbrinamento si apre la porta, lo sbrinamento prosegue normalmente.

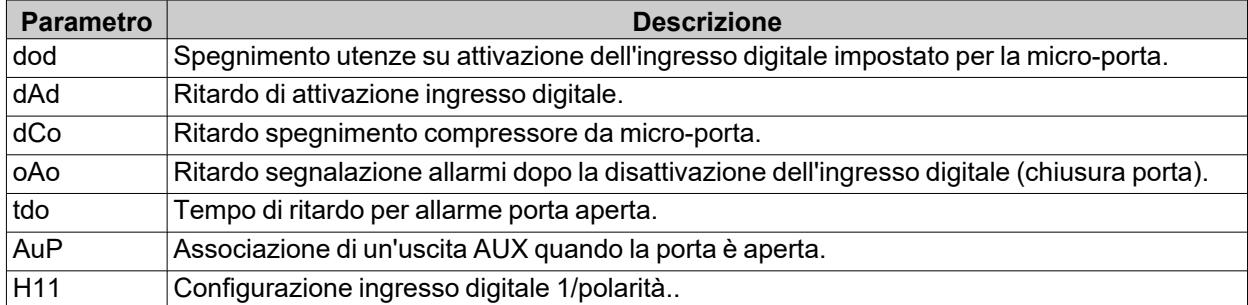

## <span id="page-81-0"></span>**Stand-by**

## **Descrizione**

La funzione stand-by mantiene il dispositivo alimentato e, in base al valore del parametro **H08**:

- **.** spegne il display o visualizza **oFF**
- · disattiva o meno tutti i regolatori
- esclude o meno gli allarmi

#### **Attivazione**

È possibile attivare la funzione stand-by in una delle seguenti modalità:

- $\bullet$  pressione prolungata di un tasto con  $H3x = 4$
- $\cdot$  ingresso digitale (DI) (solo se **H11** =  $\pm$ 6)
- $\bullet$  da Supervisore mediante comando Modbus (seriale)
- da APP (se è stato montato l'HACCP Module. Vedere sezione [Accessori\)](#page-13-0)

**Nota**: l'ingresso digitale ha priorità rispetto al tasto. Se sono entrambi configurati, il comando tramite tasto sarà escluso.

### **Funzionamento**

All'attivazione della funzione stand-by, in base all'impostazione di **H08**, avremo:

- H08 = 0: display spento, i regolatori restano attivi e il dispositivo può attivare l'icona allarme∆ in presenza di un allarme
- **H08** = 1: display spento, tutti i relè sono diseccitati e gli allarmi disattivati
- <sup>l</sup> **H08** = **2**: sul display appare la scritta **oFF**, tutti i relè sono diseccitati e gli allarmi disattivati

All'uscita dalla funzione stand-by, l'allarme di temperatura è escluso per il tempo impostato con il parametro **PAo**, le uscite sono disattivate per il tempo impostato con il parametro **odo**. Questi tempi vengono azzerati ad ogni spegnimento del dispositivo.

Se al momento dello spegnimento del dispositivo (per black-out, per apertura dell'interruttore generale, ecc.), la funzione stand-by era attiva, resterà attiva anche alla successiva riaccensione.

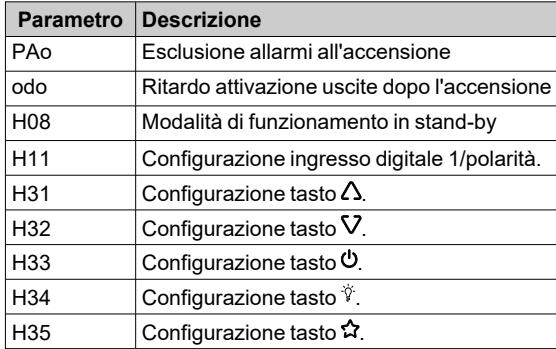

## <span id="page-82-0"></span>**Copia parametri (UNICARD)**

#### **Introduzione**

La UNICARD si collega alla porta seriale TTL e permette di caricare/scaricare una mappa parametri.

**Nota**: Formattare la UNICARD al primo utilizzo.

La UNICARD:

- È collegabile direttamente ad un computer a mezzo di una porta USB.
- <sup>l</sup> Se alimentata da un alimentatore USB, può alimentare **IDNext -HC** durante le fasi di upload/download.

#### **Formattare la UNICARD**

- 1. Accedere ai parametri installatore, inserendo la password **PA2** se abilitata
- 2. Scorrere le cartelle con i tasti  $\triangle$  e V fino a visualizzare la cartella **FPr**
- 3. Premere il tasto SET per confermare
- 4. Scorrere i parametri con i tasti  $\triangle$  e V fino a visualizzare il parametro **Fr**
- 5. Premere il tasto SET per confermare.

Con questo comando è possibile formattare la UNICARD (consigliato in caso di primo utilizzo). **Nota**: l'uso del parametro **Fr** cancella tutti i dati presenti. L'operazione non è annullabile.

#### **Caricare i parametri da dispositivo a UNICARD**

- 1. Accedere ai parametri installatore, inserendo la password **PA2** se abilitata.
- 2. Scorrere le cartelle con i tasti ∆ e V fino a visualizzare la cartella **FPr**
- 3. Premere il tasto SET per confermare
- 4. Scorrere i parametri con i tasti  $\triangle$  e V fino a visualizzare il parametro UL
- 5. Premere il tasto SET per confermare.
- 6. Se l'operazione è stata completata, sul display appare **yES**, altrimenti **no**.

#### **Scaricare i parametri dalla UNICARD al dispositivo**

Collegare la UNICARD a dispositivo spento. All'accensione del dispositivo i dati vengono scaricati automaticamente dalla UNICARD al dispositivo. Sul display appare **dLy** se l'operazione va a buon fine, altrimenti **dLn**.

**Nota**: dopo aver scaricato i dati, il dispositivo funzionerà da subito con le impostazioni della mappa caricata.

## <span id="page-83-0"></span>**Reset contatori diagnostica TelevisAir**

## **Descrizione**

Il dispositivo mette a disposizione tramite Televis**Air** una serie di contatori utilizzabili per funzioni di diagnostica o manutenzione.

## **Elenco contatori**

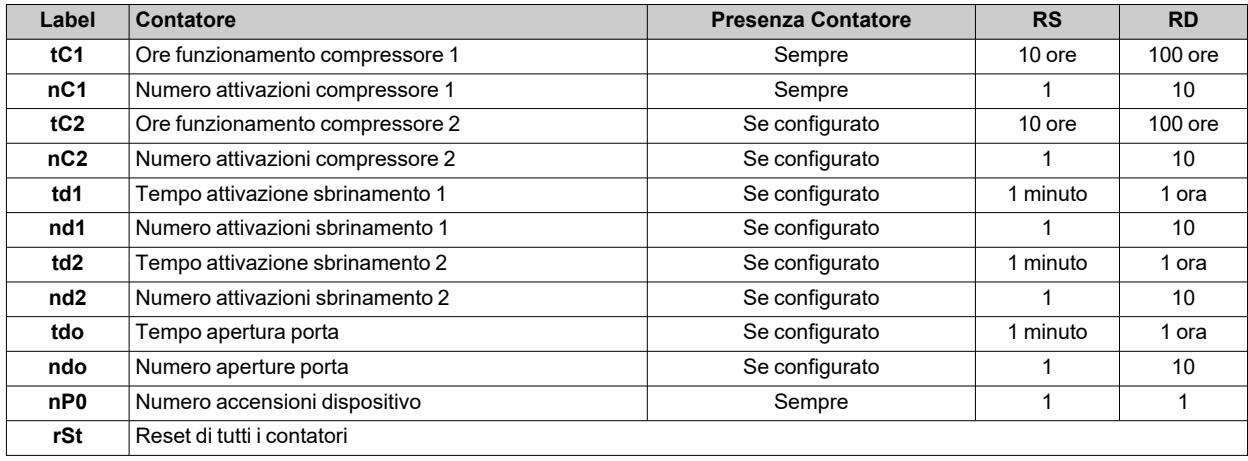

#### **Legenda**:

- **RS** = Fattore moltiplicatore da applicare al contatore quando il valore viene letto tramite seriale.
- RD = Fattore moltiplicatore da applicare al contatore quando il valore viene letto a display

## **Modalità di funzionamento**

Per resettare uno o più contatori, procedere come segue:

- 1. Accedere ai parametri installatore inserendo la password **PA2** se abilitata
- 2. Scorrere le cartelle con i tasti  $\triangle$  e V fino a visualizzare la label **FnC**
- 3. Premere il tasto SET per confermare
- 4. Scorrere le voci del menu con i tasti  $\Delta$  e V fino a visualizzare la label Cnt e premere il tasto SET
- 5. Scorrere i parametri con i tasti  $\Delta$  e  $\nabla$  fino a visualizzare il contatore da resettare
- 6. Premere per almeno 5 secondi il tasto SET per confermare.

**Nota**: Il parametro **rSt** permette di resettare tutti i contatori contemporaneamente.

# **Regolatori**

## **Contenuti**

Questa sezione include i seguenti argomenti:

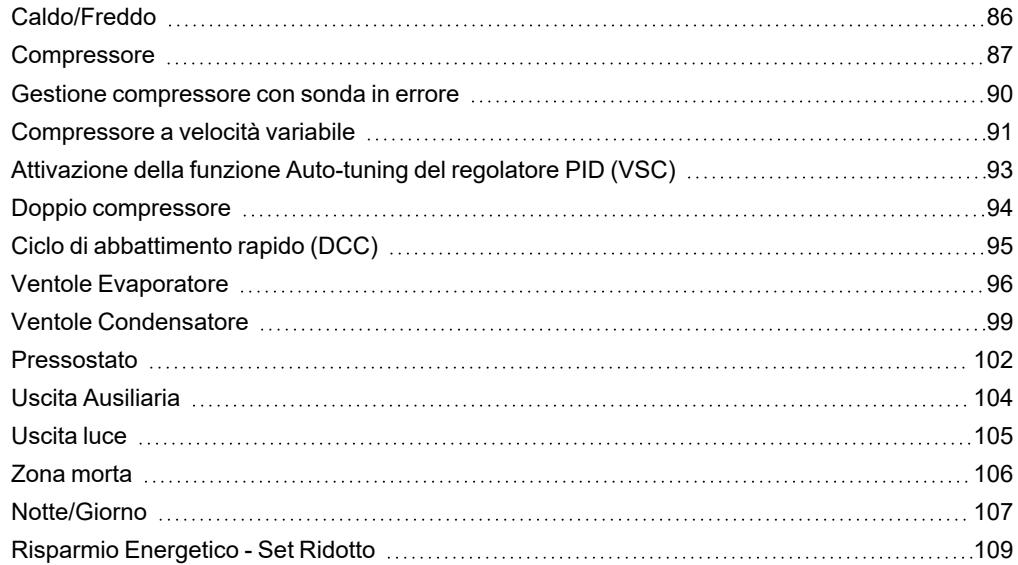

## <span id="page-85-0"></span>**Caldo/Freddo**

## **Descrizione**

Il regolatore Caldo/Freddo può funzionare con differenziale assoluto o relativo, sia in modalità Caldo che Freddo ed è guidato dalla sonda Pb1.

## **Condizioni di funzionamento**

Prima di attivare il compressore, il regolatore verifica le seguenti condizioni:

- <sup>l</sup> Il dispositivo è acceso o è in stand-by (in quest'ultimo caso valido solo se **H08** = 0)
- La sonda di regolazione Pb1 non è in errore (non è presente l'allarme **E1**)
- <sup>l</sup> Dall'accensione è trascorso il tempo impostato con il parametro **odo** (solo se **odo**≠0)
- Non vi è uno sbrinamento attivo (in base al tipo di sbrinamento)

Se viene attivato un offset sul setpoint (**oSP**) e sul differenziale (**odF**), allora:

- <sup>l</sup> **SEt** sarà sostituito dal valore (**SEt + oSP**)
- <sup>l</sup> **diF** sarà sostituito dal valore (**diF+ odF**)

**Nota**: **oSP** può assumere valori sia positivi che negativi.

## **Schemi di regolazione**

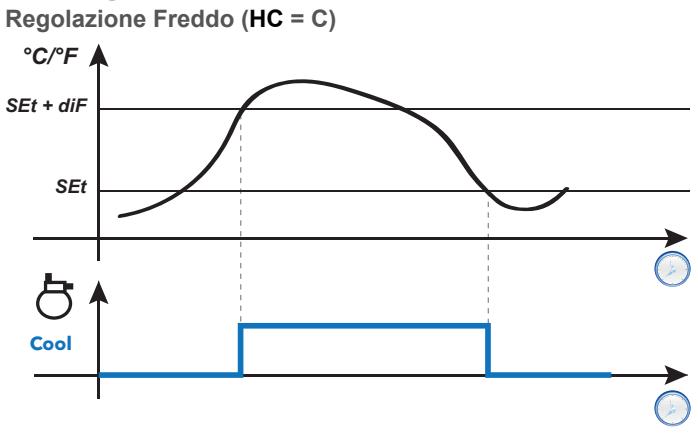

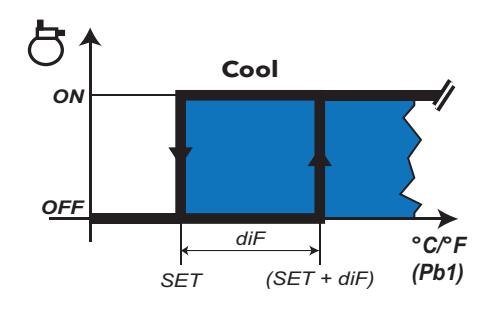

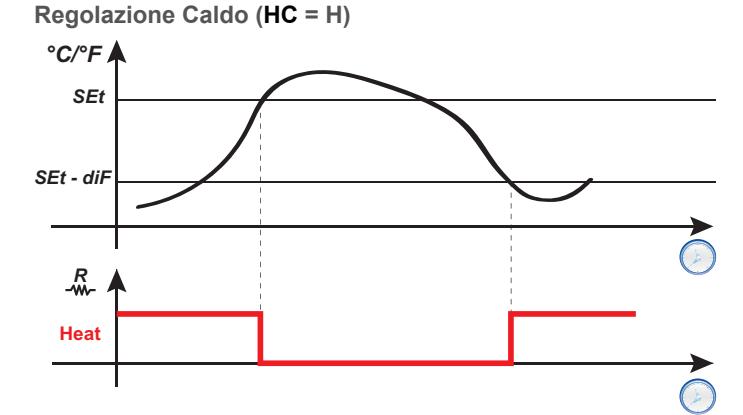

**Legenda**: **Heat** = Riscaldamento; **Cool** = Raffreddamento.

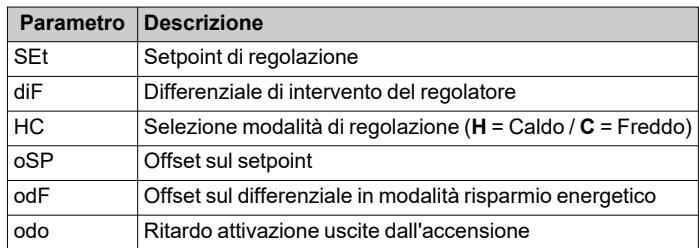

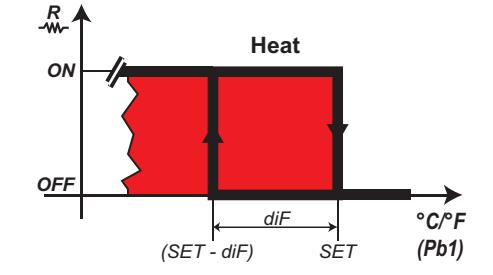

## <span id="page-86-0"></span>**Compressore**

### **Descrizione**

Il compressore è comandato da un relè del dispositivo e si accende/spegne in base ai seguenti elementi:

- Il valore della temperatura misurata dalla sonda Pb1
- $\cdot$  le funzioni di termoregolazione impostate
- le funzioni di sbrinamento/sgocciolamento

Per gli schemi di collegamento tra compressore e dispositivo, fare riferimento alla sezione ["Connessioni](#page-31-0) Elettriche". **Nota**: di default, l'uscita digitale **Out1** è impostata come "Compressore".

#### **Condizioni di funzionamento**

Il regolatore si attiva se si verificano le seguenti condizioni:

- <sup>l</sup> Il dispositivo è acceso o è in stand-by (in quest'ultimo caso valido solo se **H08** = 0)
- La sonda di regolazione Pb1 non è in errore (non è presente l'allarme **E1**)
- <sup>l</sup> Dall'accensione è trascorso il tempo impostato con il parametro **odo** (solo se **odo**≠0)
- <sup>l</sup> Non vi è uno sbrinamento attivo (in base al tipo di sbrinamento)

La richiesta di attivazione del Compressore all'accensione, può essere ritardata impostando il parametro **odo**.

Durante questo periodo, il compressore rimane spento e, in caso di richiesta di attivazione, l'icona compressore lampeggia.

Tramite il parametro **Cod** è possibile evitare l'attivazione del regolatore in prossimità di un ciclo di sbrinamento. Prima di attivare il compressore il dispositivo verifica se lo sbrinamento successivo è previsto dopo un tempo minore del valore del parametro **Cod**.

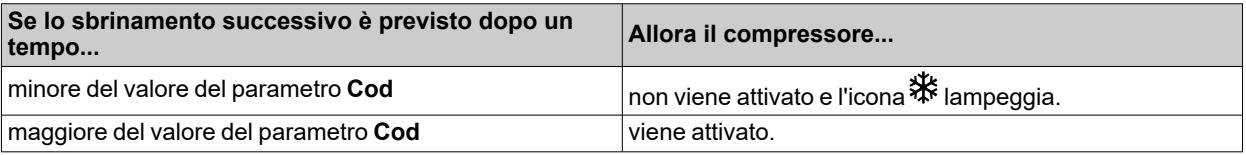

Tra la richiesta e l'attuazione del relè associato vi è un intervallo fisso di un secondo.

#### **Protezioni compressore**

Per evitare danni al compressore, è possibile impostare le seguenti protezioni:

- **·** un ritardo doF sulla riattivazione del compressore dopo la cessazione della richiesta di attivazione. Se si verifica una nuova richiesta di attivazione durante il ritardo **doF**, sul display lampeggerà l'icona compressore.
- $\cdot$  un ritardo **dbi** tra un'accensione del compressore e la successiva. Il ritardo **dbi** è calcolato a partire dalla precedente accensione del compressore. Se si verifica una richiesta durante il ritardo **dbi**, sul display lampeggerà l'icona compressore.
- <sup>l</sup> un ritardo **don** per l'accensione del compressore dalla richiesta. Durante il ritardo **don**, sul display lampeggerà l'icona compressore
- $\cdot$  un ritardo minimo Cit prima dello spegnimento del compressore dopo che è cessata la richiesta di attivazione.
- <sup>l</sup> un tempo massimo di funzionamento del compressore **CAt** anche se non è cessata la richiesta di attivazione e normalmente viene associato al ritardo **doF**. Durante il tempo **doF** in cui il compressore rimarrà spento, sul display lampeggerà l'icona compressore.

*Regolatori*

## **Schemi di regolazione**

**Ritardo attivazione compressore dalla richiesta**

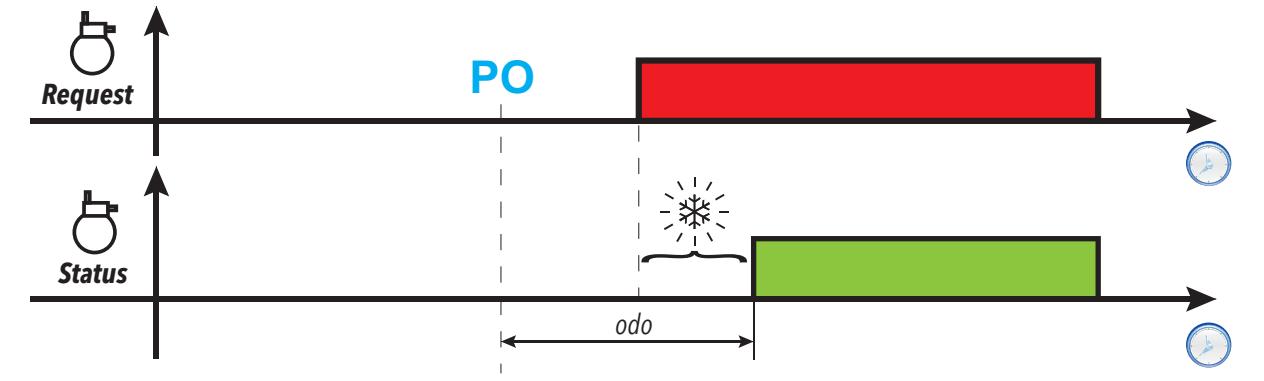

**Ritardo attivazione uscita compressore dallo spegnimento**

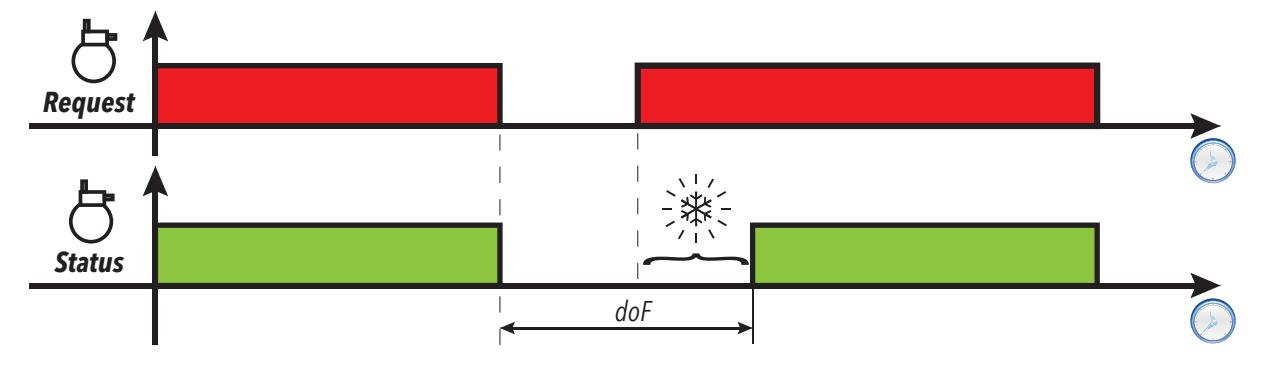

**Ritardo tra due attivazioni consecutive dell'uscita compressore**

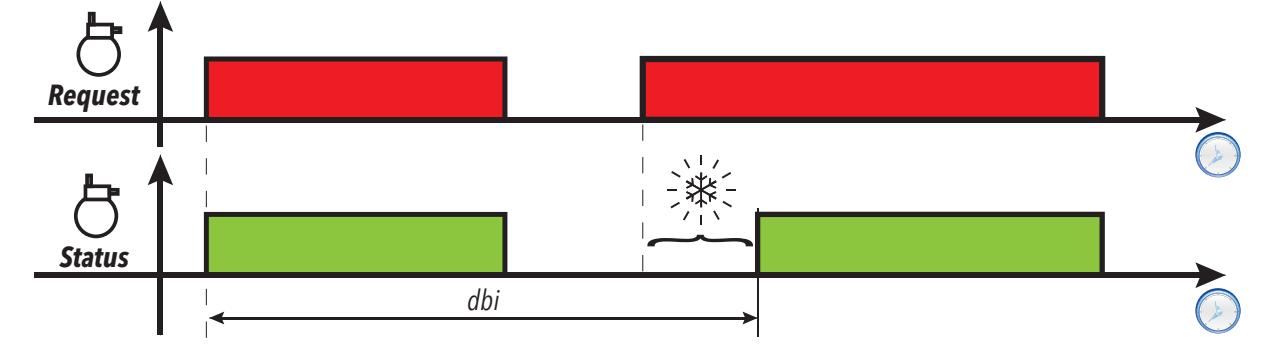

**Ritardo attivazione compressore dalla richiesta**

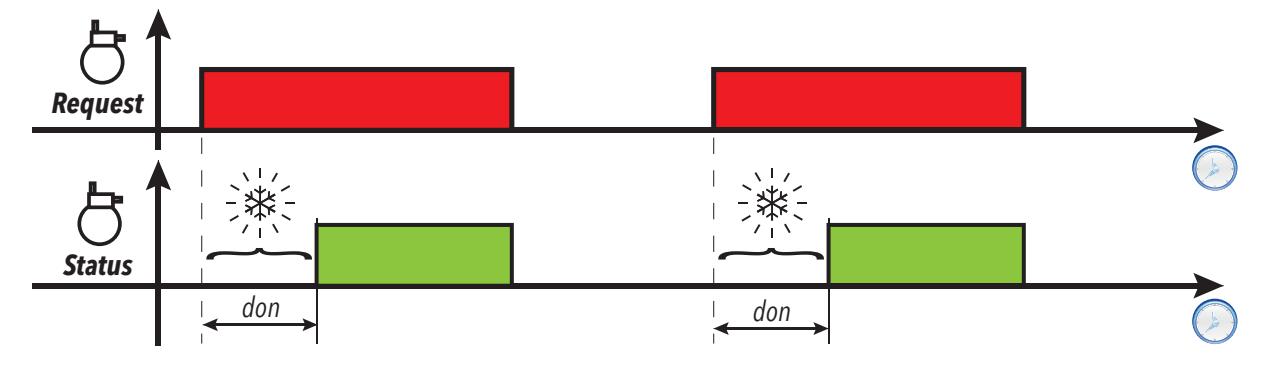

**Tempo minimo attivazione uscita compressore**

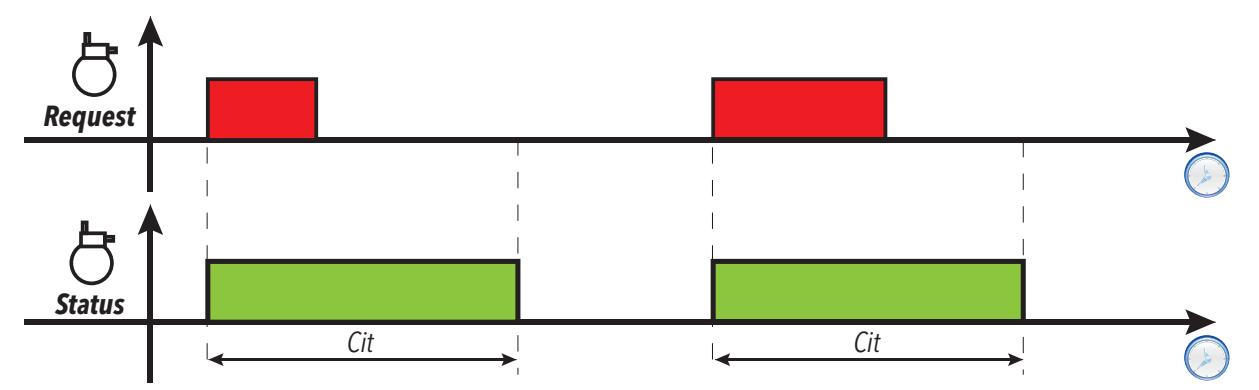

**Tempo massimo attivazione uscita compressore**

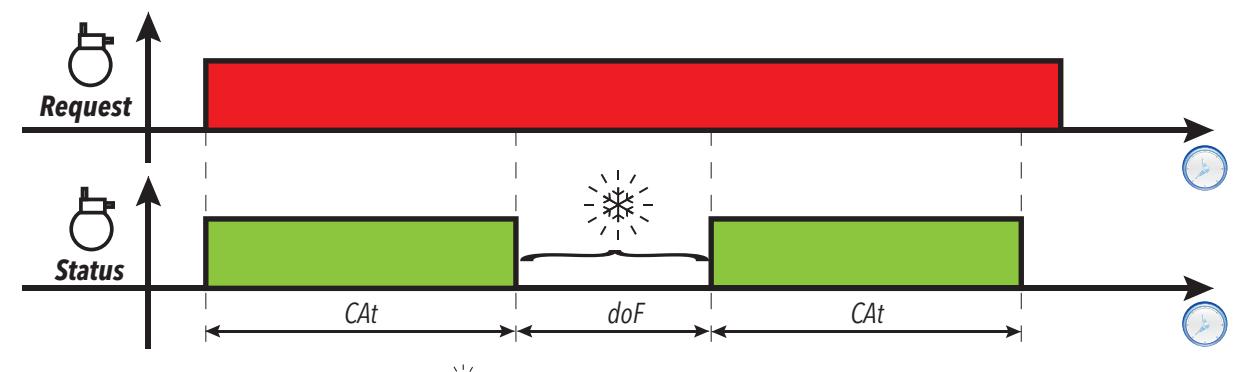

**Legenda**: **PO** = Accensione dispositivo; = Icona compressore lampeggiante; **Request** = Richiesta attivazione compressore; **Status** = Stato compressore (ON/OFF).

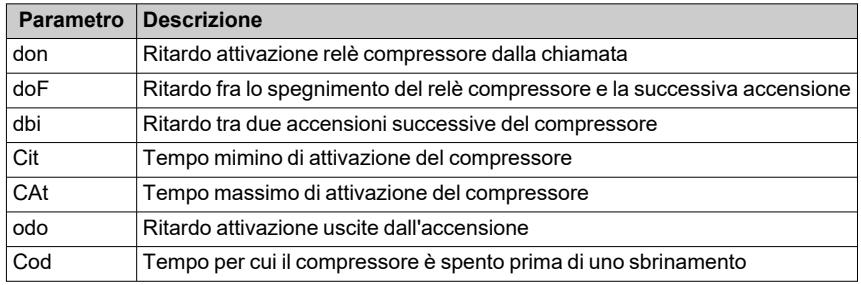

## <span id="page-89-0"></span>**Gestione compressore con sonda in errore**

### **Descrizione**

Il relè compressore funziona in modalità Duty cycle (in base ai parametri **ont** e **oft**) se:

• la sonda Pb1 è in errore e il display visualizza **E1** (vedere Allarmi e [segnalazioni](#page-111-0))

Il primo tempo da considerare è sempre **ont**. Se **ont** >0 sono comunque valide le protezioni del compressore impostate con **don**, **doF**, **dbi**, **Cit** e **CAt**.

**Nota**: il parametro **odo** inibisce per tutta la sua durata l'attivazione delle uscite relè, escluso il relè allarme e il buzzer (se presenti).

## **Condizioni di funzionamento**

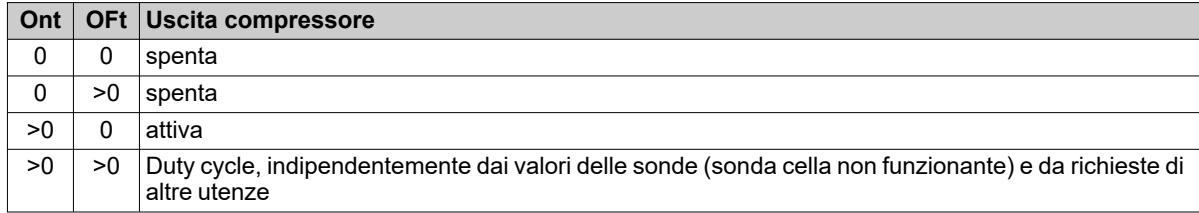

**Nota**: se la sonda Pb1 è funzionante, la modalità Duty cycle non è attiva ed è attiva la regolazione convenzionale (vedere sezione [compressore](#page-86-0)).

**Nota**: Quando la sonda viene ripristinata (collegata/sostituita), la regolazione riprende normalmente.

## **Schema di regolazione**

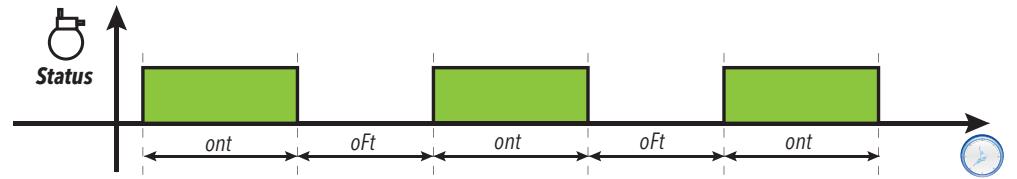

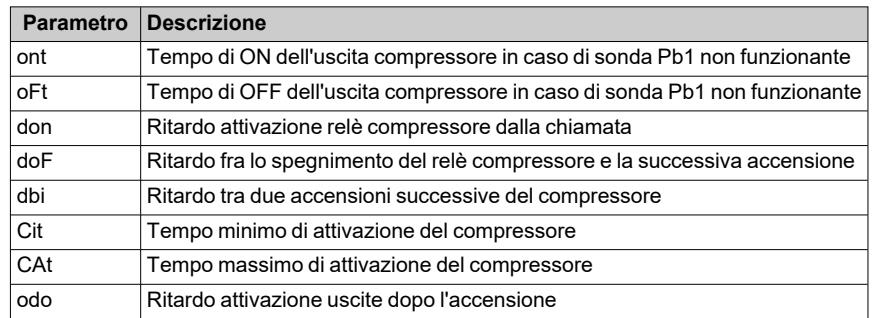

## <span id="page-90-0"></span>**Compressore a velocità variabile**

#### **Descrizione**

Il regolatore VSC (Variable Speed Control) è attivabile solo sui modelli dotati dell'uscita **OC1** impostando il parametro  $H21 = 13$ .

Questo regolatore permette di gestire un compressore a velocità variabile tramite l'uscita PFM (Pulse Frequency Modulation) Open Collector. Questa uscita pilota un inverter e permette di regolare la capacità del compressore di raffreddare un impianto (ad esempio una vetrina refrigerata, una stanza, ecc.) mantenendo la temperatura vicina al valore di setpoint **SEt**. L'algoritmo genera un valore in uscita compreso tra 0,0...100 % e lo converte proporzionalmente in **rpm**.

I valori di frequenza massima **F\_1** e minima **F\_2** sono impostabili da parametro all'interno del range 0...250 Hz e questi valori corrispondono a valori **rpm** del compressore (in base alla specifica caratteristica del compressore).

L'algoritmo di controllo è un algoritmo PID che può essere impostato tramite la funzione di auto-tuning.

Sono presenti anche funzioni dedicate che possono essere personalizzate per:

- $\cdot$  sistemi "pull down" o "pull up" all'avvio o a fine sbrinamento
- richieste relative a compressori inverter
- funzionalità per gestire condizioni di sovraccarico, ecc.

**Nota**: Dopo la prima accensione, e ogni qualvolta dovesse rendersi necessario, può essere avviato un nuovo ciclo di auto-tuning (vedere [Auto-tuning](#page-92-0) Manuale).

**Nota**: Qualora si verificassero variazioni improvvise del carico, sono forniti una serie di parametri per velocizzare la regolazione vicino al setpoint durante le normali condizioni di lavoro (procedure di "pull-up" o "pull-down").

#### **Condizioni di funzionamento**

Durante l'accensione / spegnimento, il compressore è sottoposto a ritardi e protezioni selezionabili tramite i parametri **don**, **doF**, **dbi**, **Cit**, **CAt**, **odo**. Se la sonda di regolazione è in errore o non configurata, la capacità impostata è pari a **CEr** e i valori dei parametri **ont** e **oFt** non sono considerati.

All'avvio del dispositivo e in generale dopo una condizione di Stand-by/stop, viene impostata una capacità del compressore pari a **CSC** per un tempo **CSd**. Dopo la sequenza di avvio, la capacità del compressore verrà impostata al 100 % (pull-down) fino al raggiungimento della temperatura **SEt** + **PdE**.

Alla fine di una sequenza di "pull-down", viene impostato un valore di capacità pari a **CPd** (modalità giorno) o **CPn** (modalità notte). Partendo da questo valore, il regolatore PID inizia a regolare.

Quando il dispositivo è impostato per regolare freddo e il valore letto da Pb1 è maggiore di **SEt** + **PdS** o minore di **SEt** + **PUS** inizia un conto alla rovescia pari a **PUd**. Quando il tempo è scaduto, viene avviata una procedura di pull-up / pulldown ottimizzata a seconda del valore di temperatura.

**Nota**: Se la temperatura rientra nei limiti indicati sopra prima dello scadere del tempo **PUd**, il timer viene ricaricato.

Funzionamento pull-down/pull-up:

- <sup>l</sup> **Pull-Down**: quando viene attivato un pull-down ottimizzato, la capacità del compressore è forzata al valore **Pdd** per un tempo **Pdt**. Quando è trascorso il tempo **Pdt**, la capacità viene forzata al 100 % finchè la temperatura non raggiunge il valore (**SP1** + **PdE**).
- <sup>l</sup> **Pull-Up**: quando viene attivato un pull-up,il compressore viene spento fino a quando la temperatura non raggiunge il valore **SP1** + **PUE**.

Quando il ciclo di "pull-down"/"pull-up" è terminato, il dispositivo ricomincia la regolazione impostando una capacità pari all'ultimo valore impostato prima dell'attivazione del ciclo .

Durante la normale regolazione (ad esempio quando i cicli di "pull-down"/"pull-up" non sono attivi), è possibile impostare il compressore a un valore di capacità fisso impostando **CAU** = 1 ("FiH") e impostando il valore attraverso il parametro **CdU** (%).

Se **CAU** = 0 ("Aut"), **CdU** rappresenterà la capacità massima che il regolatore può richiedere. Anche in questo caso, quando il compressore si attiva per un tempo pari a **CSd** verrà impostata una capacità del compressore pari a **CSC**.

## **Schema di regolazione**

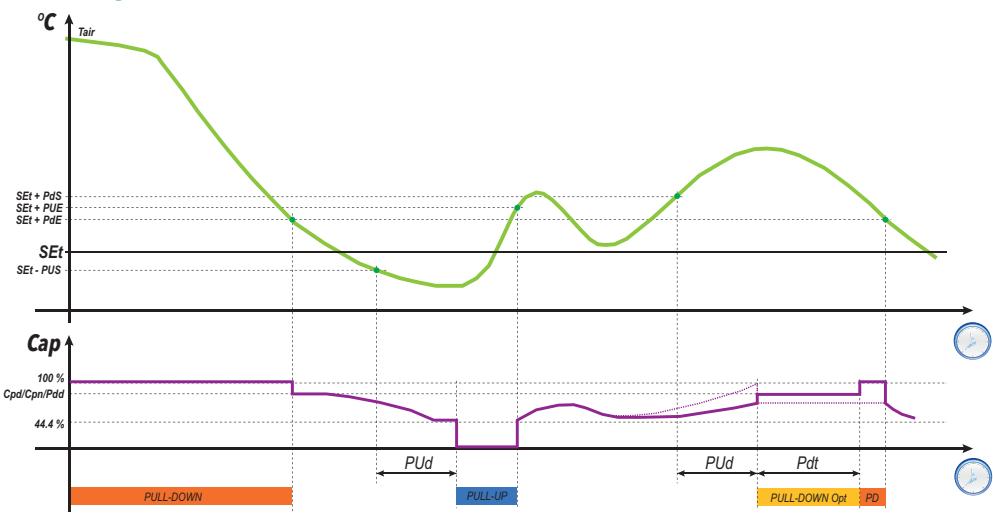

**Legenda**: **Tair** = Valore letto dalla di regolazione Pb1; **Cap** = Valore capacità compressore; **Pull-Down Opt** = Pulldown ottimizzato; **PD** = ciclo Pull-down

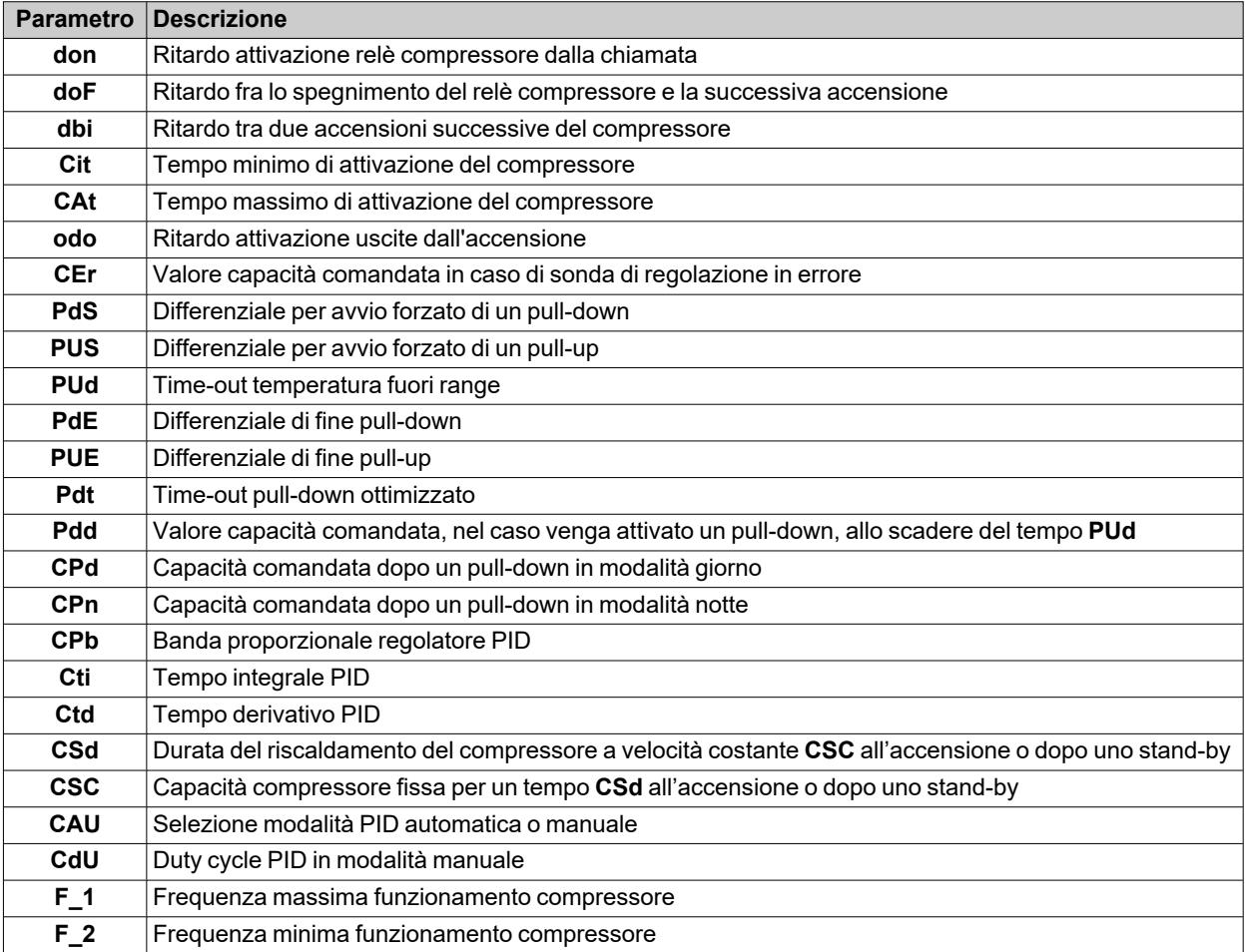

## <span id="page-92-0"></span>**Attivazione della funzione Auto-tuning del regolatore PID (VSC)**

#### **Descrizione**

L'auto-tuning può essere attivato manualmente in 2 modi tramite funzioni presenti nella cartella **FnC** della tabella "Parametri installatore":

- **· nPL** = calcola dei valori preliminari da assegnare ai parametri per far funzionare il sistema.
- **tun** = calcola in modo preciso i valori dei parametri.

#### **Procedura "nPL"**

Attivando questa procedura, vengono calcolati dei valori preliminari dei parametri di gestione del compressore a velocità variabile.

È prassi attivare questa procedura qualora il dispositivo sia rimasto spento per un lungo periodo e quindi la sonda di regolazione abbia un valore molto diverso dal Setpoint.

**Nota**: Nella maggior parte dei casi, questa procedura è sufficiente per ottenere una buona configurazione del regolatore.

Il dispositivo effettua dei cicli di ON-OFF con i quali determina il valore dei parametri necessari per la regolazione.

#### **Procedura "tun"**

Attivando questa procedura, vengono calcolati dei valori ottimizzati dei parametri del regolatore PID.

Tipicamente questa funzione viene utilizzata successivamente all'esecuzione della funzione **nPL**.

A fine procedura, verranno aggiornati i valori dei parametri del regolatore PID.

## <span id="page-93-0"></span>**Doppio compressore**

## **Descrizione**

Se un'uscita digitale è impostata come compressore 2, il dispositivo gestirà 2 gradini di potenza. L'attivazione del secondo gradino è condizionata all'attivazione del primo gradino. Il primo gradino segue tutte le regole del regolatore compressore principale (ritardi, sicurezze, comportamento in caso di sonda in errore / assente).

## **Condizioni di funzionamento**

Se attivato, il compressore 2 utilizzerà gli stessi setpoint e differenziale del compressore 1. Offset, differenziali, ecc., relativi al primo compressore si applicano anche al secondo compressore.

Il compressore 2 verrà attivato allo scadere del ritardo **CP2**.

## **Schema di regolazione**

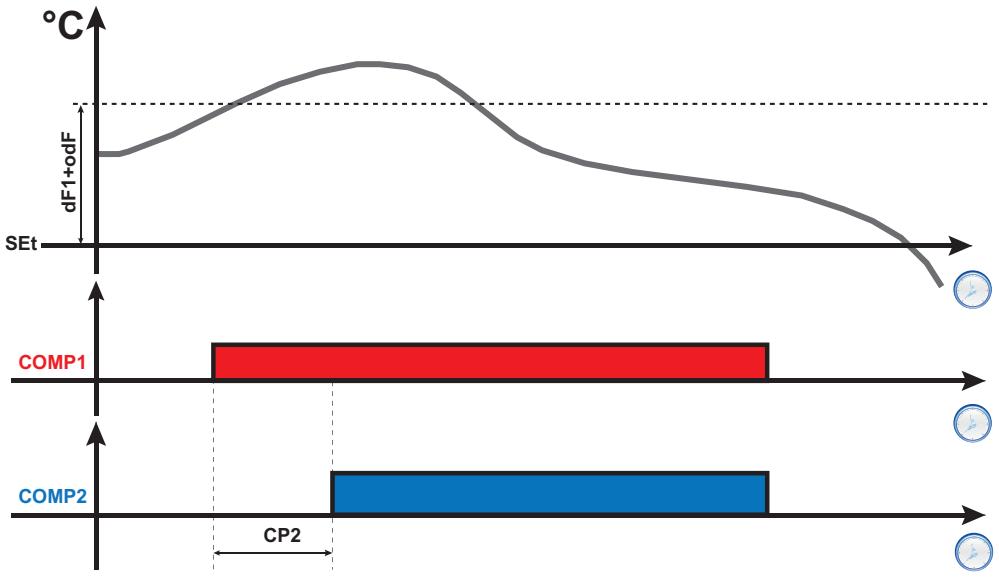

**Legenda**: **COMP1** = Attivazione Compressore 1; **COMP2** = Attivazione Compressore 2.

## <span id="page-94-0"></span>**Ciclo di abbattimento rapido (DCC)**

#### **Descrizione**

Durante il ciclo di abbattimento, il compressore lavora con un setpoint pari a **dCS** e differenziale pari a **diF** per un tempo massimo pari a **tdc**.

#### **Attivazione**

È possibile attivare un ciclo di abbattimento in una delle seguenti modalità:

- **•** pressione prolungata di un tasto (configurato con  $\overrightarrow{H3x} = 7$ ).
- $\overline{\phantom{a}}$  ingresso digitale (**DI**) (solo se **H11** =  $\pm$ 8).
- $\bullet$  da Supervisore mediante comando Modbus (seriale)
- da APP (se è stato montato il HACCP Module. Vedere sezione [accessori\)](#page-13-0)

#### **Ciclo di abbattimento e sbrinamento**

All'attivazione di un ciclo di abbattimento, gli sbrinamenti vengono disabilitati.

Al termine del ciclo di abbattimento, dopo un ritardo pari a **dcc**, viene forzato uno sbrinamento e riparte il conteggio dell'intervallo **dit**.

#### **Condizioni di funzionamento**

Il ciclo di abbattimento termina automaticamente e riprende la regolazione standard se:

- <sup>l</sup> È presente un errore sonda (il display visualizza **E1**).
- Si verifica un blackout e il dispositivo si spegne e riaccende.

Se durante il ciclo di abbattimento vengono modificati i parametri **dCS**, **tdc** e **dcc**, il funzionamento del ciclo viene ricalcolato sui nuovi valori impostati.

#### **Schema di regolazione**

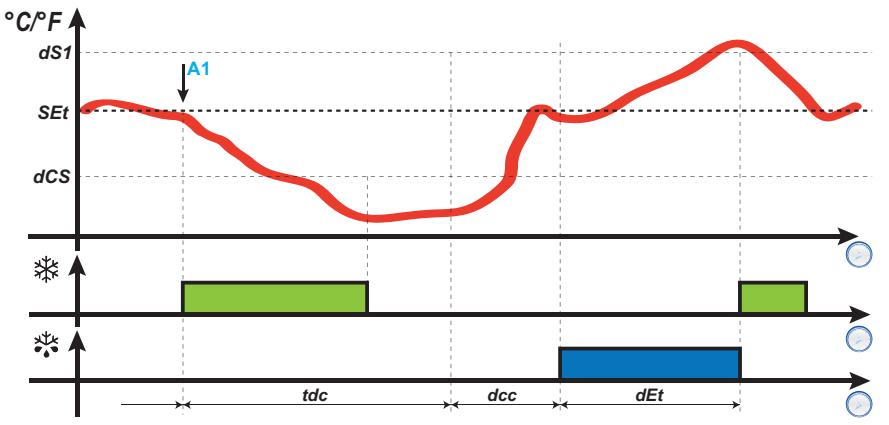

**Legenda**: **A1** = Istante di attivazione DCC.

#### **Funzionamento allarmi durante il ciclo di abbattimento**

Durante il ciclo di abbattimento, gli allarmi di temperatura sono disabilitati. La normale gestione viene ristabilita al termine del ciclo.

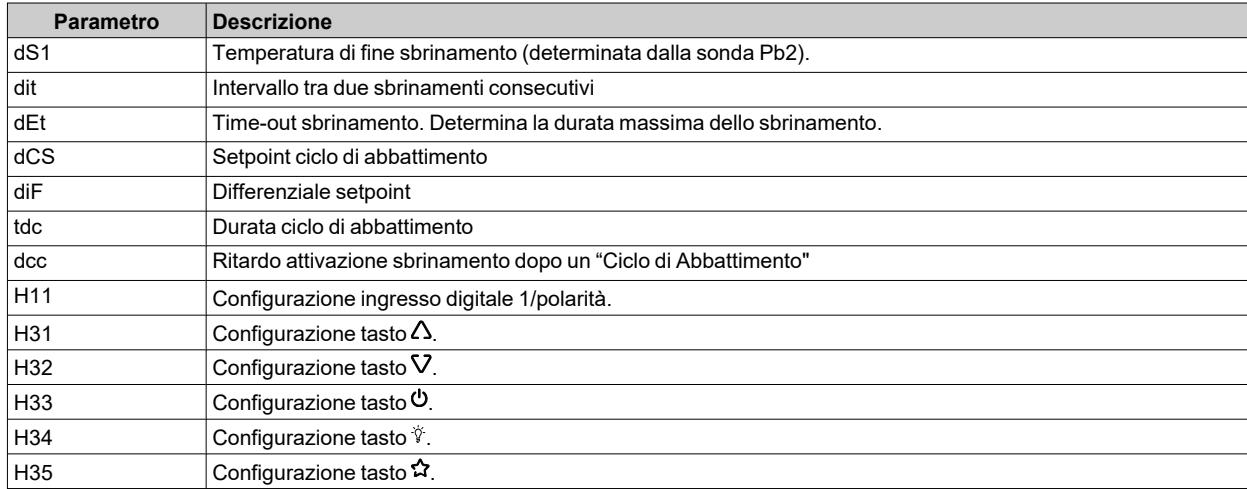

## <span id="page-95-0"></span>**Ventole Evaporatore**

## **Condizioni di funzionamento**

Il regolatore delle ventole evaporatore si attiva se si verificano le seguenti condizioni:

- <sup>l</sup> Dall'accensione è trascorso il tempo impostato con il parametro **odo** (se **odo** ≠ 0).
- <sup>l</sup> La temperatura letta dalla sonda evaporatore (Pb2) è inferiore al valore del parametro **FSt**.
- <sup>l</sup> Il regolatore ventole non è disattivato dal parametro **dFd** durante lo sbrinamento (**dFd** = y).
- Non è attivo lo sgocciolamento (dt).
- Non è attivo il ritardo ventole dopo lo sbrinamento (**Fdt**).

**Nota**: questo regolatore è presente solo nei modelli che gestiscono la sonda Pb2.

## **Attivazione del regolatore**

La richiesta di attivazione o disattivazione delle ventole può avvenire con le seguenti modalità:

- <sup>l</sup> dal regolatore compressore, per agevolare la produzione di freddo (modalità di termoregolazione)
- · dal regolatore sbrinamento, per controllare e/o limitare la diffusione di aria calda.

## **Modalità di funzionamento ventole**

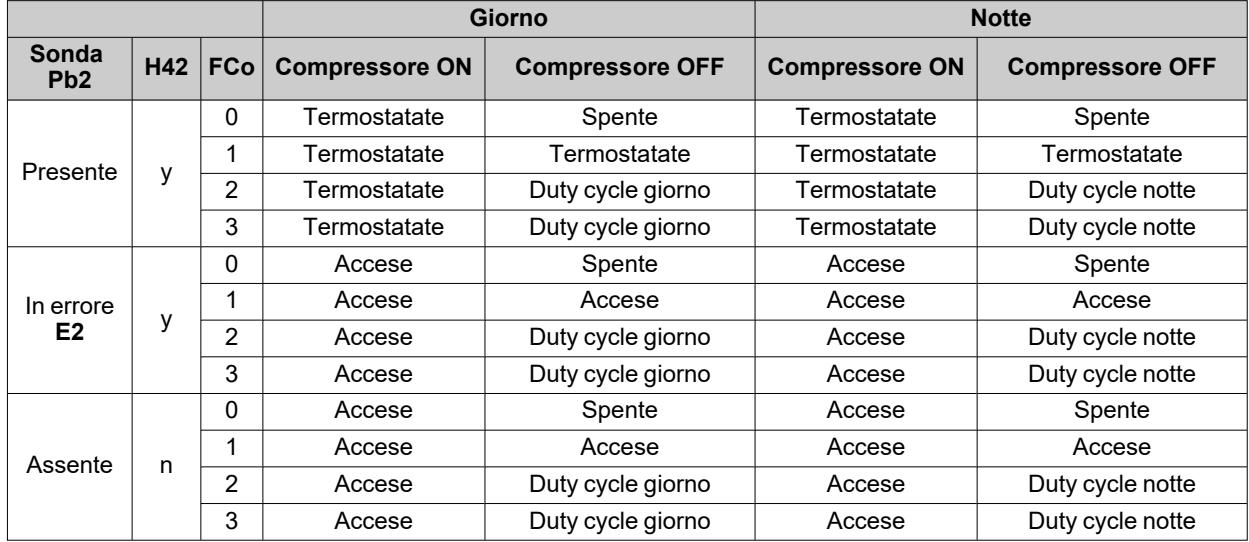

## **Funzionamento ventole in termostatazione**

Durante il raffreddamento, la termostatazione delle ventole verrà effettuata in base ai valori **FSt** (temperatura blocco ventole) e **FAd** (differenziale ventole). Il parametro **FPt** permette di selezionare se i valori di temperatura impostati sono assoluti o relativi al setpoint.

**Nota**: in prossimità della temperatura -50 °C (-58 °F) di avvio ventole, il differenziale sarà sempre specificato dal **FAd** ma con il segno invertito.

Di seguito gli schemi di regolazione a seconda che i valori siano assoluti o relativi:

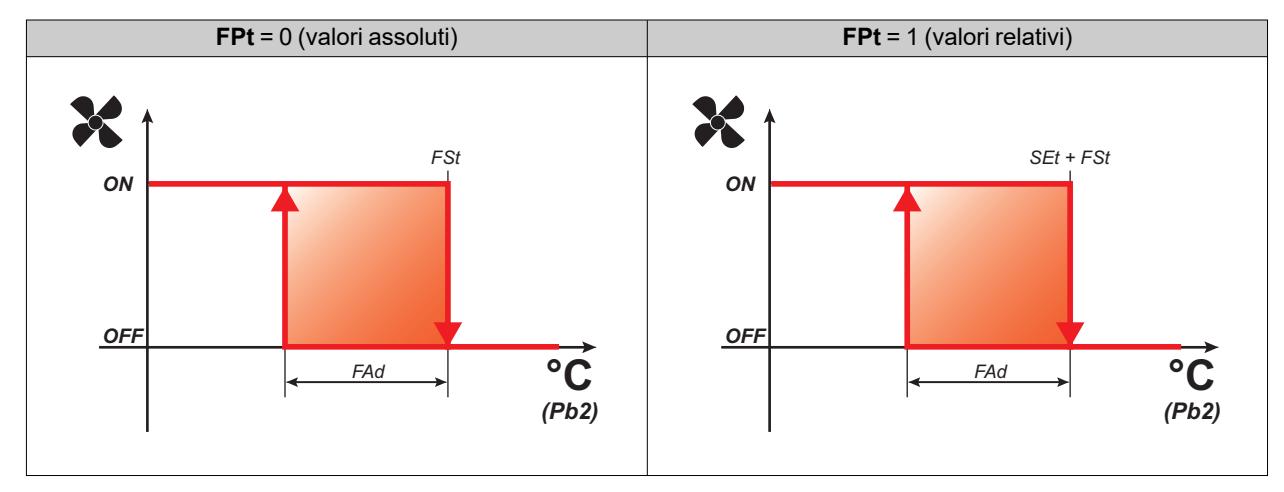

## **Funzionamento ventole in duty cycle**

Le ventole funzionano in modalità duty cycle quando il compressore è spento e tale modalità è specificata dal parametro **FCo**.

A seconda che il dispositivo sia in modalità giorno o notte, il funzionamento delle ventole dipende dai parametri **Fon** e **FoF** (giorno) o **Fnn** e **FnF** (notte):

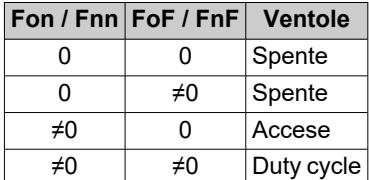

**Schema di regolazione duty cycle giorno (Day) con compressore spento**

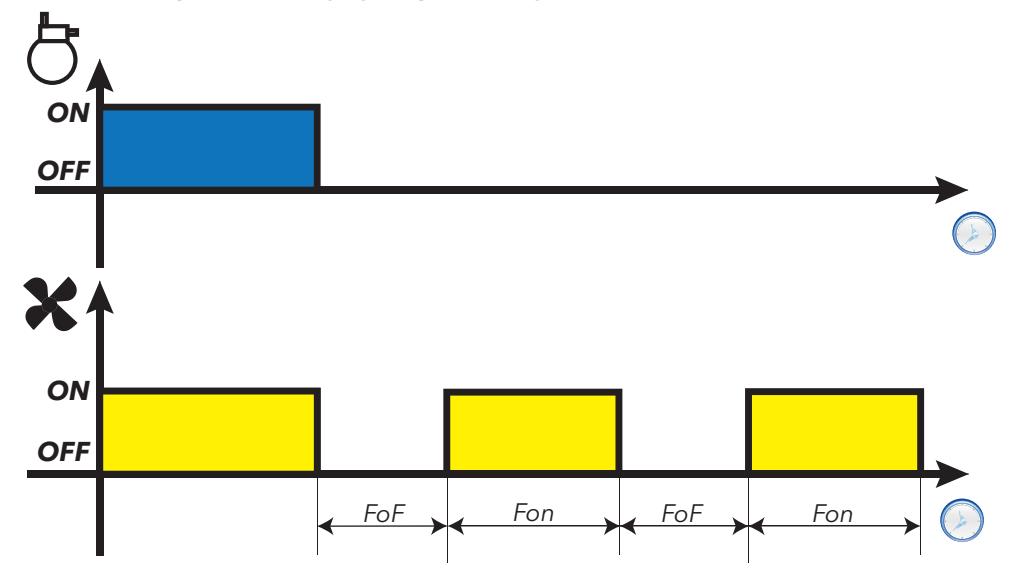

**Schema di regolazione duty cycle notte (Night) con compressore spento**

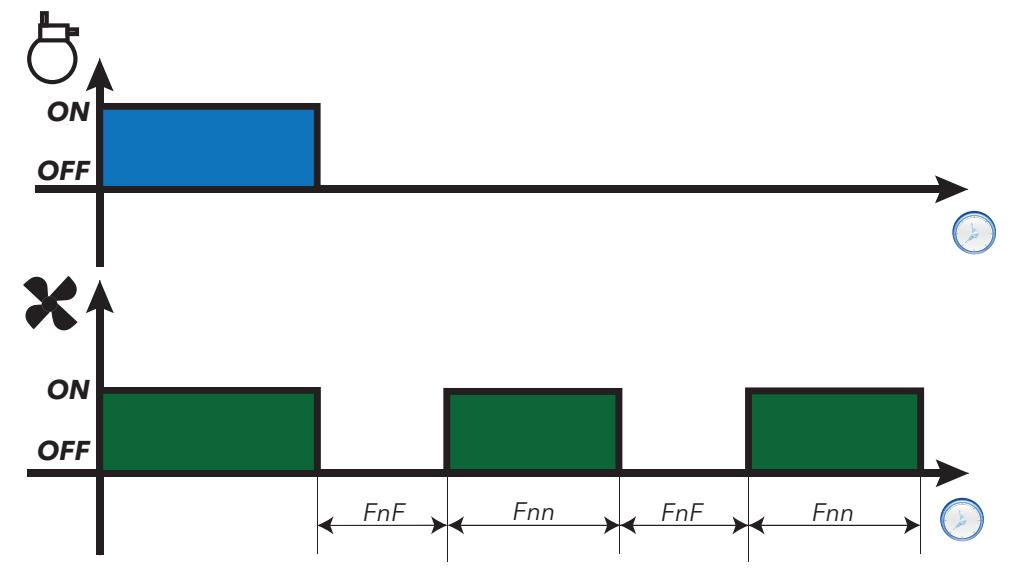

## **Funzionamento ventole in sbrinamento**

Il funzionamento dipende dal parametro **dFd**:

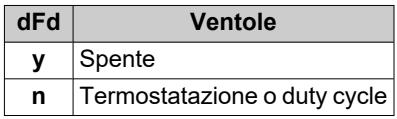

**Nota**: per escludere le ventole durante uno sbrinamento è necessario impostare **dFd** = y. Altrimenti, il compressore è fermo durante lo sbrinamento ma le ventole funzionano normalmente.

## **Funzionamento ventole in sgocciolamento**

Durante lo sgocciolamento le ventole restano ferme per il tempo impostato con il parametro **dt**.

**Nota**: se **Fdt** è maggiore di **dt** le ventole restano spente per il tempo impostato in **Fdt**.

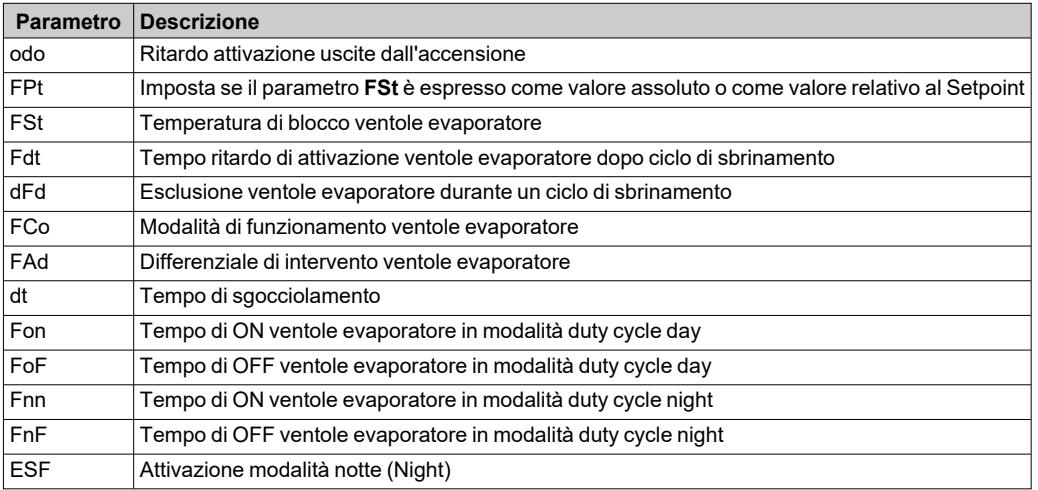

## <span id="page-98-0"></span>**Ventole Condensatore**

## **Condizioni di funzionamento**

Se sono verificate le seguenti condizioni:

- <sup>l</sup> Un'uscita digitale è impostata come "Inversione ventole condensatore" (**H2x** = 11)
- Lo sbrinamento è configurato come "Sbrinamento per fermata" (**dtv** = 0)

il regolatore delle ventole condensatore si attiva al momento della fermata del compressore (solo nel funzionamento diurno).

**Nota**: questo regolatore è presente solo nei modelli che gestiscono la sonda Pb2.

**Nota**: Se il ritardo attivazione compressore e ventole condensatore dalla chiamata (**dFA**) e il tempo di ritardo attivazione relè compressore dalla chiamata (**dOn**) sono entrambi configurati, verrà considerato il più grande dei due parametri.

## **Schema di connessione**

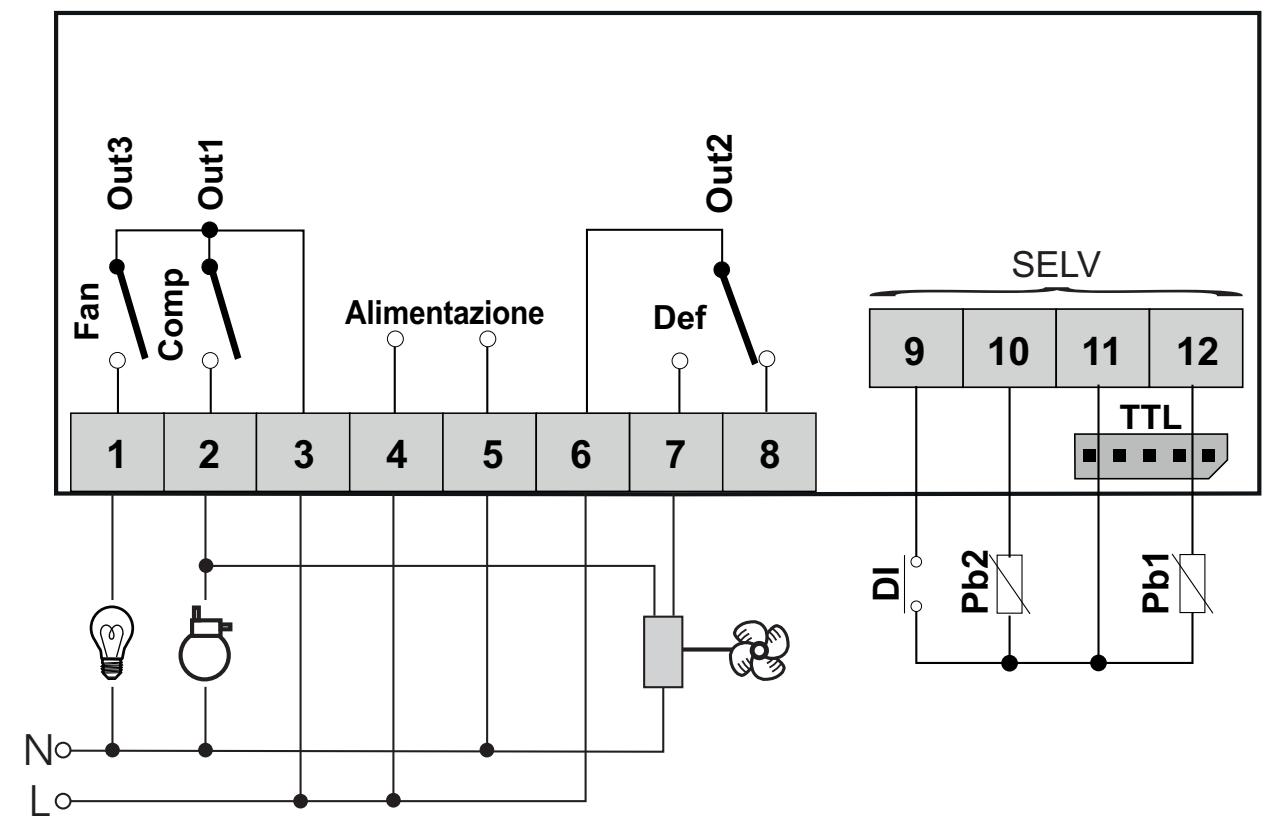

## **Schemi di regolazione**

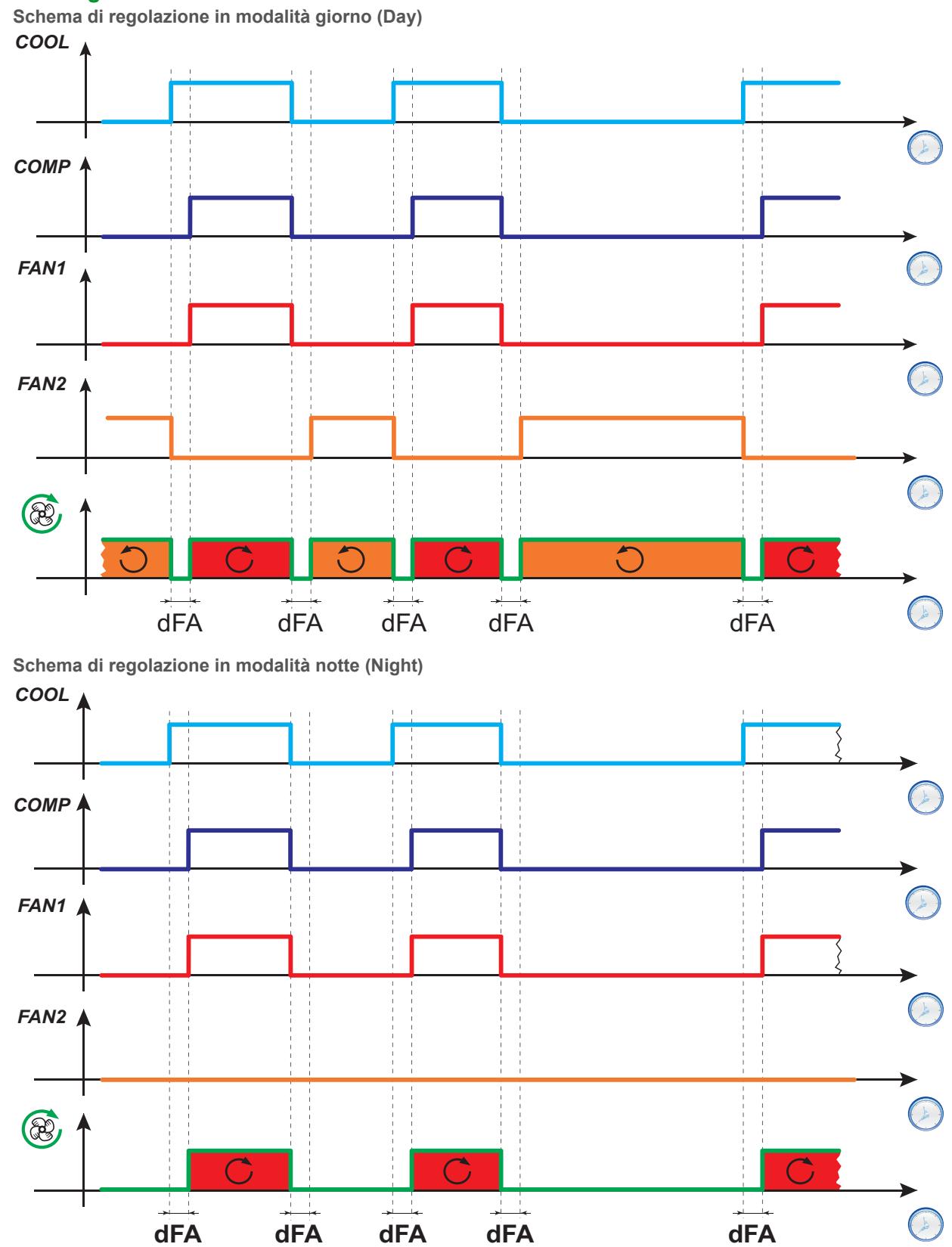

**Legenda**: **COOL** = Richiesta freddo; **COMP** = Stato compressore; **FAN1** = Relè ventole condensatore; **FAN2** = Relè inversione ventole condensatore;  $\circledast$  = Verso rotazione ventole condensatore.

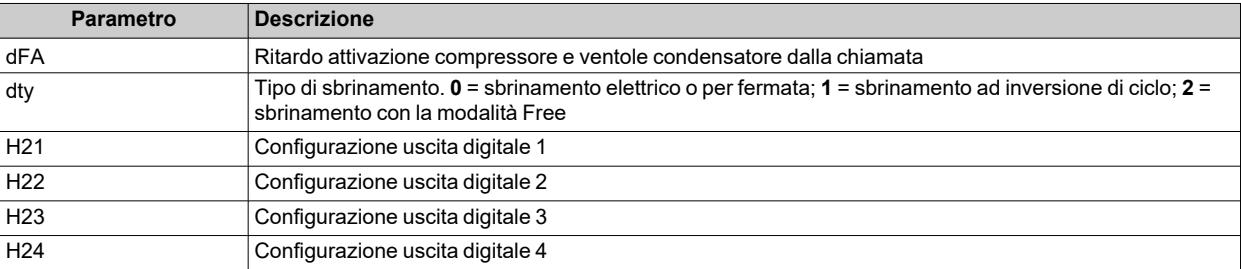

## <span id="page-101-0"></span>**Pressostato**

## **Introduzione**

È possibile collegare un pressostato ad un ingresso digitale del dispositivo.

### **Impostare un ingresso digitale come pressostato**

Per impostare un ingresso digitale come pressostato:

- Impostare l'ingresso digitale come pressostato ( $H11 = \pm 7$ )
- <sup>l</sup> Impostare il numero di errori ammessi per ingresso pressostato, parametro **PEn**

**Nota**: se **PEn** = 0, la funzione è disabilitata.

### **Effetti attivazione del pressostato**

All'attivazione del pressostato, il dispositivo esegue le seguenti operazioni:

- Blocca il compressore
- <sup>l</sup> Aggiunge l'allarme **nPA** nella cartella allarmi **AL** con indicato il numero di attivazioni del pressostato

Il compressore può essere riattivato solo se dalla disattivazione del pressostato è trascorso il tempo impostato con il parametro **PEt**.

Lo stato di allarme non è memorizzato permanentemente ed è resettato automaticamente quando la pressione torna a livelli normali.

### **Effetti superamento numero massimo attivazioni pressostato**

Se il numero di attivazioni del pressostato supera il numero massimo impostato con il parametro **PEn** in un tempo inferiore al valore del parametro **PEI**, il dispositivo esegue le seguenti operazioni:

- Blocca compressore, ventole e sbrinamento.
- Sul display accende l'icona di allarme  $\Delta$ .
- Sul display visualizza l'etichetta **PAL**.
- <sup>l</sup> Aggiunge l'allarme **PA** nella cartella allarmi **AL** e cancella l' etichetta **nPA** dalla cartella **AL**
- Attiva il relè di allarme, se configurato.

Per resettare questo stato di allarme, eseguire la funzione **rAP** presente nella cartella **FPr** oppure spegnere e riaccendere il dispositivo.

## **Modalità di funzionamento**

L'intervallo **PEI** è suddiviso in 32 sottointervalli. Se sono registrate una o più attivazioni all'interno di un sottointervallo, il contatore è incrementato di una unità.

L'istante di riferimento per calcolare l'intervallo **PEI** è l'ultima attivazione registrata. Si contano quante attivazioni sono state registrate nei 32 sottointervalli precedenti quello dell'ultima attivazione.

**Nota**: nel periodo di attivazione del pressostato il conteggio dell'intervallo di sbrinamento procede regolarmente.

## **Schemi di regolazione**

**Esempi PEI** = 32 minuti (sottointervallo = 32/32 = 1 minuto) **PEn** = 7

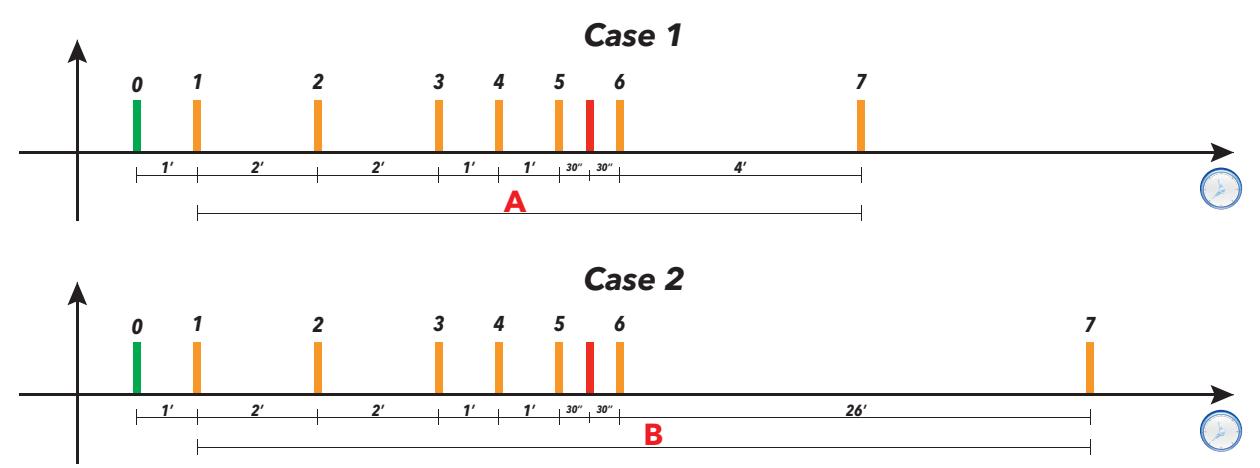

**Legenda**:

- <sup>l</sup> **Case 1** = Il tempo **A** tra il 1° e il 7° intervento è di 11 minuti < PEI (32 minuti)
- **Case 2** = Il tempo **B** tra il 1° e il 7° intervento è di 33 minuti > PEI (32 minuti).

Nel caso 1 l'allarme pressostato viene segnalato perché nei 32 minuti precedenti l'ultima attivazione sono state contate 7 attivazioni del pressostato (inclusa l'ultima alla quale è riferita la scadenza della finestra di 32 minuti).

Nel caso 2 non è segnalato l'allarme perché nei 32 minuti precedenti l'ultima attivazione non sono state contate almeno 7 attivazioni del pressostato (inclusa l'ultima).

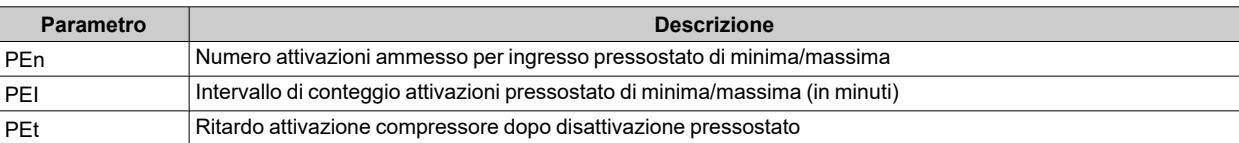

## <span id="page-103-0"></span>**Uscita Ausiliaria**

## **Descrizione**

Per impostare un relè come uscita ausiliaria **AUX**, impostare il relativo parametro **H2x**= 5 .

**Nota**: Le uscite possono essere presenti o meno a seconda del modello.

Durante lo stand-by il regolatore funziona in accordo al parametro **H08**.

## **Attivazione**

Il regolatore si può attivare in una delle seguenti modalità:

- $\cdot$  tasto (solo se  $H3x = 2$ )
- $\cdot$  ingresso digitale (solo se **H11** =  $\pm$ 3)
- $\bullet$  da Supervisore mediante comando Modbus (seriale)
- da APP (se è stato montato il HACCP Module. Vedere sezione [Accessori\)](#page-13-0)
- attivazione RTC (solo modelli con RTC presente)

## **Comandare l'uscita ausiliaria tramite tasto**

Per comandare l'uscita (apertura/chiusura del relè) tramite tasto, impostare **H3x** = 2.

**Nota**: a seconda del modello, alcuni tasti potrebbero o meno essere presenti.

**Nota**: lo stato del relè è ripristinato dopo un black-out.

## **Schema di regolazione**

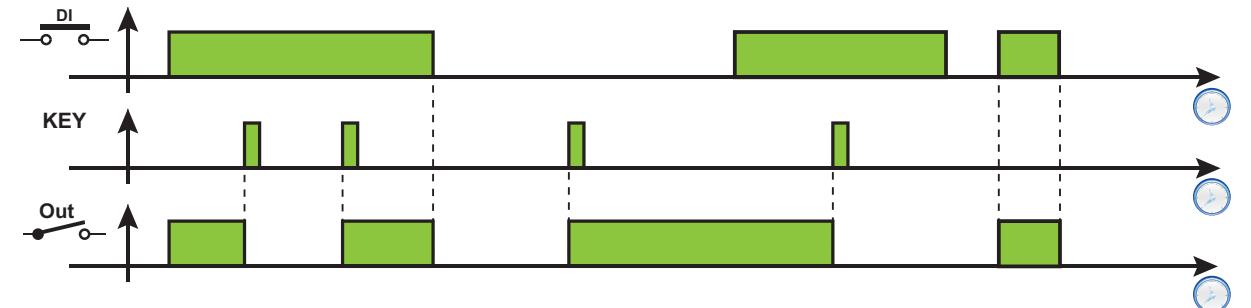

**Legenda**: **DI** = Ingresso digitale; **KEY** = Tasto; **Out** = Uscita digitale

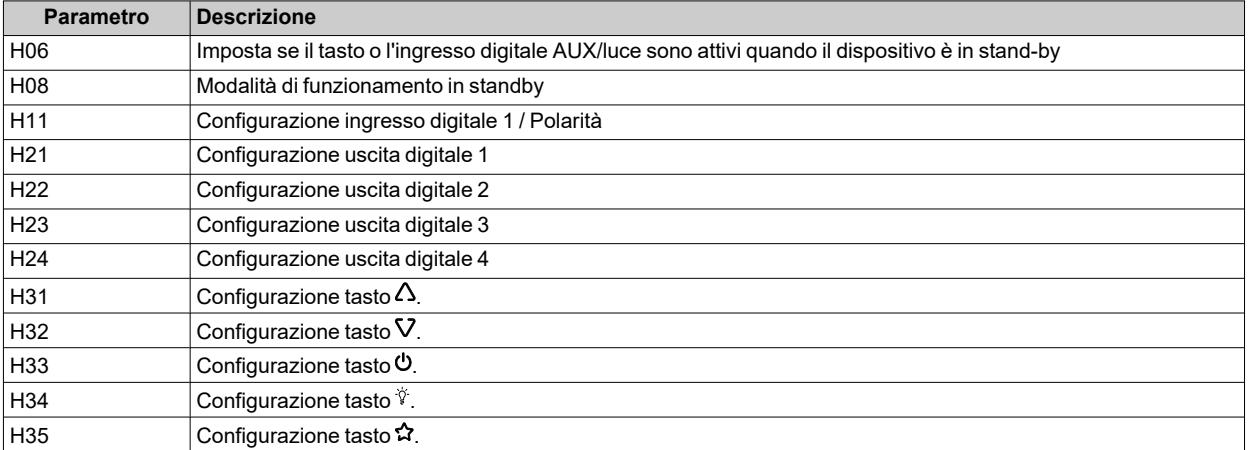

## <span id="page-104-0"></span>**Uscita luce**

### **Descrizione**

Per impostare un relè come uscita ausiliaria **AUX**, impostare il relativo parametro **H2x**= 7.

**Nota**: Le uscite possono essere presenti o meno a seconda del modello.

Durante lo stand-by il regolatore funziona in accordo al parametro **H08**.

## **Attivazione**

Il regolatore si può attivare in una delle seguenti modalità:

- $\cdot$  tasto (solo se  $H3x = 8$ )
- $\cdot$  ingresso digitale (solo se **H11** =  $\pm$ 3)
- da Supervisore mediante comando Modbus (seriale)
- da APP (se è stato montato il HACCP Module. Vedere sezione [Accessori\)](#page-13-0)
- attivazione RTC (solo modelli con RTC presente)

## **Comandare l'uscita luce tramite tasto**

Per comandare l'uscita (apertura/chiusura del relè) tramite tasto, impostare **H3x** = 8.

**Nota**: a seconda del modello, alcuni tasti potrebbero o meno essere presenti.

**Nota**: lo stato del relè è ripristinato dopo un black-out.

## **Schema di regolazione**

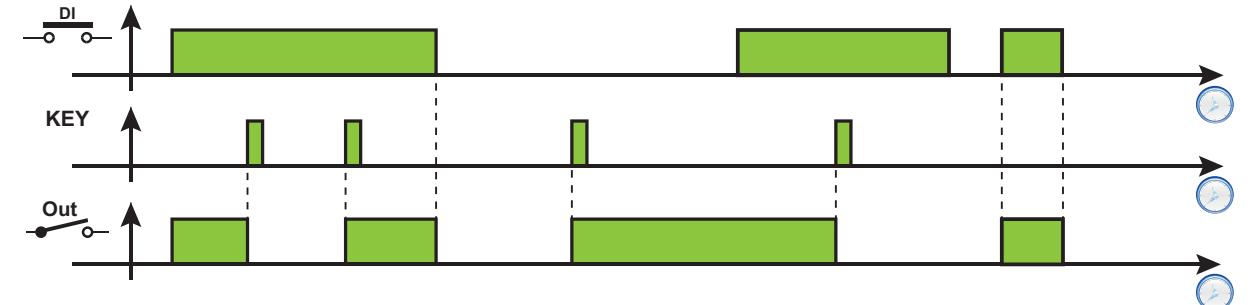

**Legenda**: **DI** = Ingresso digitale; **KEY** = Tasto; **Out** = Uscita digitale

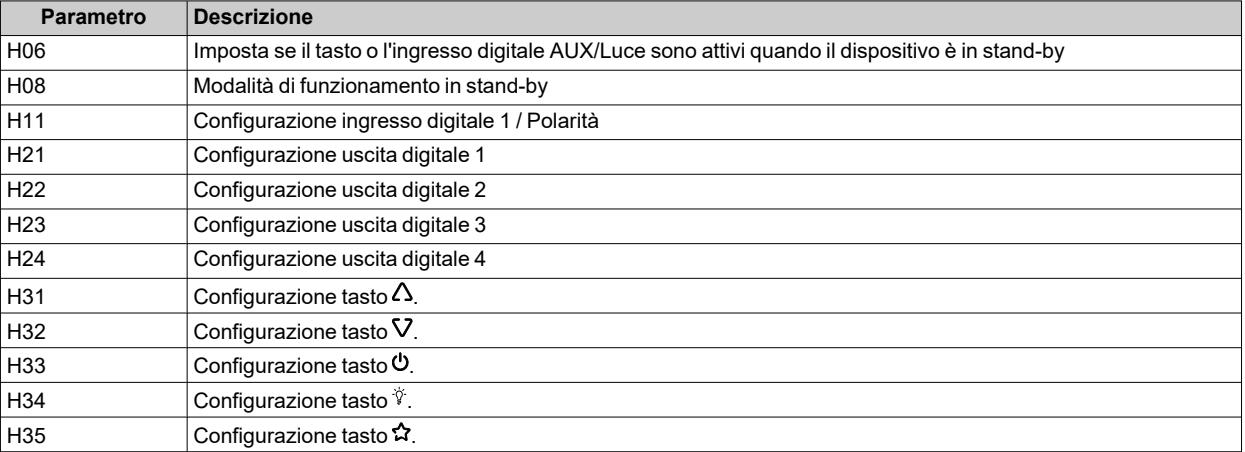

## <span id="page-105-0"></span>**Zona morta**

## **Descrizione**

La funzione Zona morta permette di impostare una banda di temperatura con due differenziali riferiti al setpoint effettuando la regolazione di temperatura in un range ridotto.

## **Attivazione**

La funzione Zona morta, si può abilitare solo se:

- almeno un'uscita digitale è impostata a 12 (H2x = 12) e a tale uscita è connesso un riscaldatore
- $\cdot$  il parametro **HC** è impostato su Freddo (**HC** = **C**)

### **Funzionamento**

Questa funzione viene usata quando si vuole che la temperatura controllata rimanga nell'intorno del valore del setpoint **SEt**. Per far ciò:

- <sup>l</sup> l'uscita riscaldamento si attiva quando la temperatura misurata da Pb1 scende sotto la soglia (**SEt**-**diF**)
- <sup>l</sup> l'uscita raffreddamento si attiva quando la temperatura misurata da Pb1 supera il valore (**SEt**+**diF**).

#### **Note**:

- <sup>l</sup> Se si attiva un allarme di pressione (che necessita di reset manuale), il dispositivo disabilita le uscite.
- <sup>l</sup> Se è attivo uno sbrinamento, il dispositivo disabilita l'uscita impostata a Zona Morta (**H2x** = 12).

## **Schema di regolazione**

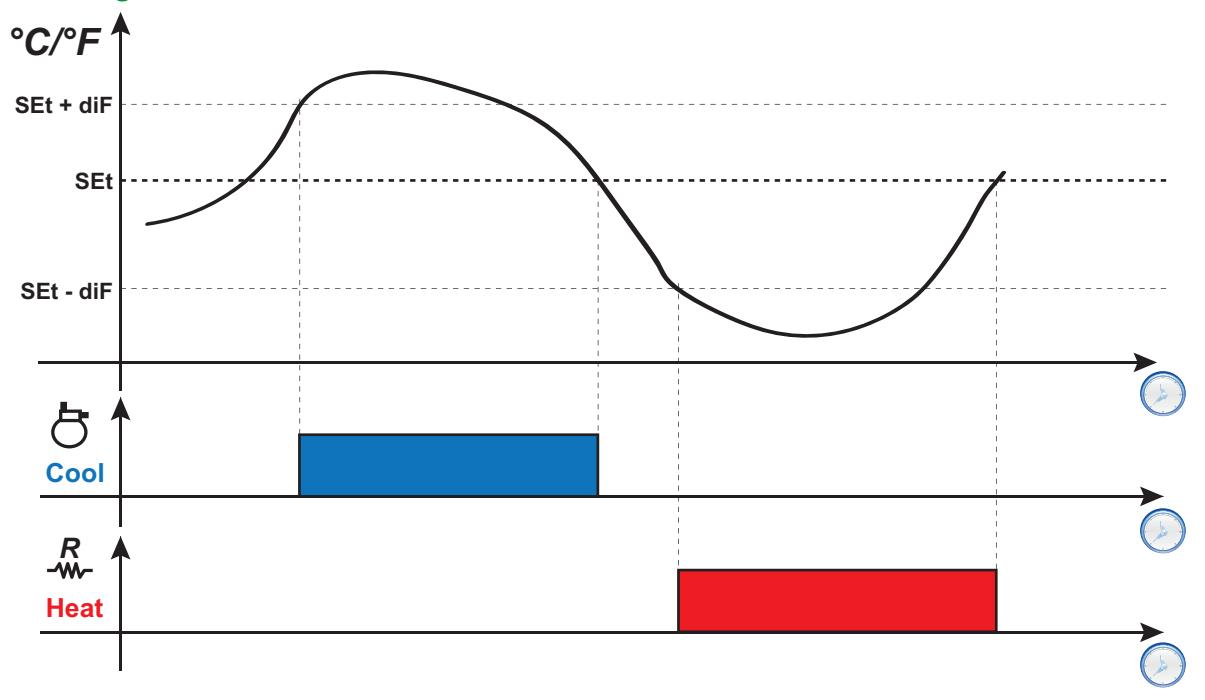

**Legenda**: **Heat** = Riscaldamento; **Cool** = Raffreddamento.

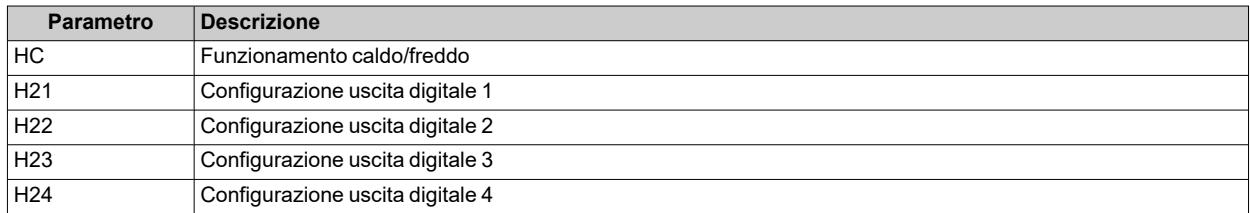

## <span id="page-106-0"></span>**Notte/Giorno**

### **Descrizione**

ll regolatore Notte&Giorno (Risparmio Energetico) permette di programmare 2 eventi.

## **Condizioni di funzionamento**

A ciascuno dei due eventi è associabile un'occorrenza impostando i parametri **E10** (Evento 1) e **E20** (Evento 2):

- $\cdot$  0 = disabilitato
- $\cdot$  **1** = evento attivo solo il Lunedì
- <sup>l</sup> **2** = evento attivo solo il Martedì
- **3** = evento attivo solo il Mercoledì
- **4** = evento attivo solo il Giovedì
- **5** = evento attivo solo il Venerdì
- **6** = evento attivo solo il Sabato
- **7** = evento attivo solo la Domenica
- 8 = evento attivo dal Lunedì al Venerdì
- **9** = evento attivo dal Lunedì al Sabato
- **10** = evento attivo solo Sabato e Domenica
- $\cdot$  **11** = evento attivo tutti i giorni

Per ogni evento è possibile impostare l'orario di inizio e di fine:

- <sup>l</sup> INIZIO: **E11**, **E12** (Evento 1) e **E21**, **E22** (Evento 2)
- <sup>l</sup> FINE: **E13**, **E14** (Evento 1) e **E23**, **E24** (Evento 2)).

Se l'orario di fine dell'evento è successivo a quello di inizio, l'evento terminerà nello stesso giorno, altrimenti inizierà un giorno e terminerà il giorno successivo.

È possibile impostare il tipo di ciascuno dei due eventi mediante i parametri **E15** (Evento 1) e **E25** (Evento 2):

- **0** = Risparmio Energetico
- **1** = AUX disattivato
- $\cdot$  **2** = AUX attivato
- $\cdot$  3 = Stand-by
- $\cdot$  4 = Luce accesa
- $\cdot$  5 = Luce spenta.

#### **Schemi di regolazione**

**Esempio 1: L'evento inizia e finisce lo stesso giorno (E11/E12 < E13/E14)** Impostazioni: **E10** = 8; **E11** = 8; **E12** = 0; **E13** = 20; **E14** = 0 e **E15** = 4.

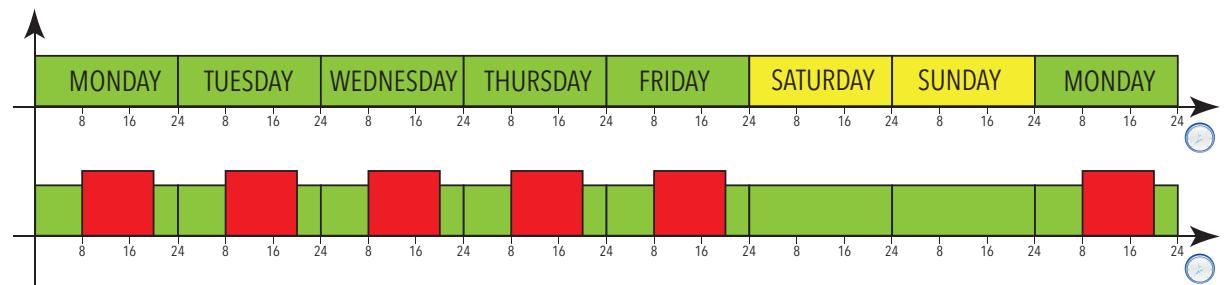

**Esempio 2: L'evento inizia un giorno e finisce il giorno successivo (E11/E12 > E13/E14)** Impostazioni: **E10** = 8; **E11** = 16; **E12** = 0; **E13** = 4; **E14** = 0 e **E15** = 0.

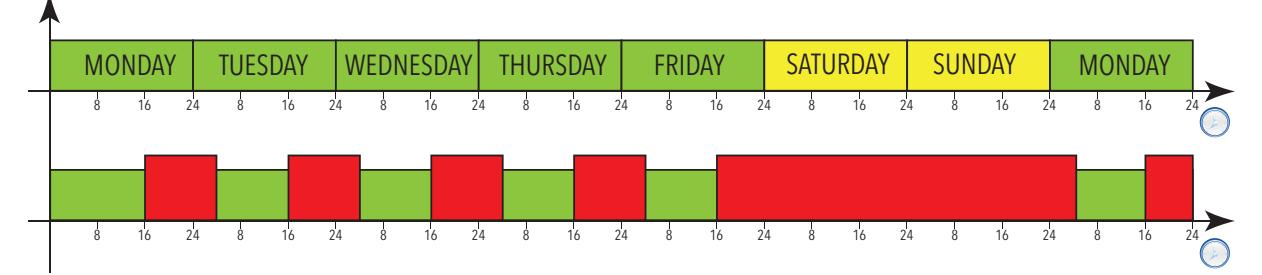

**Legenda**: **Monday** = Lunedì; **Tuesday** = Martedì; **Wednesday** = Mercoledì; **Thursday** = Giovedì; **Friday** = Venerdì; **Saturday** = Sabato; **Sunday** = Domenica.

#### **Regolazione durante un black-out**

Se si verifica un black-out durante un evento Notte&Giorno (NaD) allora:

- <sup>l</sup> se un evento **NaD** era attivo e l'alimentazione viene ripristinata all'interno dello stesso periodo di attività dell'evento, il dispositivo ripartirà mantenendo lo stato impostato dall'evento
- se un evento **NaD** era attivo e l'alimentazione viene ripristinata dopo la fine dello stesso periodo ma prima dell'evento successivo, il dispositivo ripartirà terminando l'evento
- **.** se un evento **NaD** era attivo e l'alimentazione viene ripristinata non solo dopo la fine dello stesso periodo ma dopo l'inizio di uno degli eventi successivi, il dispositivo ripartirà impostando lo stato associato al nuovo evento
- <sup>l</sup> eventi esterni (pressione di un tasto, attivazione di un ingresso digitale, comando seriale) hanno sempre priorità sullo stato impostato dall'evento **NaD** fino all'evento **NaD** successivo (attivazione o disattivazione). Tali eventi sono recepiti solo se l'alimentazione è presente
- <sup>l</sup> Se un evento esterno inverte lo stato impostato dall'evento **NaD** durante un periodo di attivazione, e successivamente vi è un black-out e l'alimentazione viene ripristinata all'interno dello stesso periodo, il dispositivo ripartirà con lo stato impostato dall'evento esterno. Al termine dell'evento **NaD**, lo stato del dispositivo verrà ripristinato alla condizione iniziale
- <sup>l</sup> Se un evento esterno inverte lo stato impostato dall'evento **NaD** durante un periodo di attivazione, e successivamente vi è un black-out e l'alimentazione viene ripristinata dopo la fine dello stesso periodo ma durante uno degli eventi successivi, il dispositivo ripartirà con lo stato forzato dall'evento esterno
- Se un evento esterno inverte lo stato impostato da un evento **NaD** fuori da un periodo di attivazione di un evento **NaD**, e successivamente vi è un black-out e l'alimentazione viene ripristinata con nessun evento **NaD** attivo, il dispositivo ripartirà con lo stato forzato dall'evento esterno
- <sup>l</sup> Se un evento esterno inverte lo stato impostato da un evento **NaD** fuori da un periodo di attivazione di un evento **NaD**, e successivamente vi è un black-out e l'alimentazione viene ripristinata durante un nuovo evento **NaD**, il dispositivo ripartirà con lo stato richiesto dall'evento **NaD**

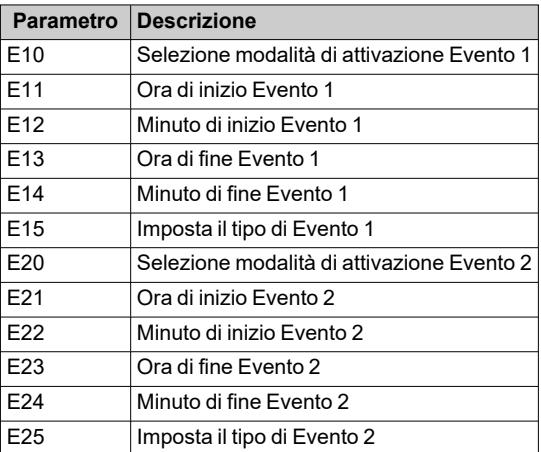
# **Risparmio Energetico - Set Ridotto**

### **Condizioni di funzionamento Set ridotto**

È possibile attivare la funzione Set ridotto:

- **•** tramite pressione prolungata di un tasto (configurato con  $H3x = 3$ )
- <sup>l</sup> attivando l'ingresso digitale (**DI**) (solo se **H11** = ±2)
- $\bullet$  da Supervisore mediante comando Modbus (seriale)
- da APP (se è stato montato il HACCP Module. Vedere sezione [Accessori\)](#page-13-0)
- $\bullet$  da menu funzioni (solo set ridotto, se presente)

Quando viene attivato il "set ridotto":

- si accende l'icona $\textcircled{\small{?}}$
- <sup>l</sup> **SEt** sarà sostituito dal valore (**SEt + oSP**)
- <sup>l</sup> **diF** sarà sostituito dal valore (**diF+ odF**)

**Nota**: per ulteriori dettagli vedere: "[Caldo/Freddo"](#page-85-0).

### **Condizioni di funzionamento Risparmio Energetico**

È possibile attivare la funzione Risparmio Energetico:

- **-** attivando l'ingresso digitale ( $DI$ ) (solo se  $H11 = \pm 10$ )
- da Supervisore mediante comando Modbus (seriale)
- da APP (se è stato montato il HACCP Module. Vedere sezione [Accessori\)](#page-13-0)

Quando viene attivata la modalità "Risparmio Energetico":

- si accende l'icona $\textcircled{\small{?}}$
- <sup>l</sup> **SEt** sarà sostituito dal valore (**SEt + oSP**)
- <sup>l</sup> **diF** sarà sostituito dal valore (**diF+ odF**)
- le uscite impostate come AUX e Luce vengono disattivate

## **Schemi di regolazione**

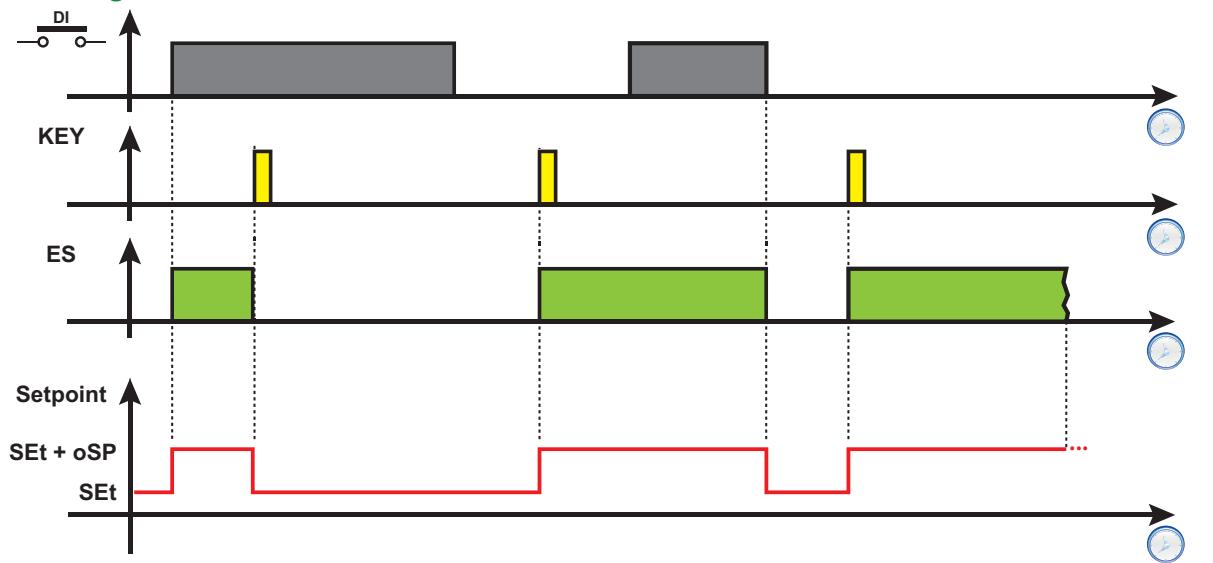

**Legenda**: **DI** = Ingresso digitale; **KEY** = Pressione tasto; **ES** = Risparmio Energetico; **Setpoint** = valore del setpoint.

#### **Parametri**

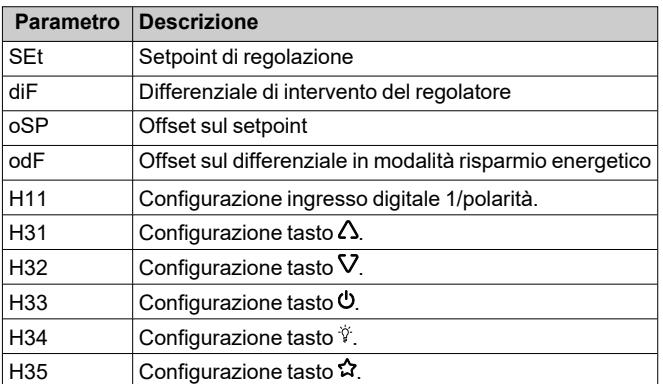

# **Diagnostica**

### **Contenuti**

Questa sezione include i seguenti argomenti:

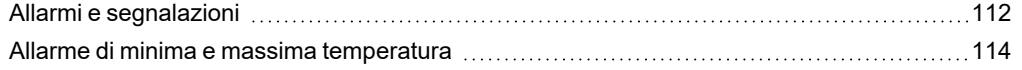

## <span id="page-111-0"></span>**Allarmi e segnalazioni**

#### **Introduzione**

Tutti gli allarmi si disattivano automaticamente quando la loro causa viene rimossa, eccetto l'allarme permanente del pressostato, che è disattivabile mediante la funzione **rAP**.

#### **Rilevamento di una condizione di allarme**

In presenza di una condizione di allarme l'icona di allarme  $\Delta$  si accende fissa. Se presenti e abilitati, si attivano anche il buzzer e il relè allarme.

**Nota**: Se sono in corso temporizzazioni di esclusione allarme, l'allarme non viene segnalato.

Tutti gli allarmi attivi, ad eccezione di quelli per sonda in errore, sono elencati nella cartella **AL** all'interno del menu "Stato macchina".

#### **Tacitare il buzzer**

Premere un tasto qualsiasi o usare la funzione a menu: il buzzer si tacita, l'icona di allarme  $\Delta$  lampeggia e il relè allarme viene diseccitato.

#### **Legenda allarmi**

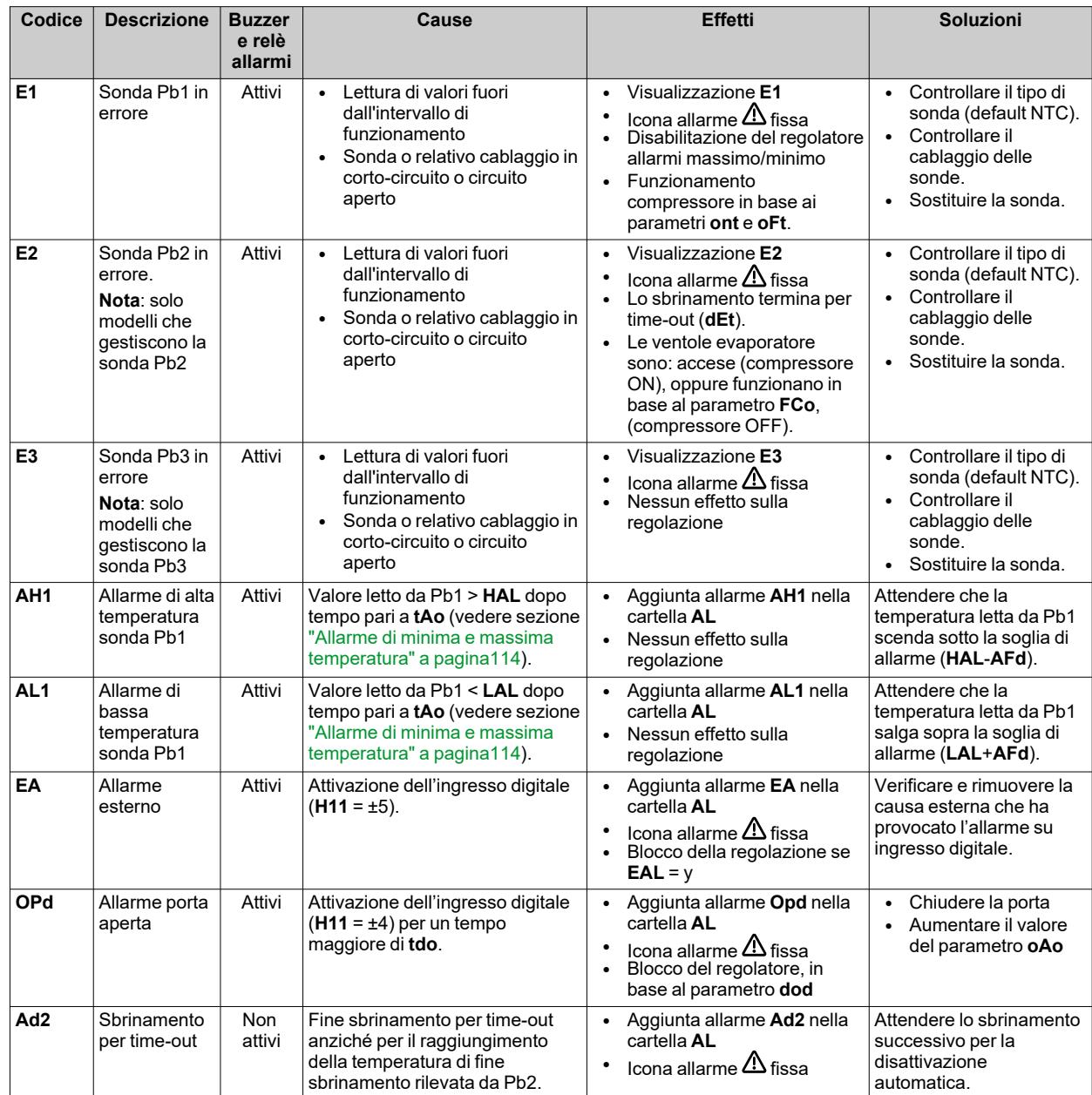

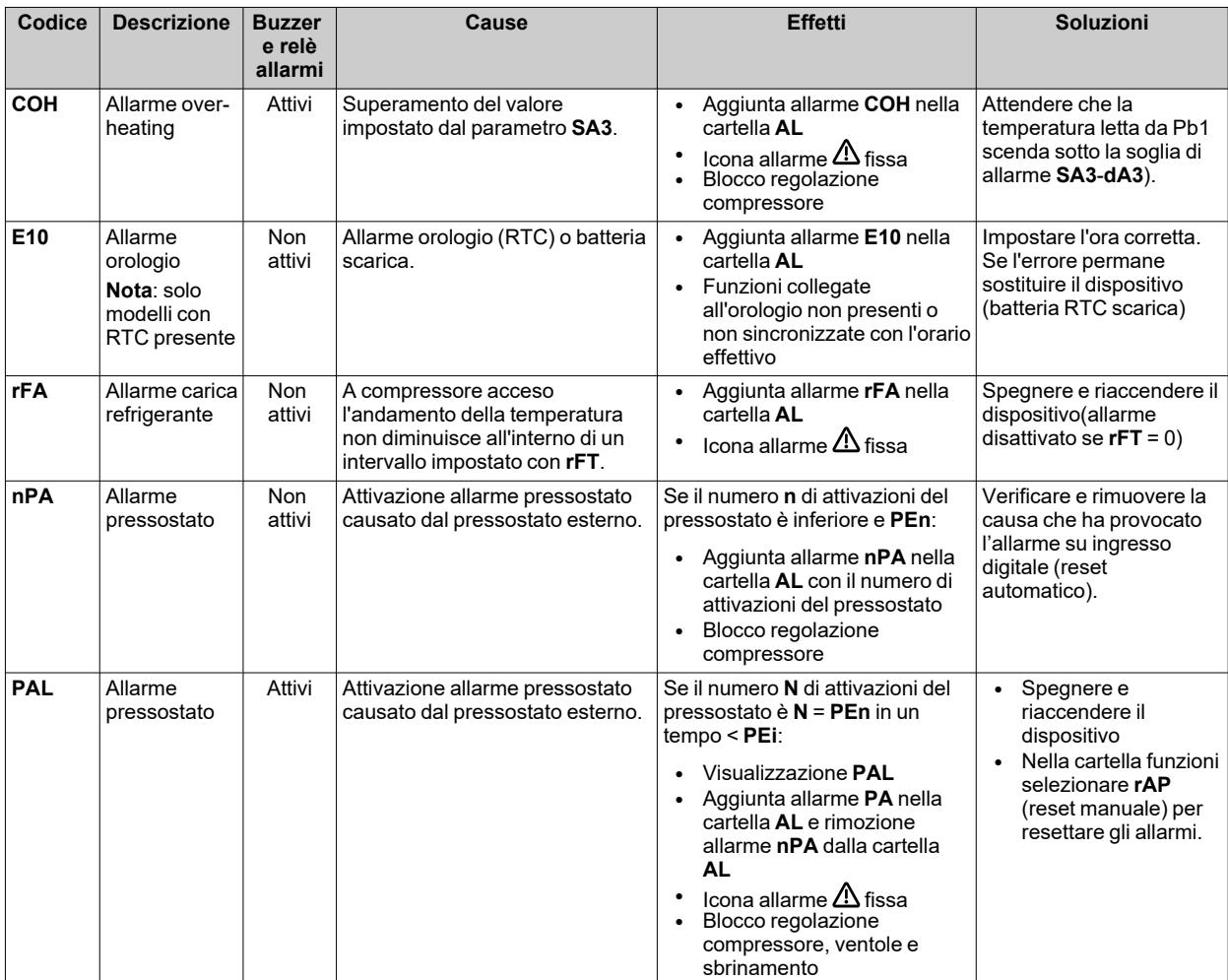

## <span id="page-113-0"></span>**Allarme di minima e massima temperatura**

#### **Introduzione**

Durante uno sbrinamento gli allarmi di alta e bassa temperatura sono esclusi. Il verificarsi di questi allarmi non produce nessun effetto sulla regolazione in corso.

#### **Descrizione**

Gli allarmi funzionano in base alla temperatura letta dalla di regolazione Pb1. I limiti dell'intervallo di temperatura accettato si impostano con i parametri **HAL** e **LAL**.

#### **Codici allarmi**

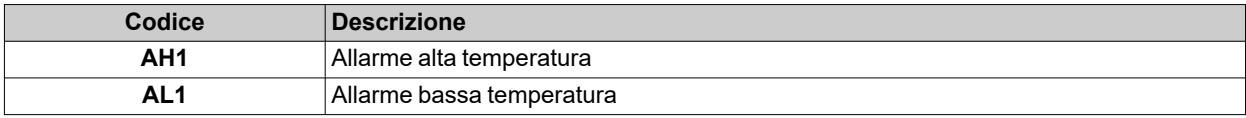

#### **Valori di temperatura assoluti o relativi**

A seconda del valore del parametro **Att**, la temperatura è espressa in valore assoluto o relativo (differenziale rispetto al setpoint):

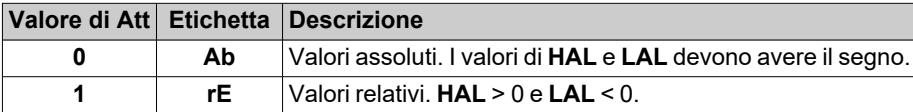

#### **Condizioni di allarme**

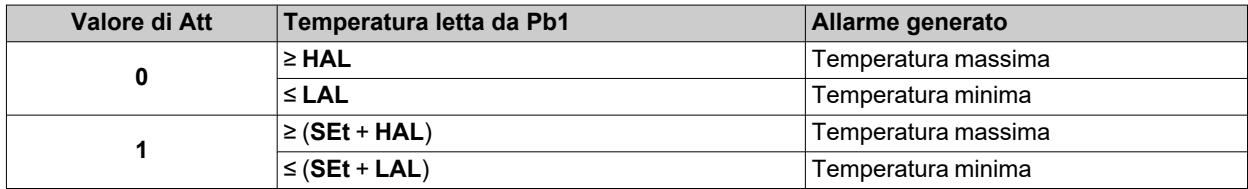

#### **Condizioni per la disattivazione dell'allarme**

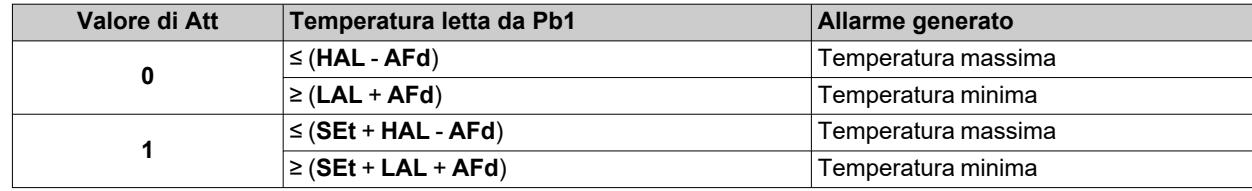

#### **Schemi di funzionamento**

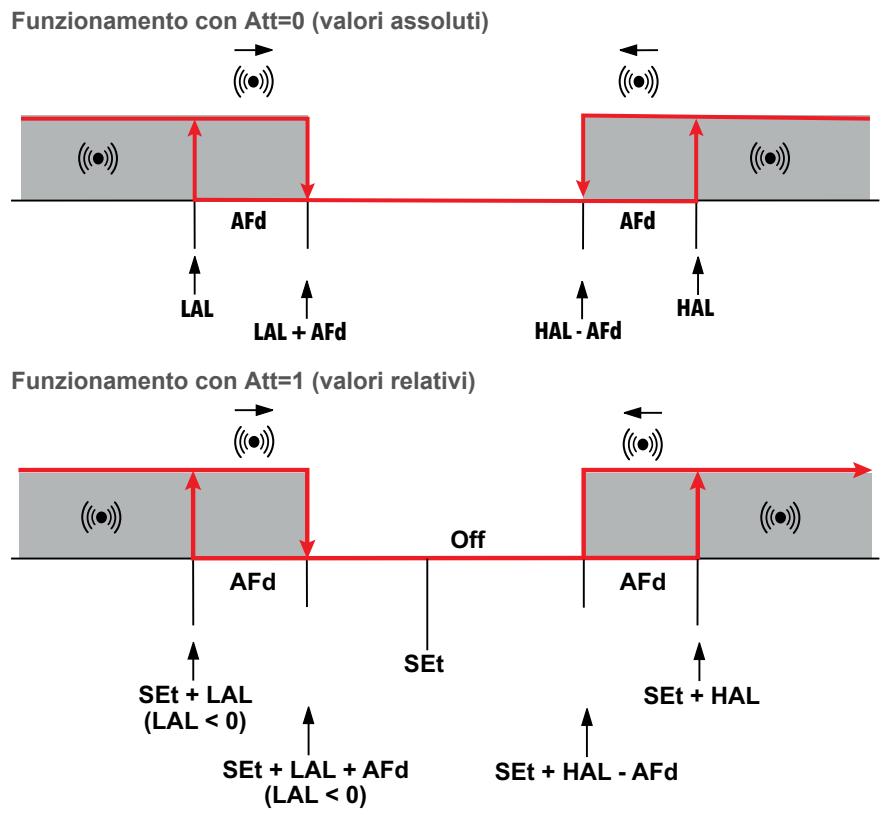

#### **Parametri**

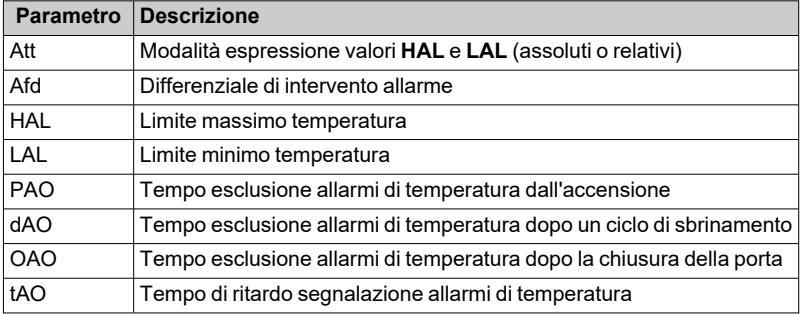

# **Parametri IDNext -HC**

### **Contenuti**

Questa sezione include i seguenti argomenti:

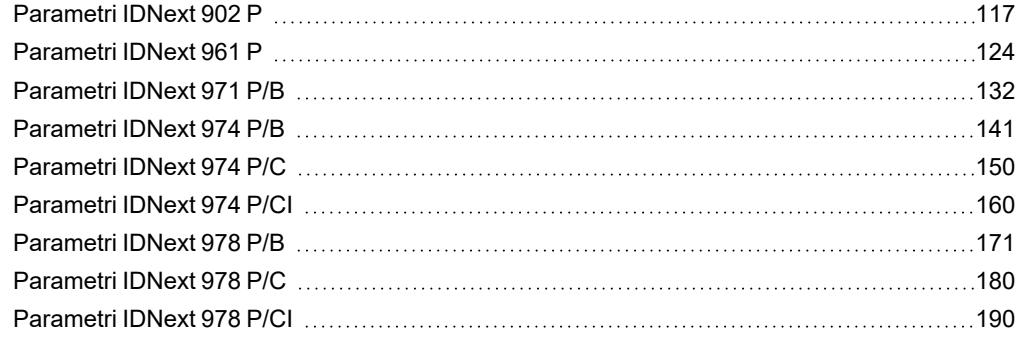

# <span id="page-116-0"></span>**Parametri IDNext 902 P**

### **Parametri utente IDNext 902 P**

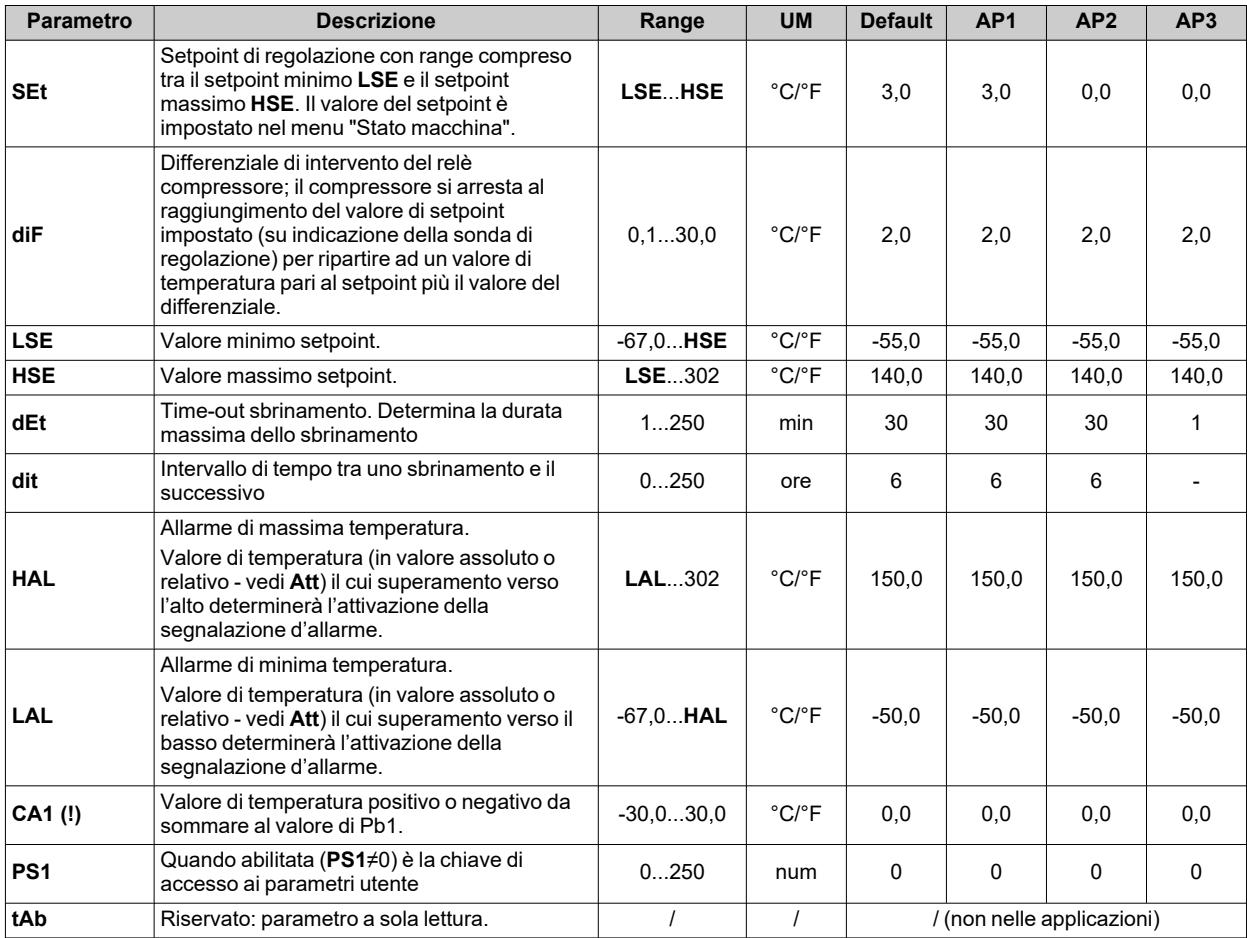

**Nota**: tra i parametri del menu "Utente" è presente anche **PA2** che permette l'accesso al menu "Installatore".

**Nota**: per l'elenco completo dei parametri, vedere la sezione "**Parametri installatore**".

## **Parametri installatore IDNext 902 P**

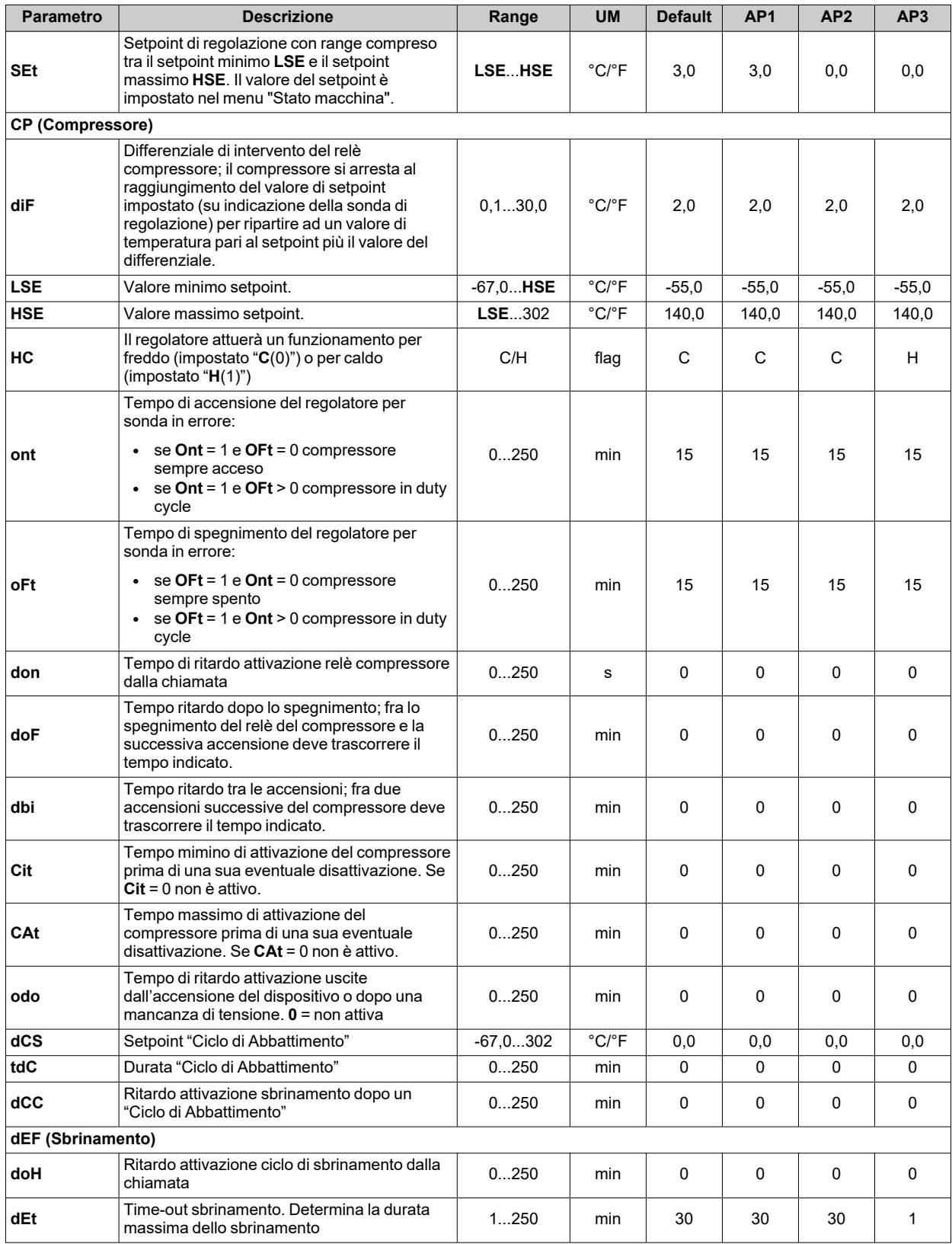

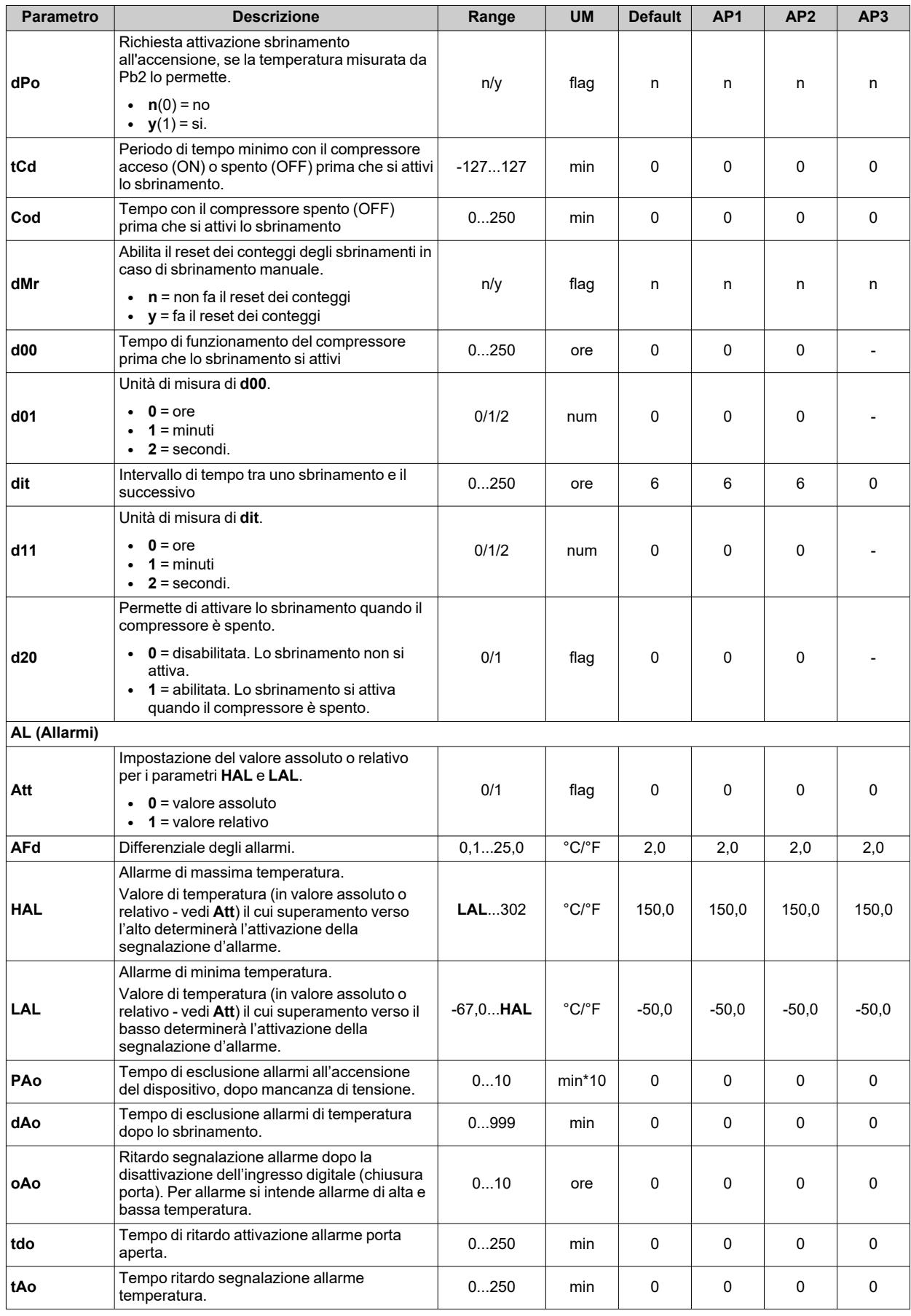

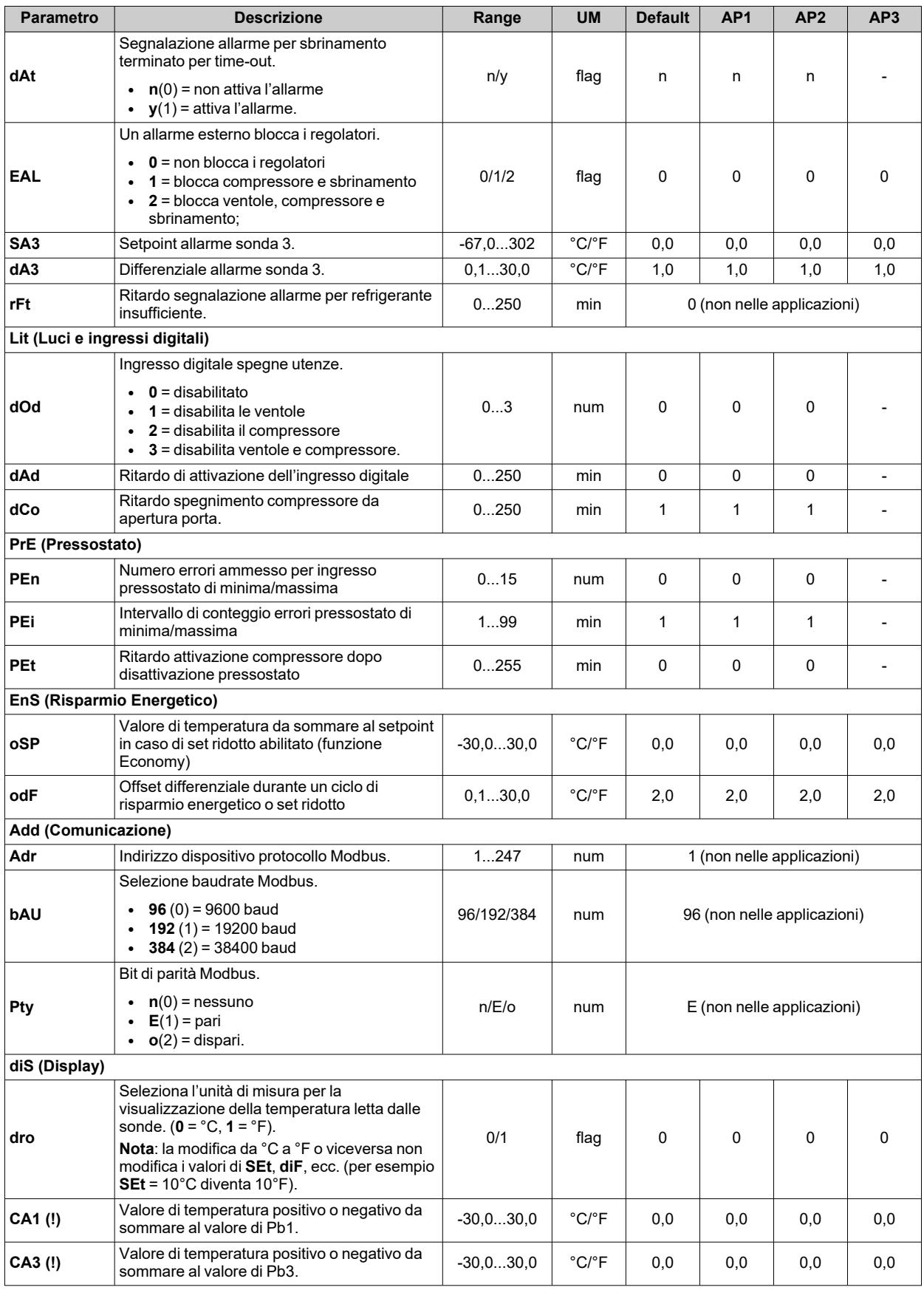

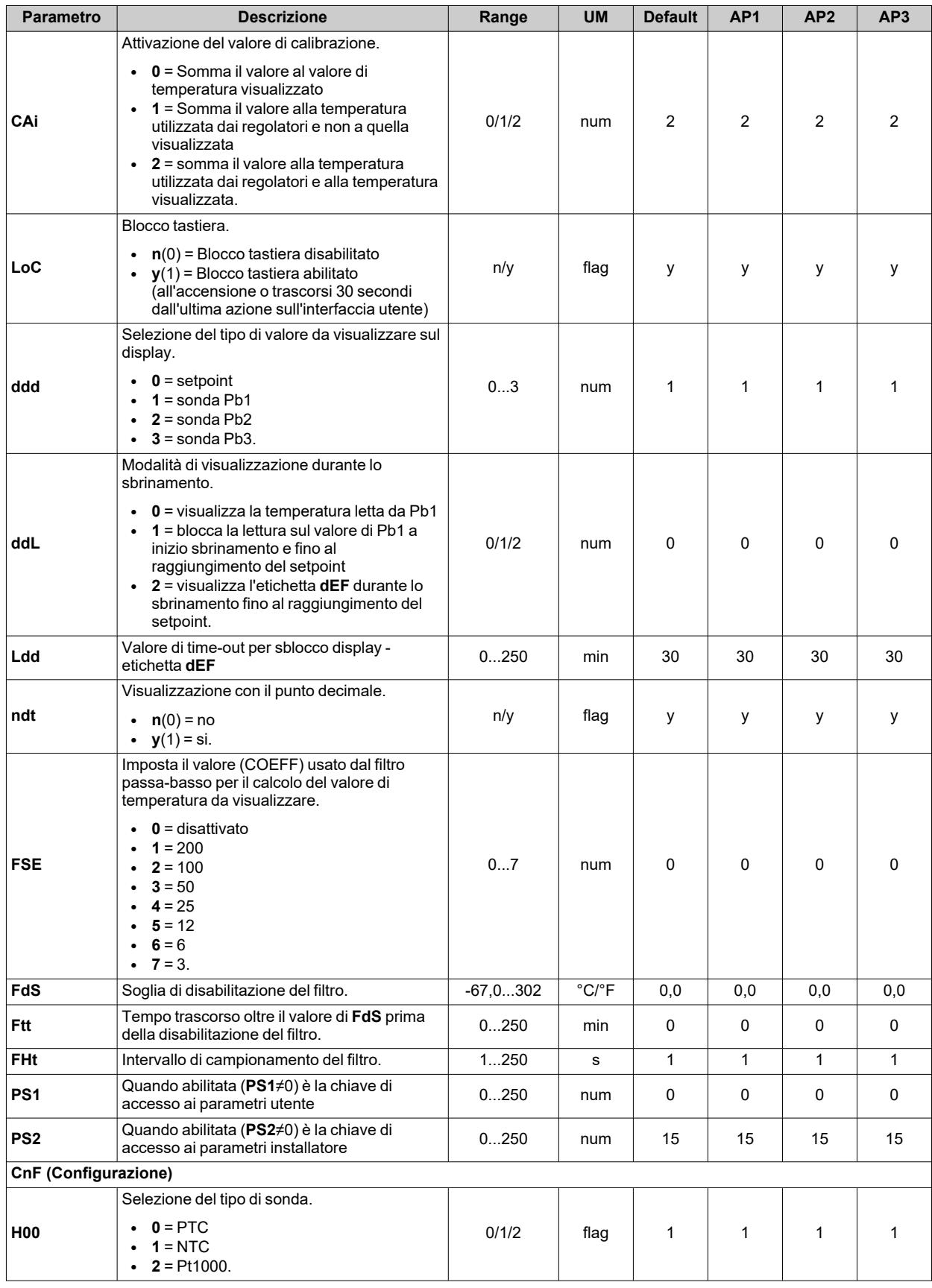

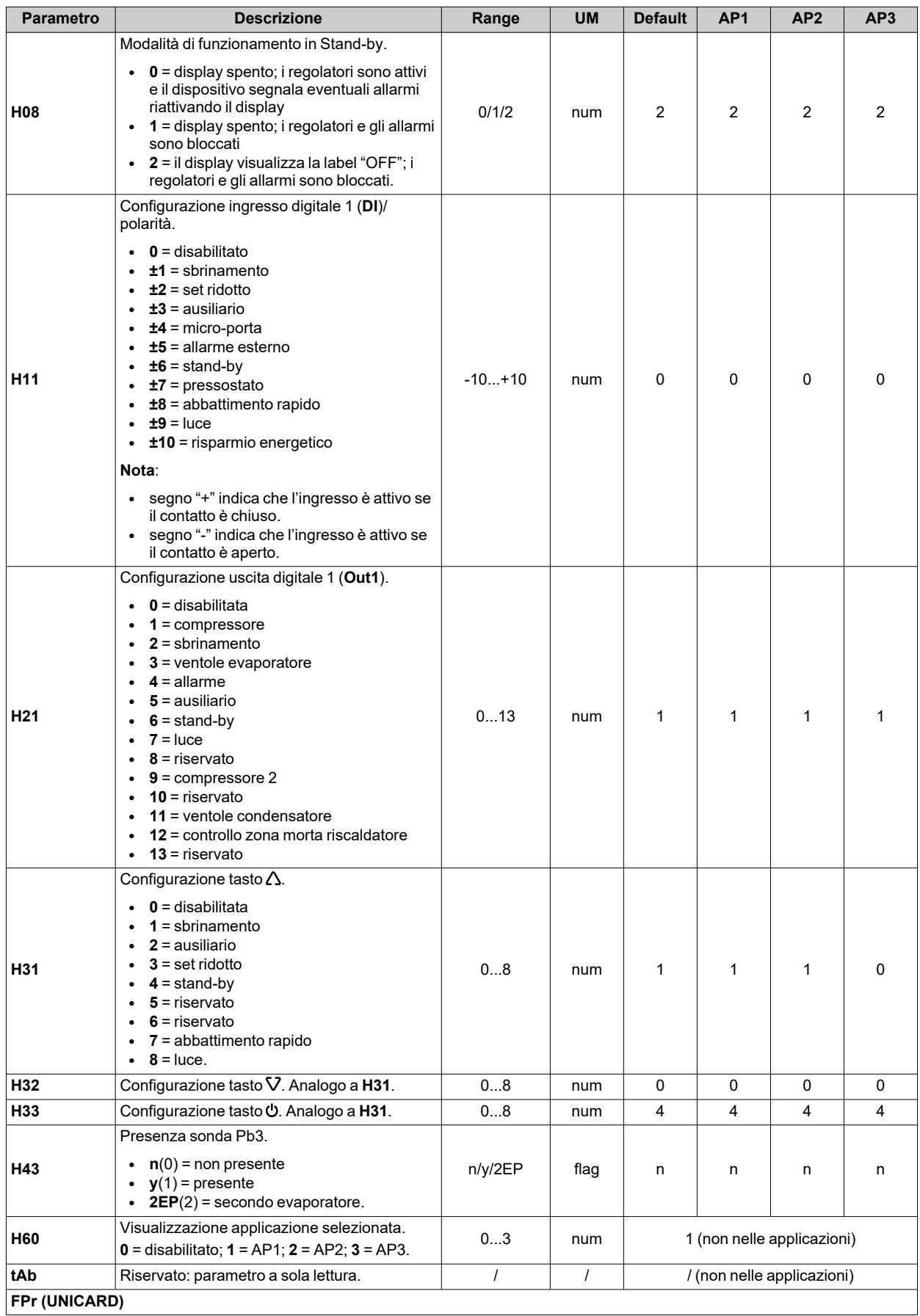

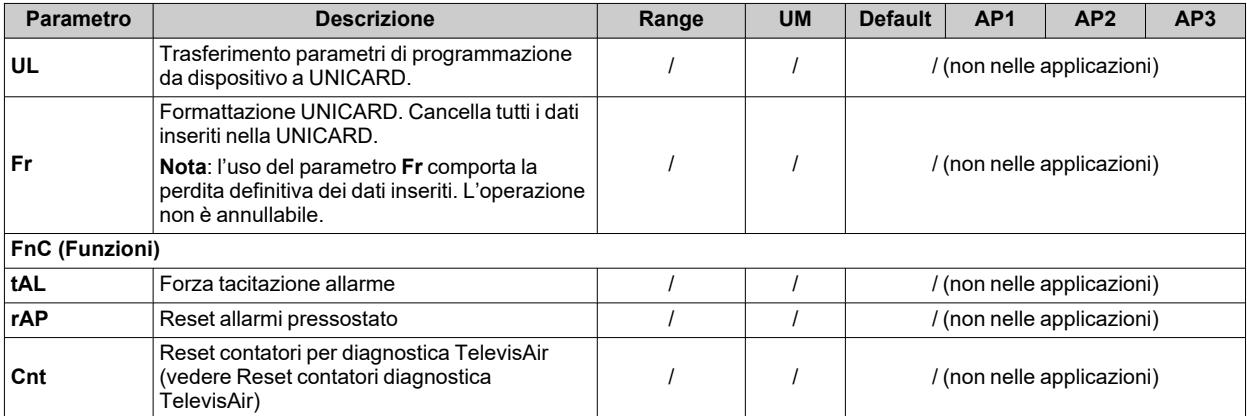

**Nota**: se uno o più parametri della cartella **CnF** o contrassegnati con **(!)** vengono modificati, il dispositivo deve essere spento e poi riacceso per assicurarne il corretto funzionamento.

# <span id="page-123-0"></span>**Parametri IDNext 961 P**

### **Parametri utente IDNext 961 P**

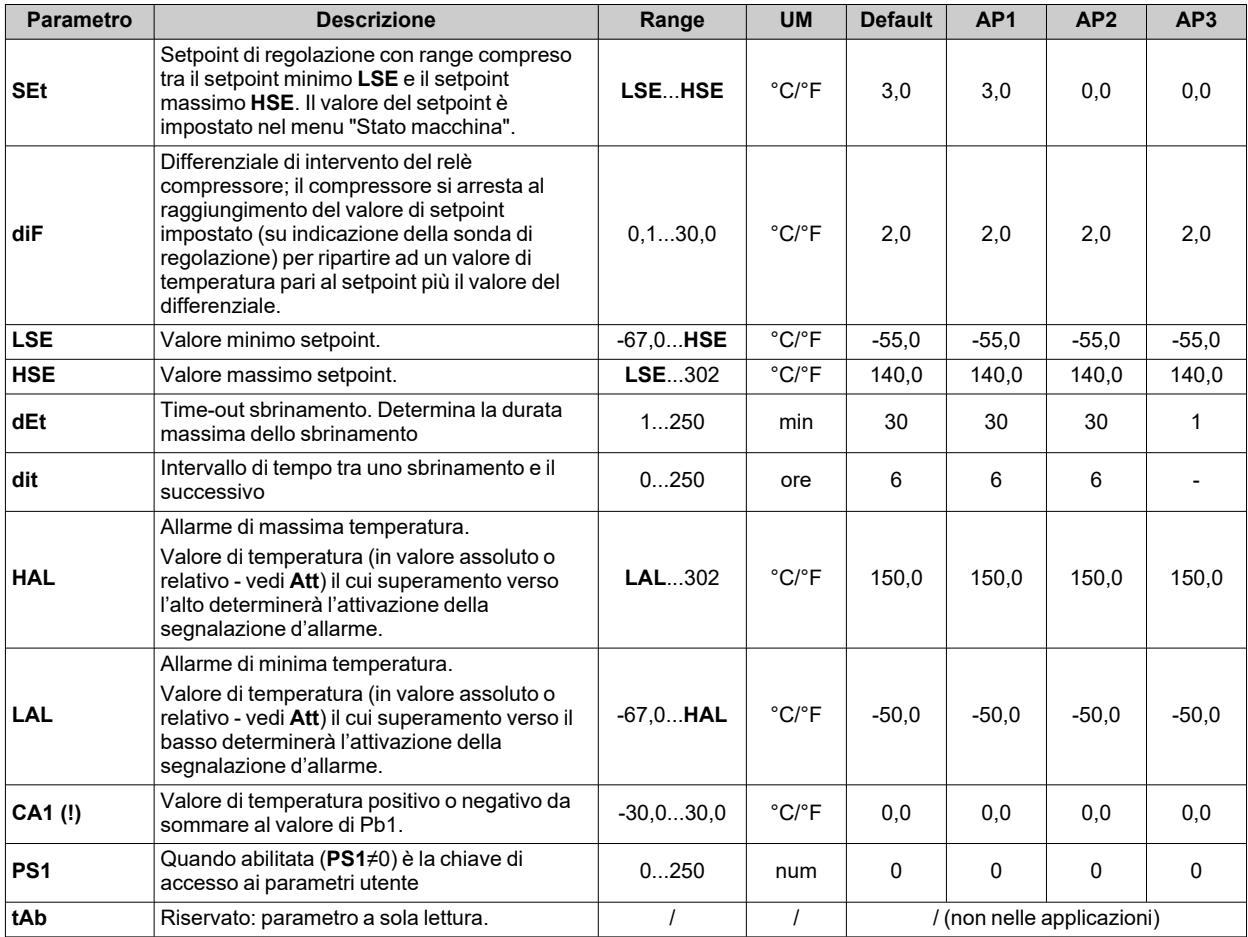

**Nota**: tra i parametri del menu "Utente" è presente anche **PA2** che permette l'accesso al menu "Installatore".

**Nota**: per l'elenco completo dei parametri, vedere la sezione "**Parametri installatore**".

## **Parametri installatore IDNext 961 P**

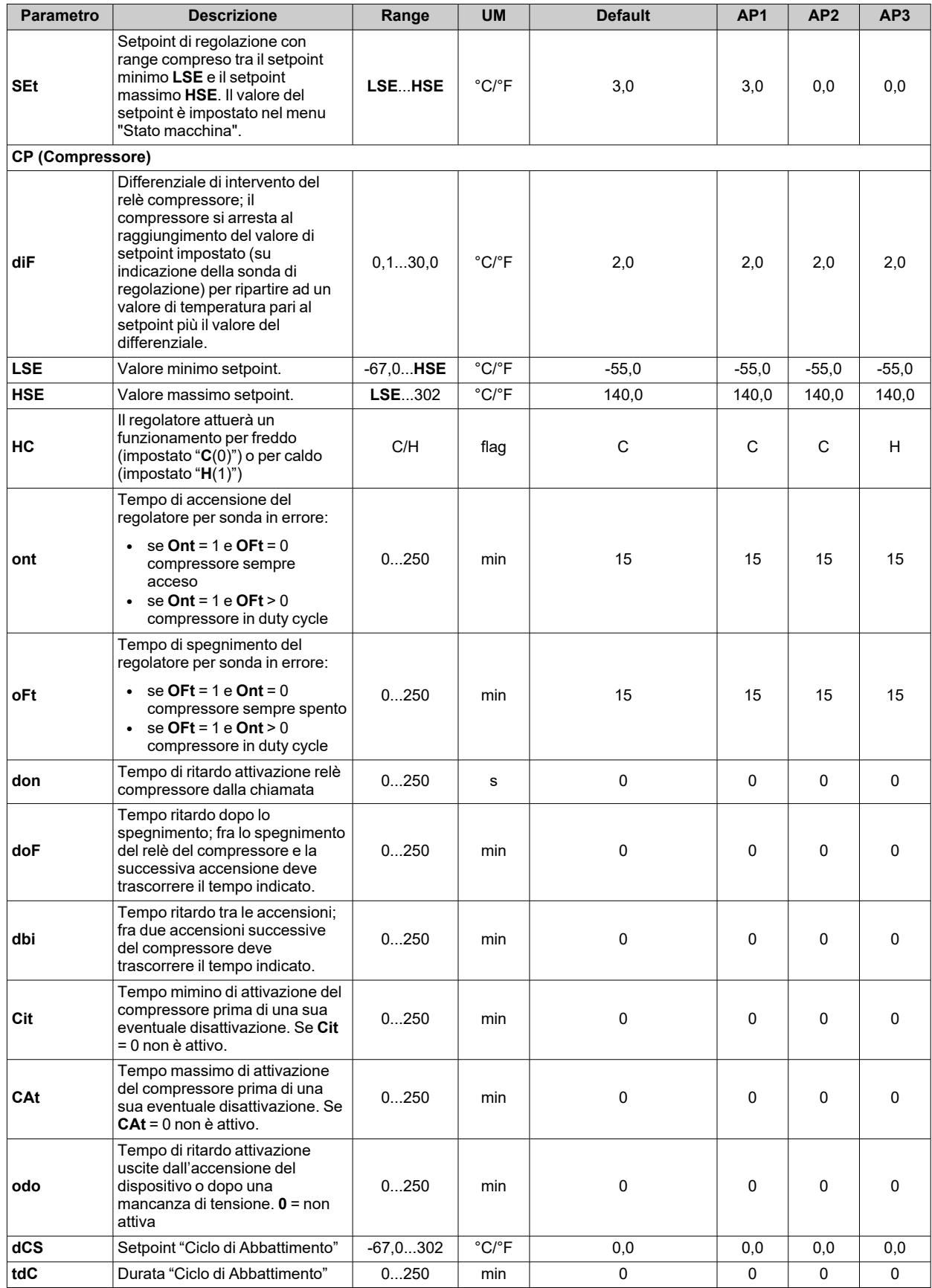

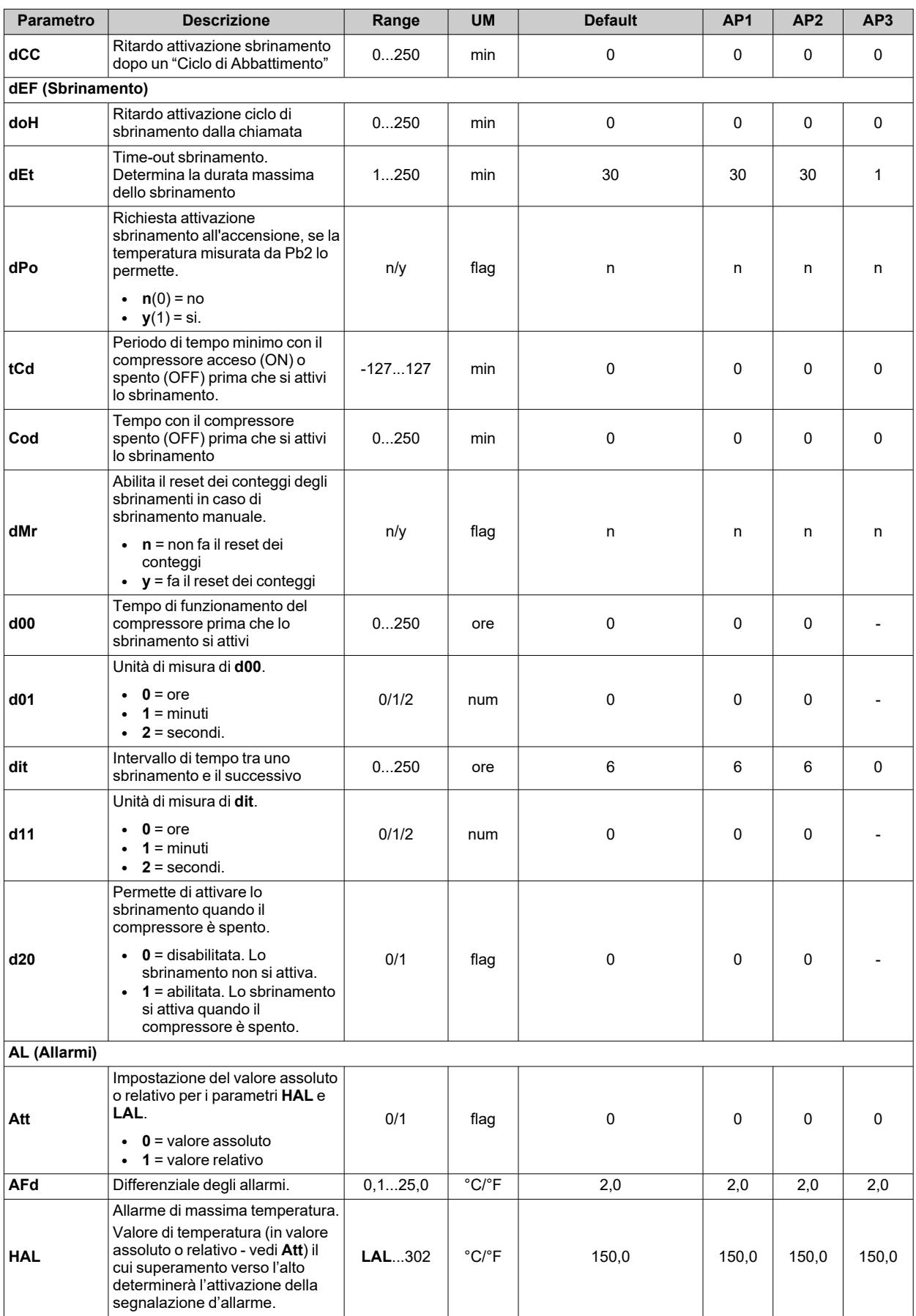

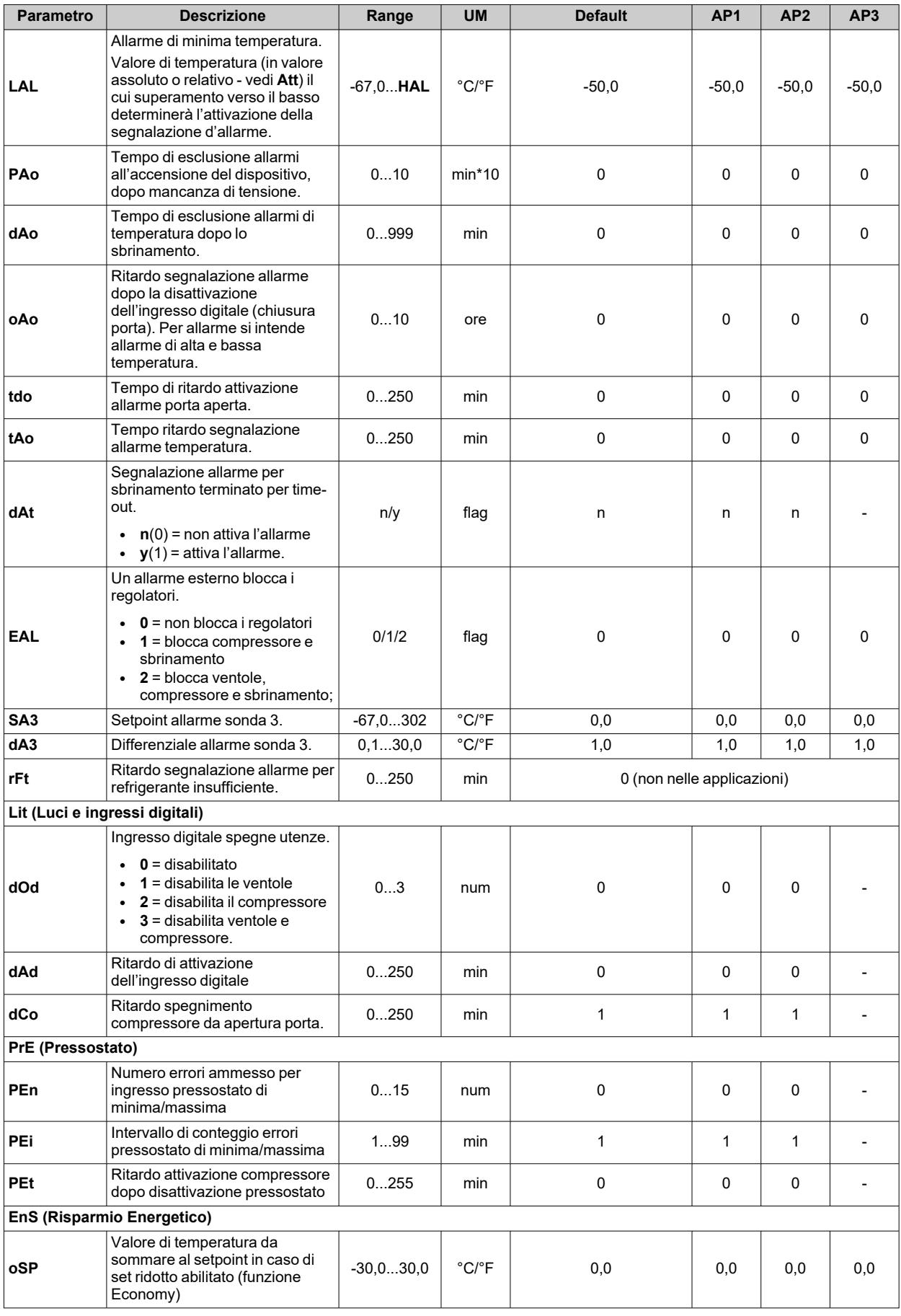

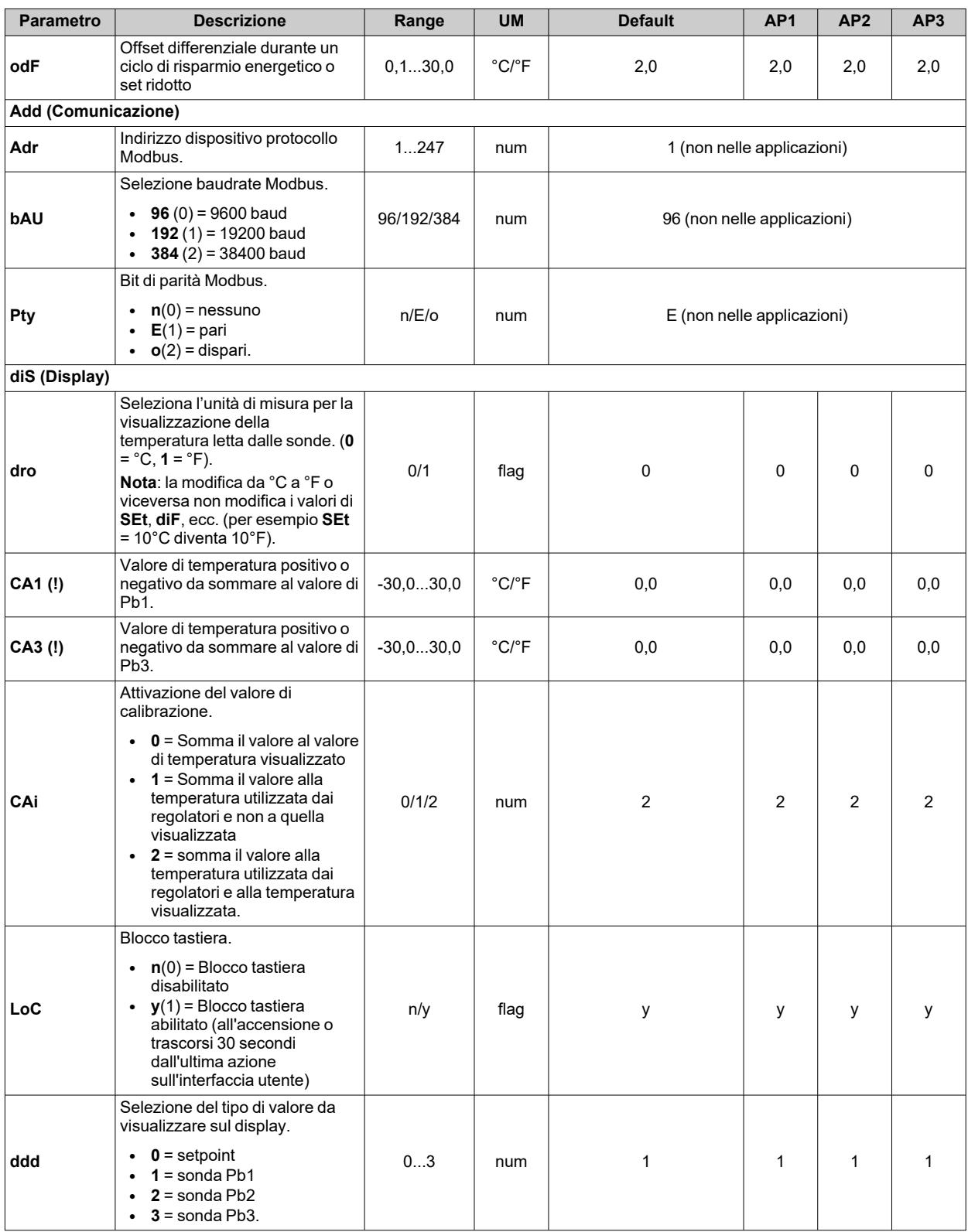

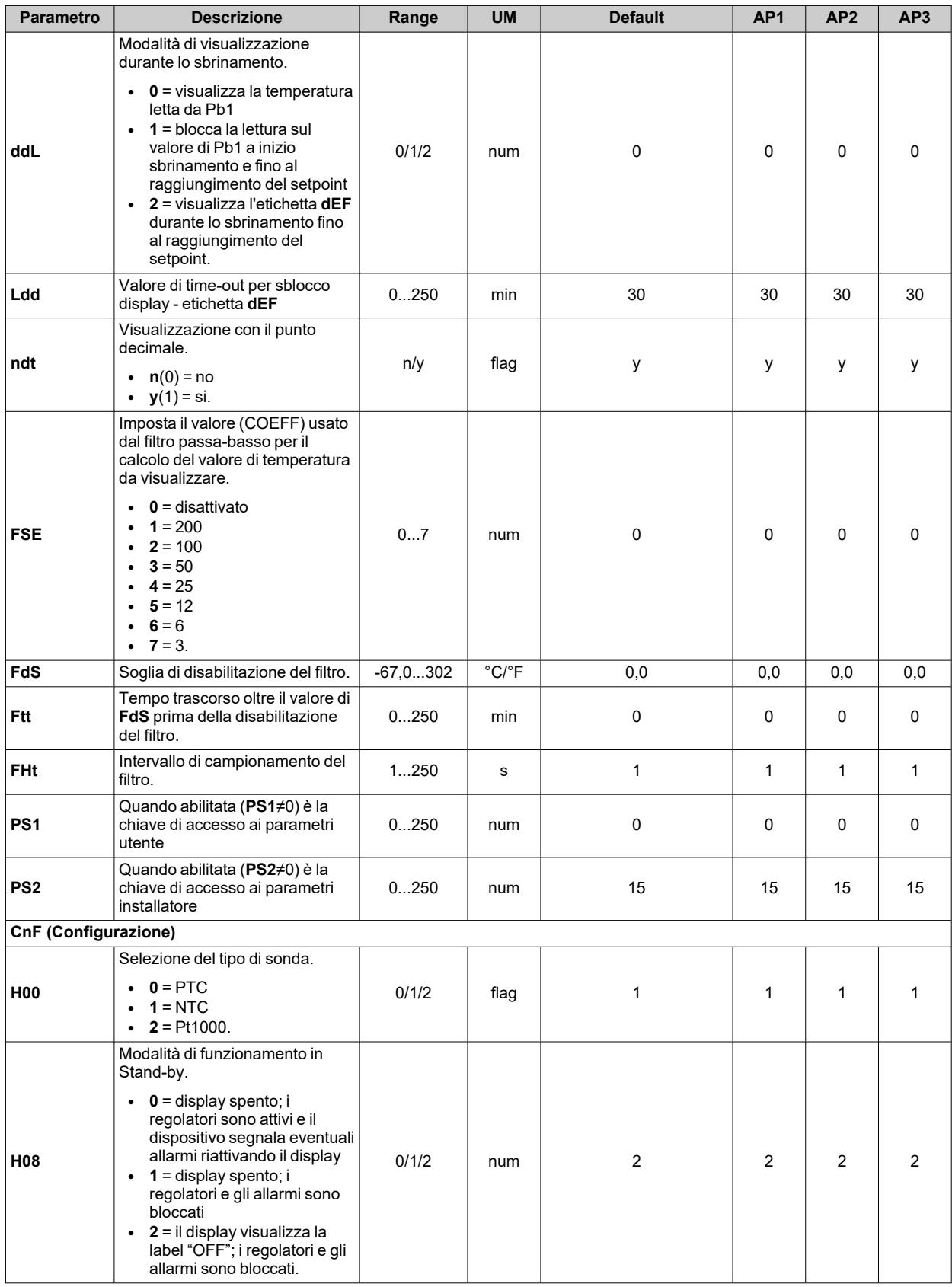

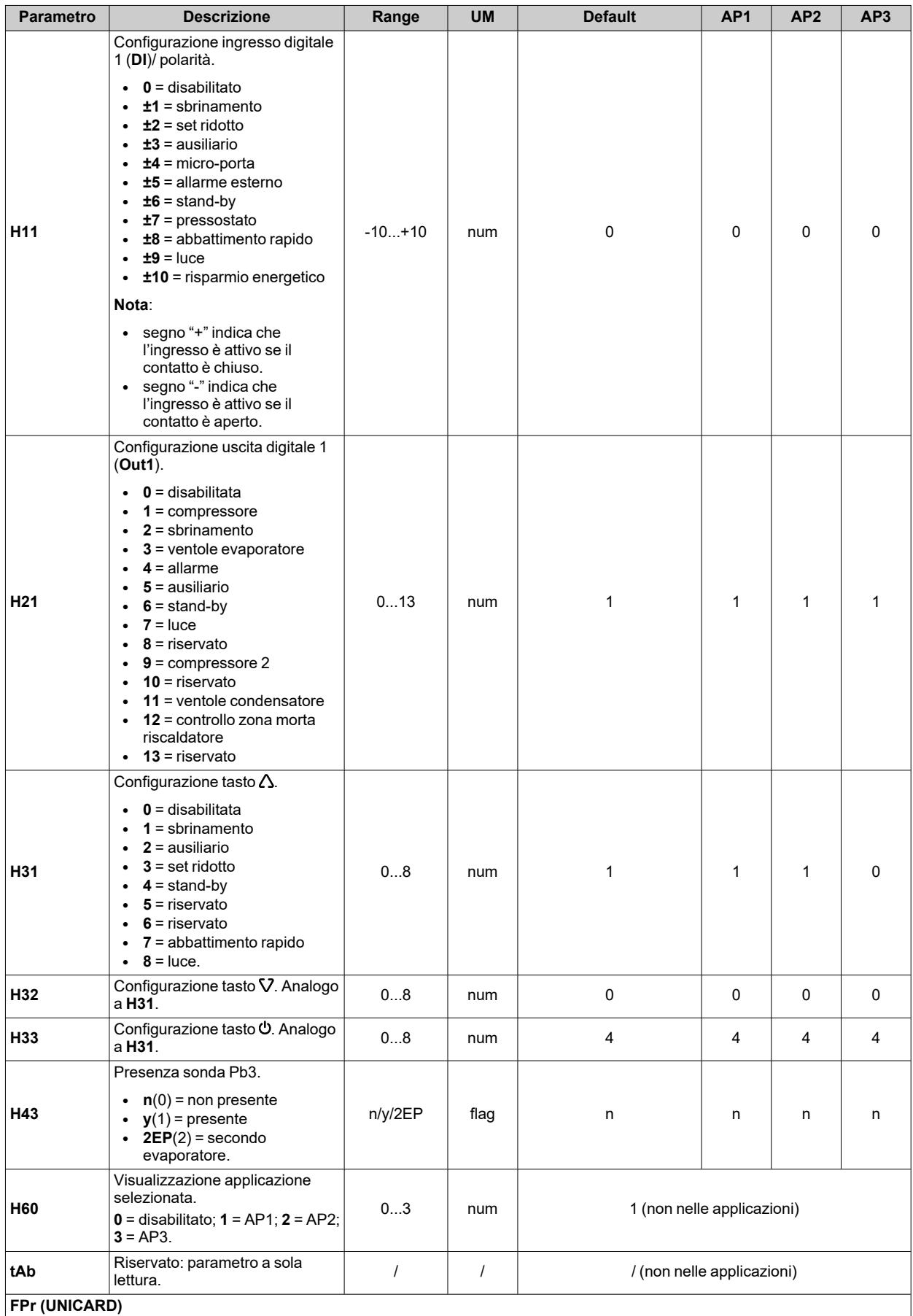

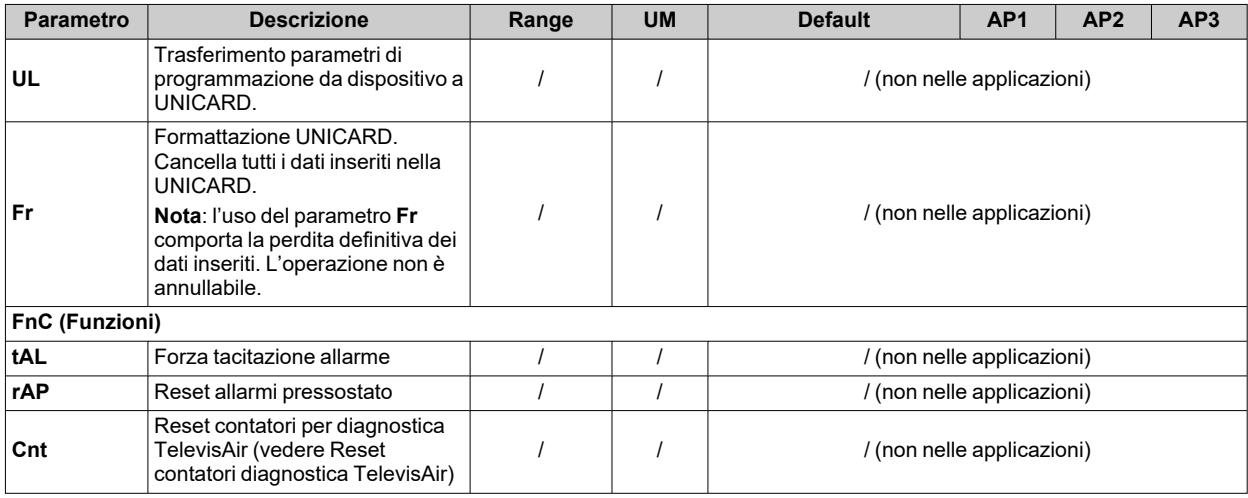

**Nota**: se uno o più parametri della cartella **CnF** o contrassegnati con **(!)** vengono modificati, il dispositivo deve essere spento e poi riacceso per assicurarne il corretto funzionamento.

# <span id="page-131-0"></span>**Parametri IDNext 971 P/B**

### **Parametri utente IDNext 971 P/B**

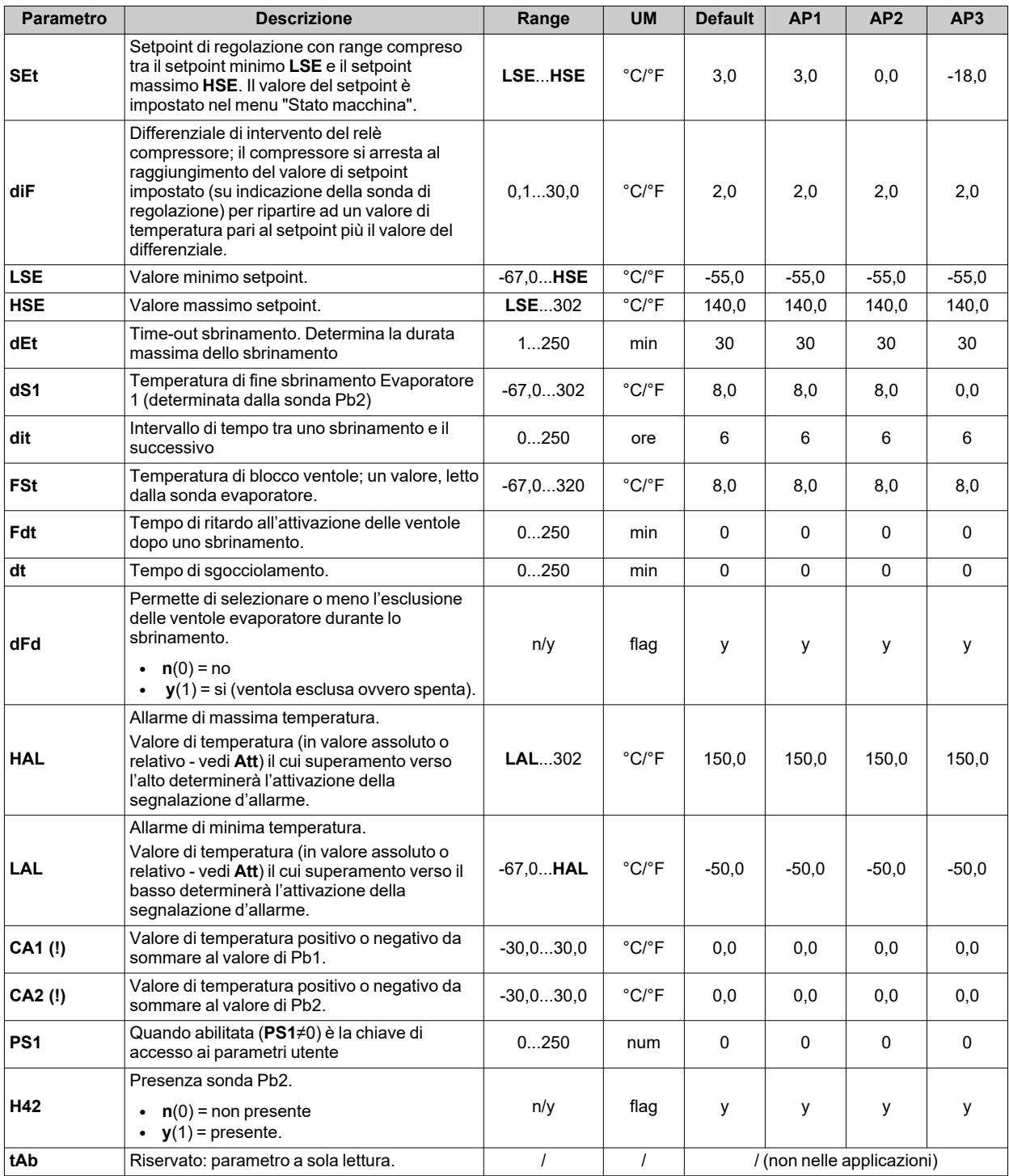

**Nota**: tra i parametri del menu "Utente" è presente anche **PA2** che permette l'accesso al menu "Installatore". **Nota**: per l'elenco completo dei parametri, vedere la sezione "**Parametri installatore**".

## **Parametri installatore IDNext 971 P/B**

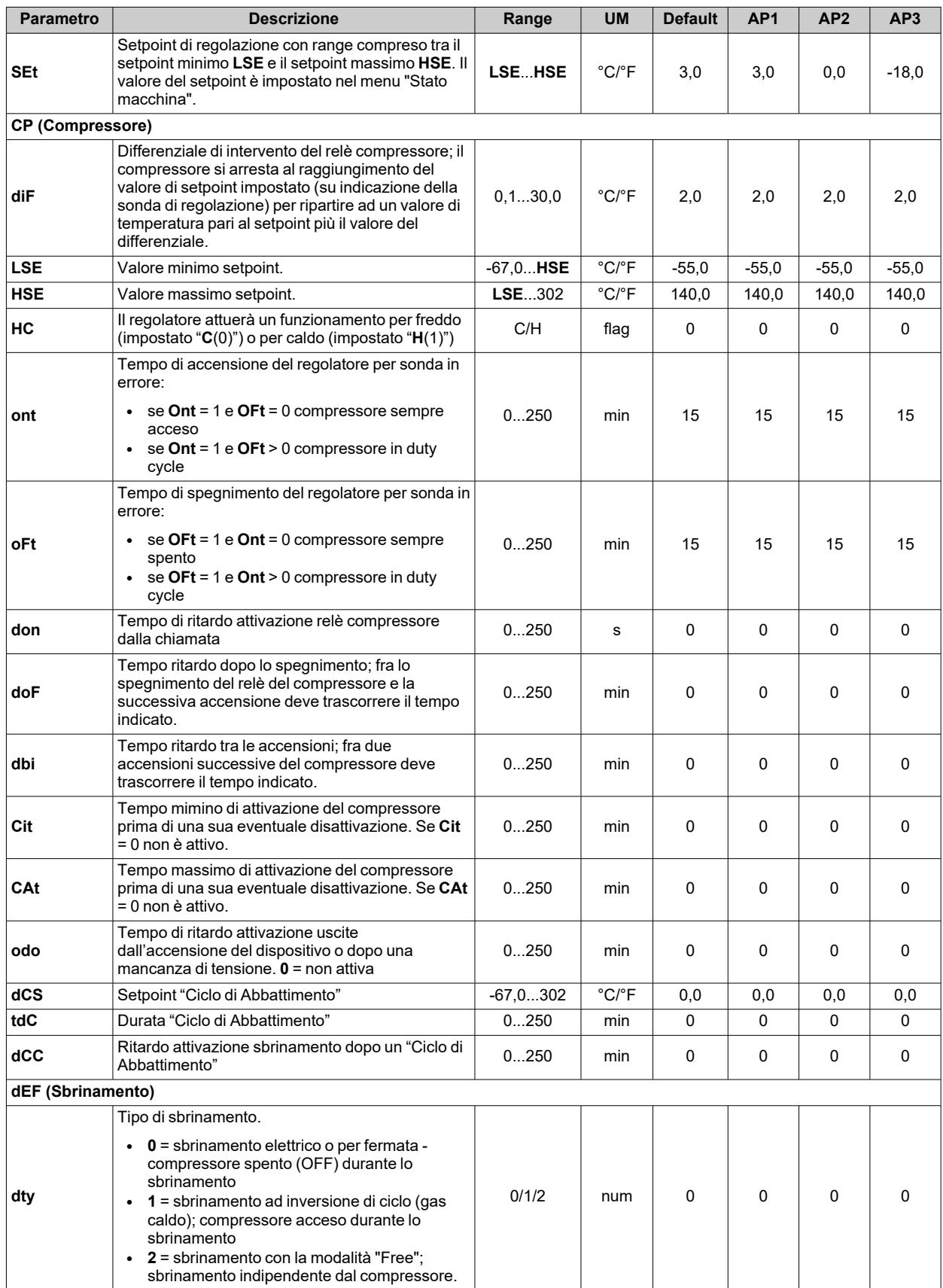

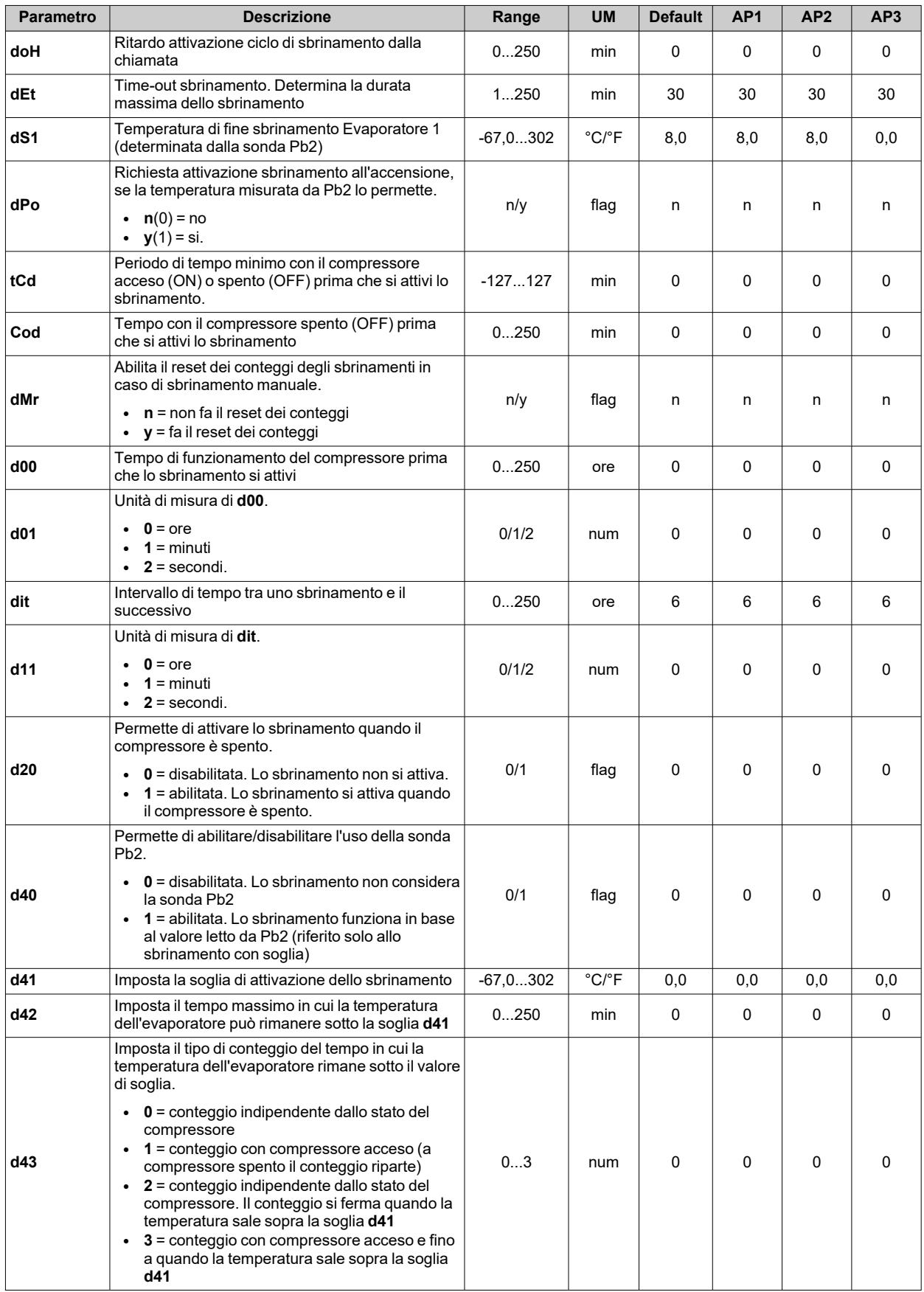

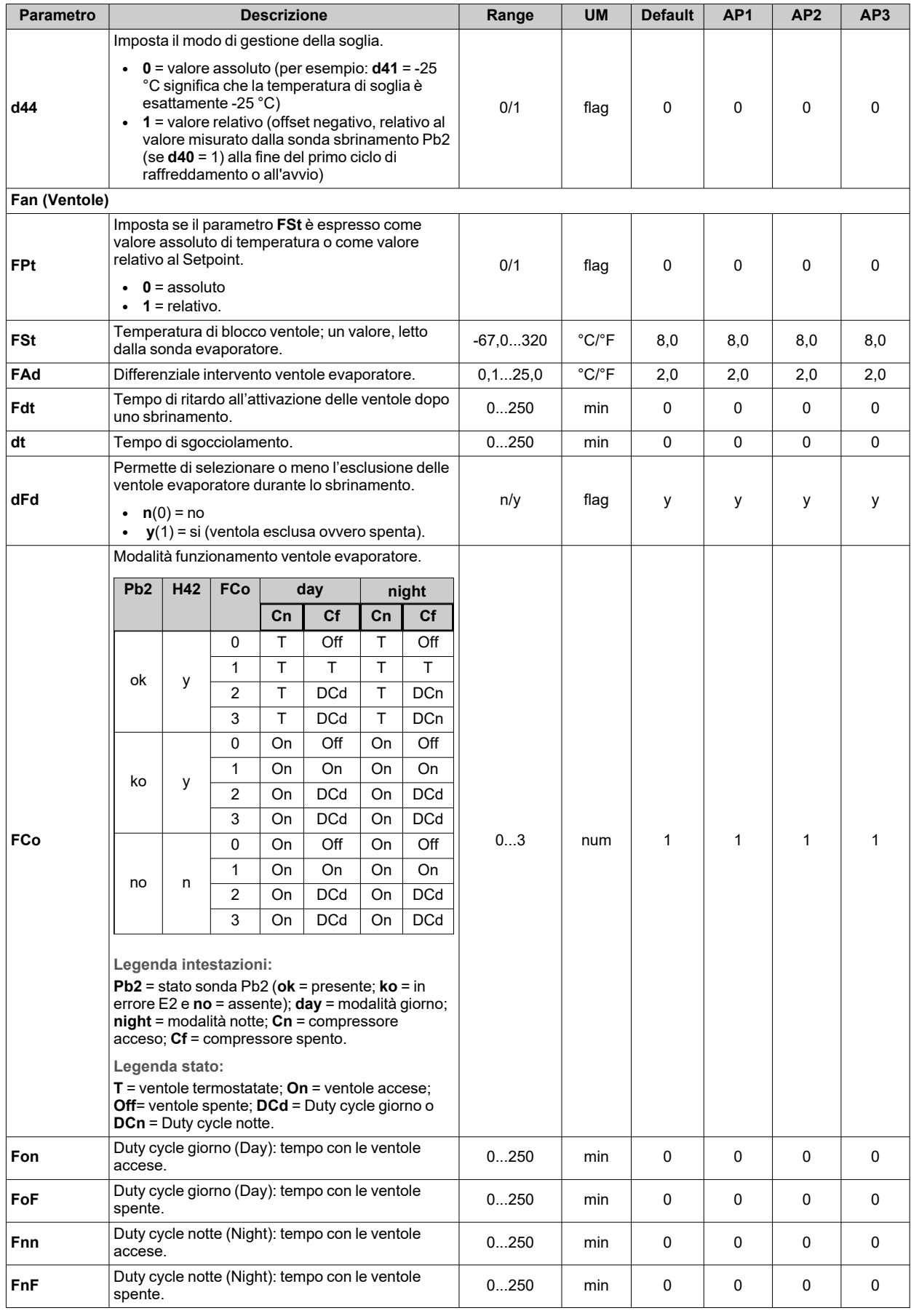

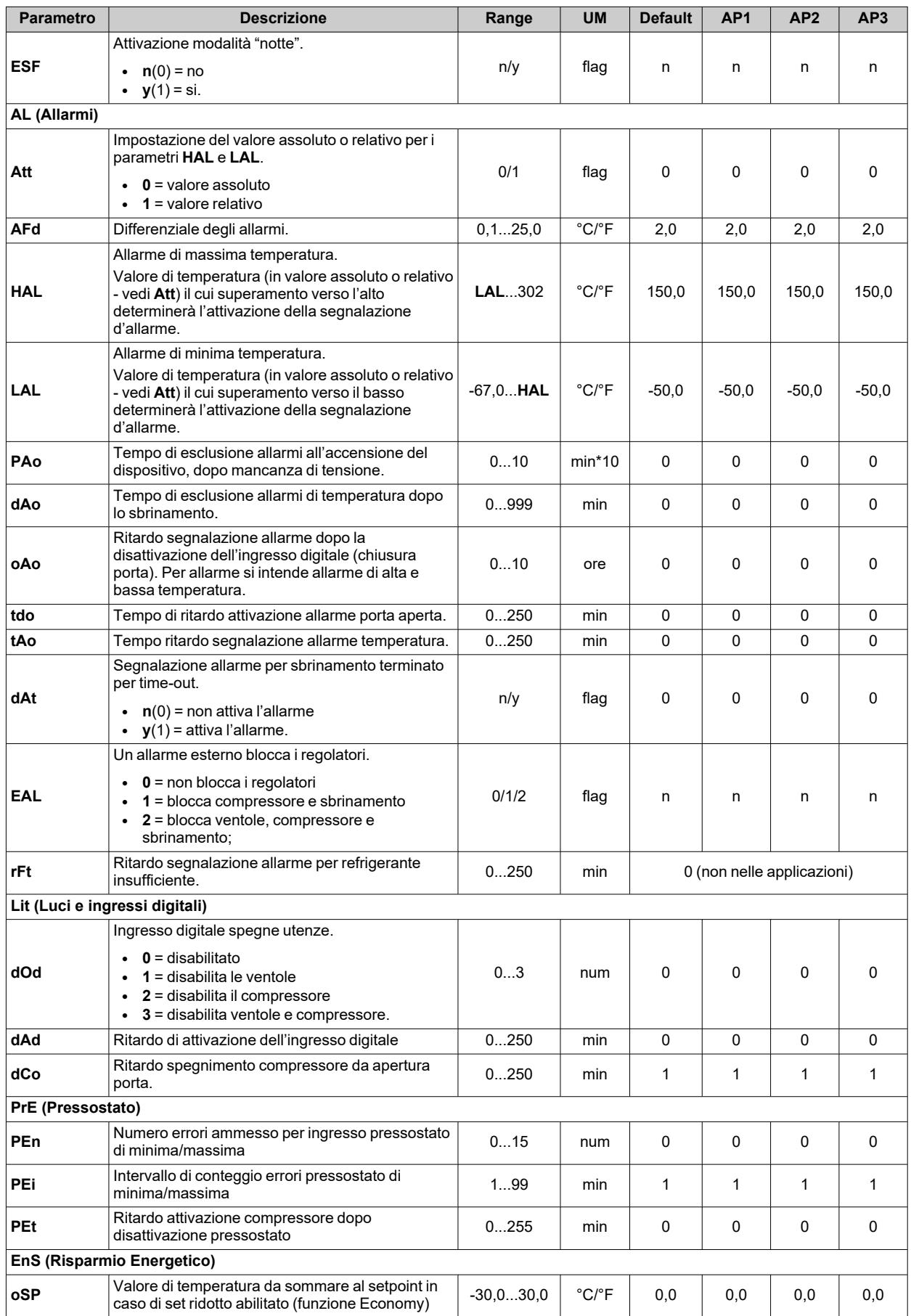

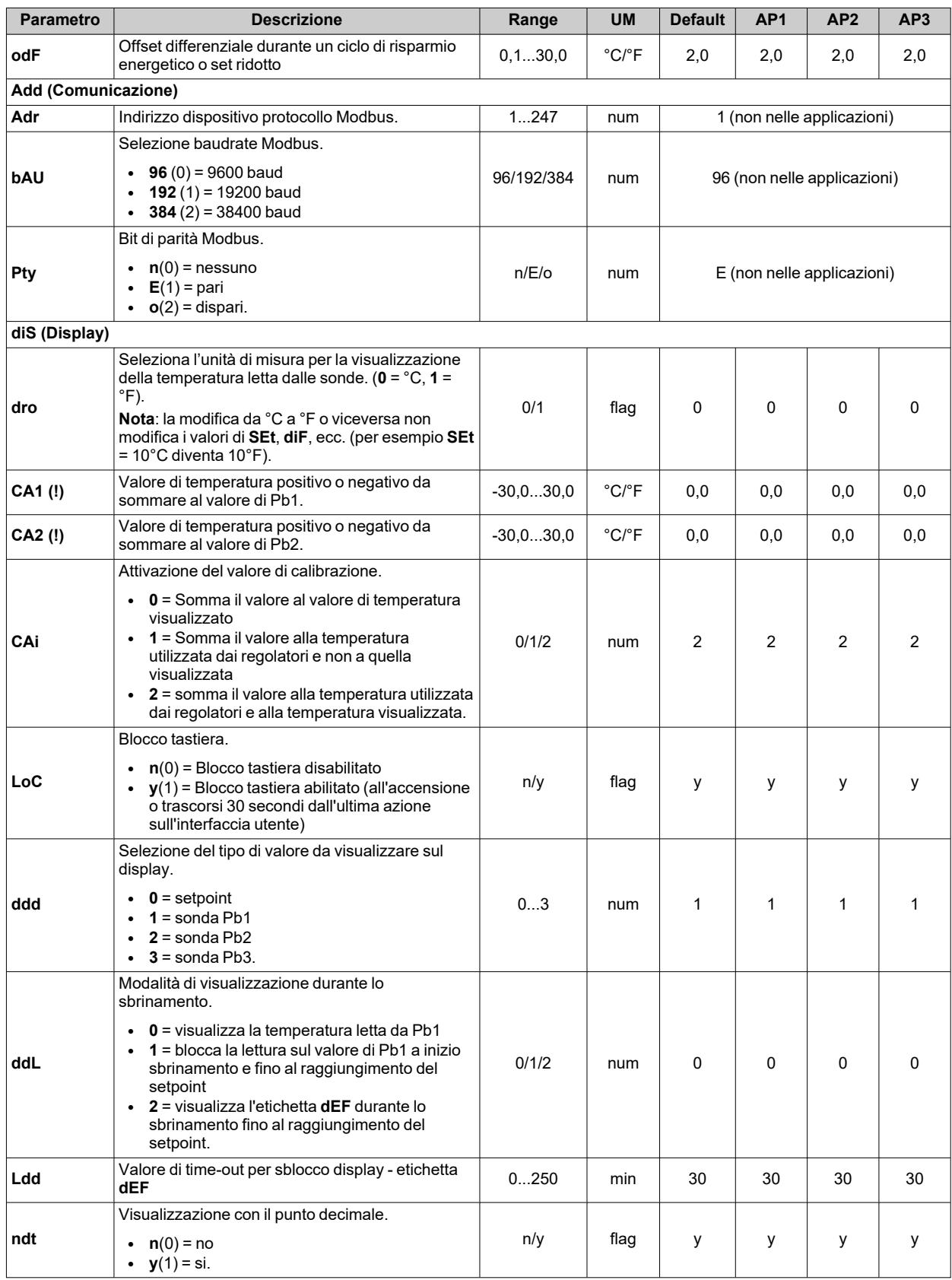

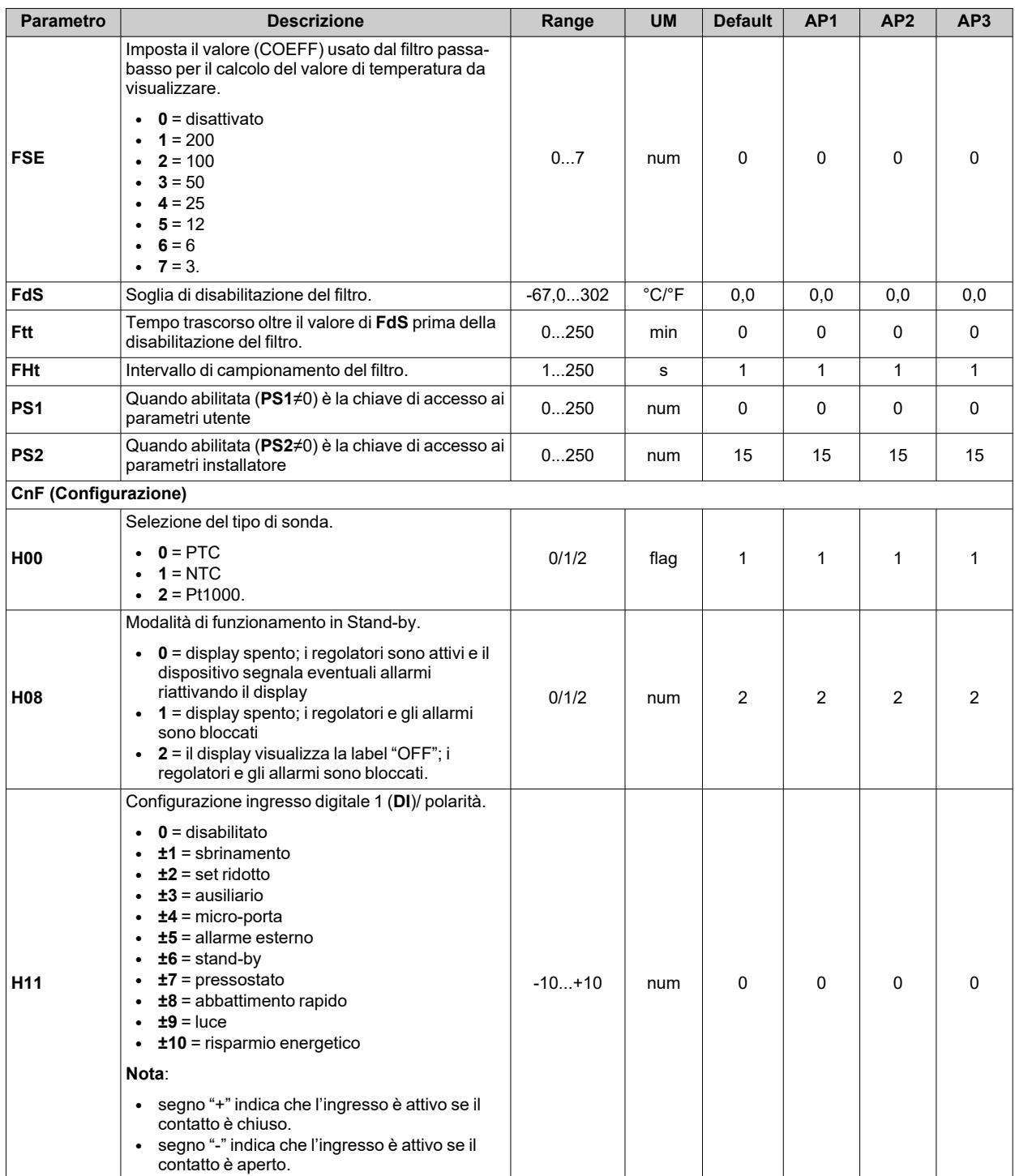

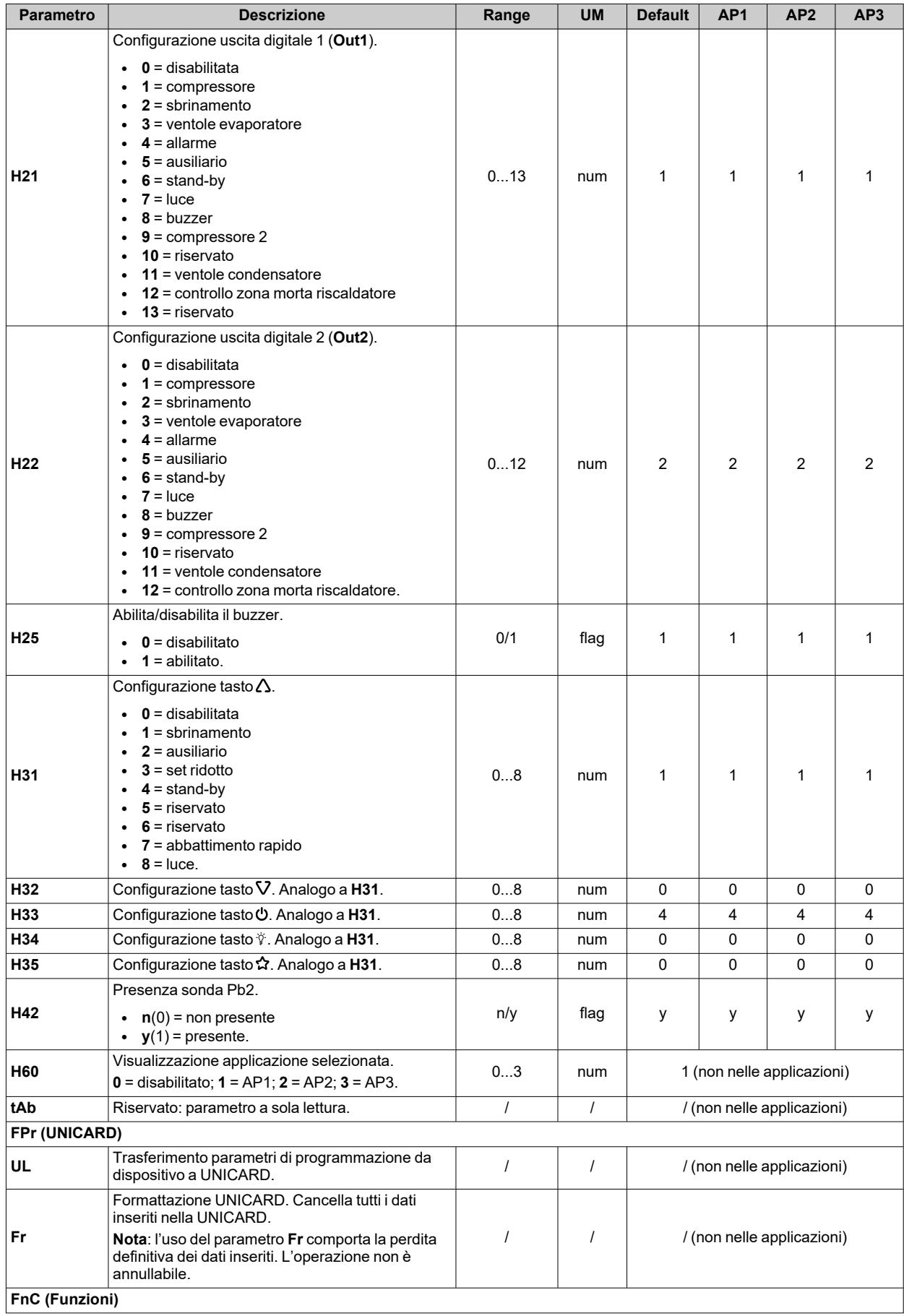

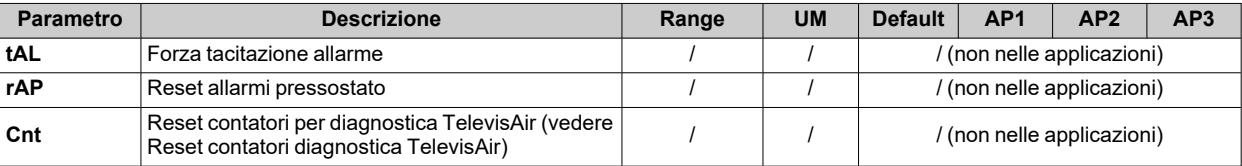

**Nota**: se uno o più parametri della cartella **CnF** o contrassegnati con **(!)** vengono modificati, il dispositivo deve essere spento e poi riacceso per assicurarne il corretto funzionamento.

# <span id="page-140-0"></span>**Parametri IDNext 974 P/B**

### **Parametri utente IDNext 974 P/B**

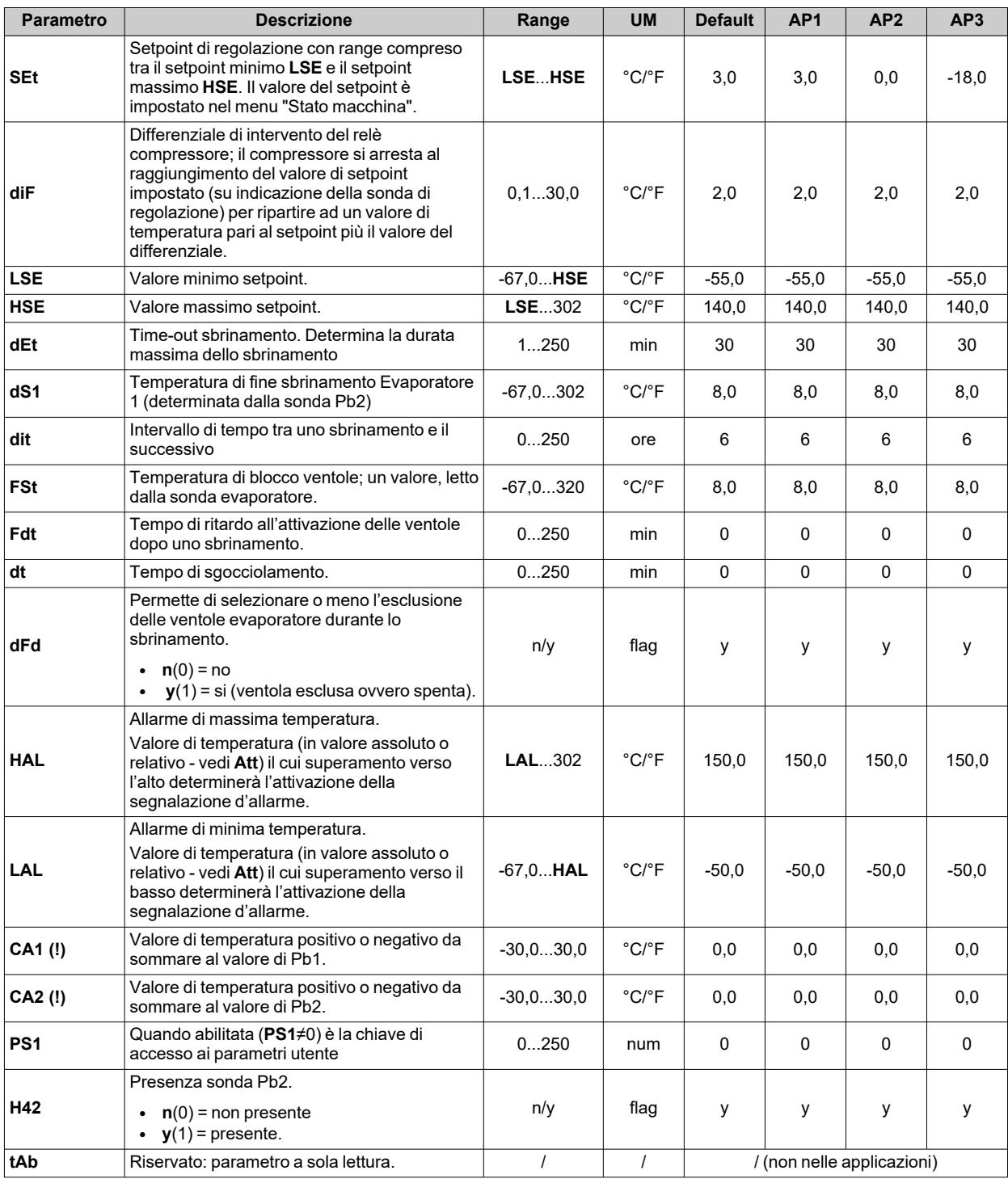

**Nota**: tra i parametri del menu "Utente" è presente anche **PA2** che permette l'accesso al menu "Installatore". **Nota**: per l'elenco completo dei parametri, vedere la sezione "**Parametri installatore**".

### **Parametri installatore IDNext 974 P/B**

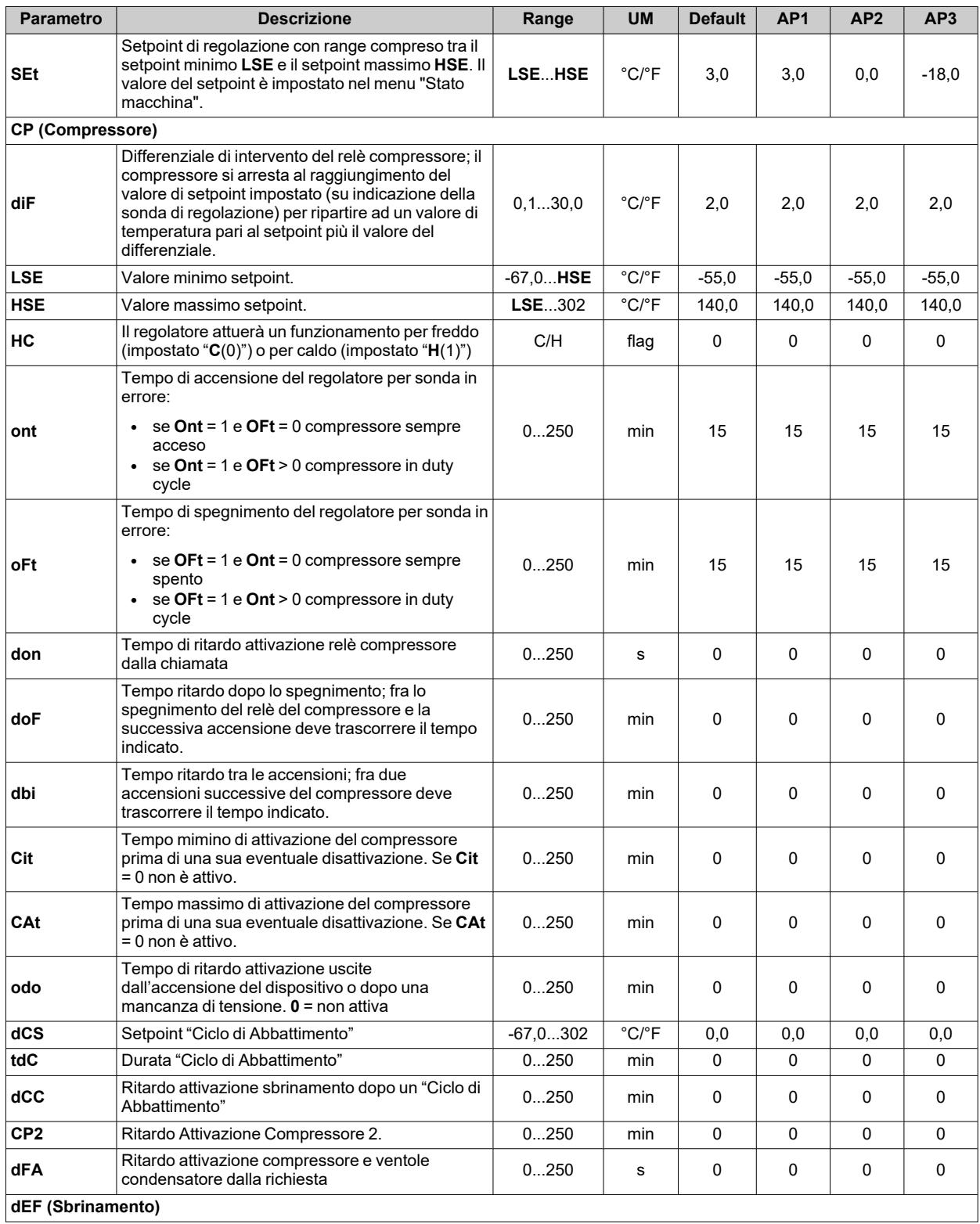

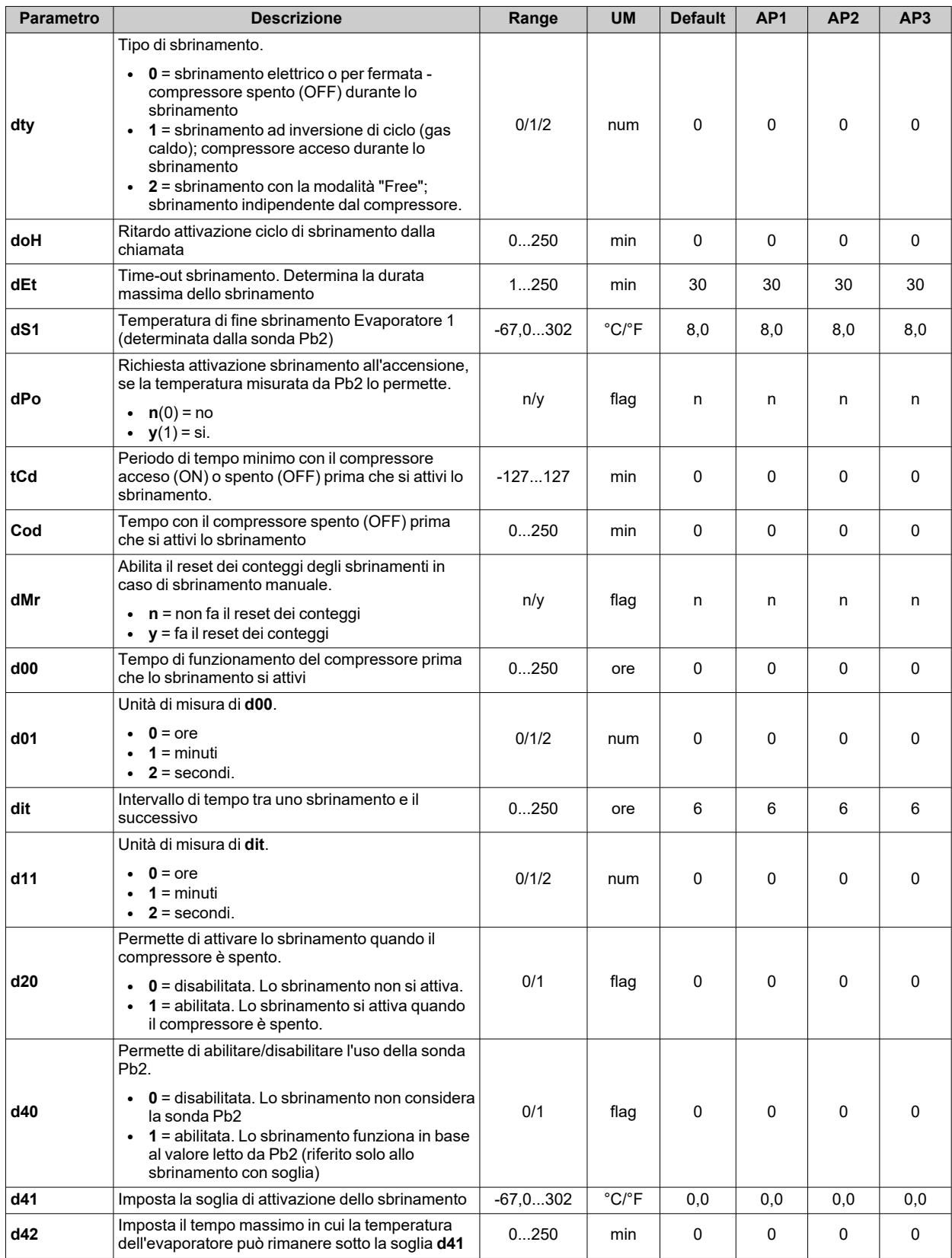

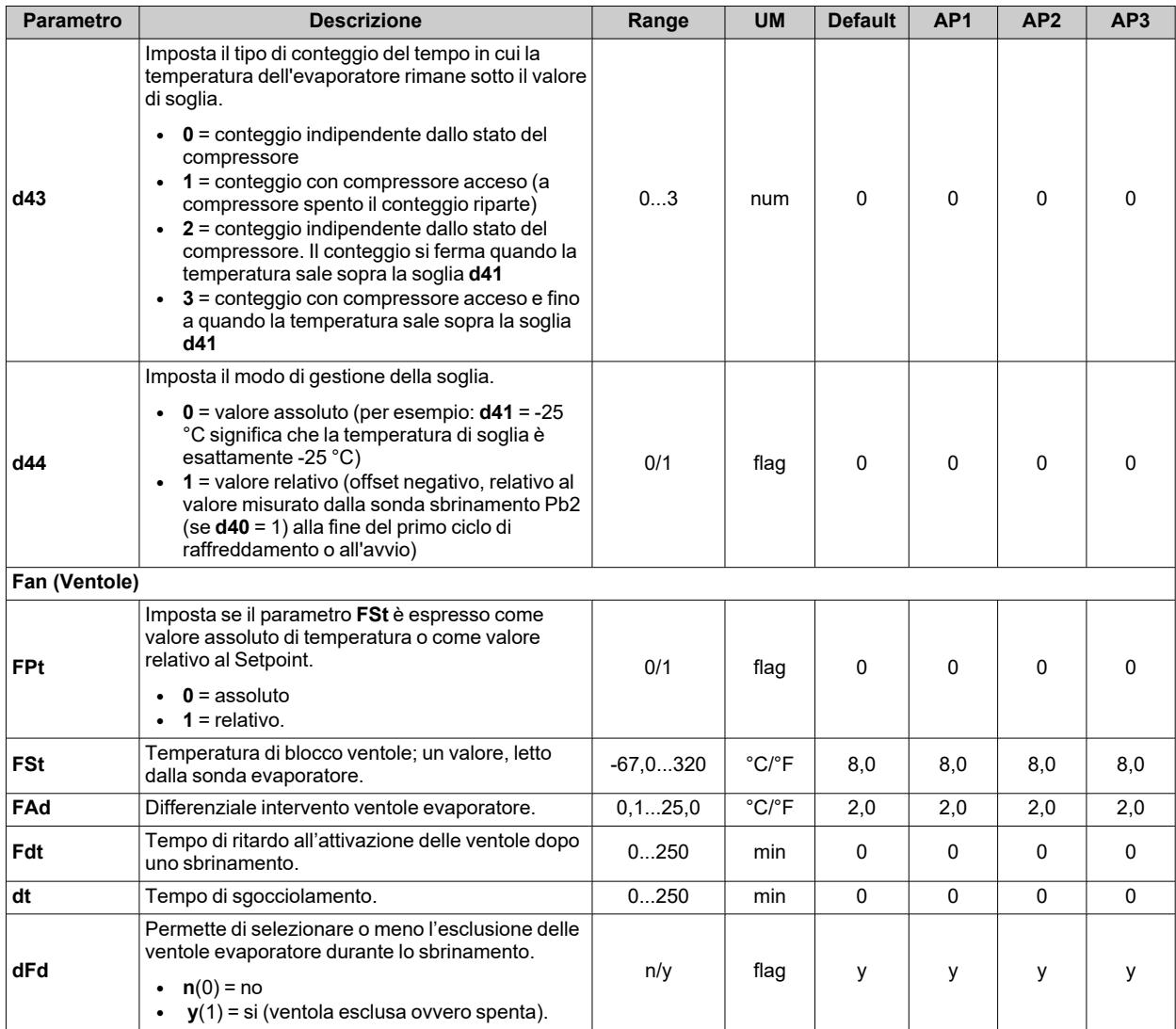
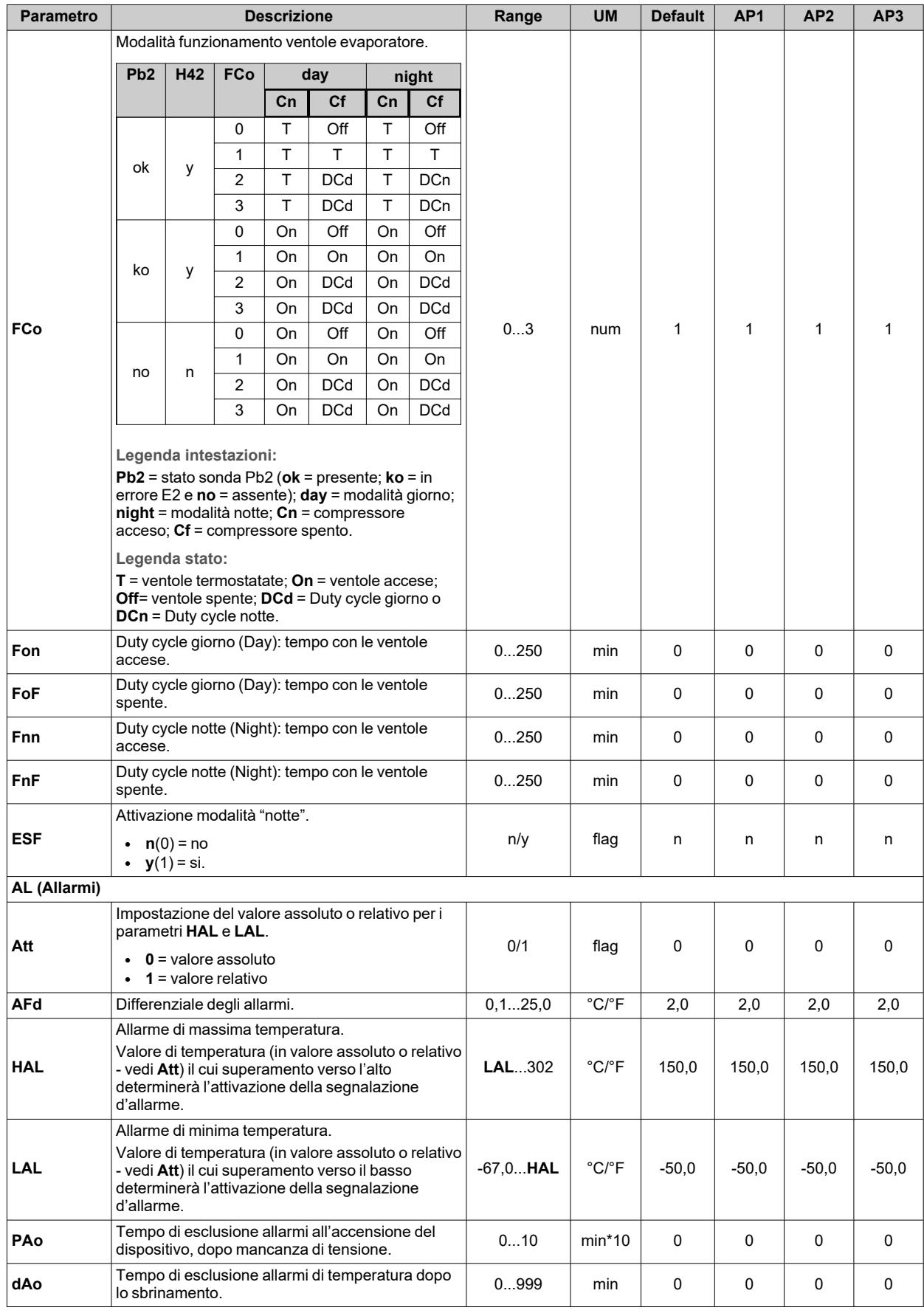

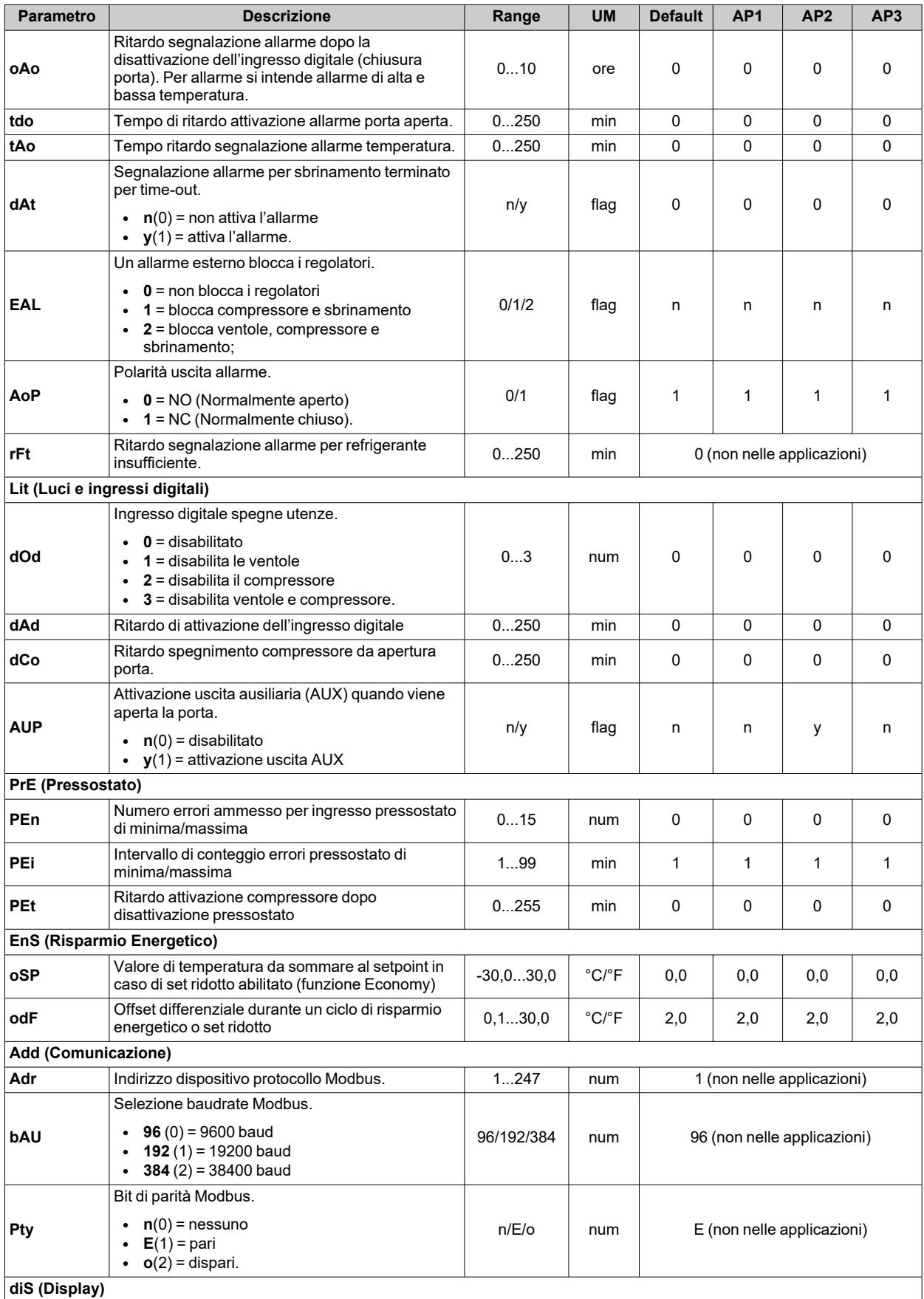

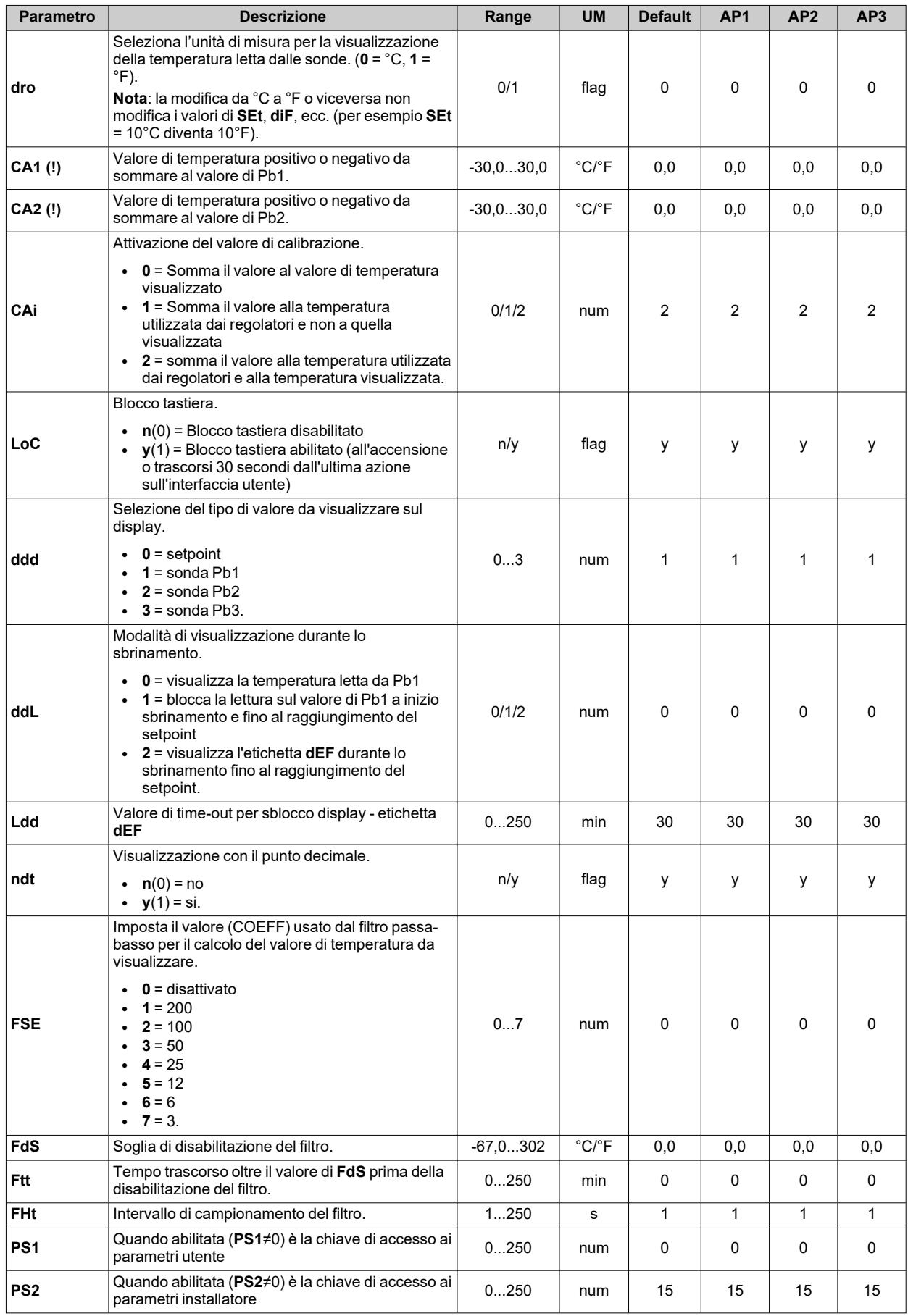

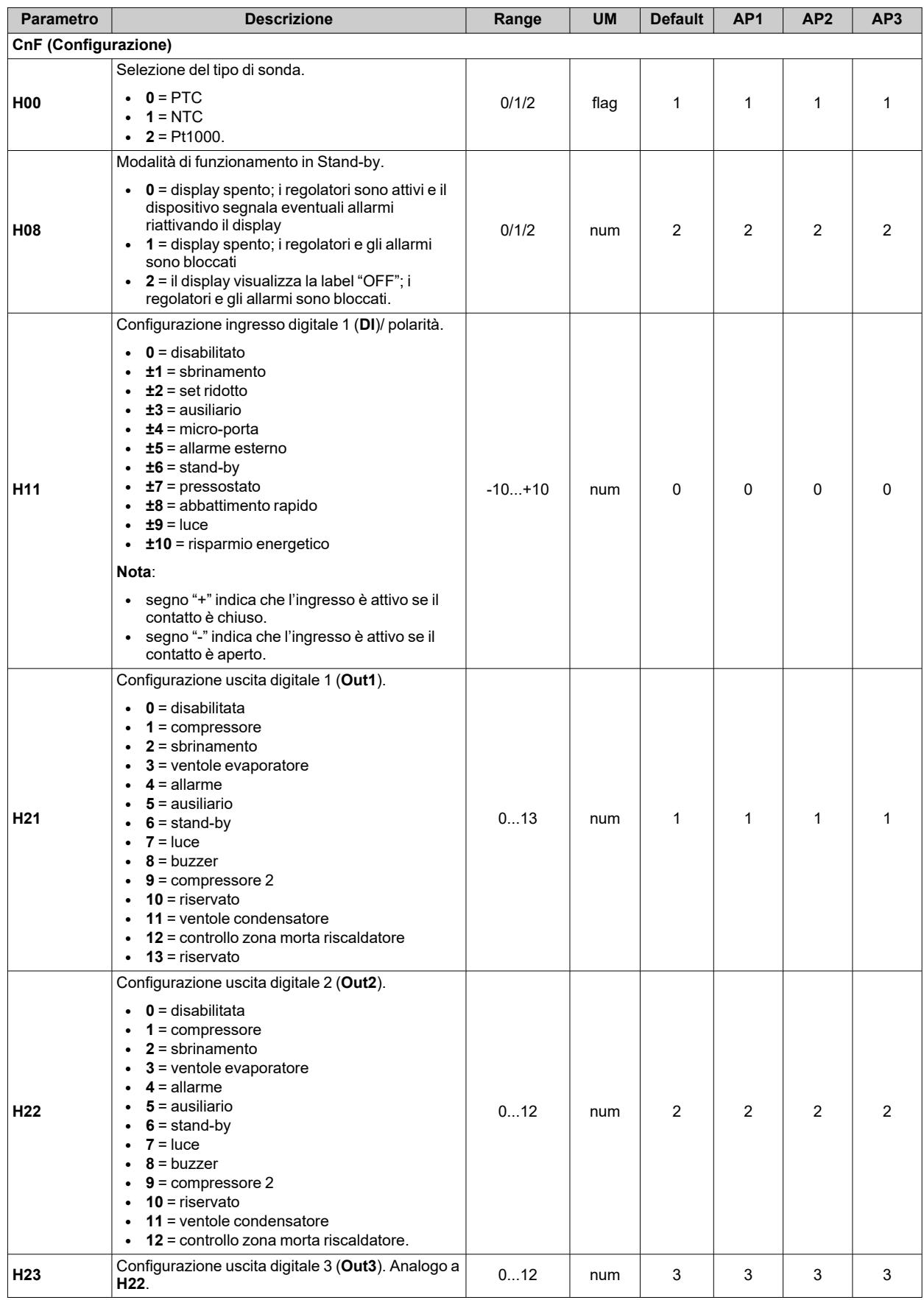

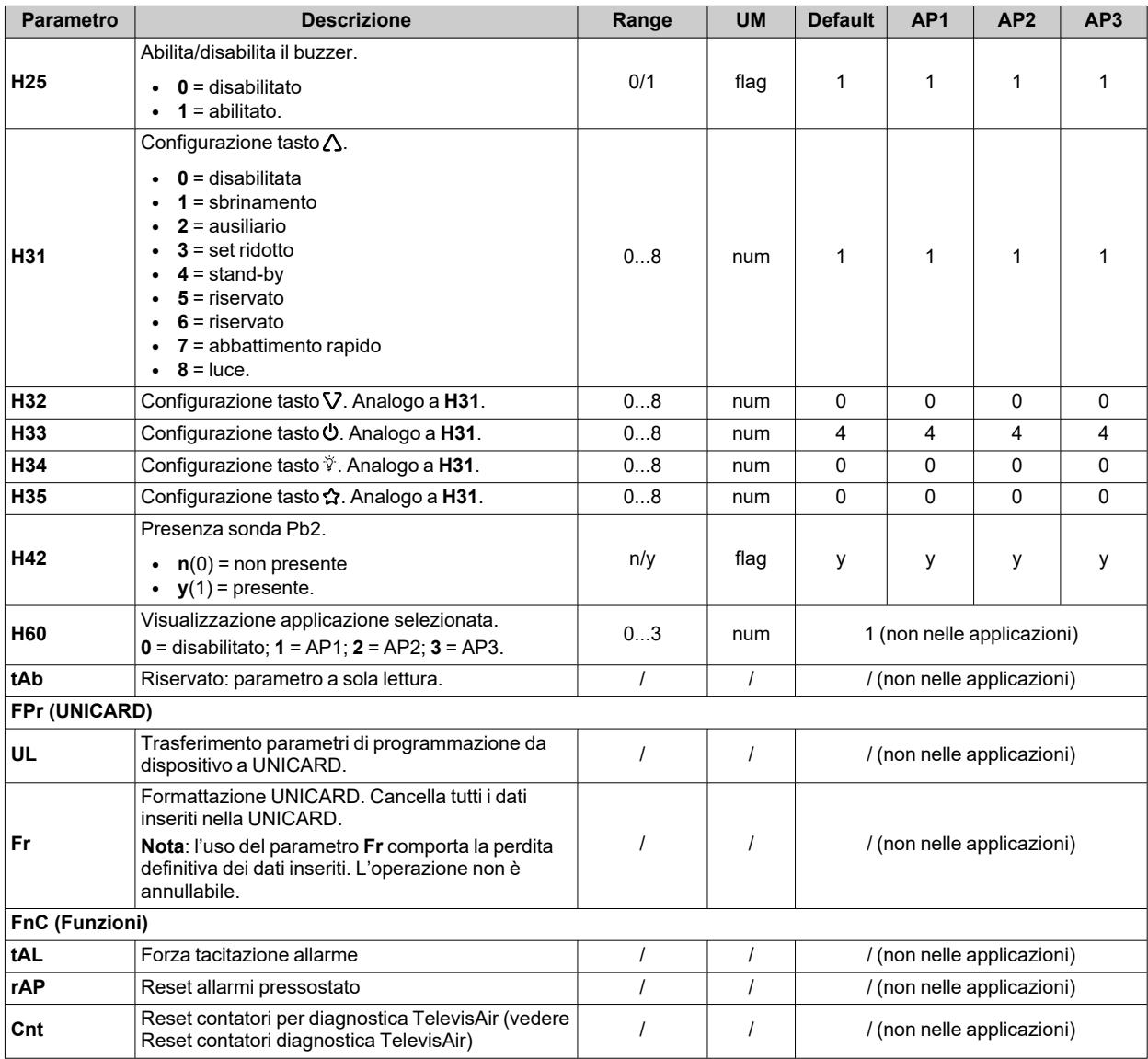

# **Parametri IDNext 974 P/C**

#### **Parametri utente IDNext 974 P/C**

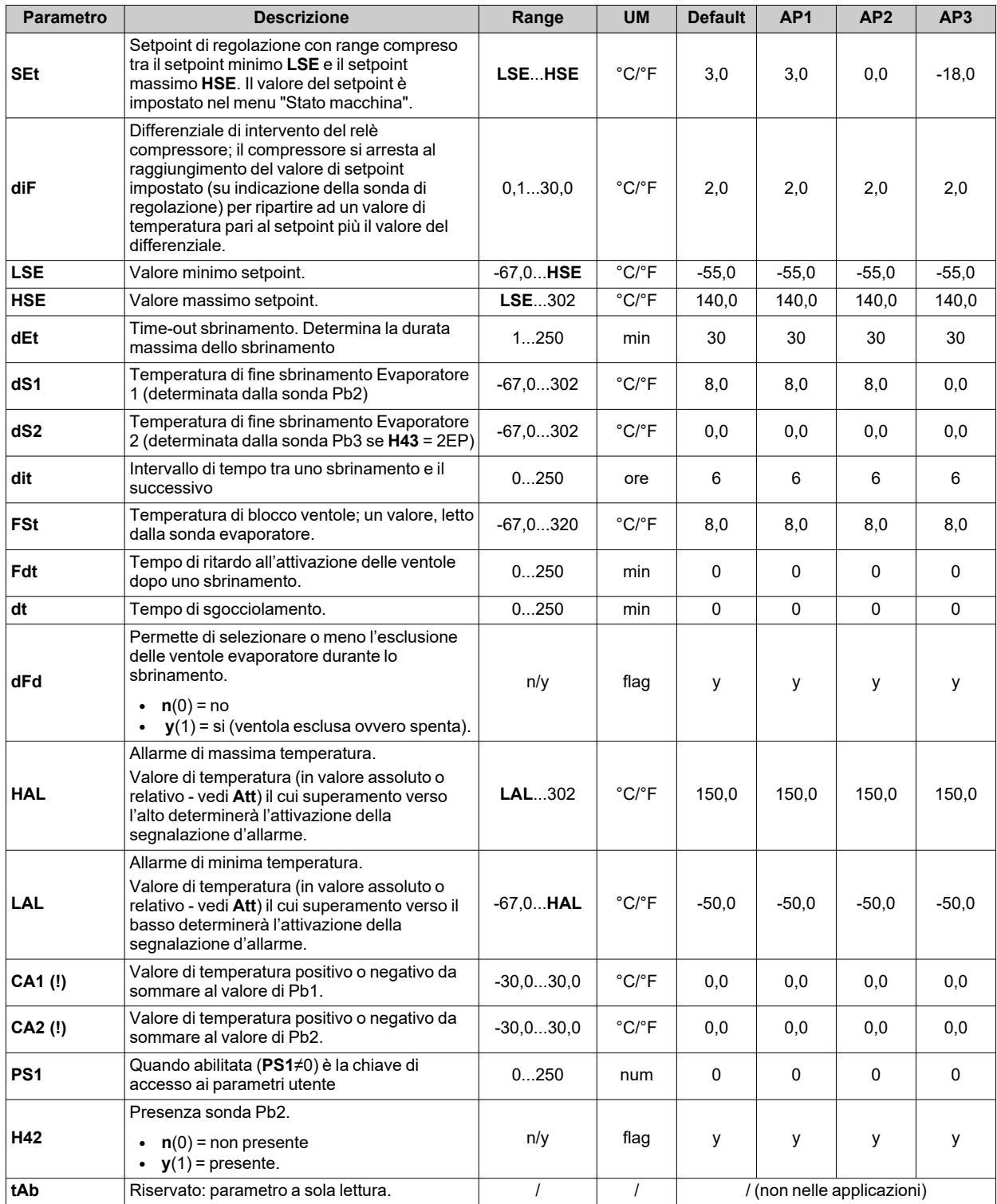

**Nota**: tra i parametri del menu "Utente" è presente anche **PA2** che permette l'accesso al menu "Installatore".

**Nota**: per l'elenco completo dei parametri, vedere la sezione "**Parametri installatore**".

## **Parametri installatore IDNext 974 P/C**

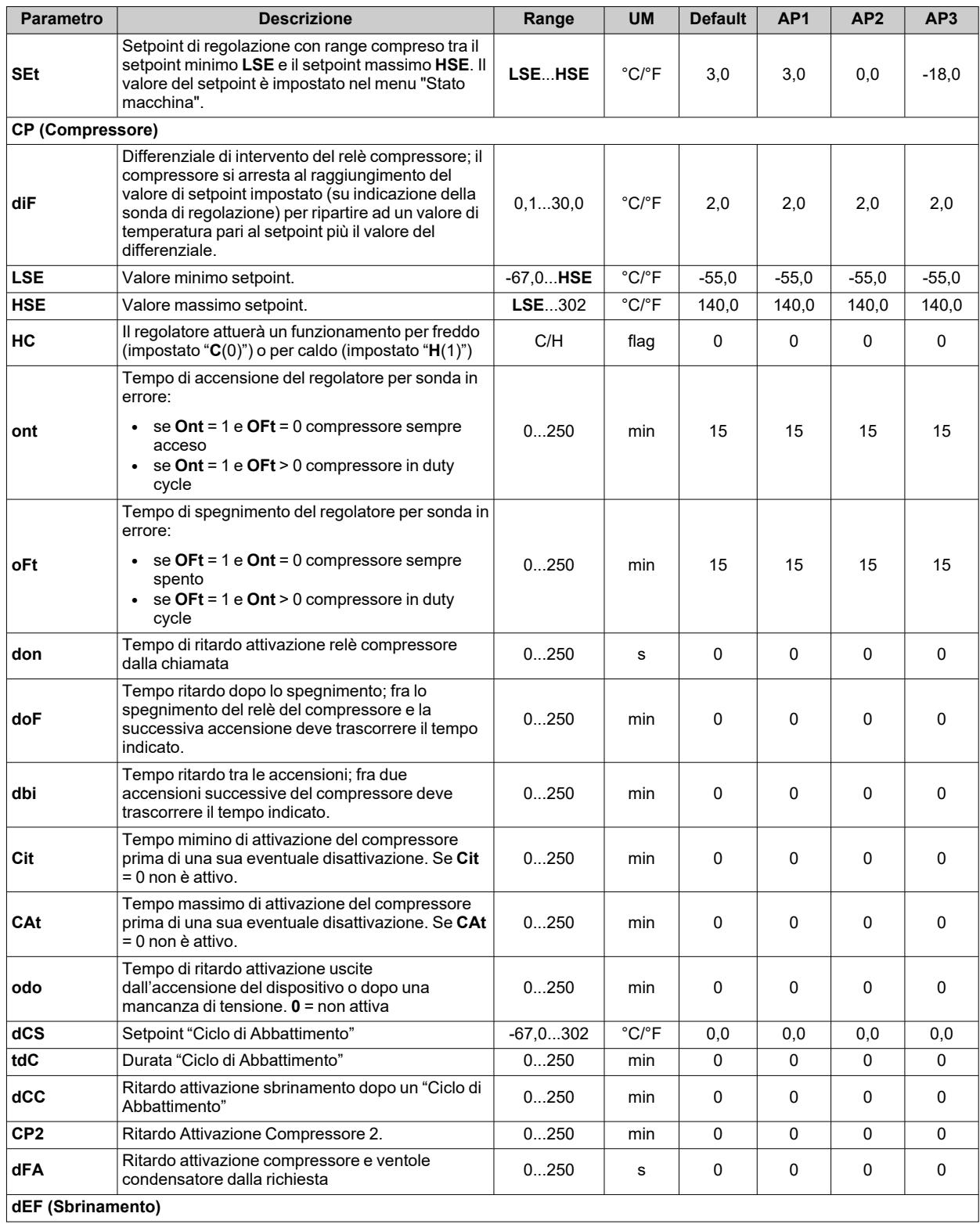

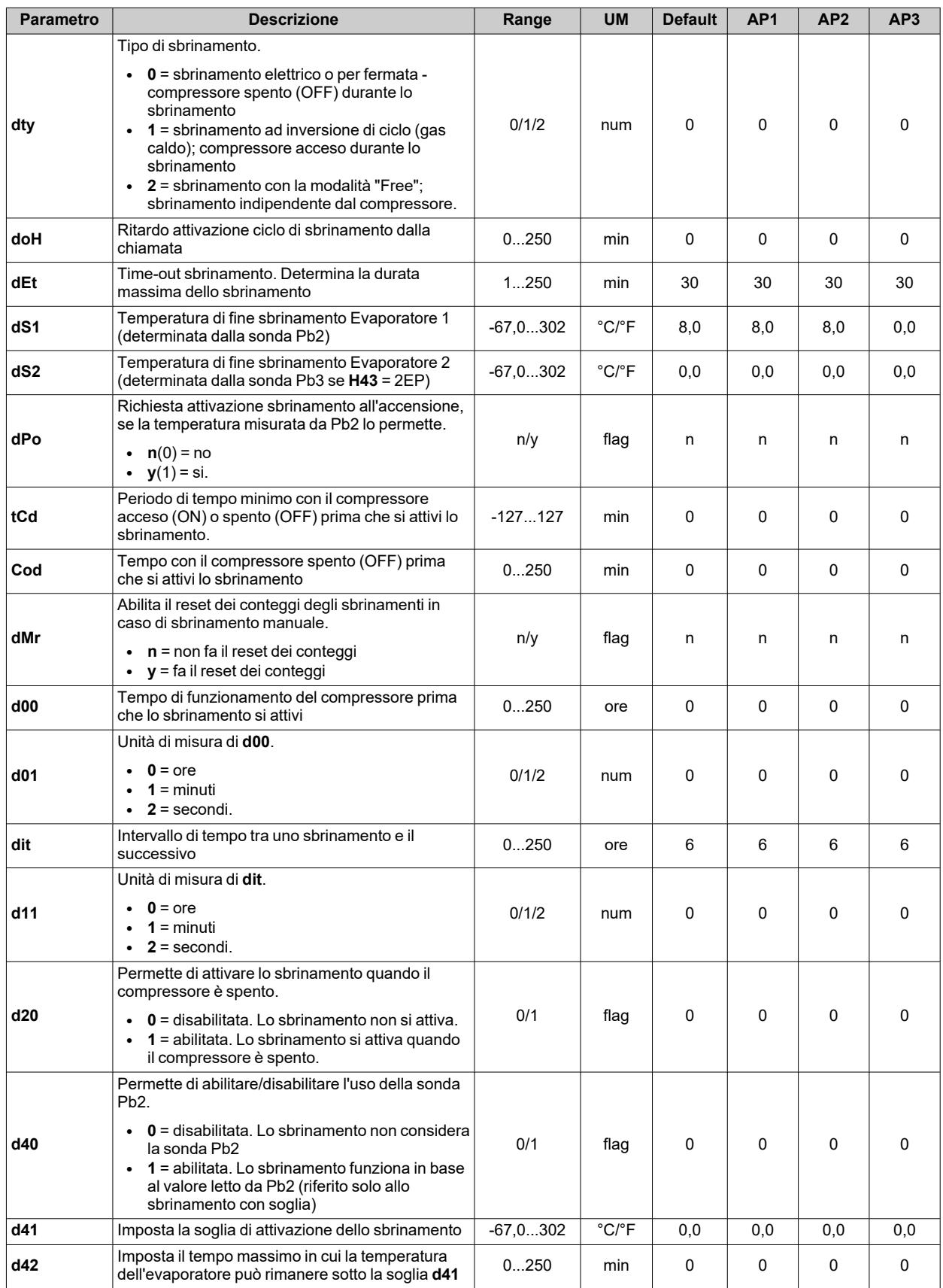

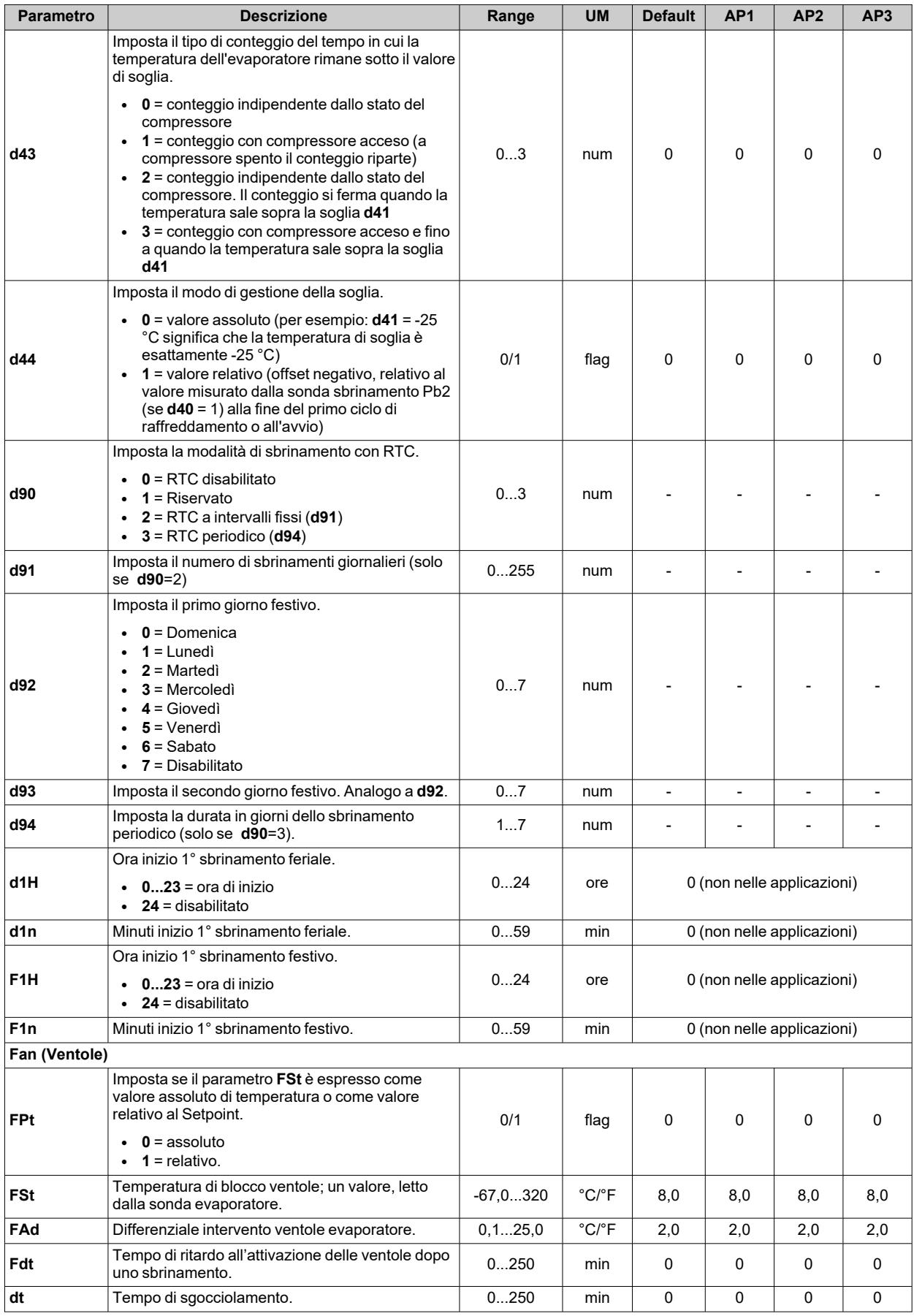

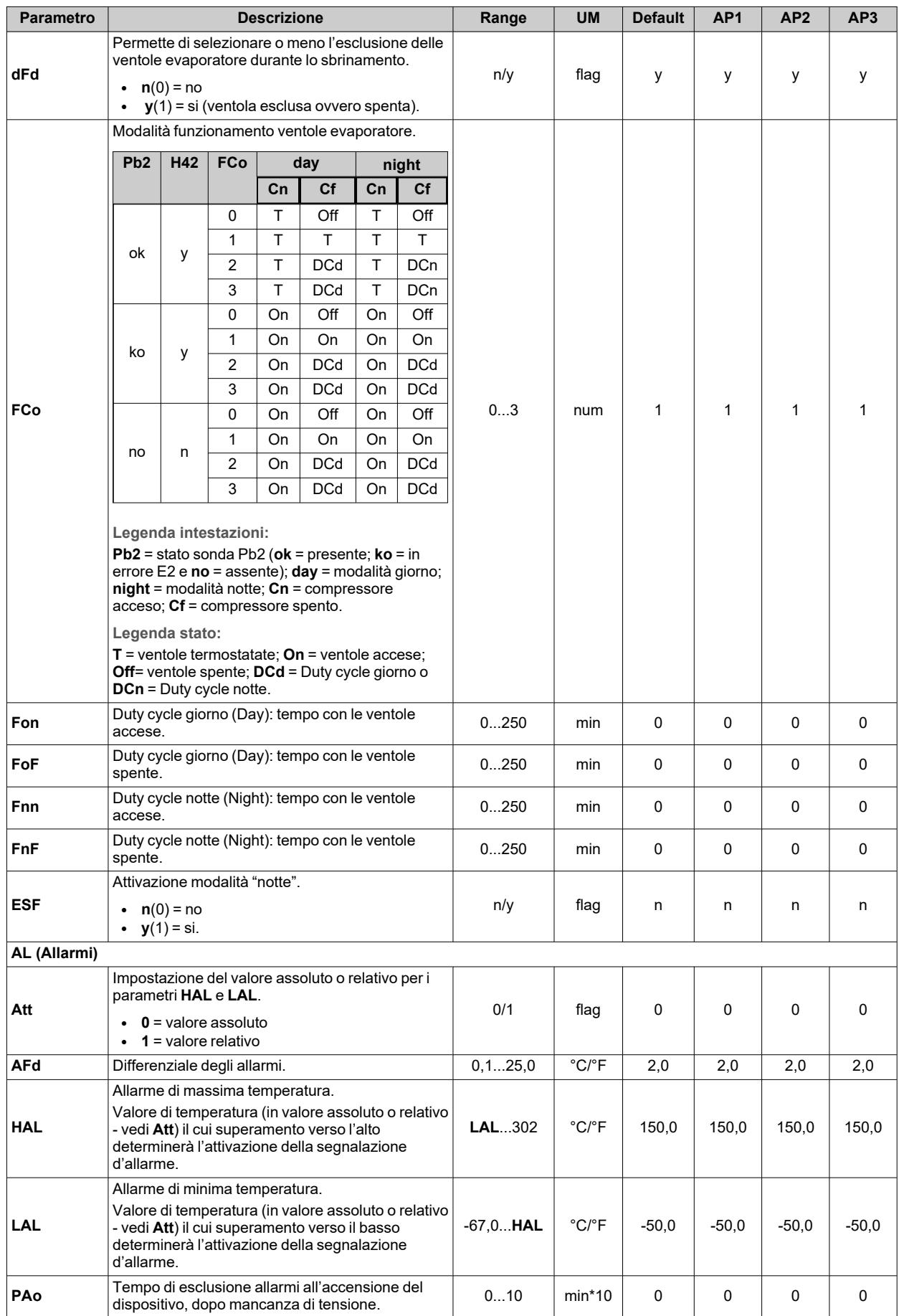

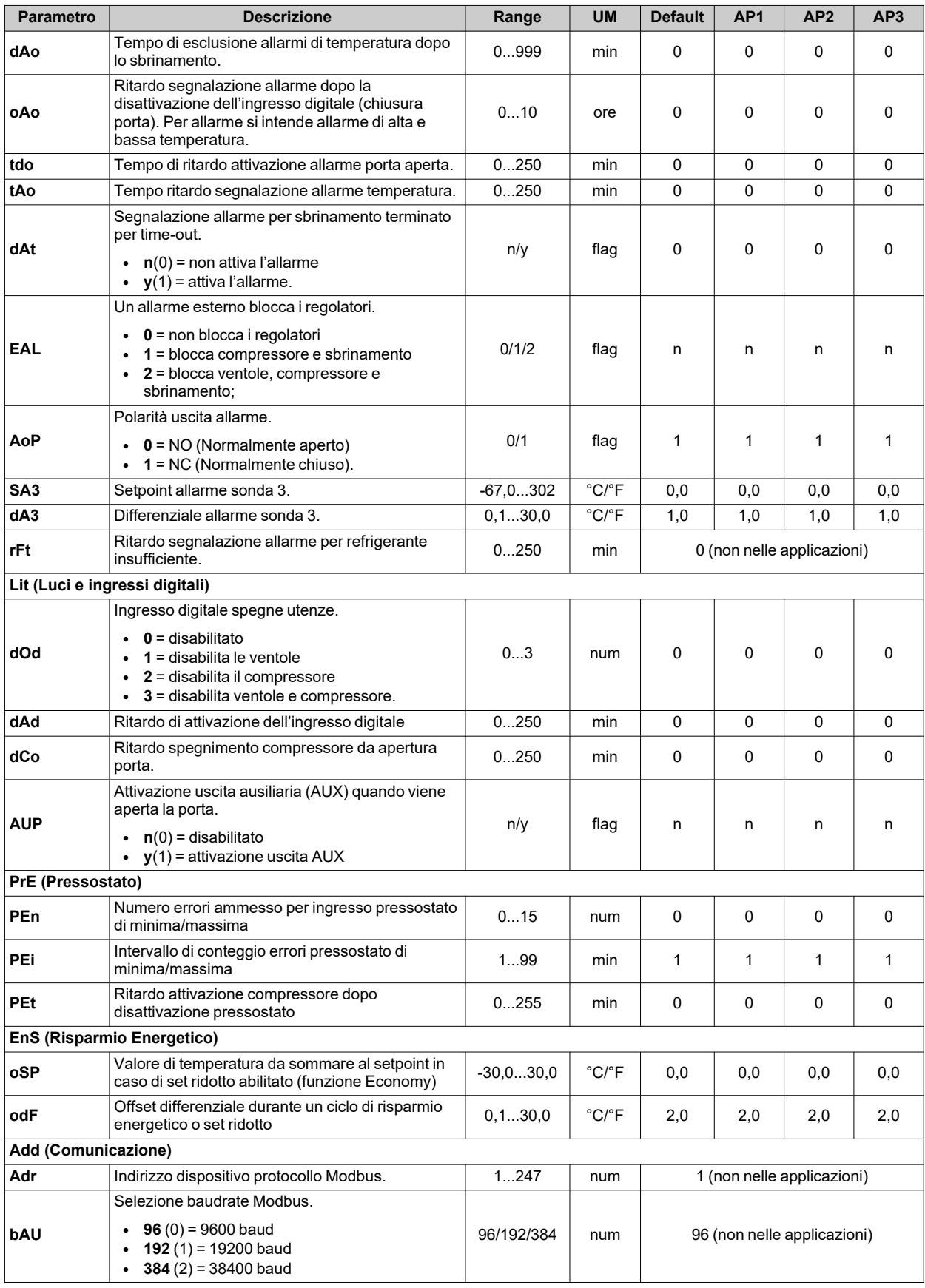

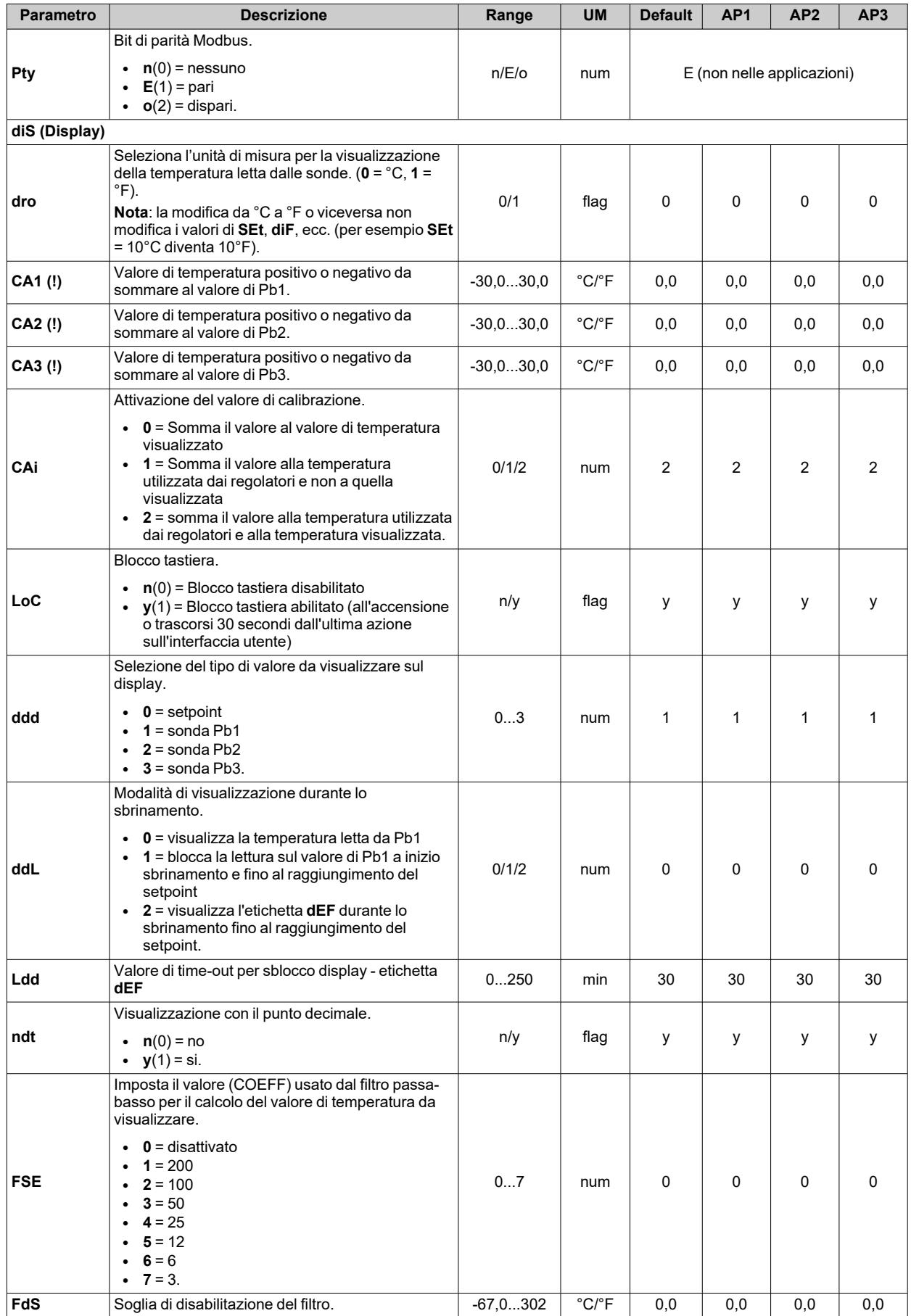

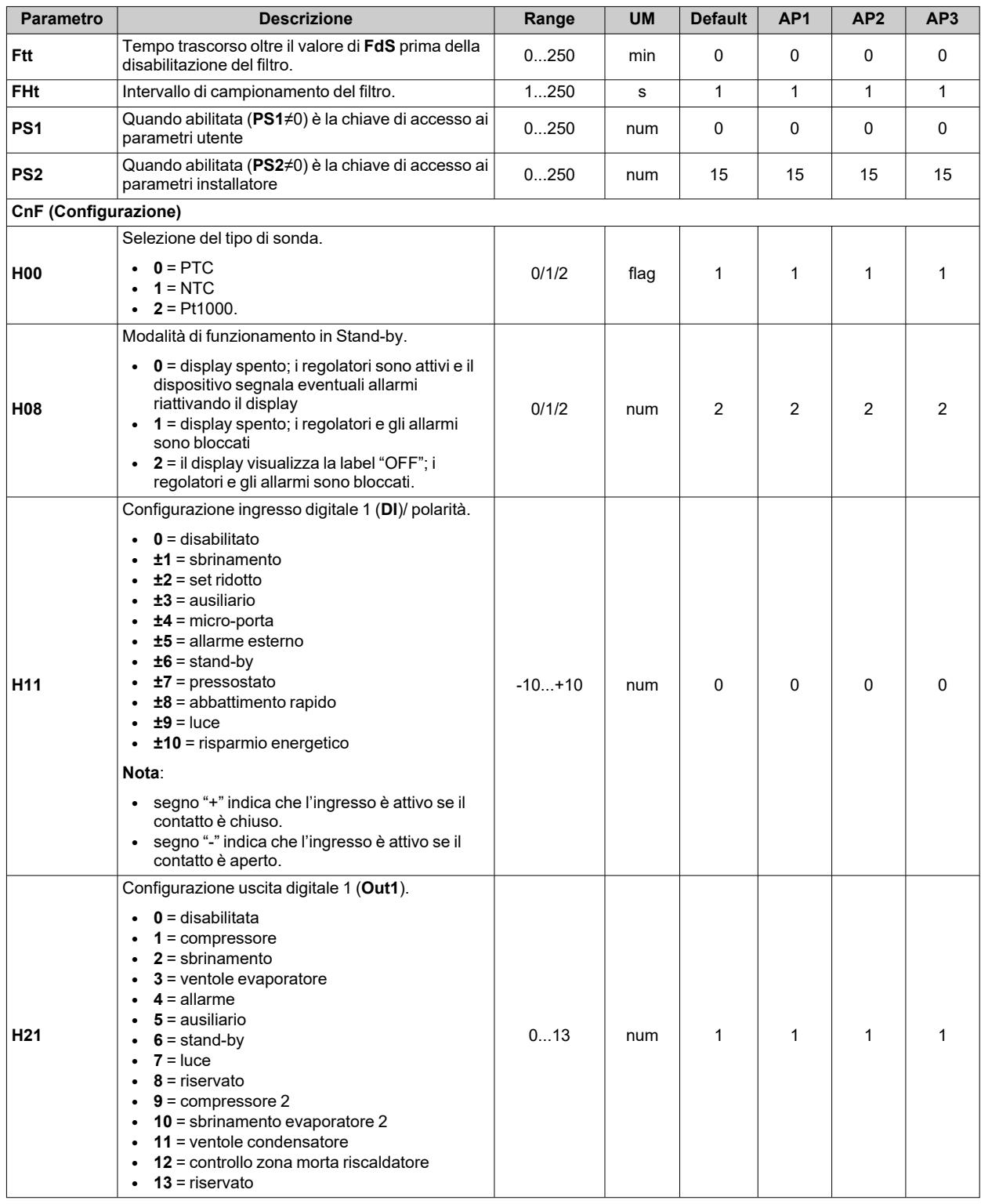

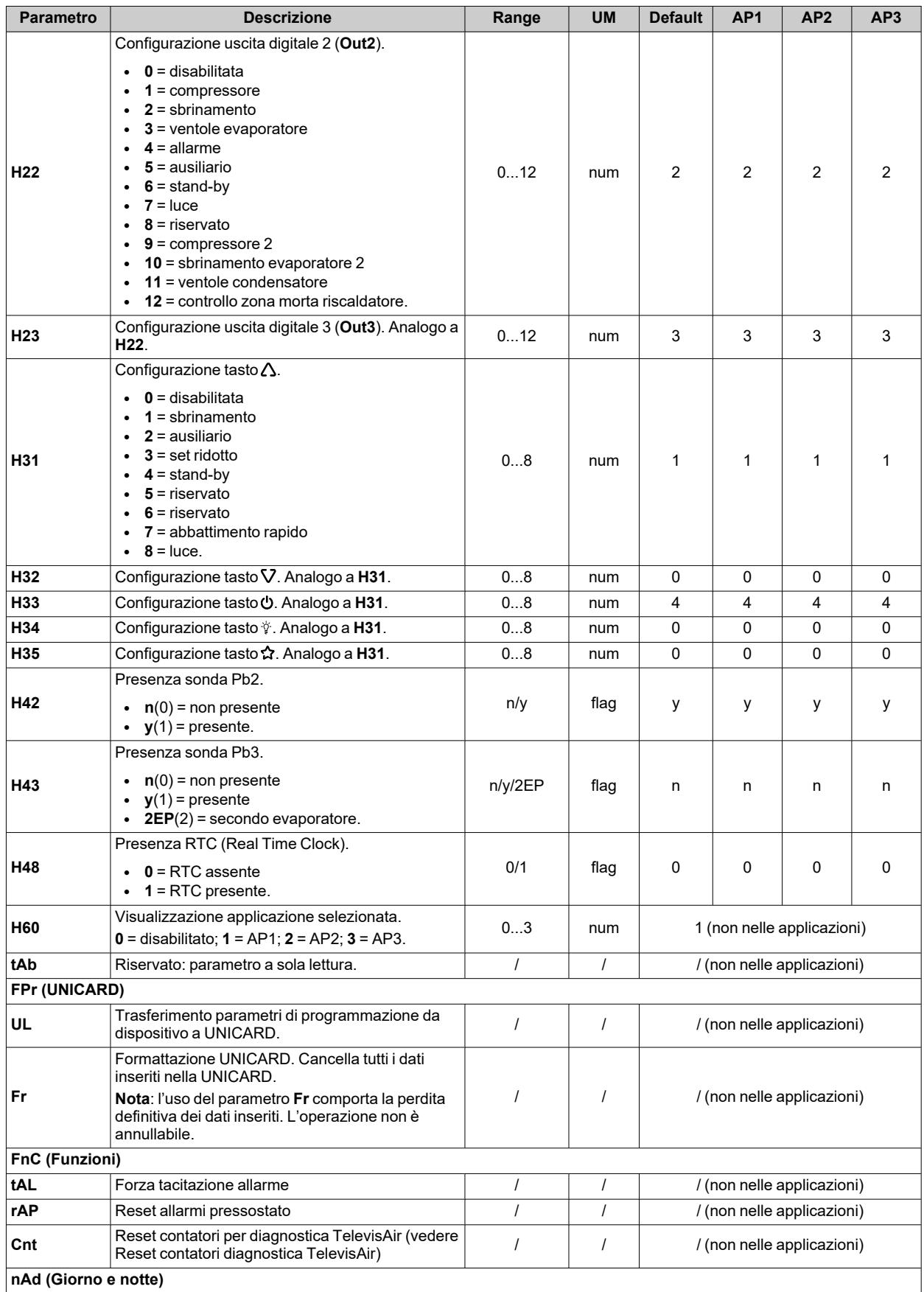

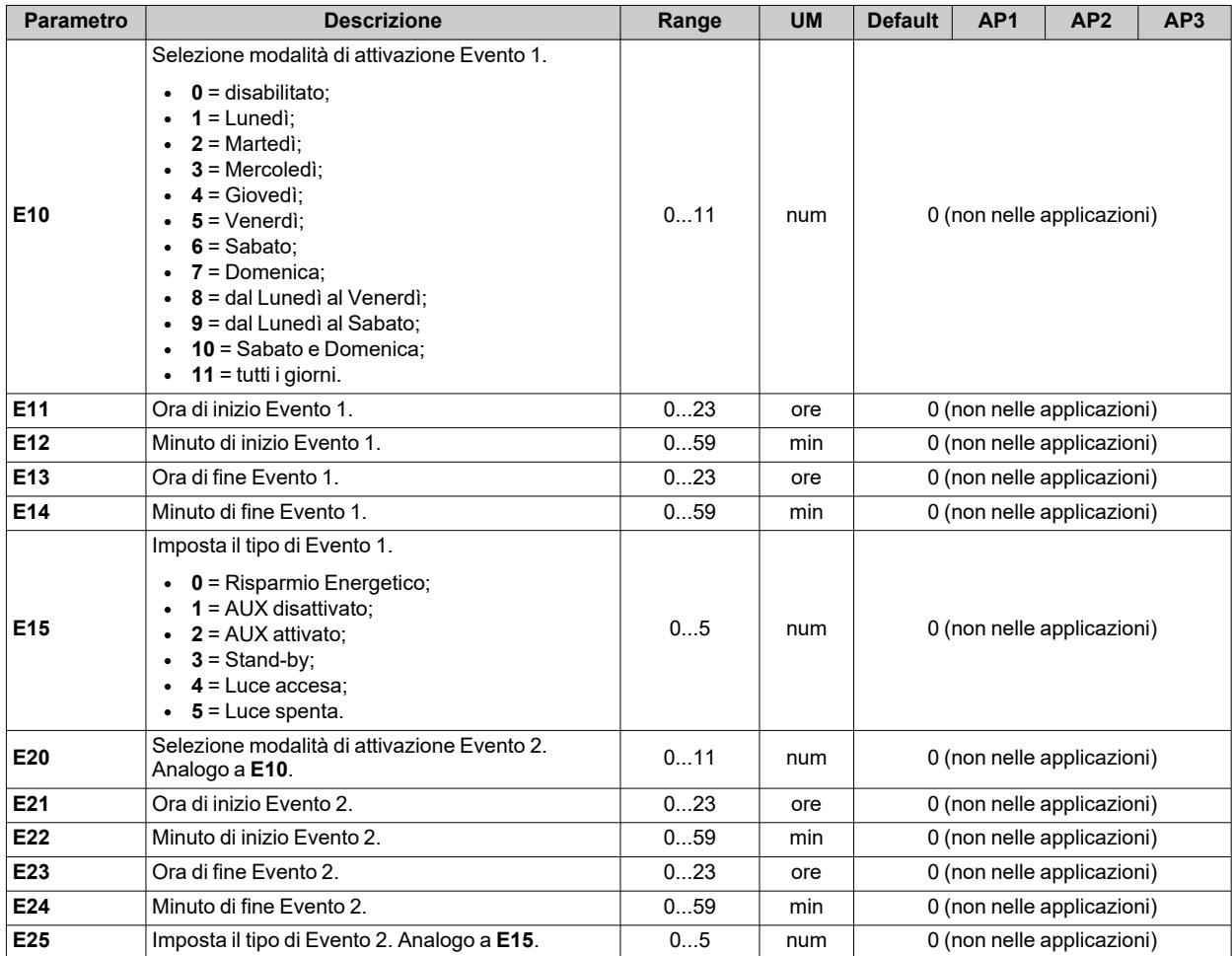

# **Parametri IDNext 974 P/CI**

#### **Parametri utente IDNext 974 P/CI**

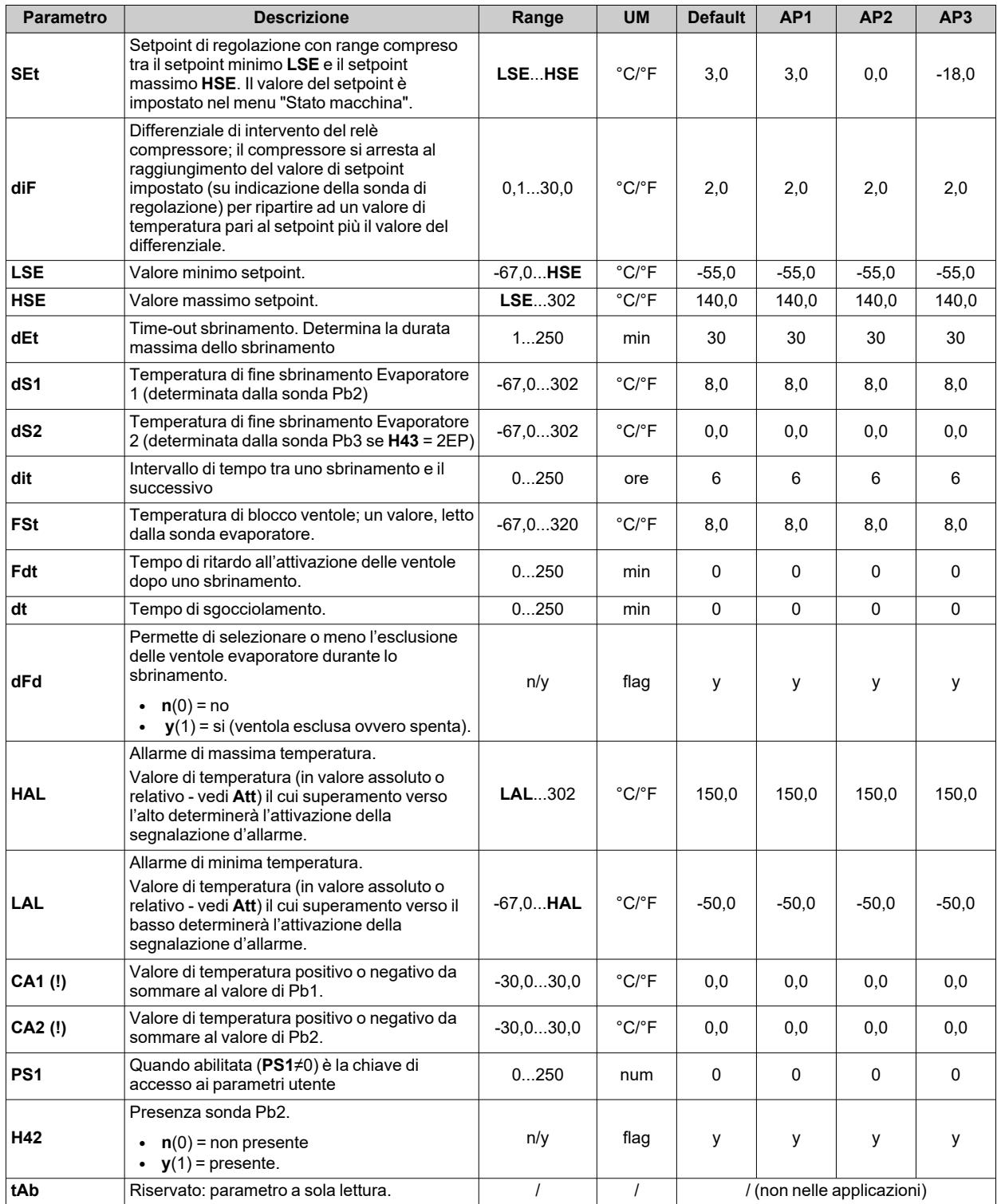

**Nota**: tra i parametri del menu "Utente" è presente anche **PA2** che permette l'accesso al menu "Installatore".

**Nota**: per l'elenco completo dei parametri, vedere la sezione "**Parametri installatore**".

## **Parametri installatore IDNext 974 P/CI**

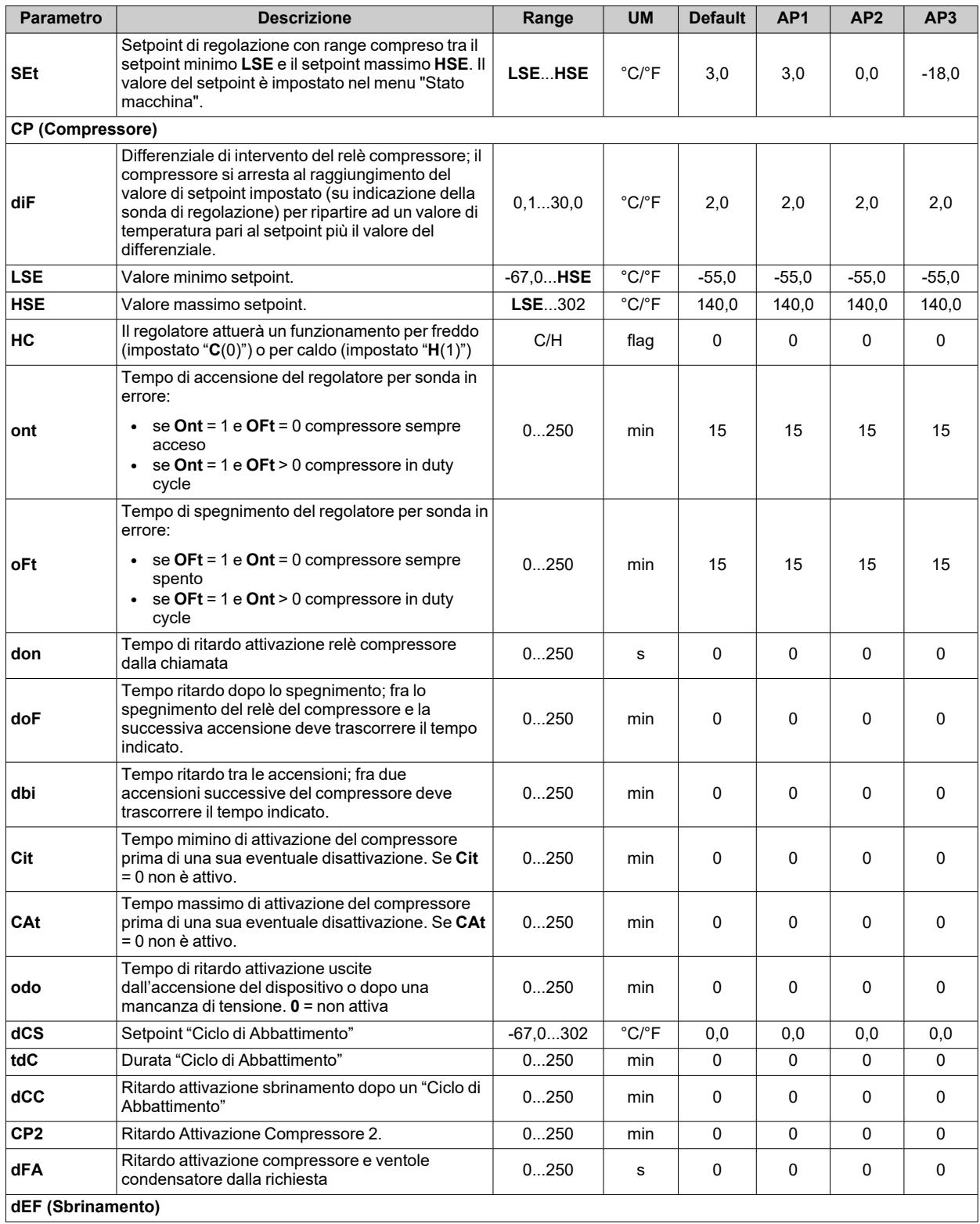

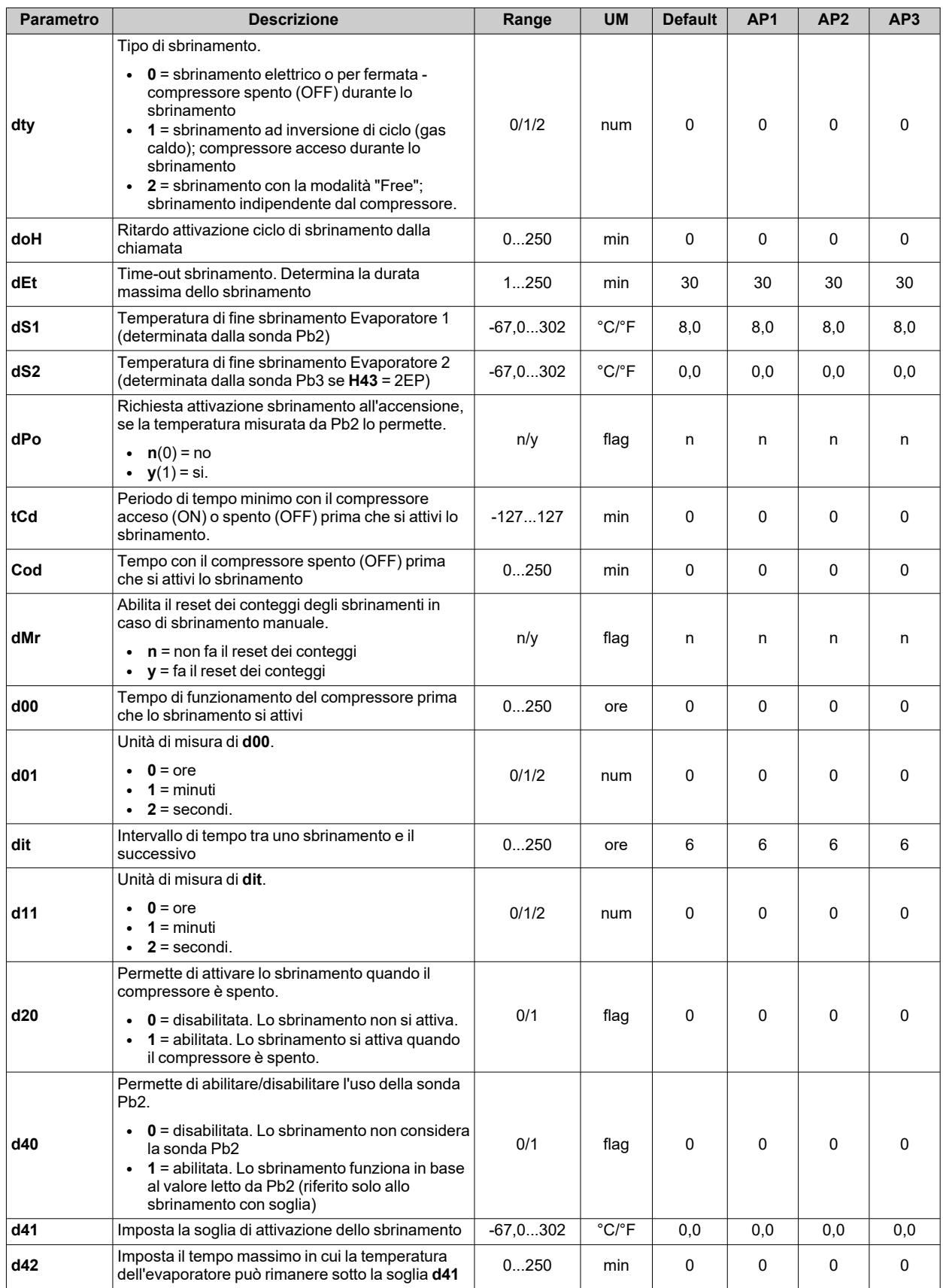

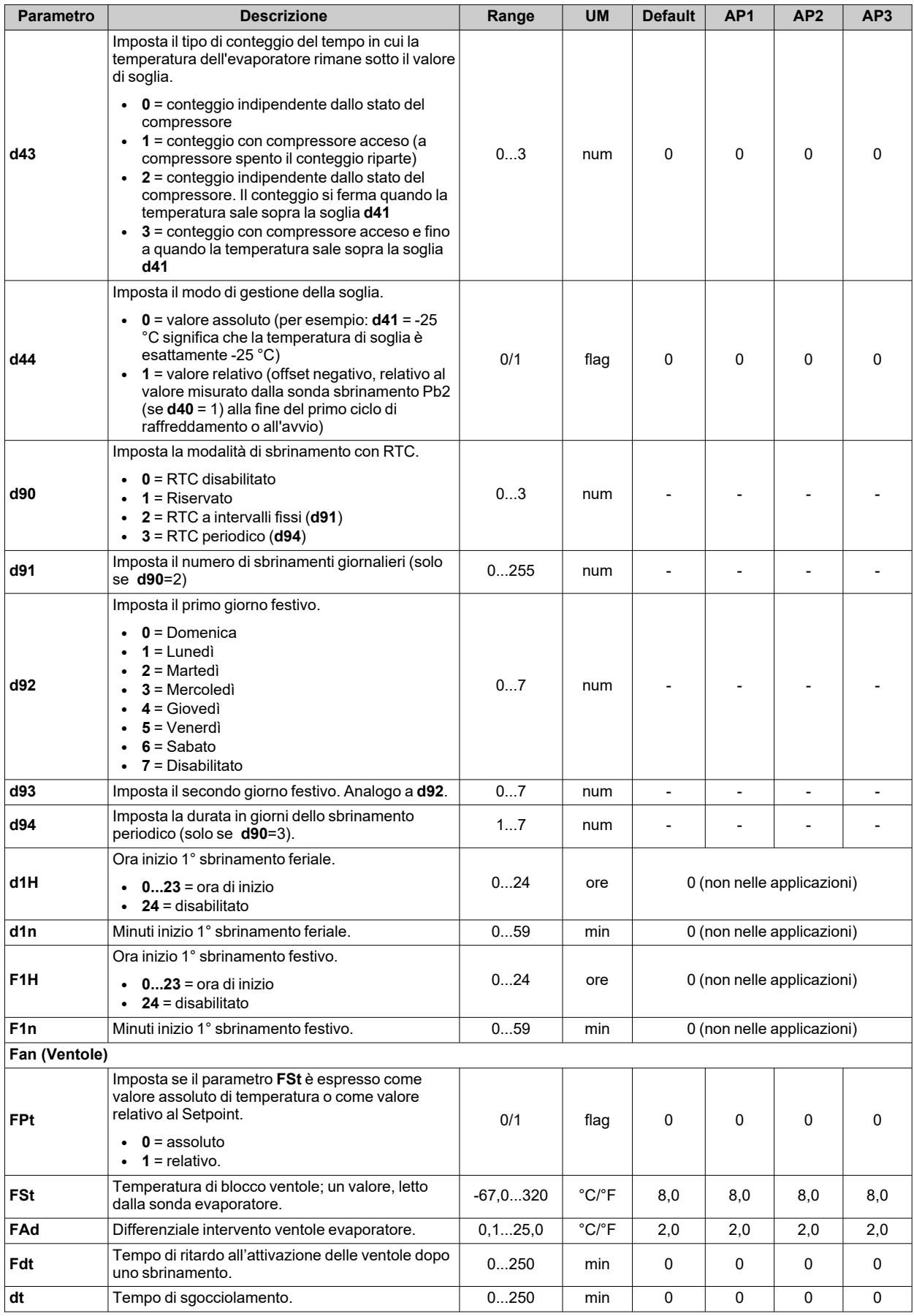

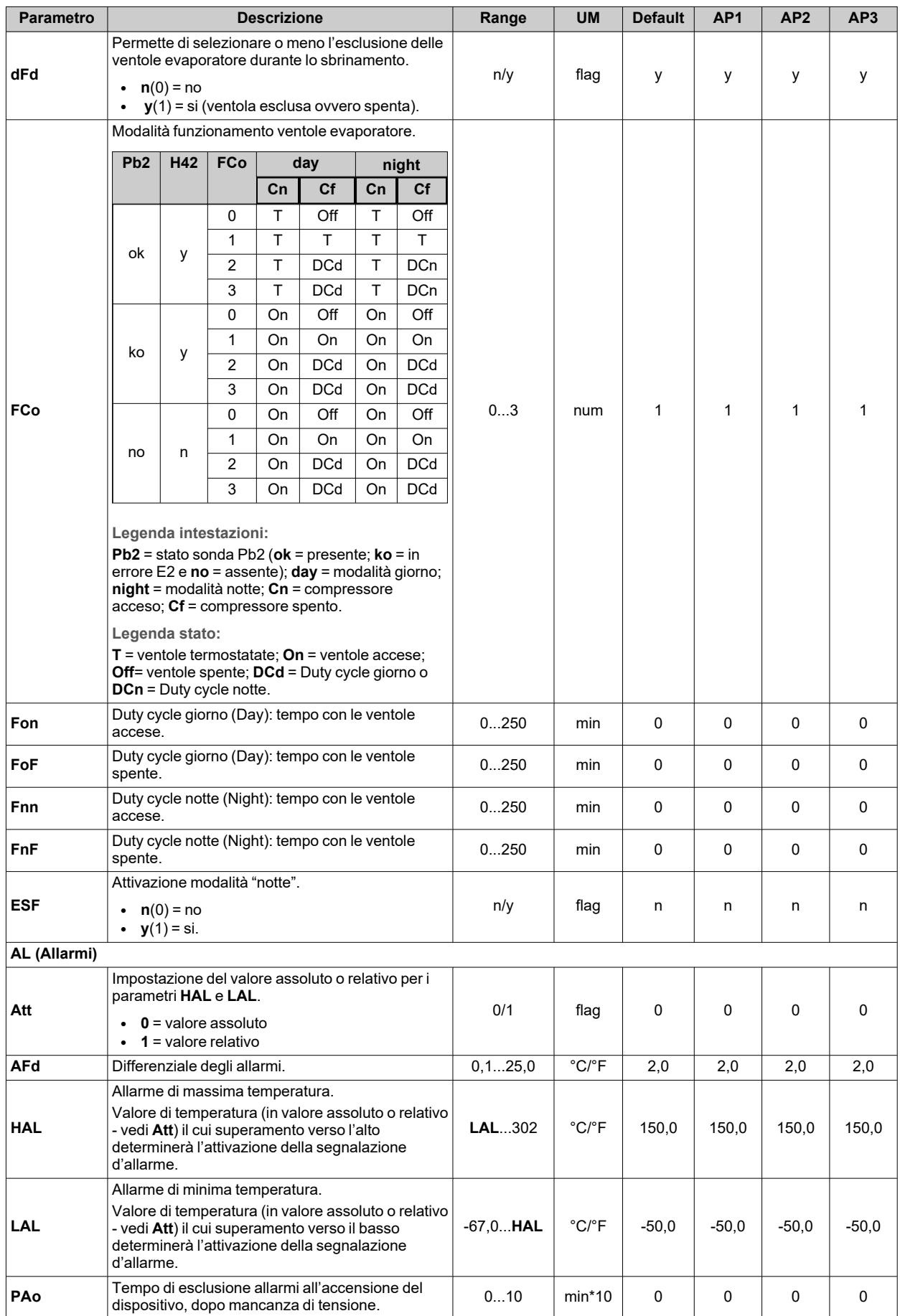

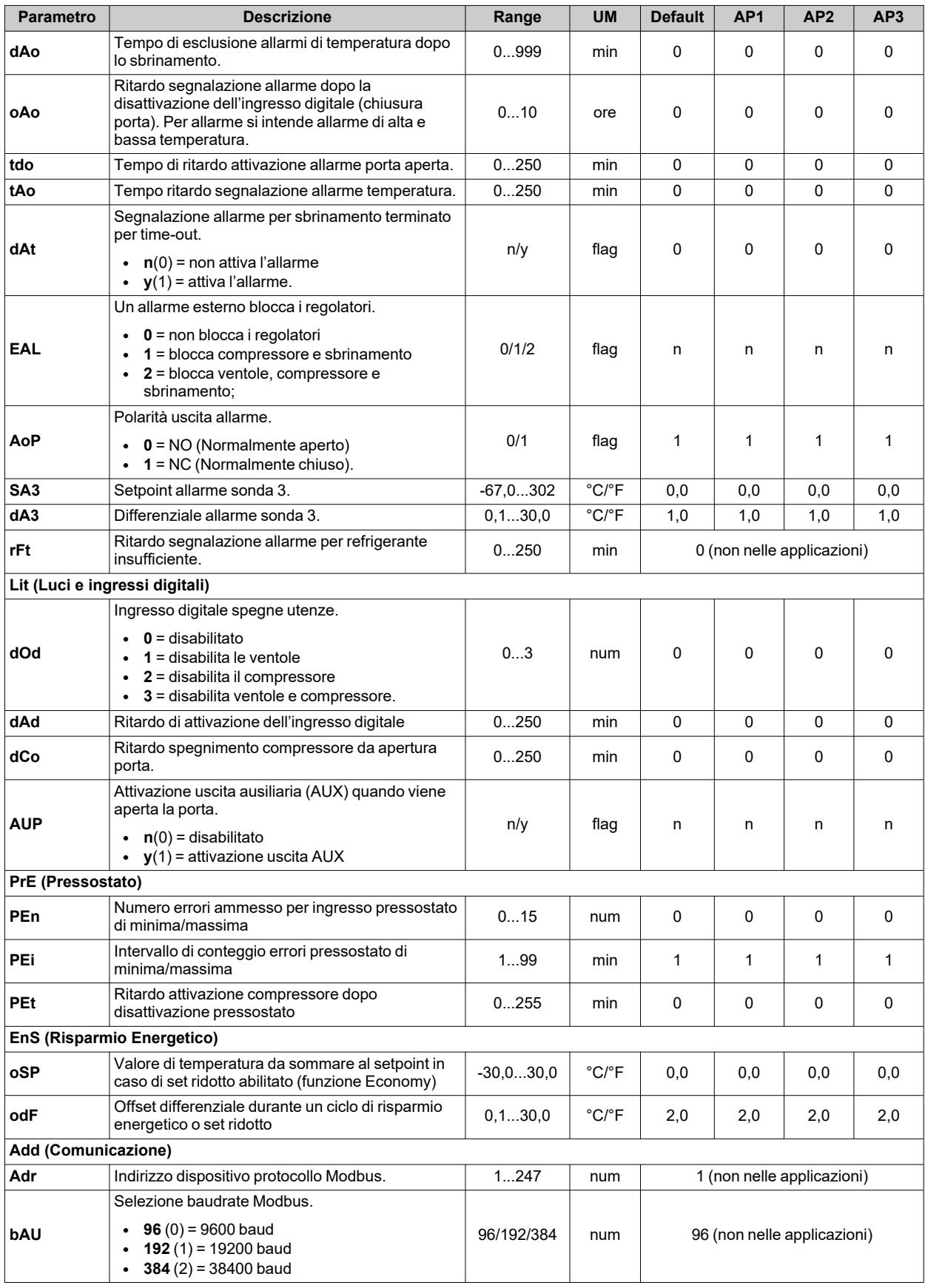

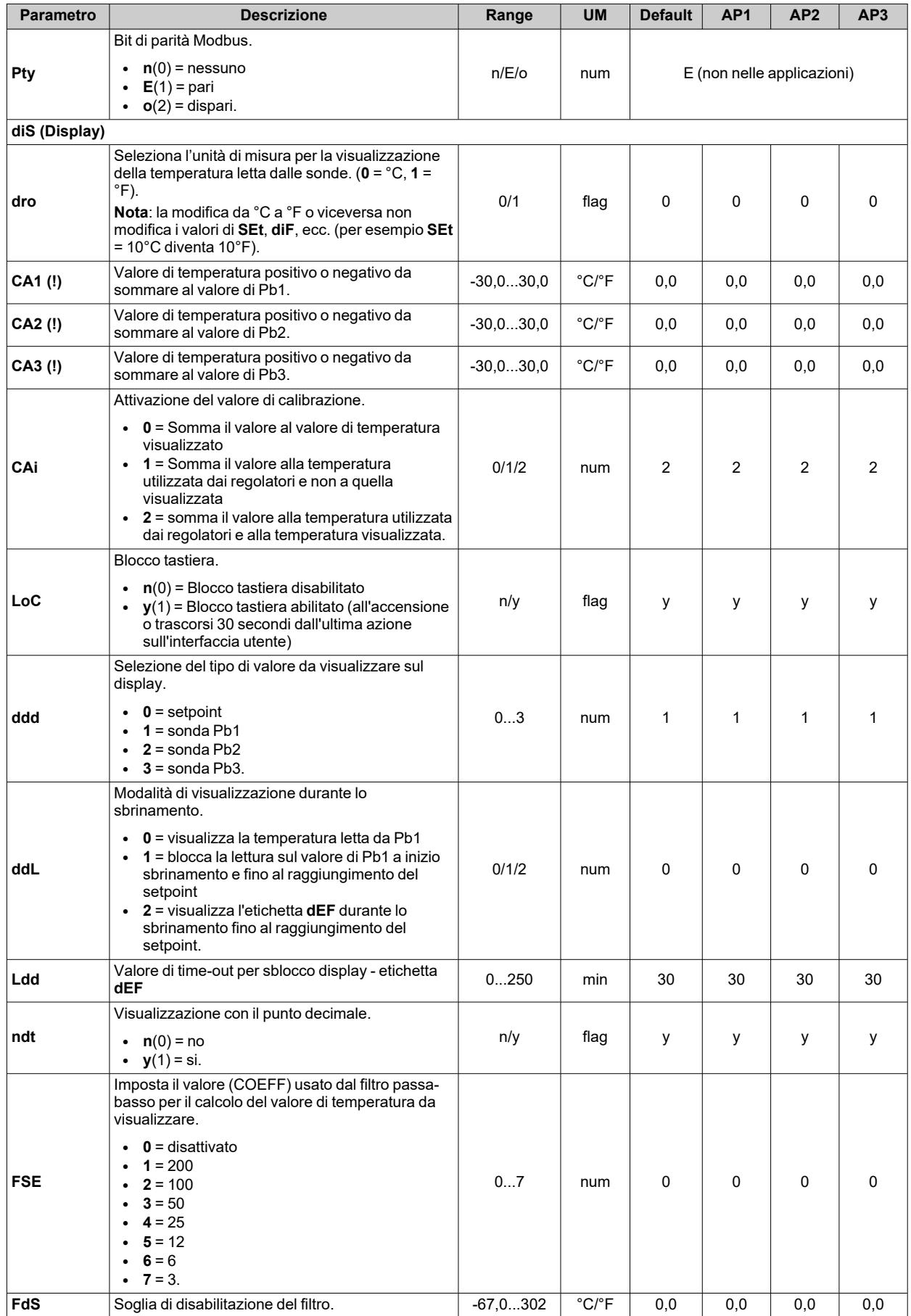

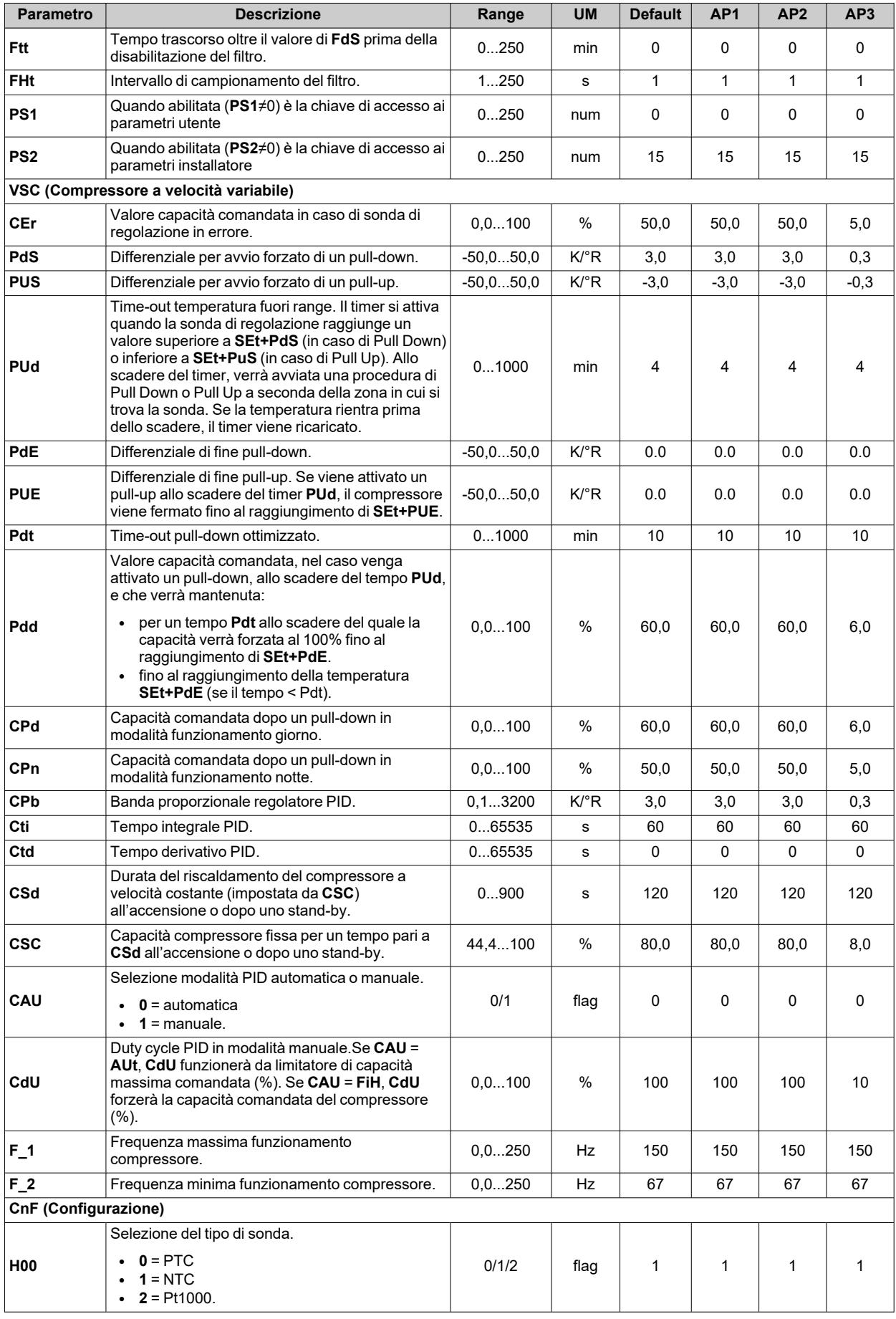

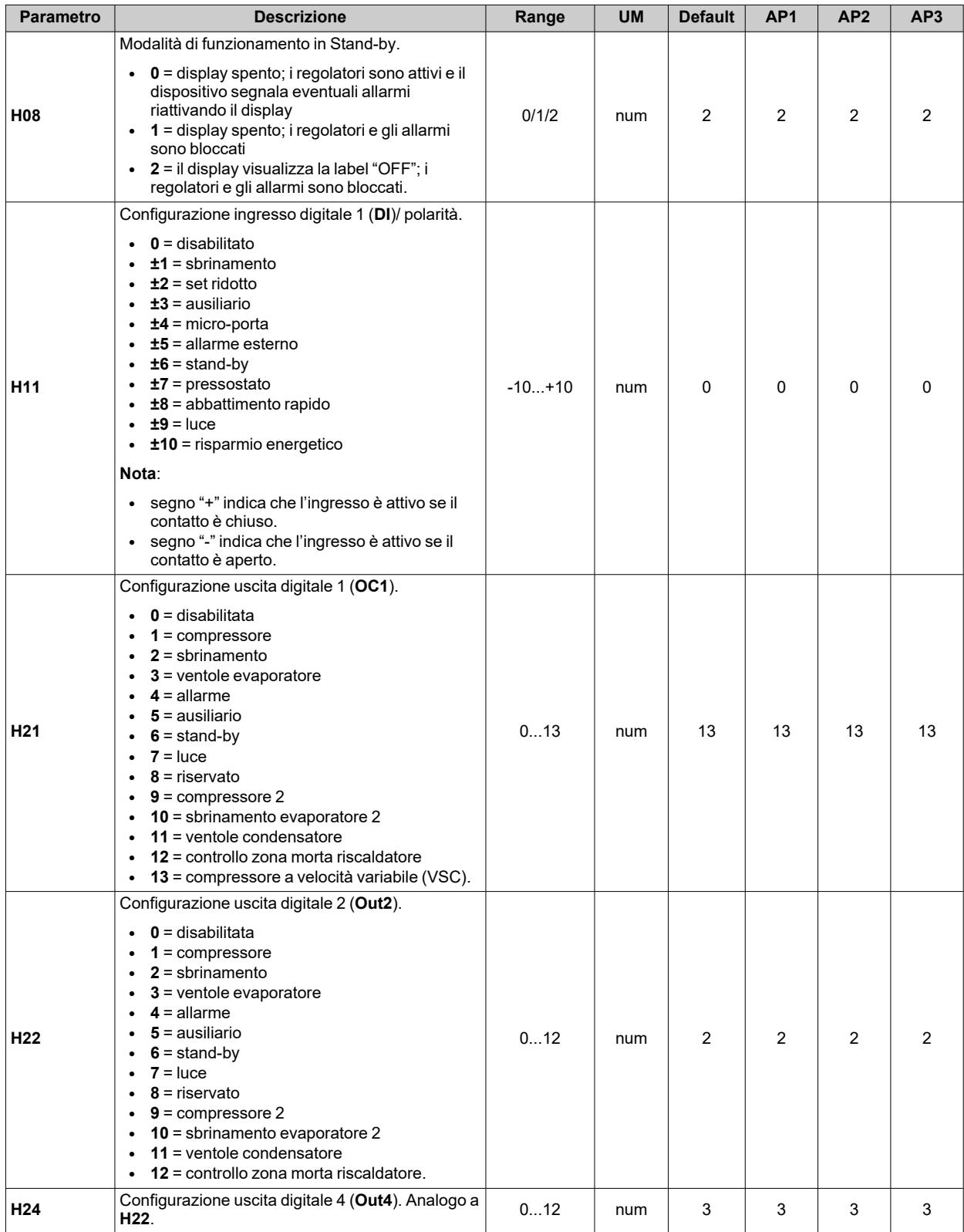

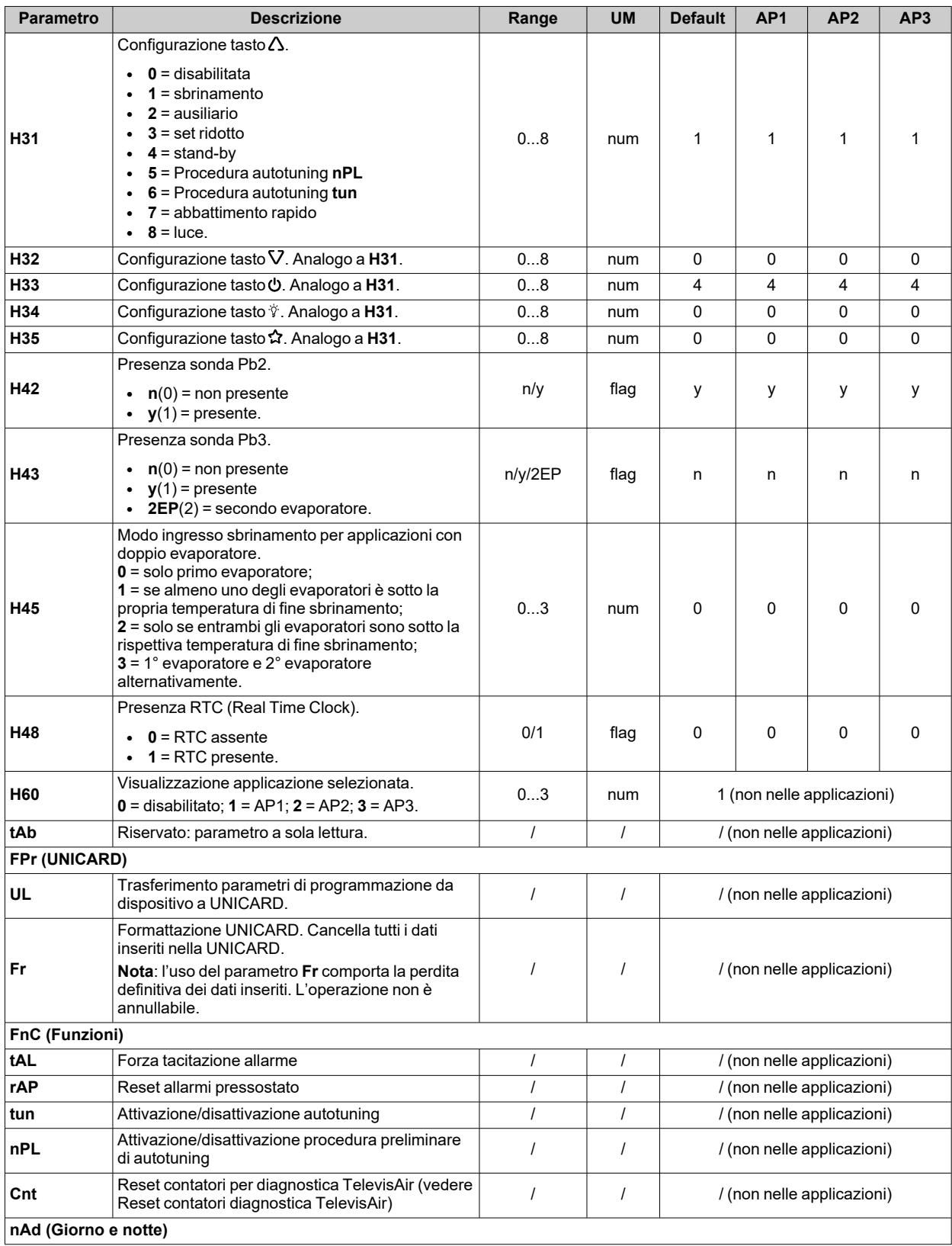

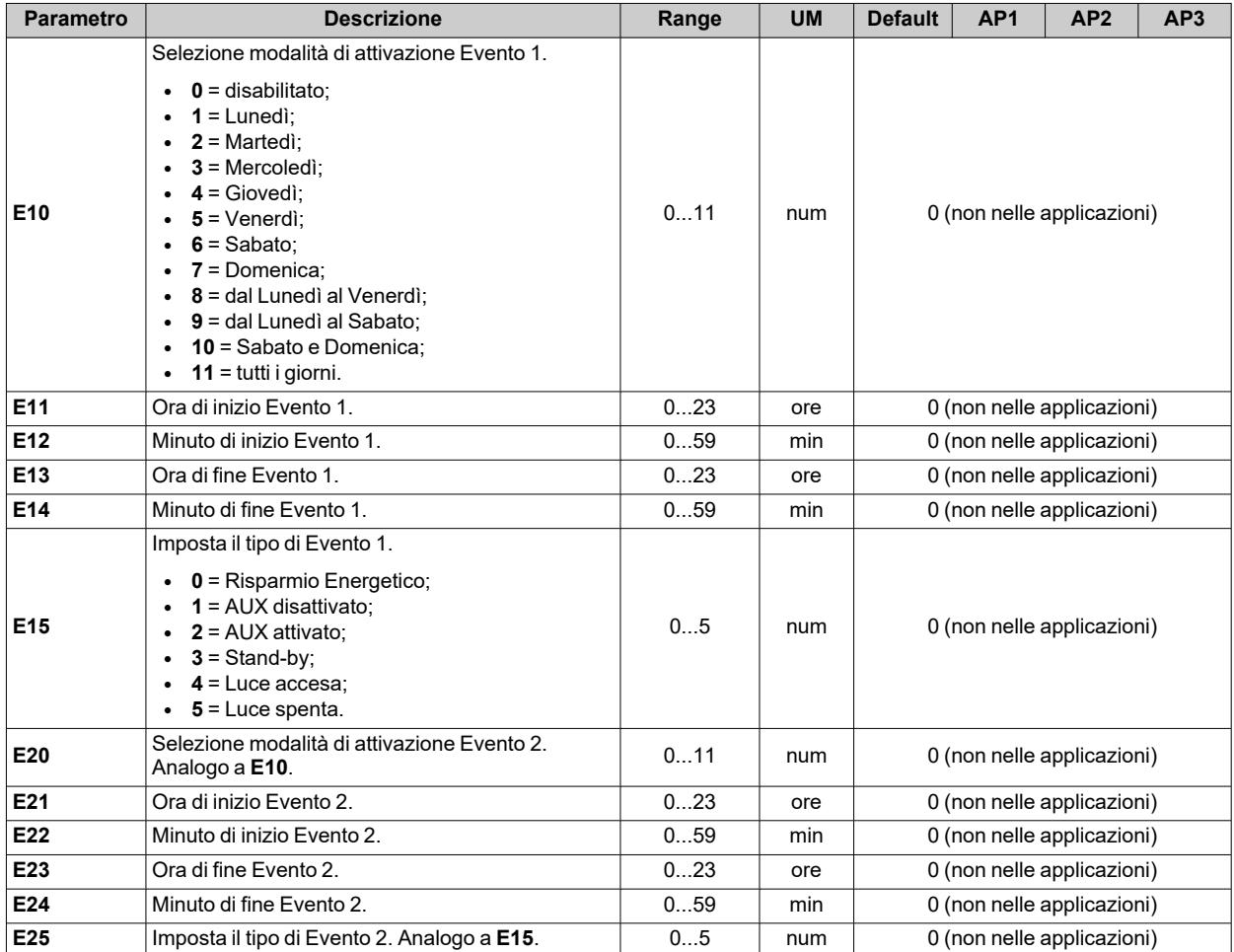

# **Parametri IDNext 978 P/B**

#### **Parametri utente IDNext 978 P/B**

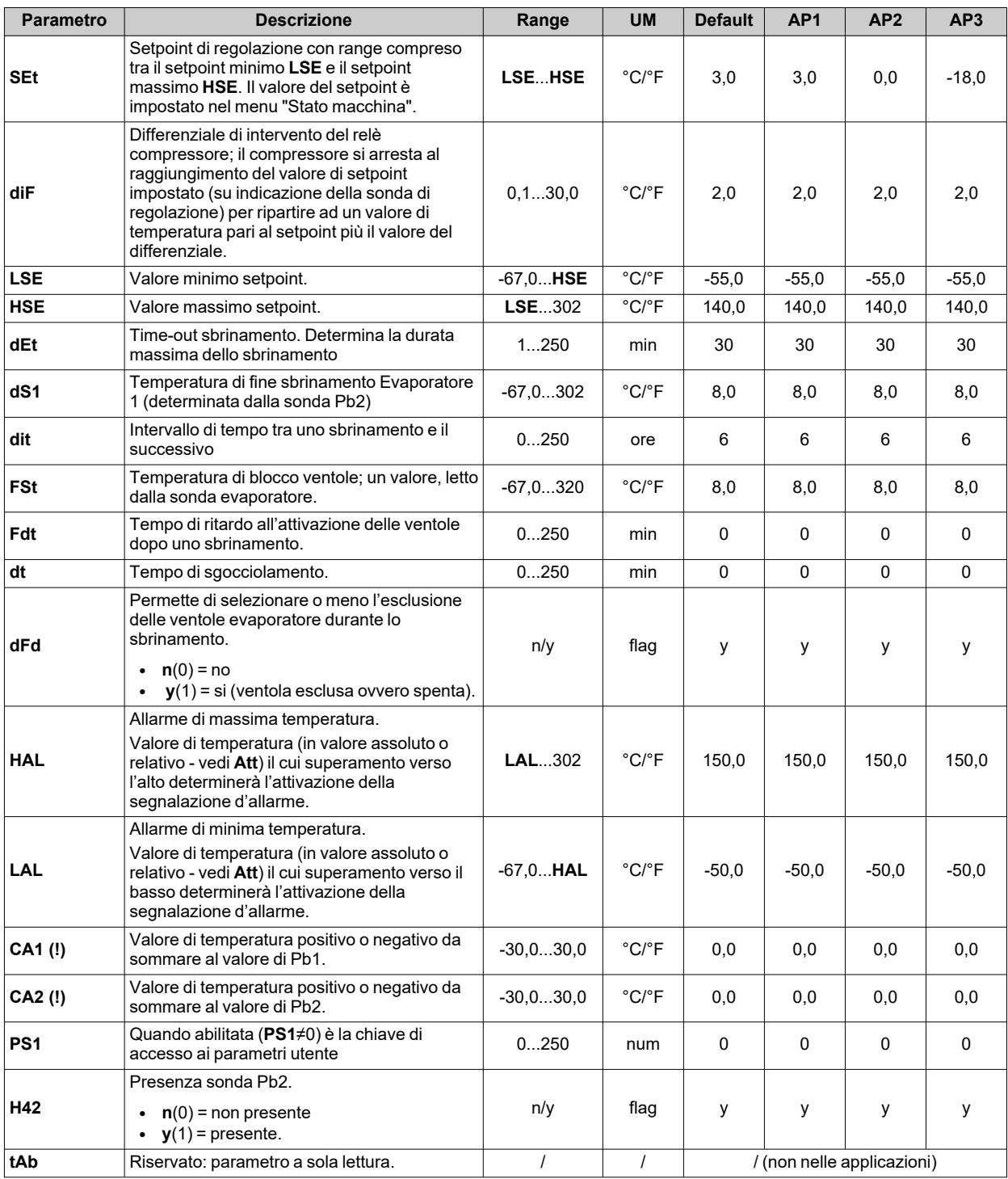

**Nota**: tra i parametri del menu "Utente" è presente anche **PA2** che permette l'accesso al menu "Installatore". **Nota**: per l'elenco completo dei parametri, vedere la sezione "**Parametri installatore**".

### **Parametri installatore IDNext 978 P/B**

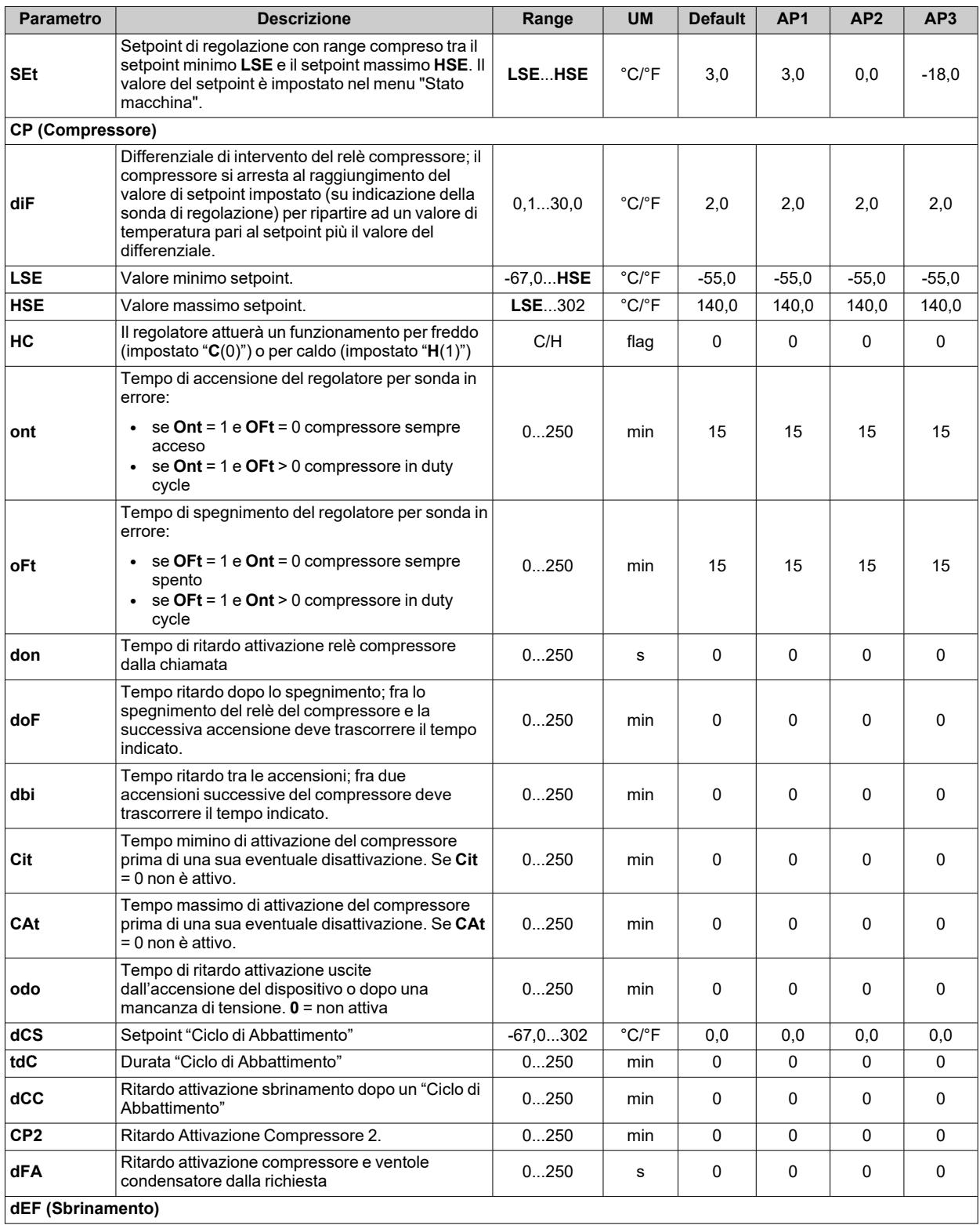

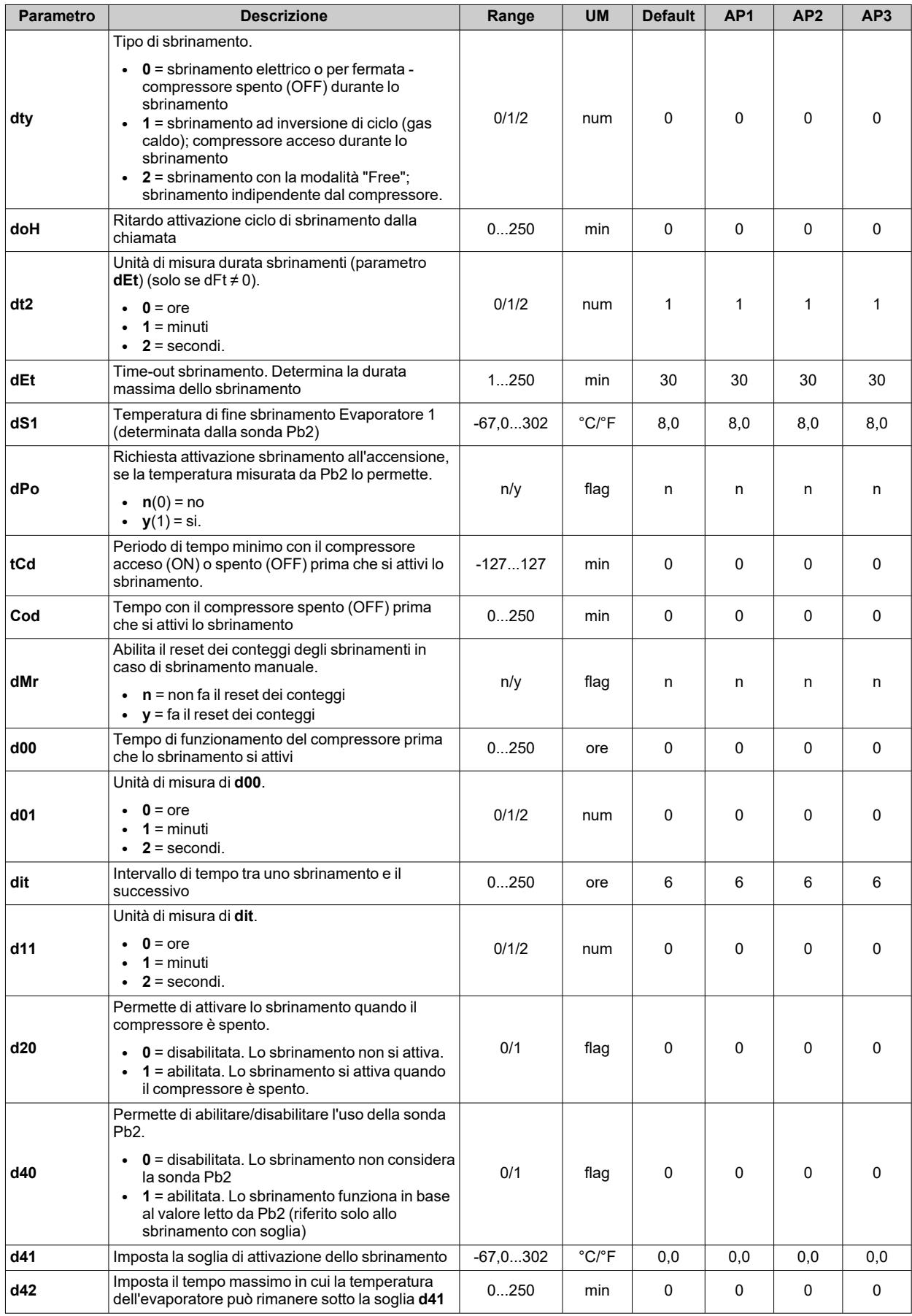

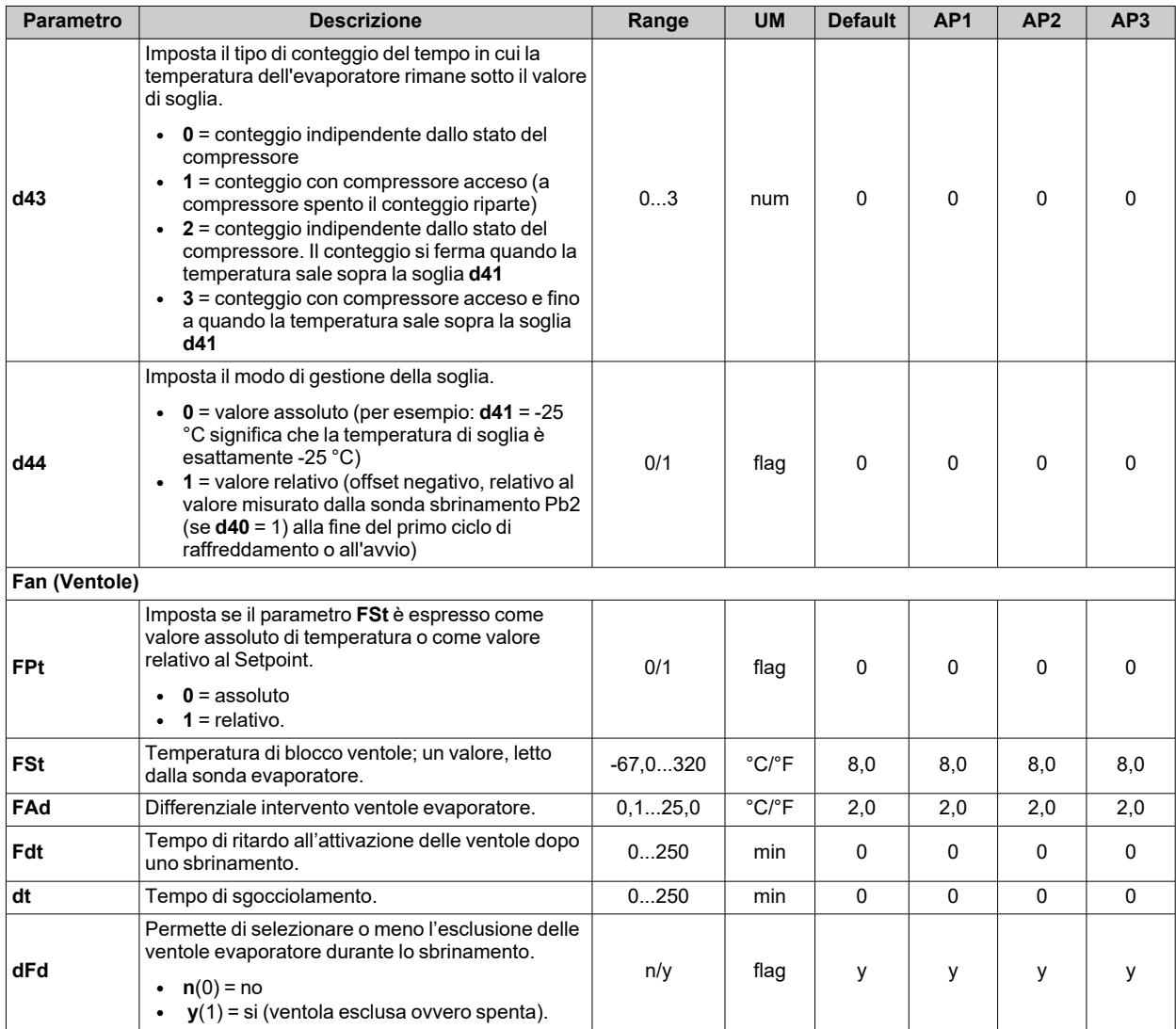

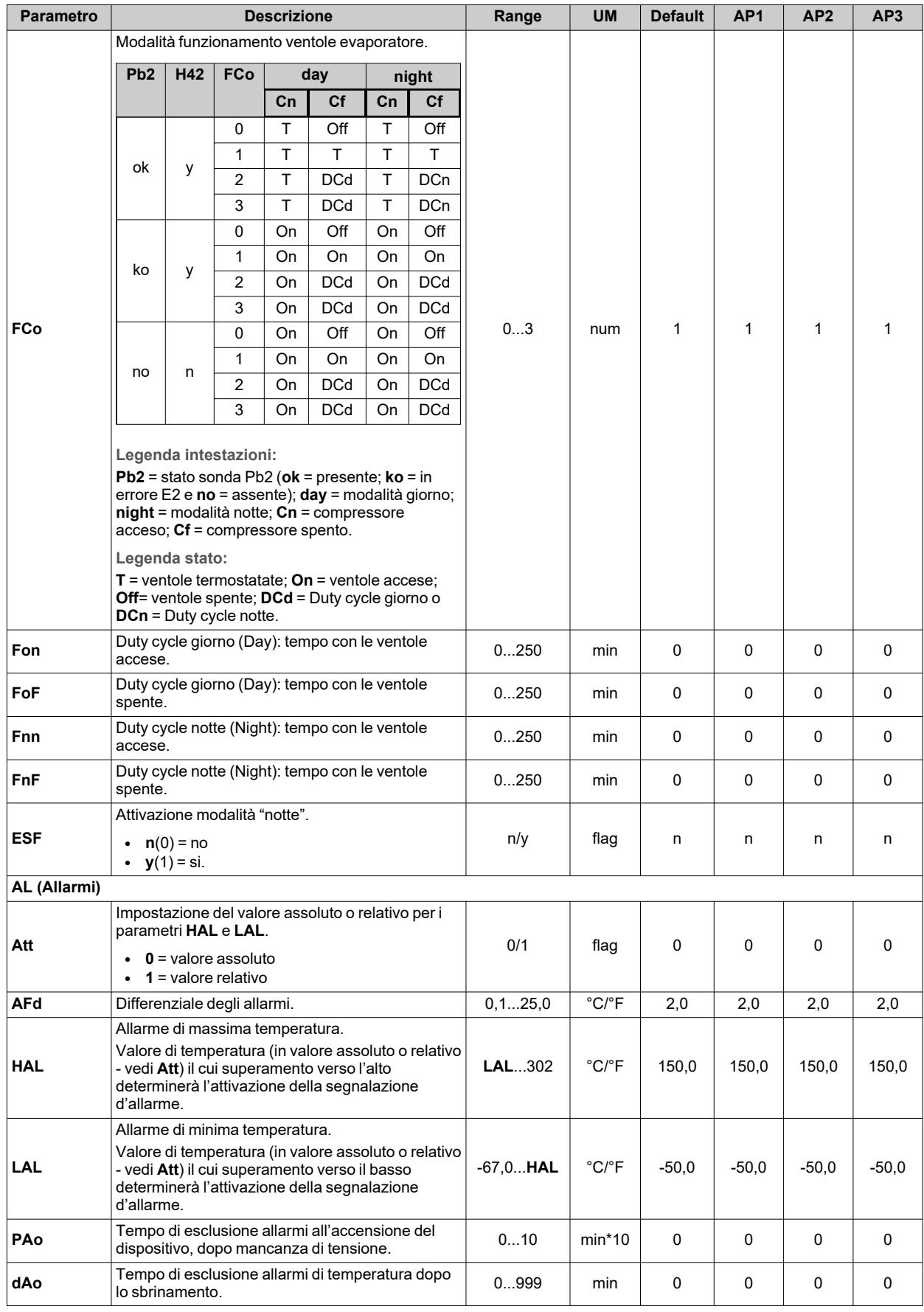

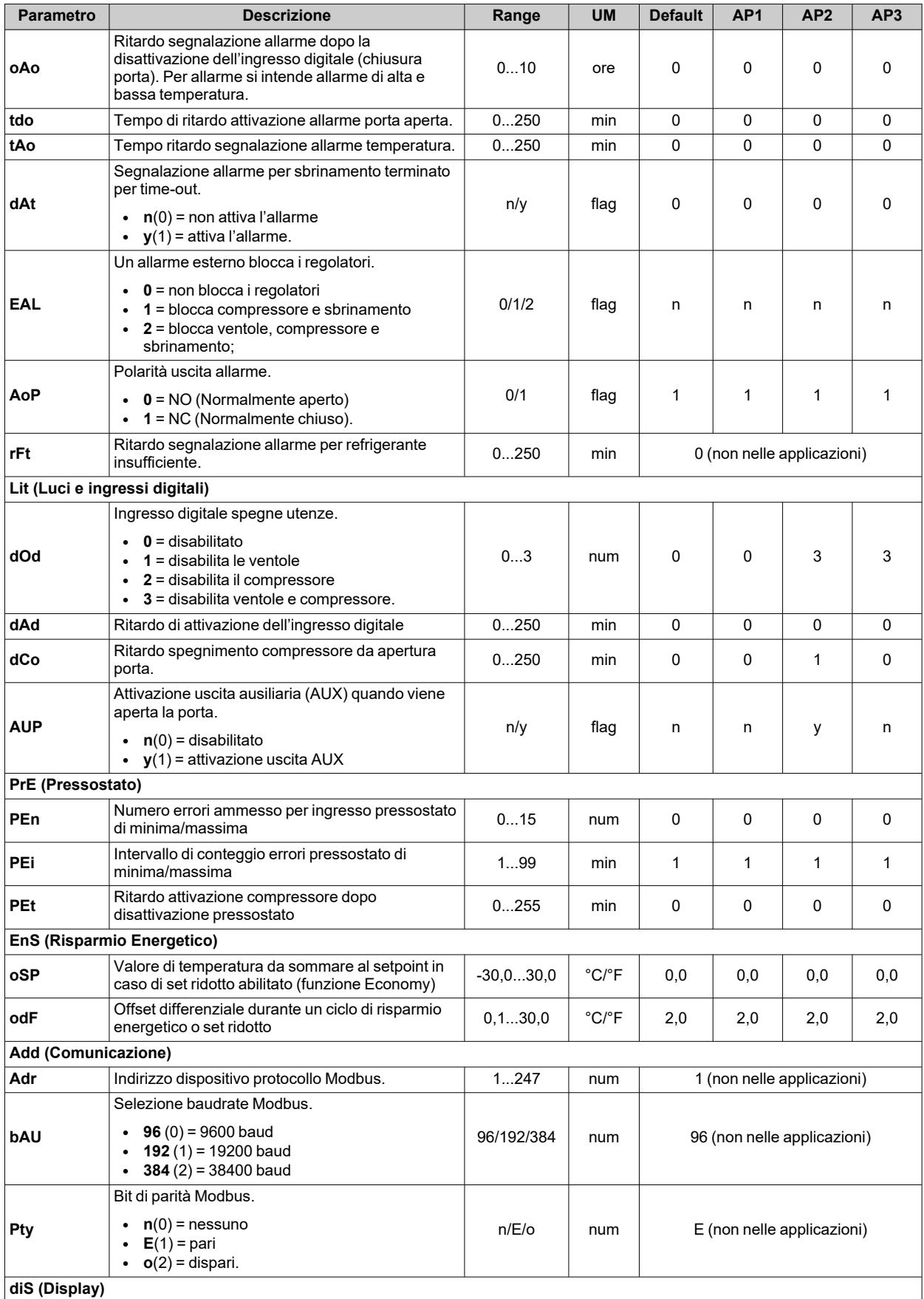

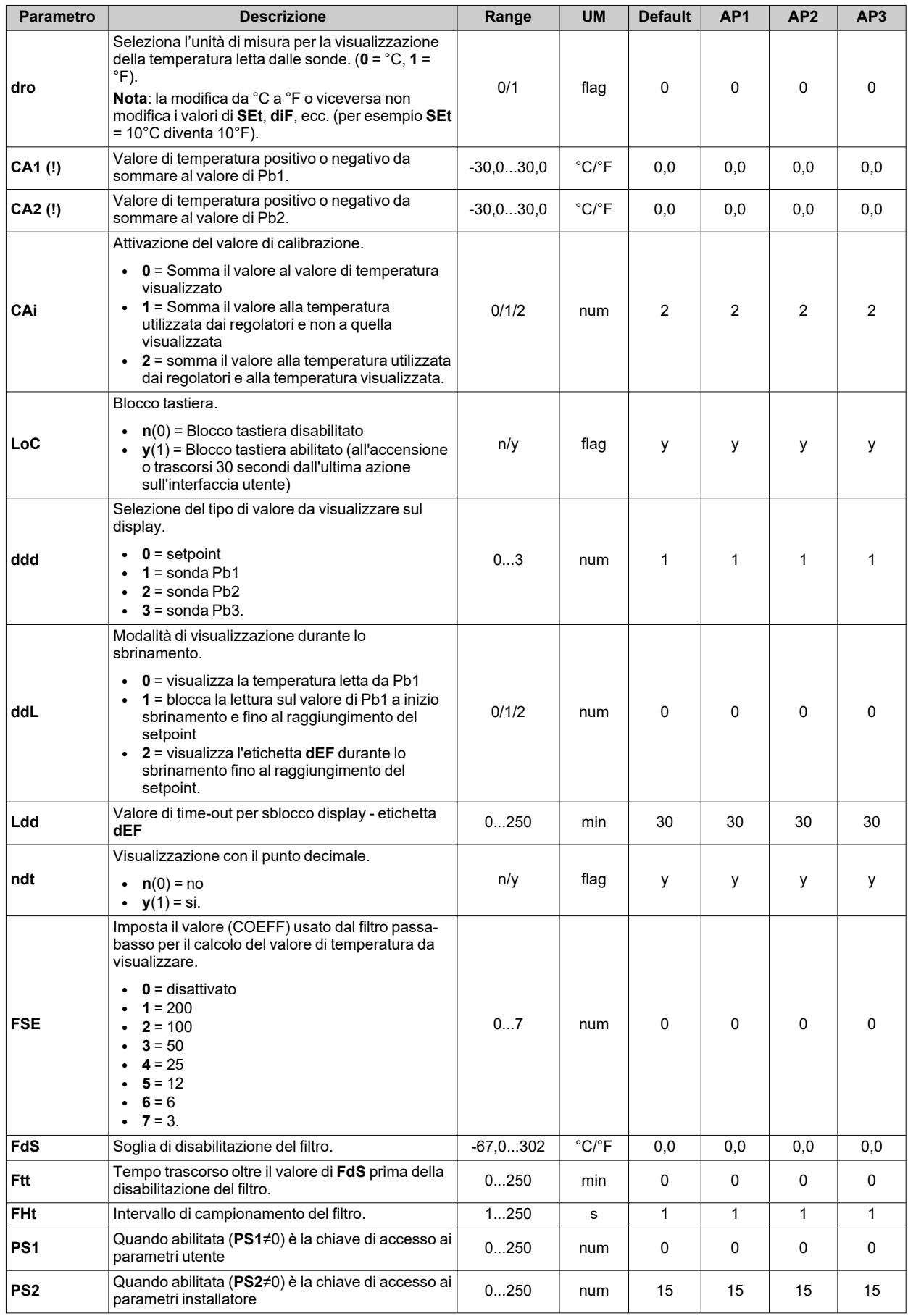

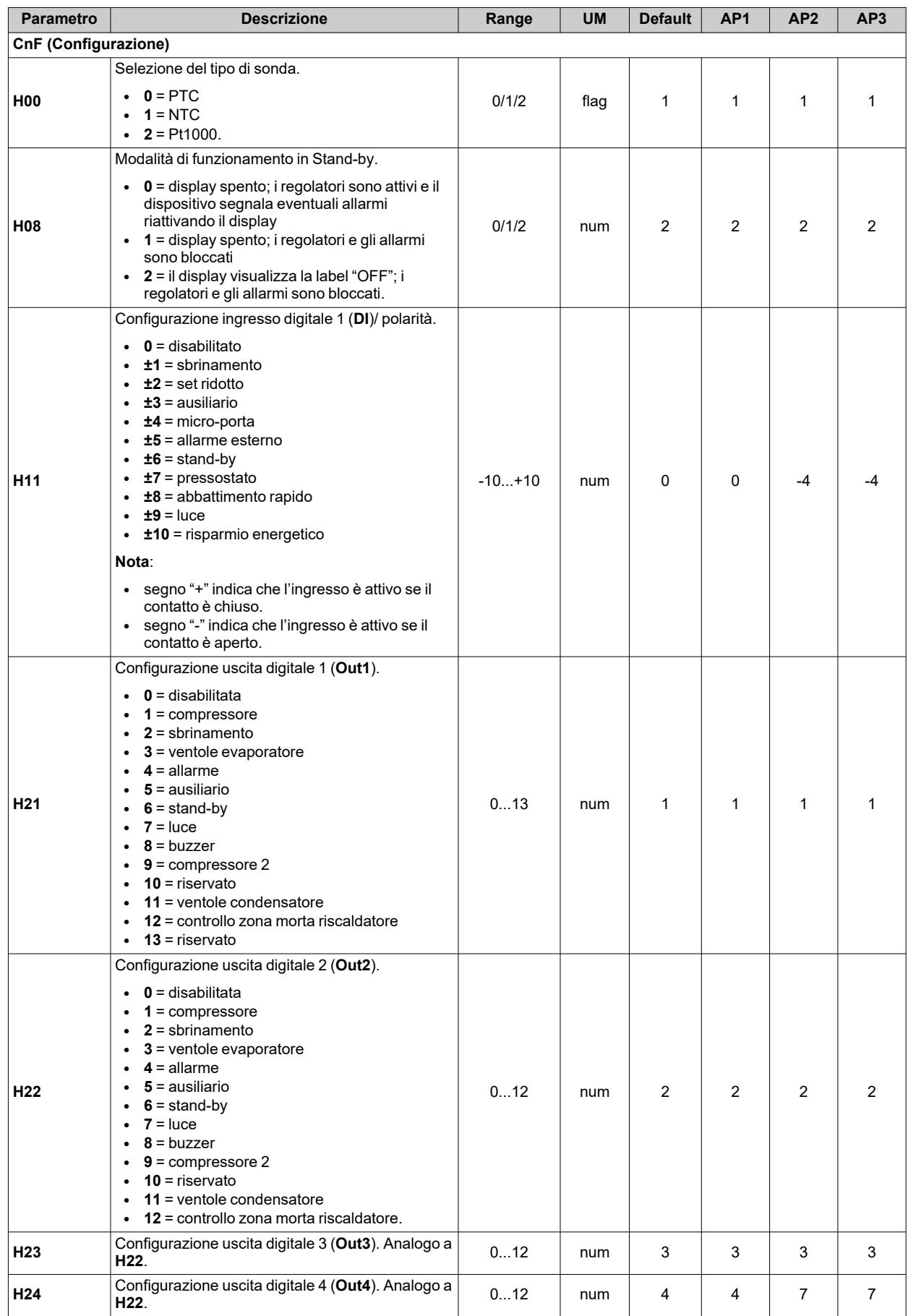

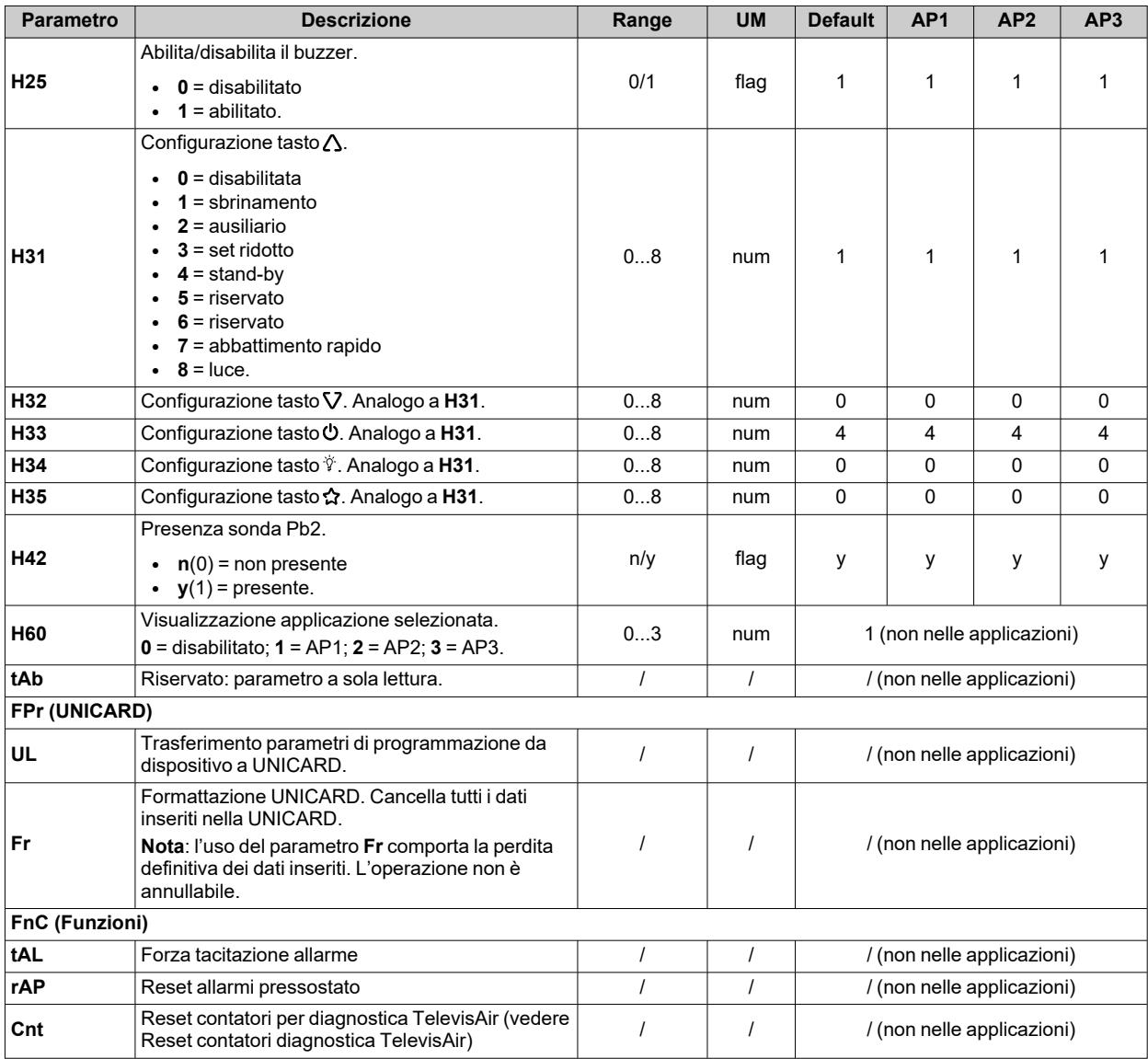

# **Parametri IDNext 978 P/C**

#### **Parametri utente IDNext 978 P/C**

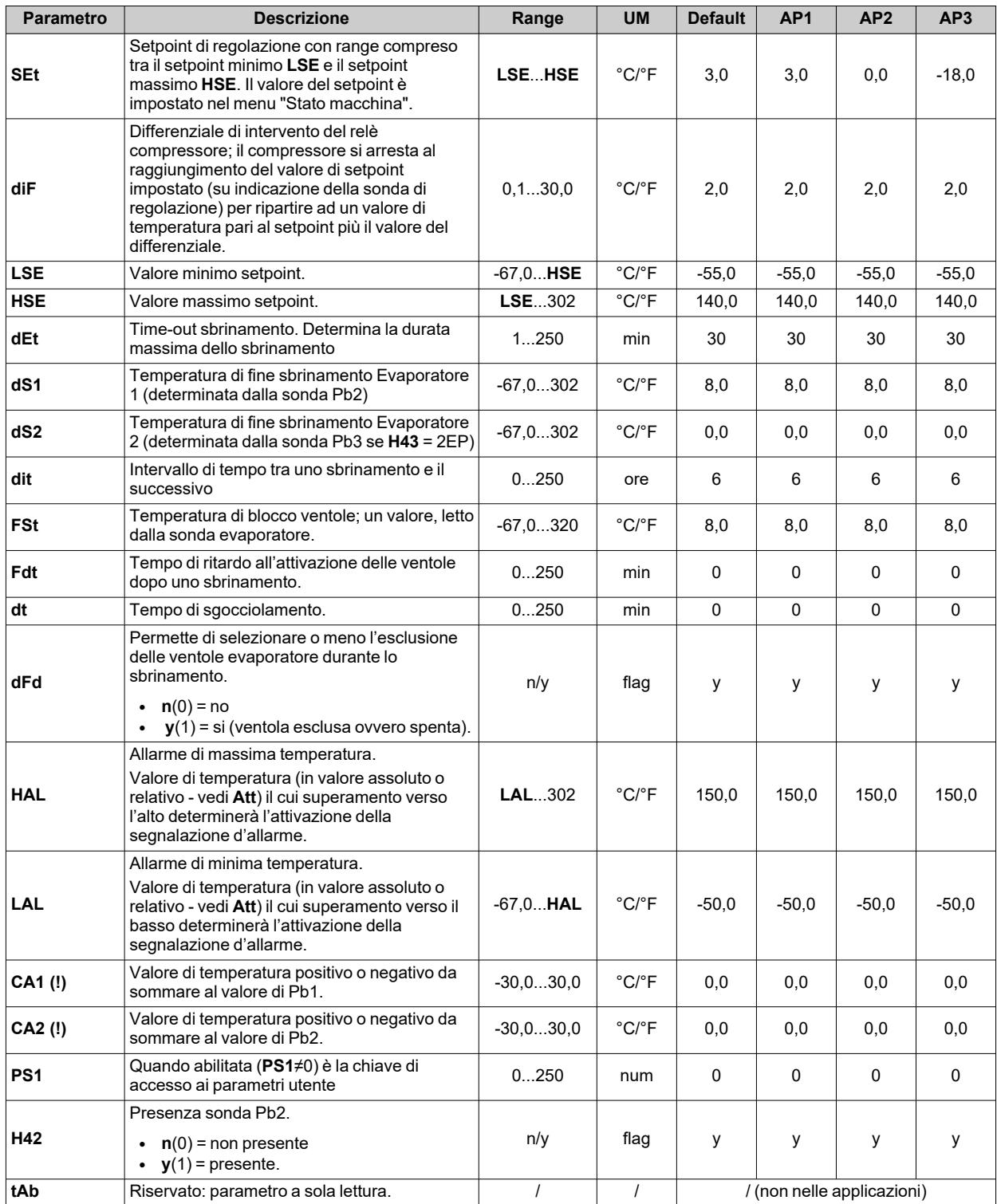

**Nota**: tra i parametri del menu "Utente" è presente anche **PA2** che permette l'accesso al menu "Installatore".

**Nota**: per l'elenco completo dei parametri, vedere la sezione "**Parametri installatore**".
# **Parametri installatore IDNext 978 P/C**

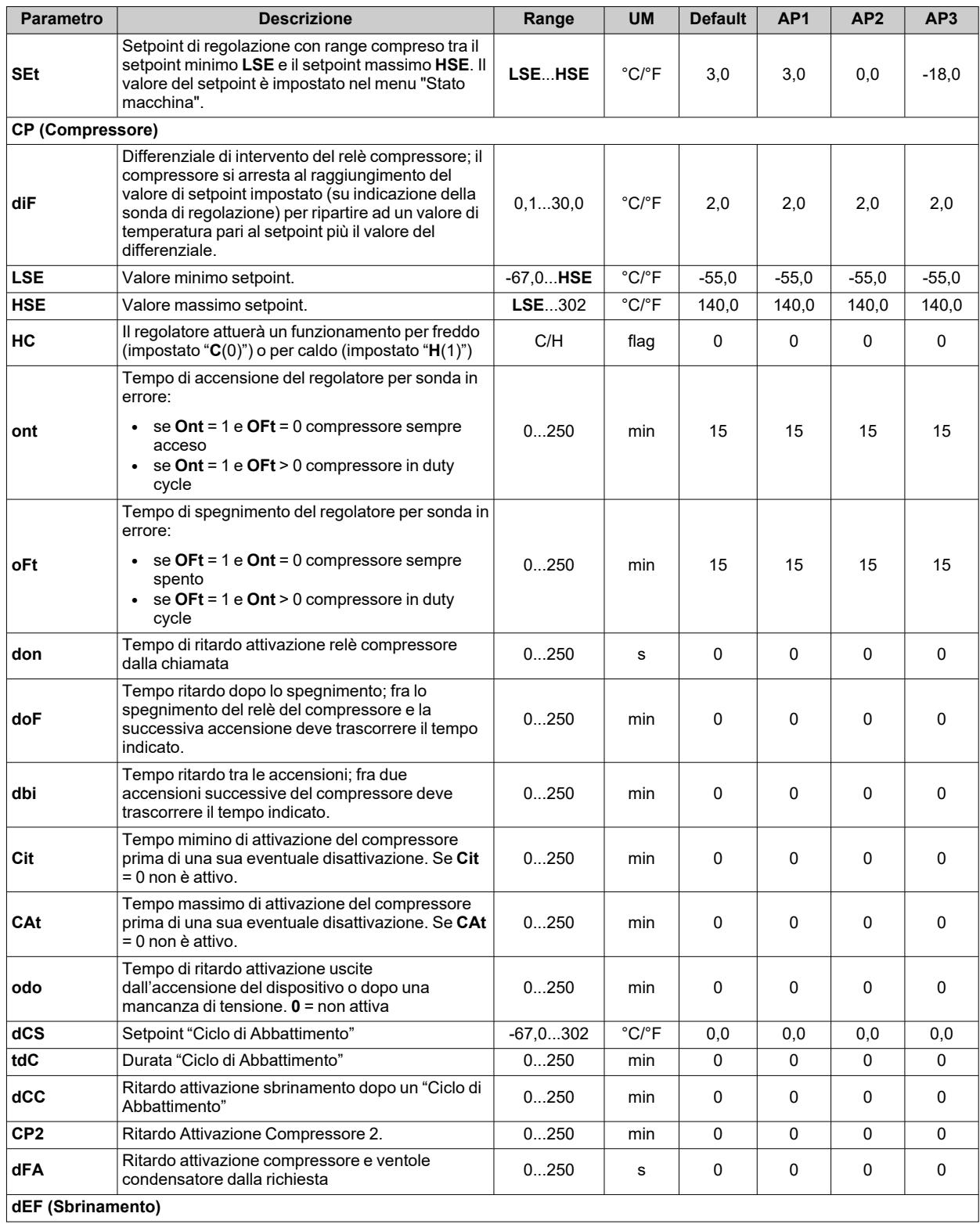

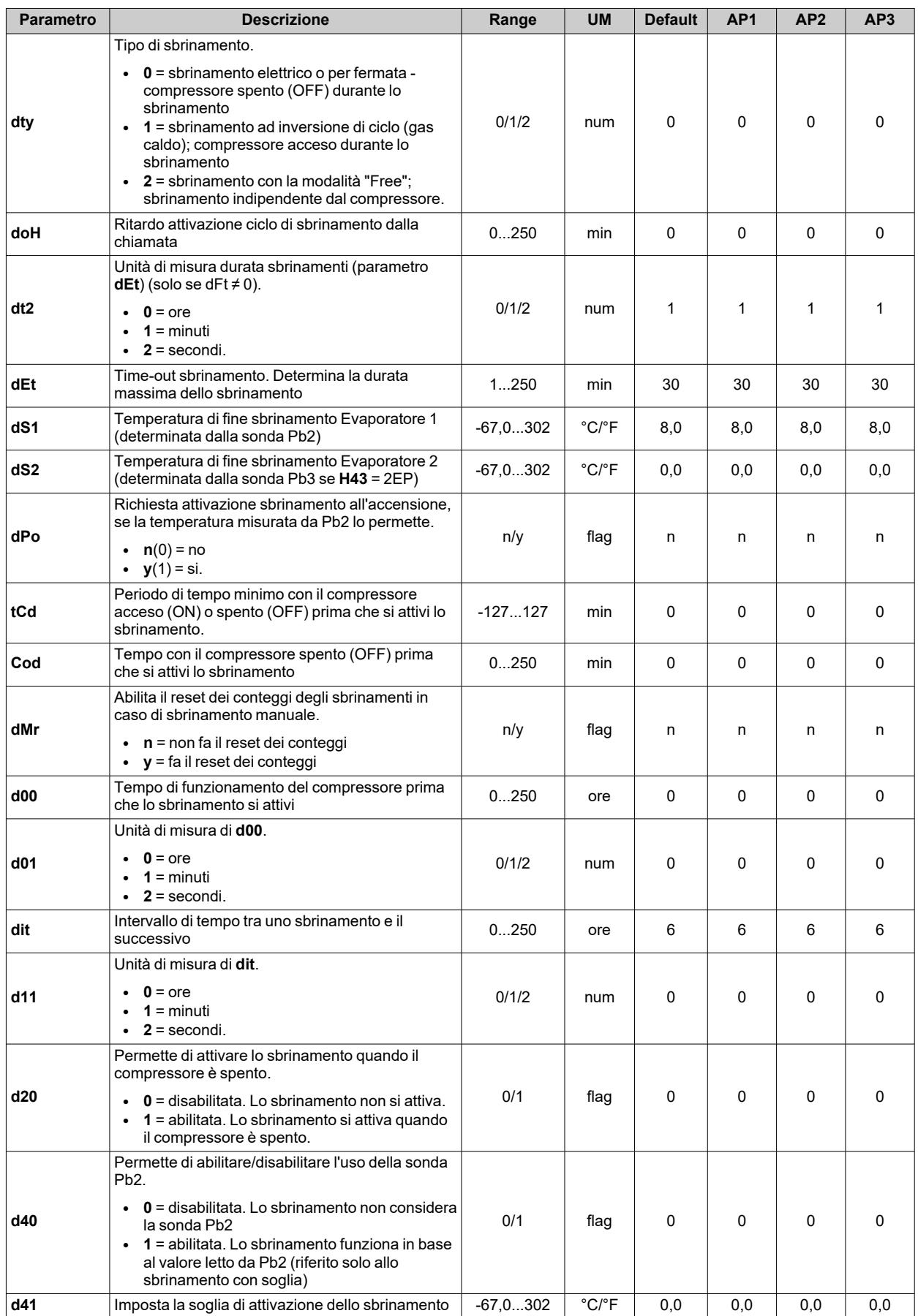

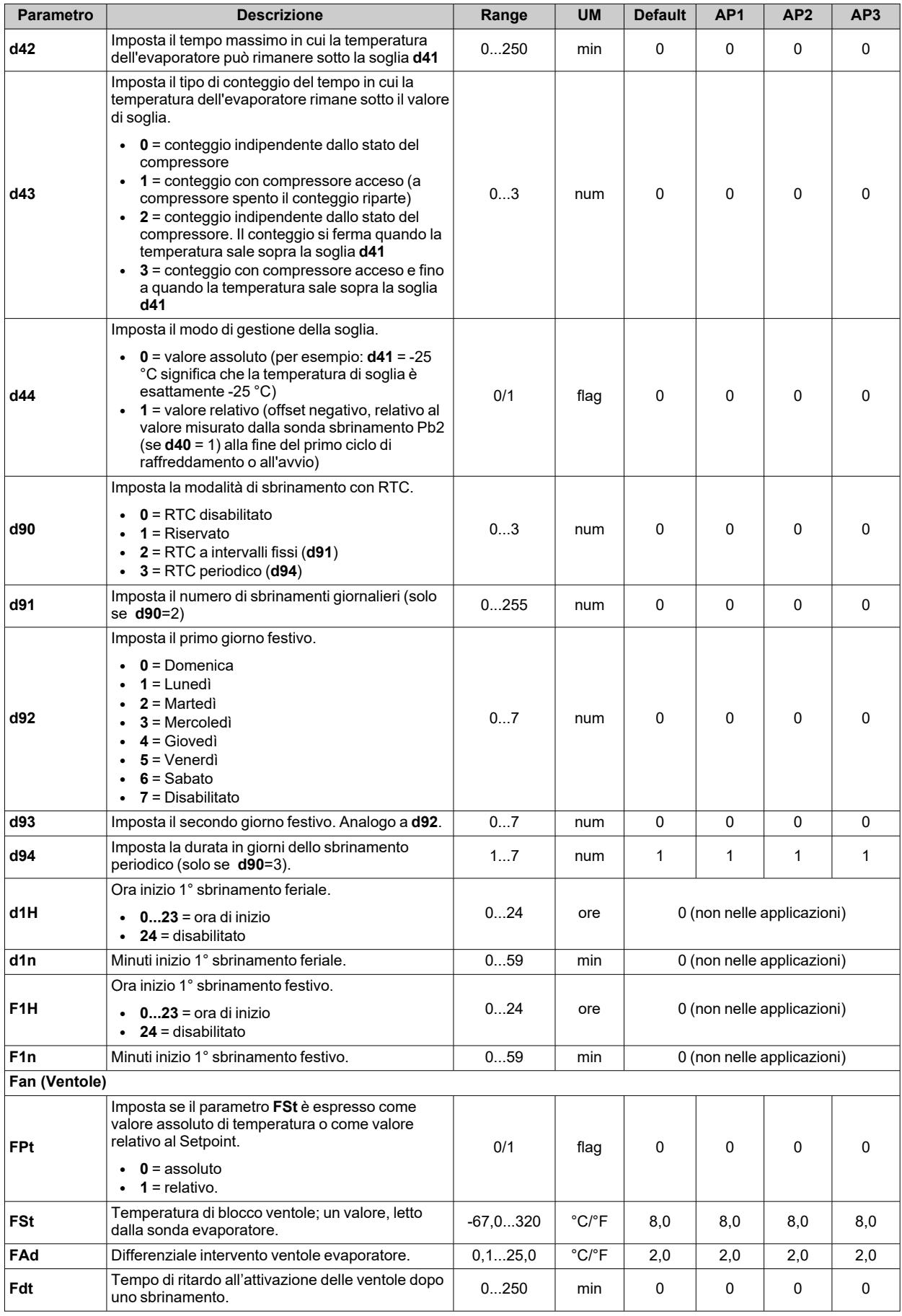

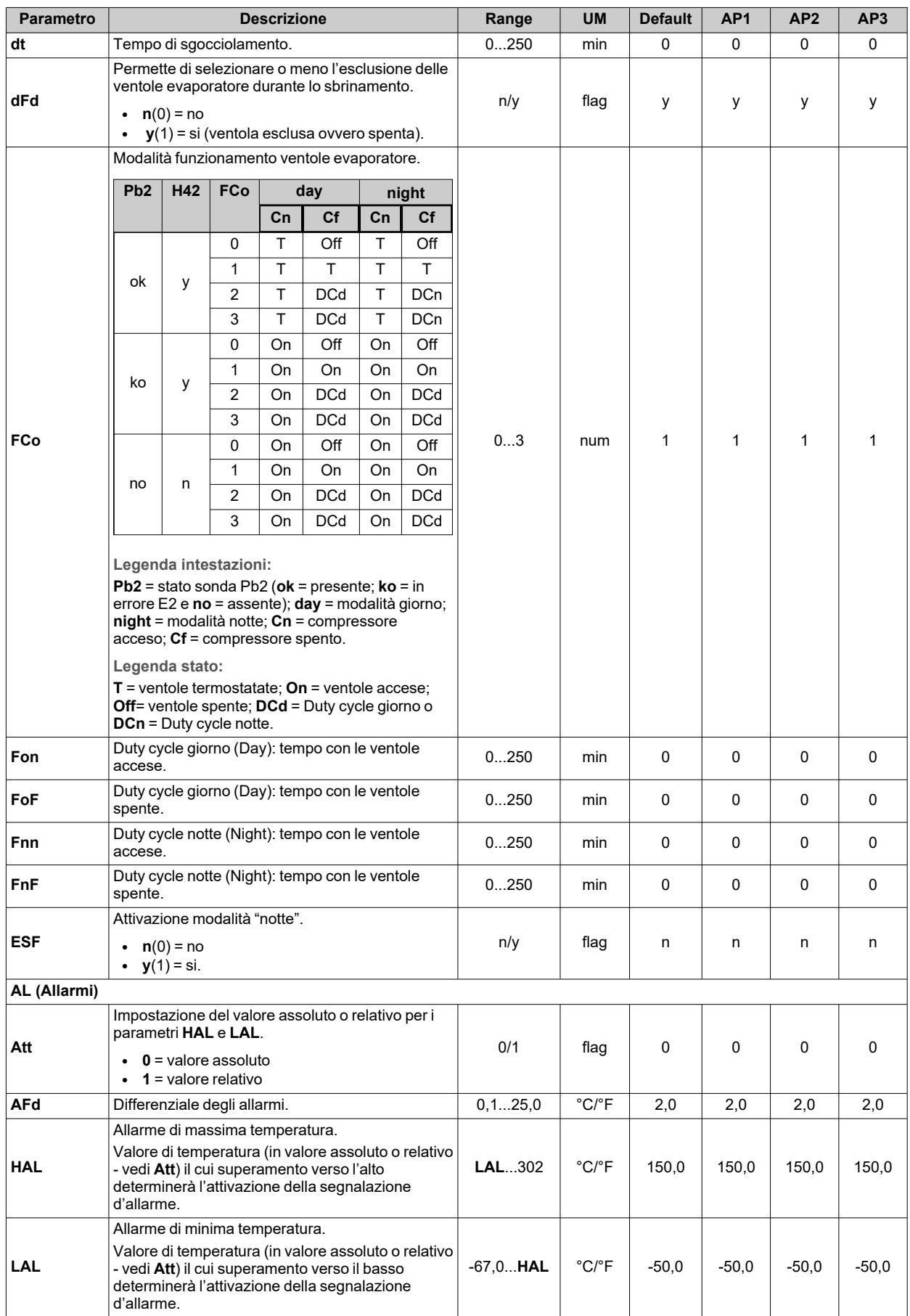

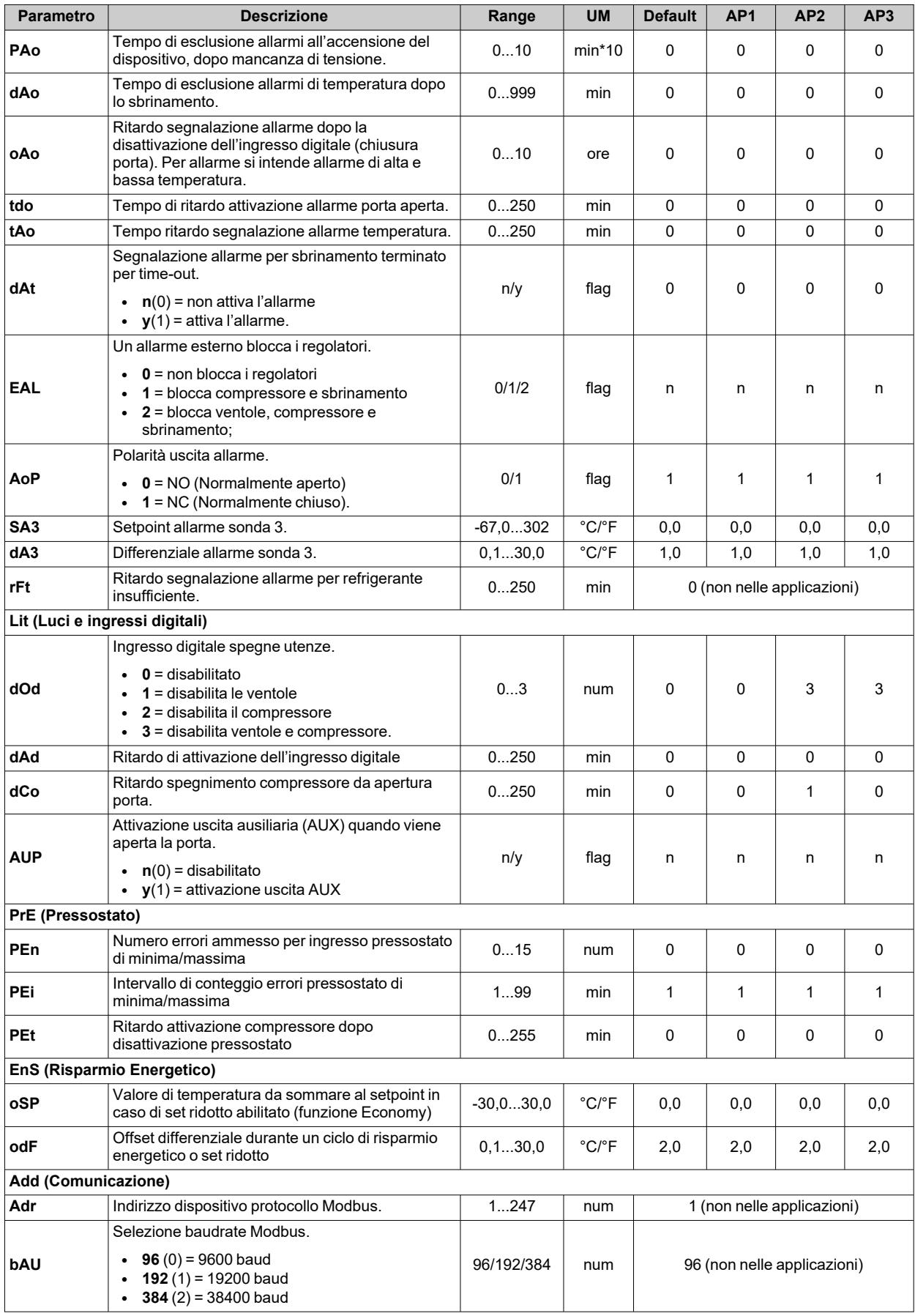

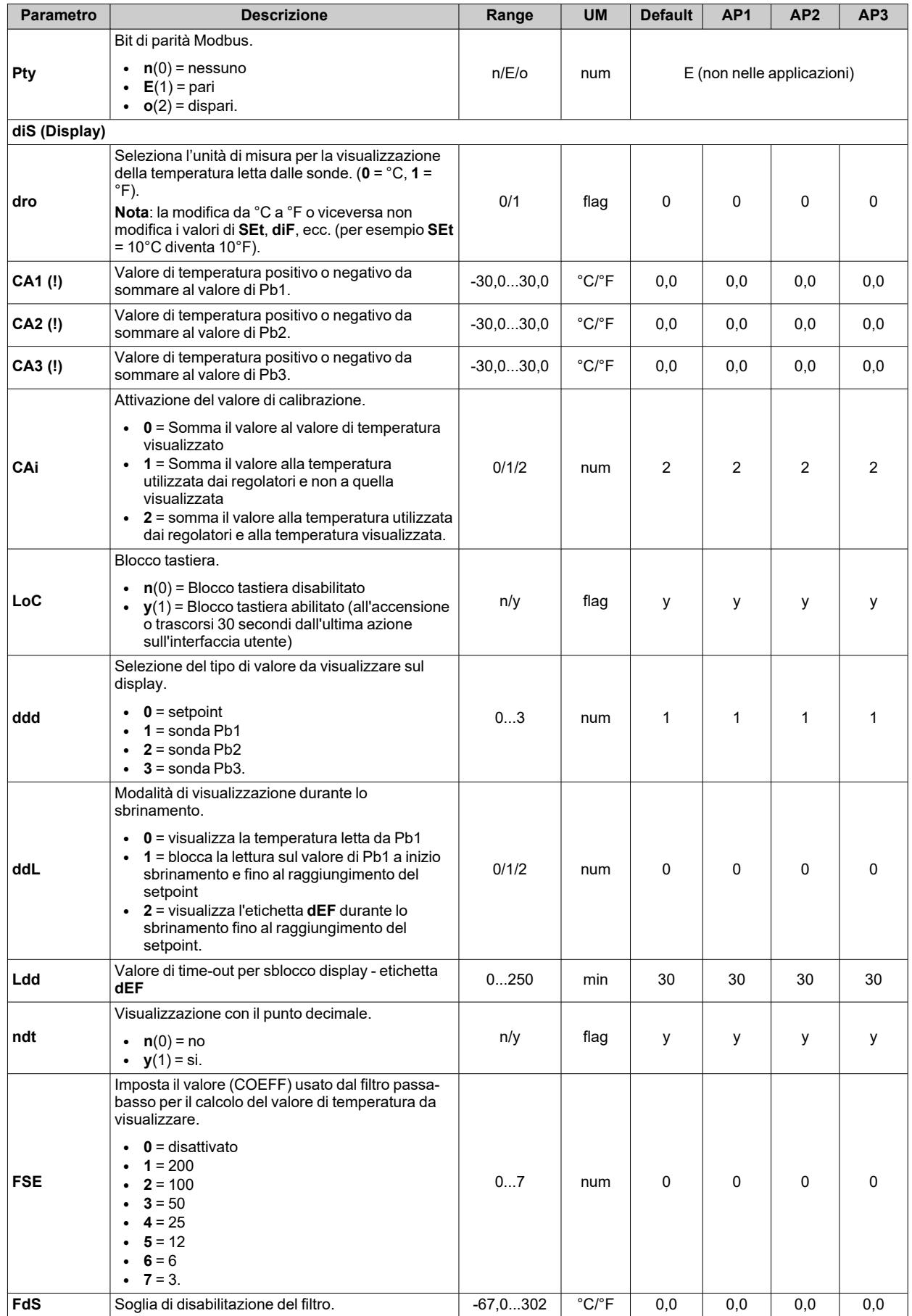

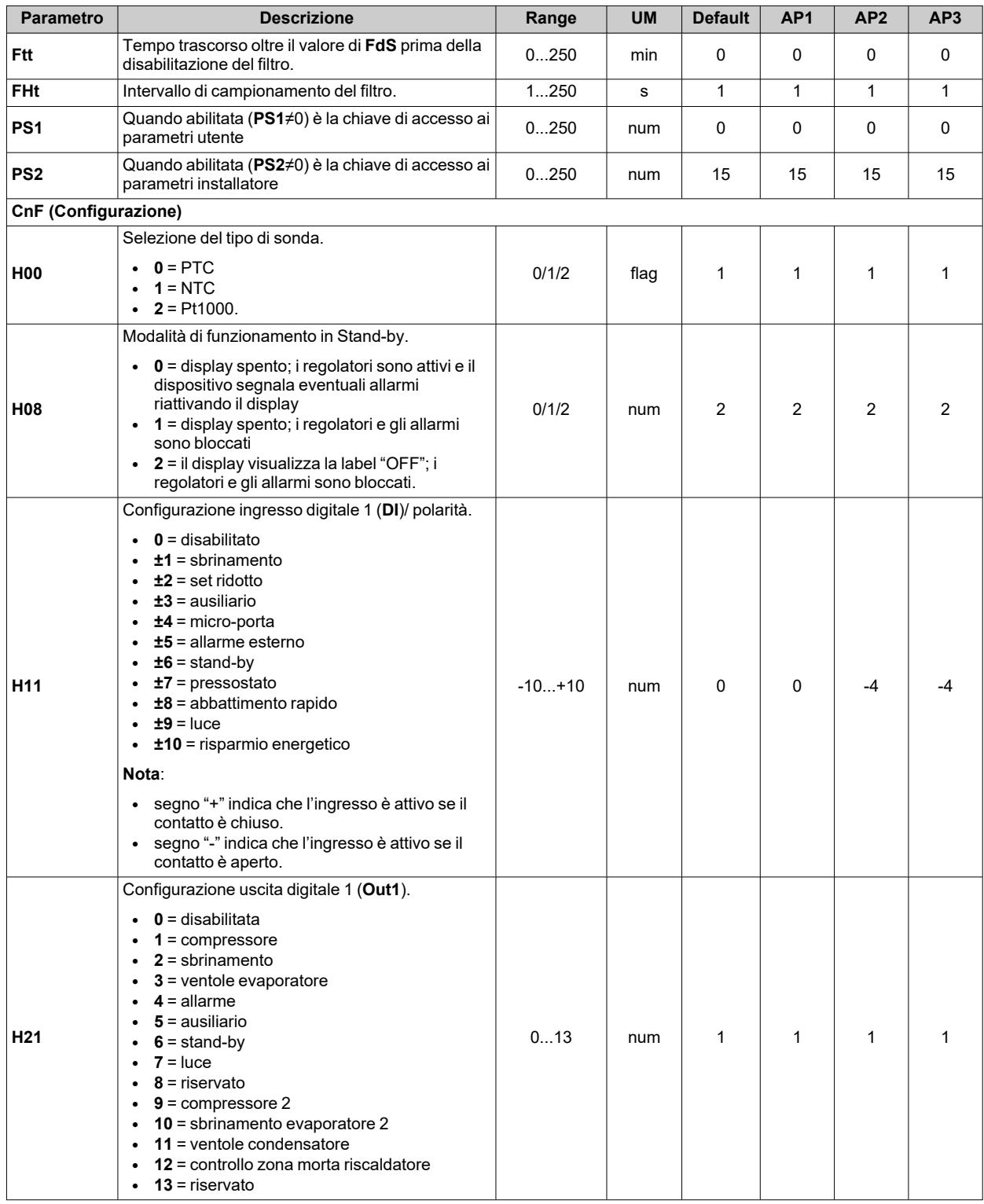

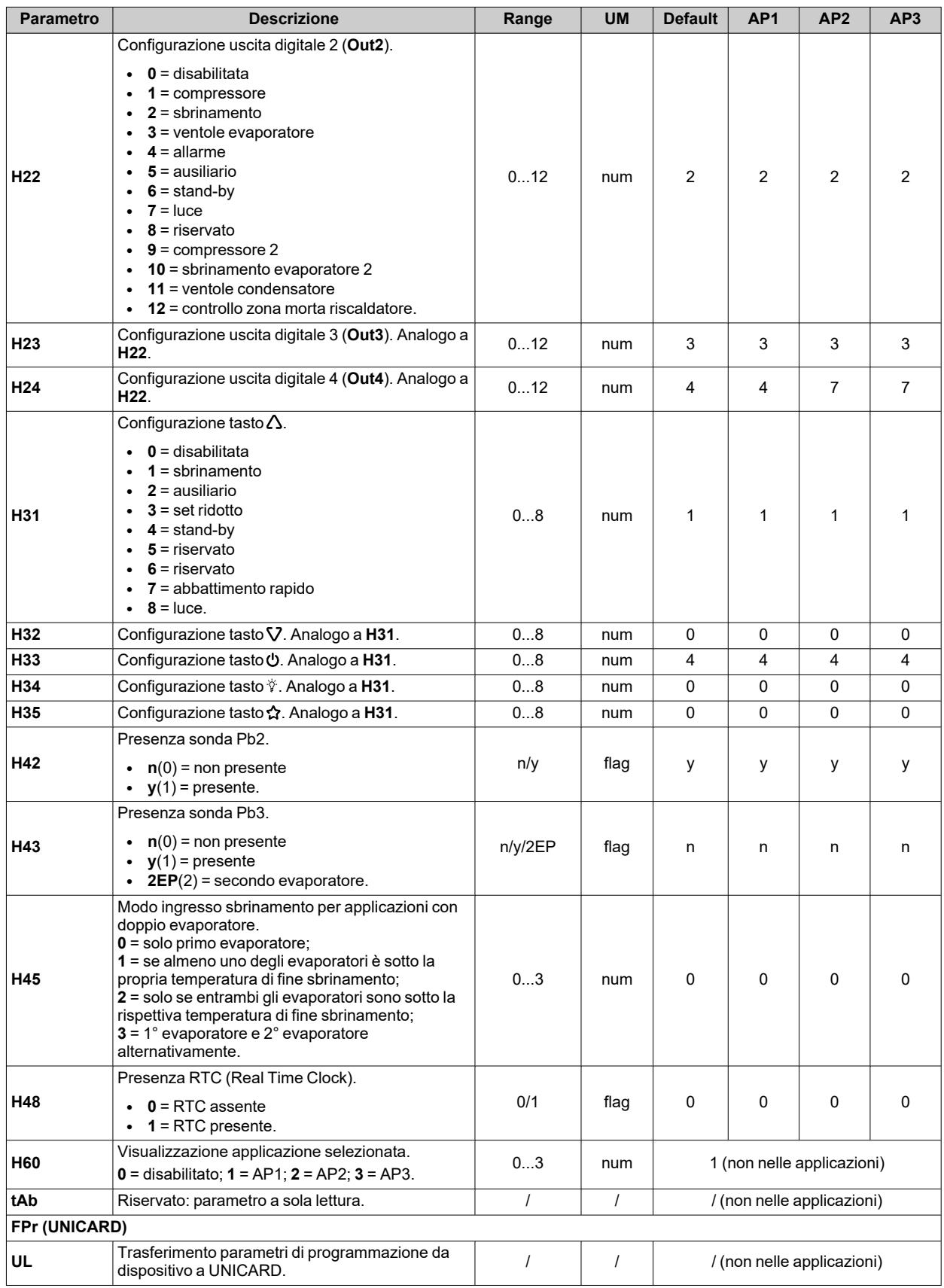

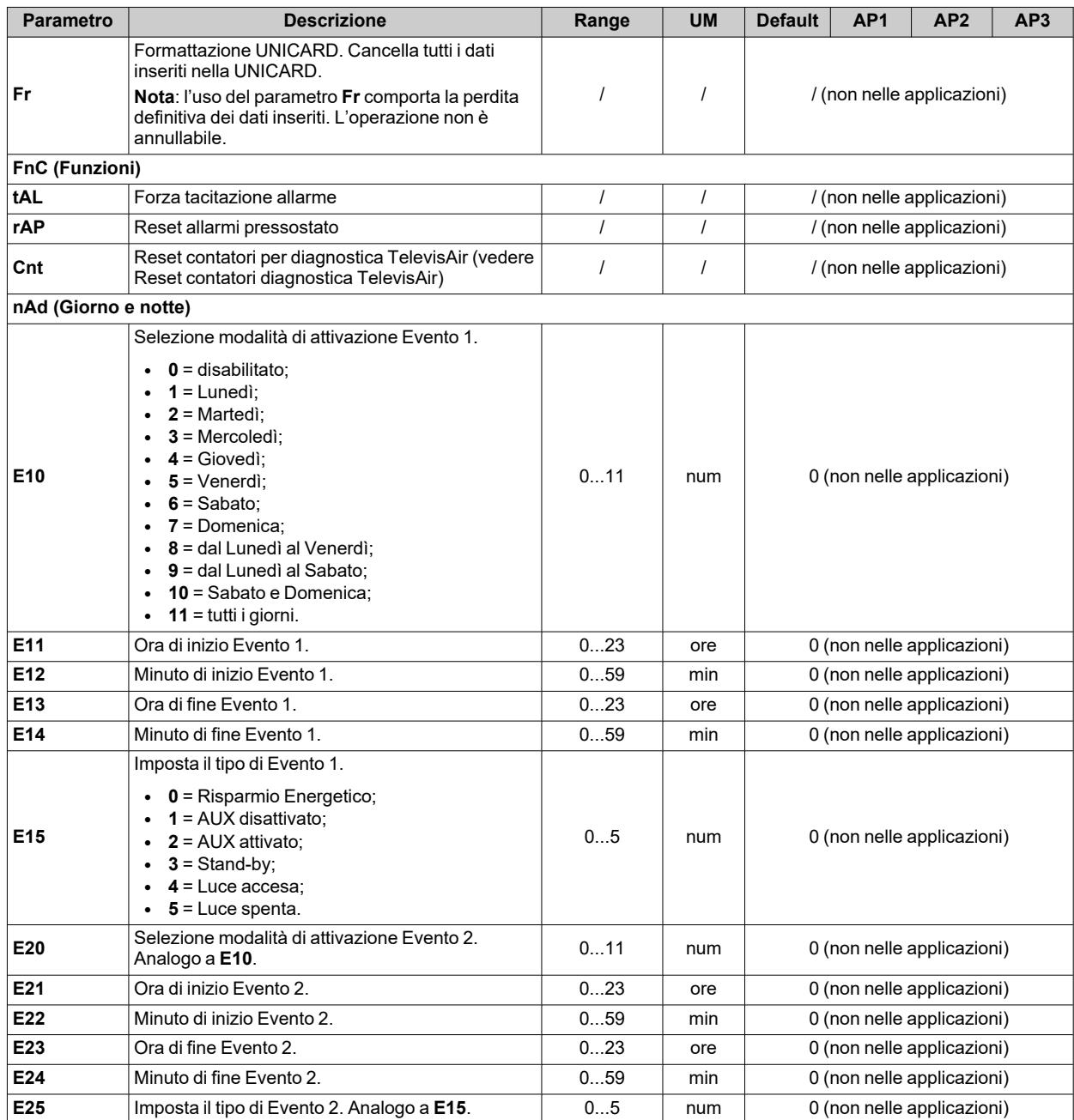

**Nota**: se uno o più parametri della cartella **CnF** o contrassegnati con **(!)** vengono modificati, il dispositivo deve essere spento e poi riacceso per assicurarne il corretto funzionamento.

# **Parametri IDNext 978 P/CI**

# **Parametri utente IDNext 978 P/CI**

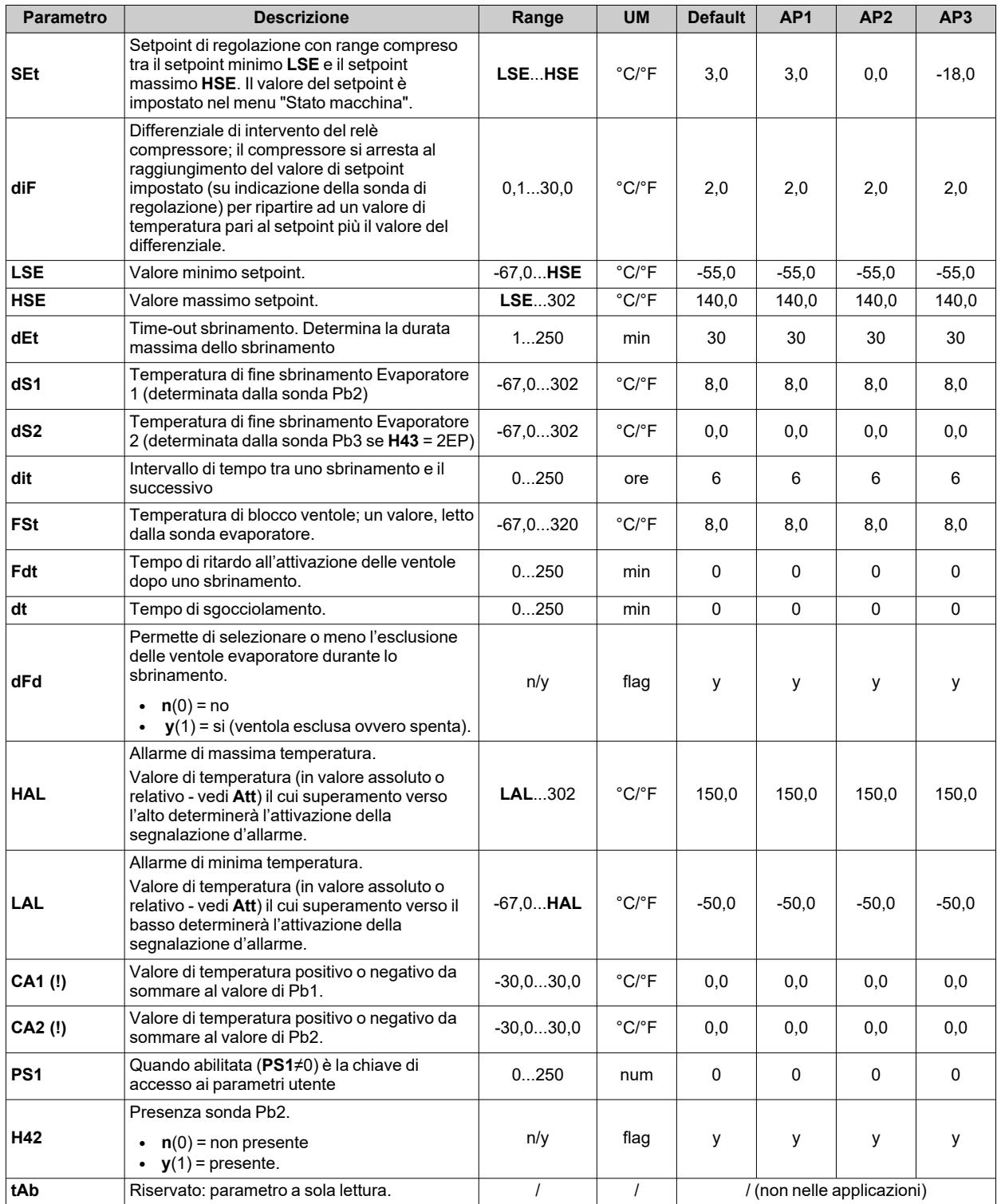

**Nota**: tra i parametri del menu "Utente" è presente anche **PA2** che permette l'accesso al menu "Installatore".

**Nota**: per l'elenco completo dei parametri, vedere la sezione "**Parametri installatore**".

# **Parametri installatore IDNext 978 P/CI**

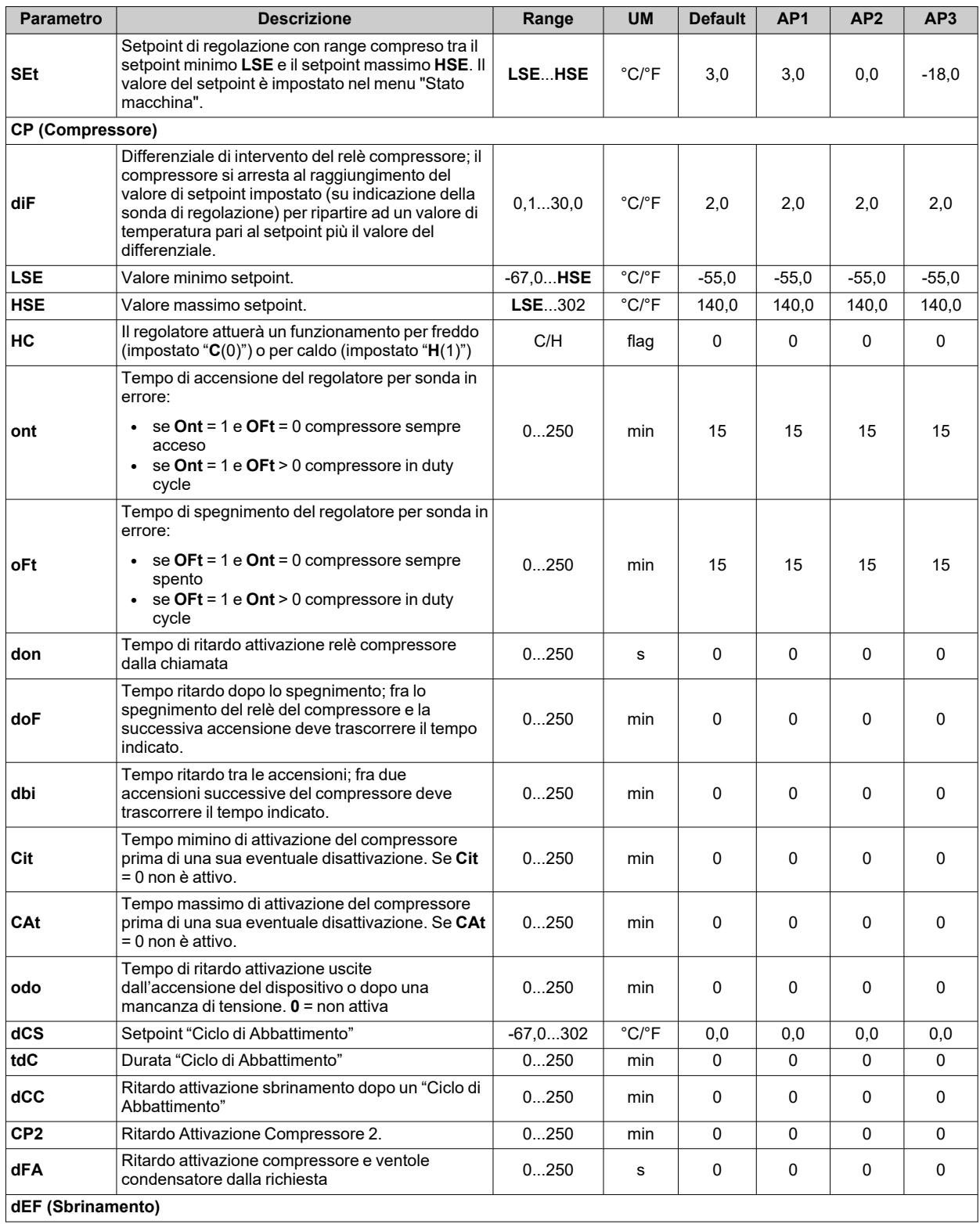

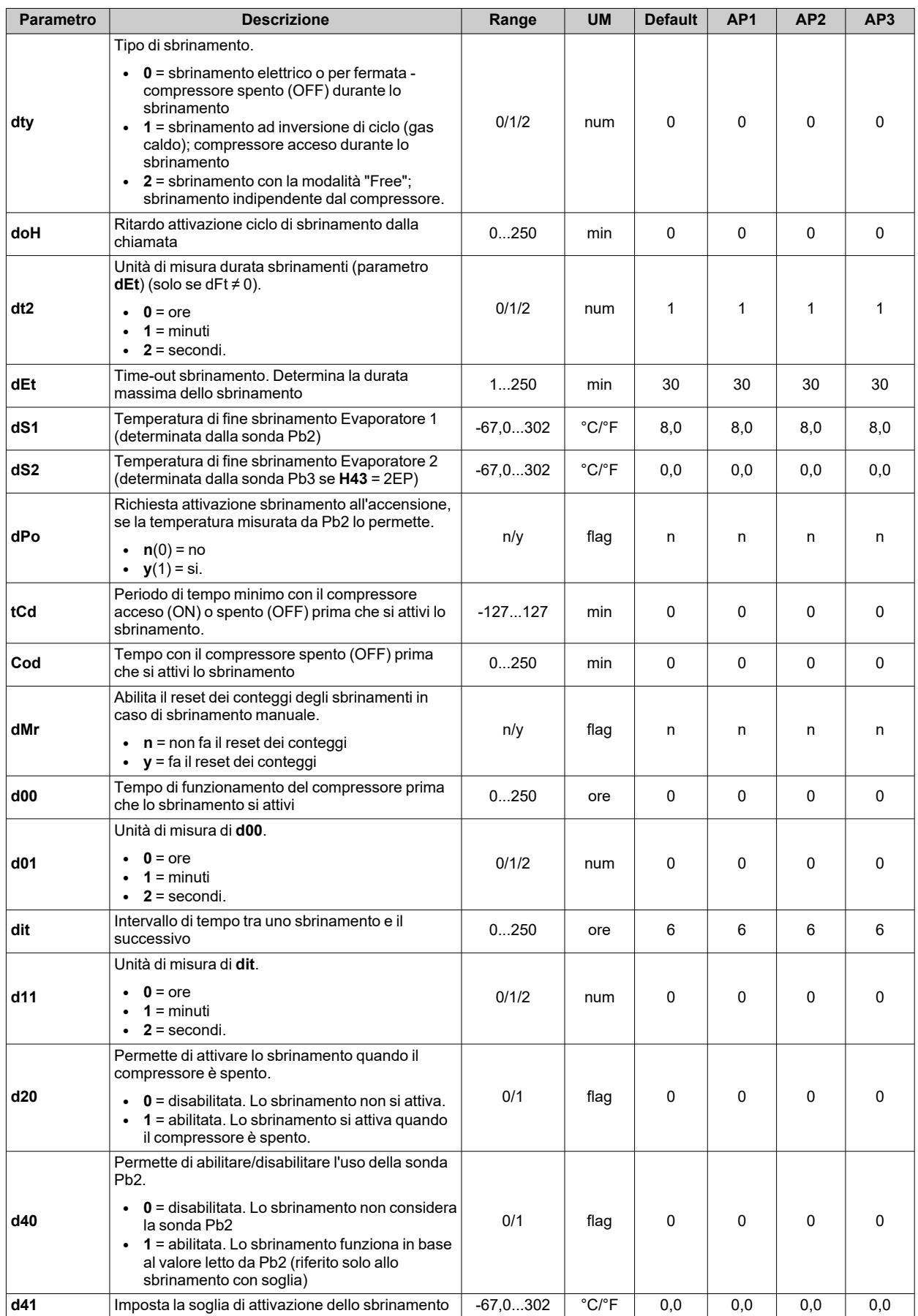

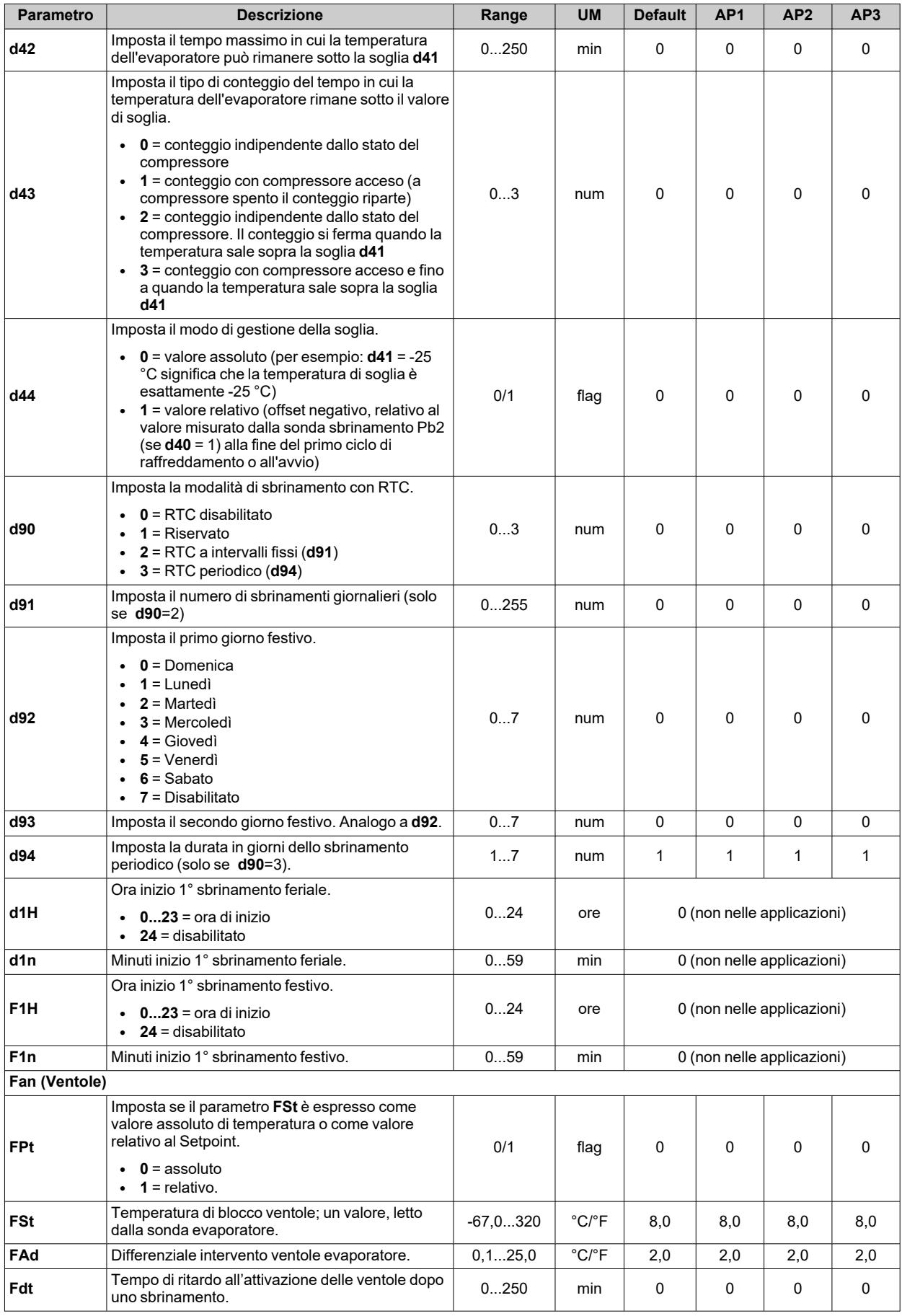

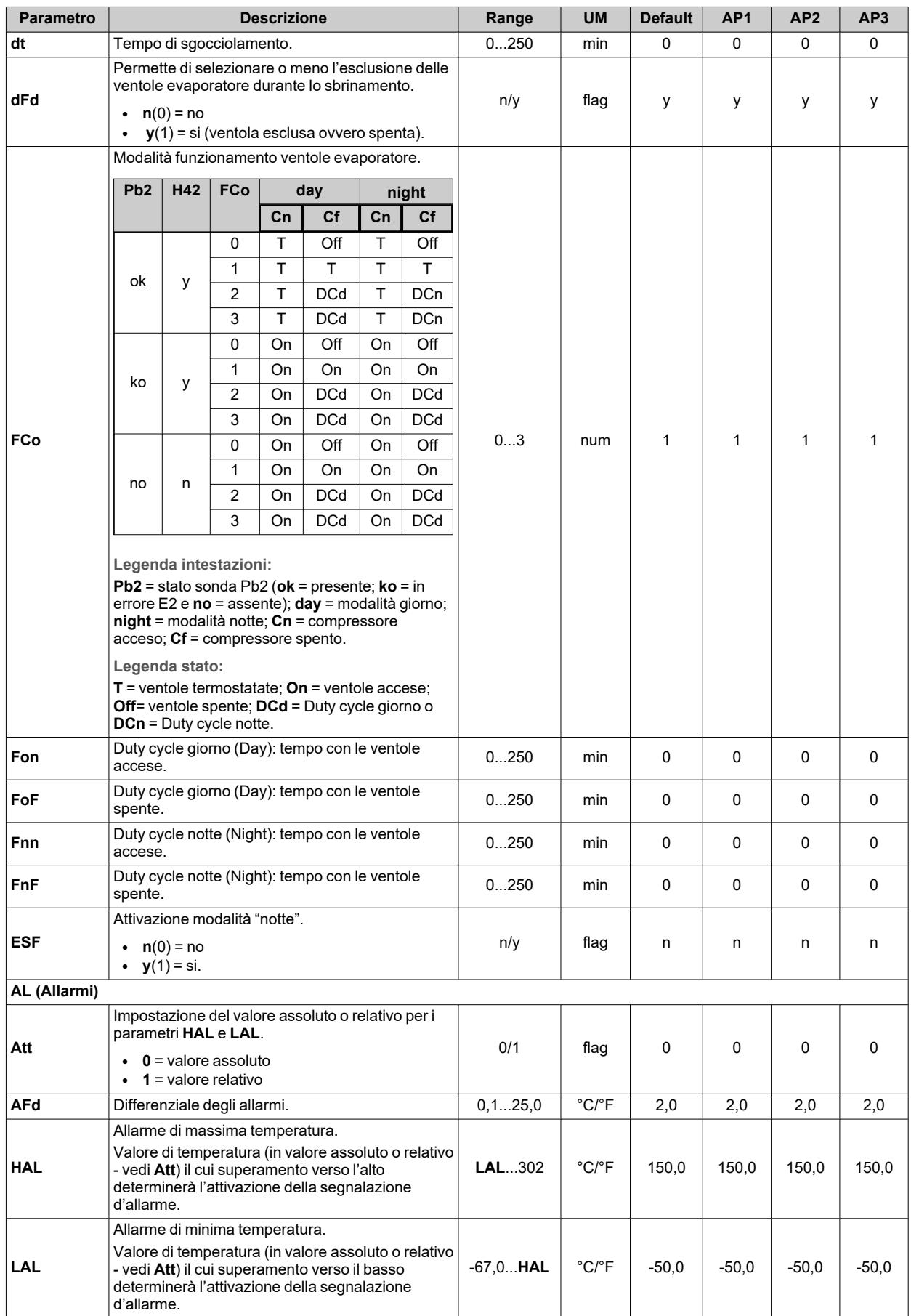

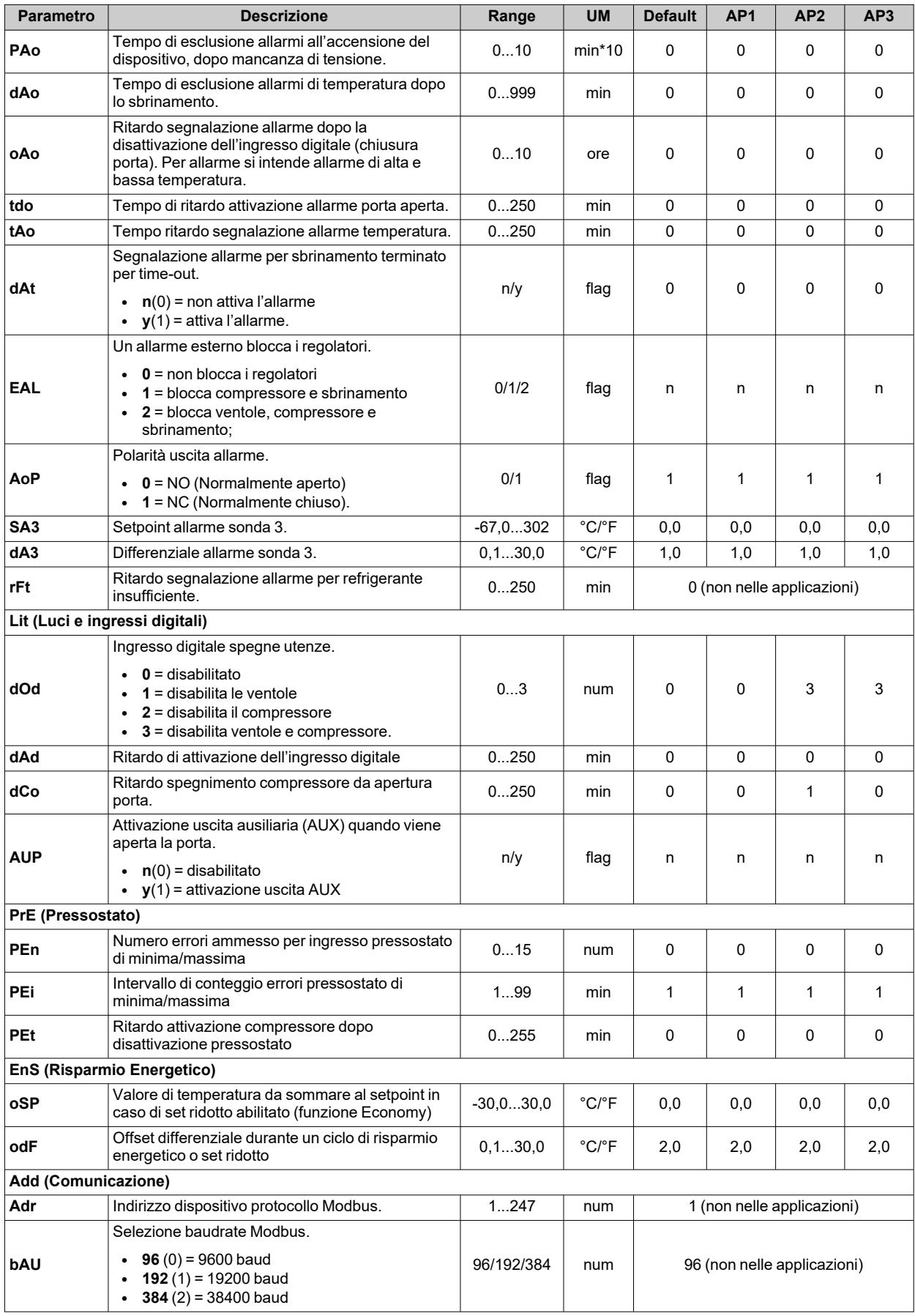

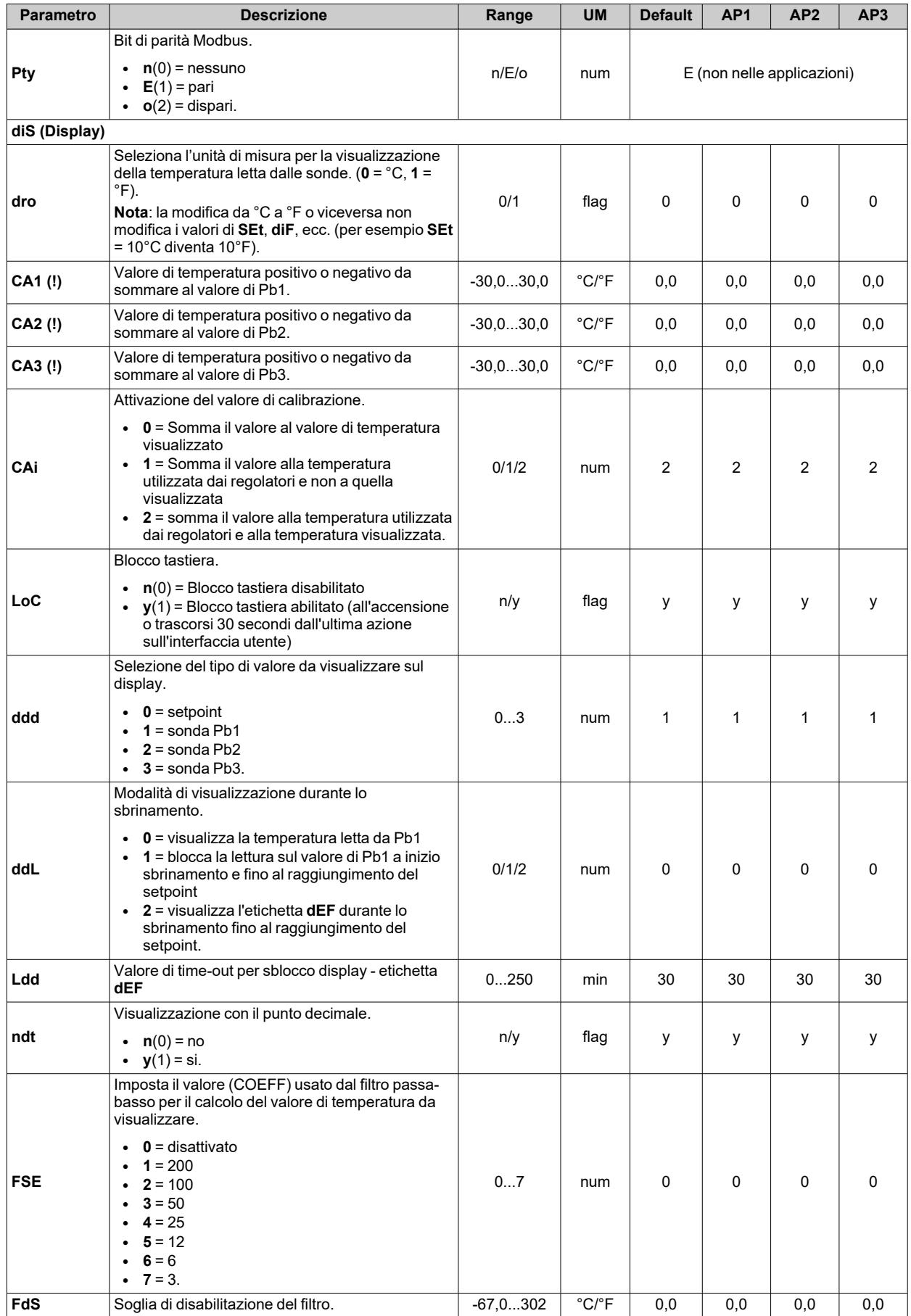

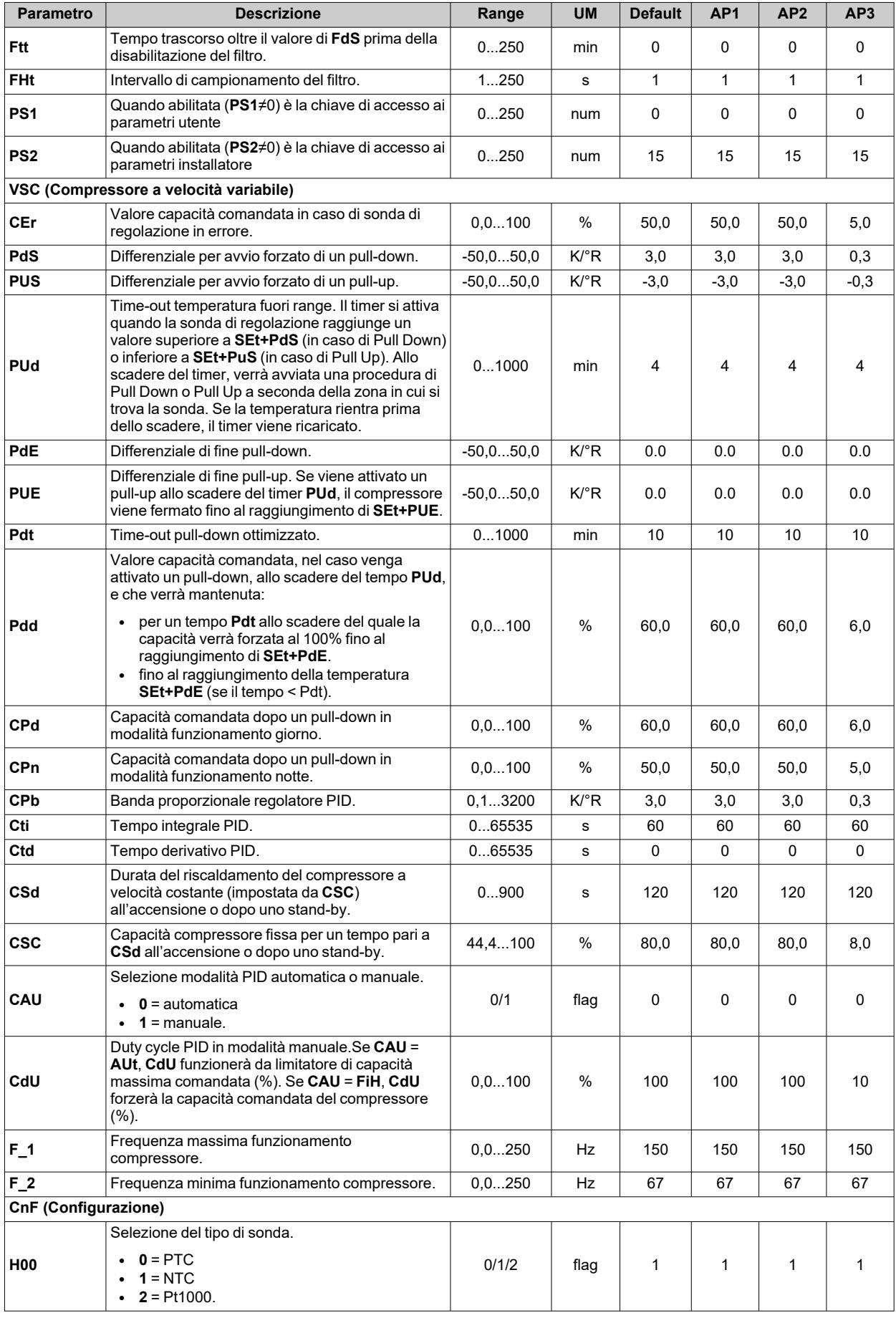

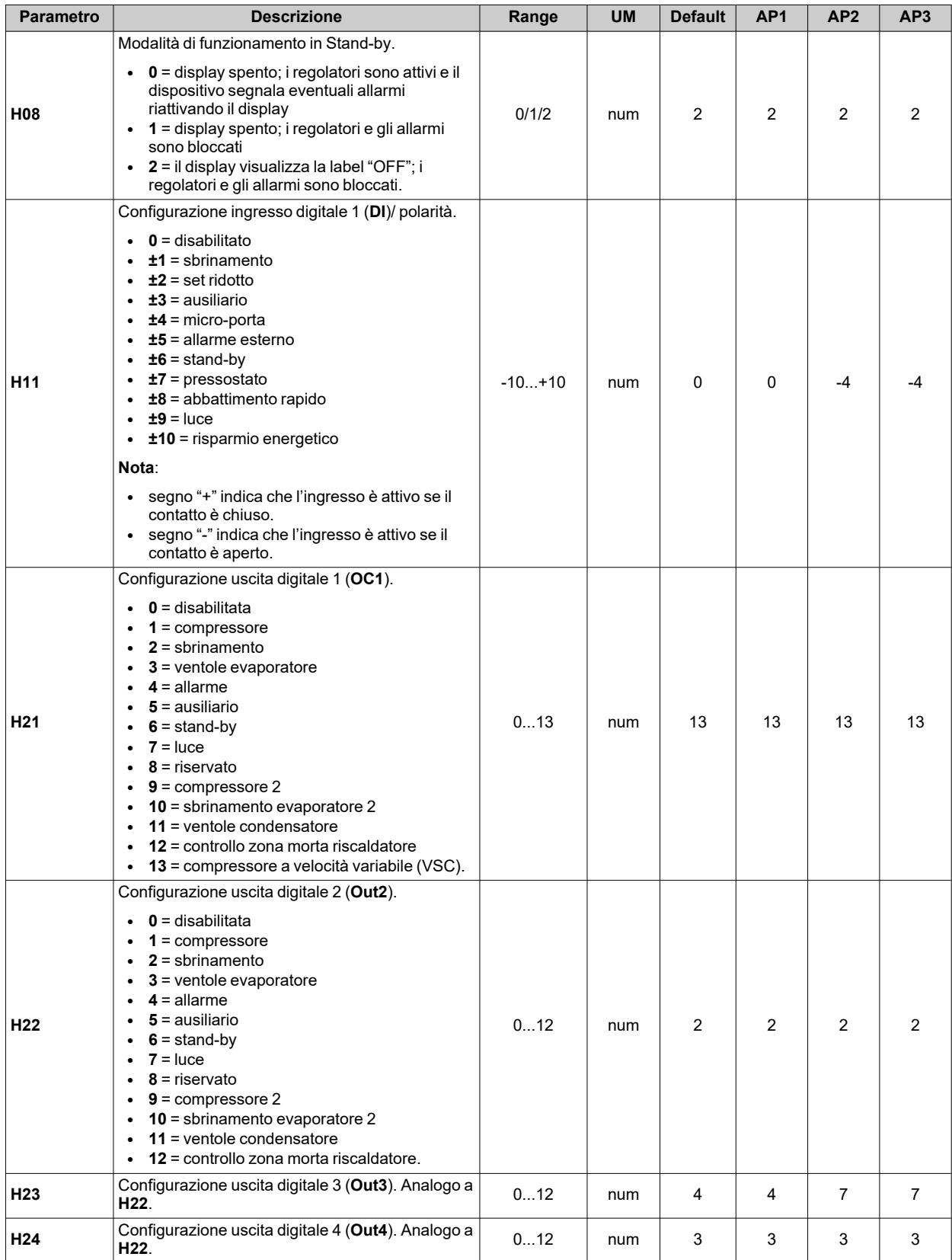

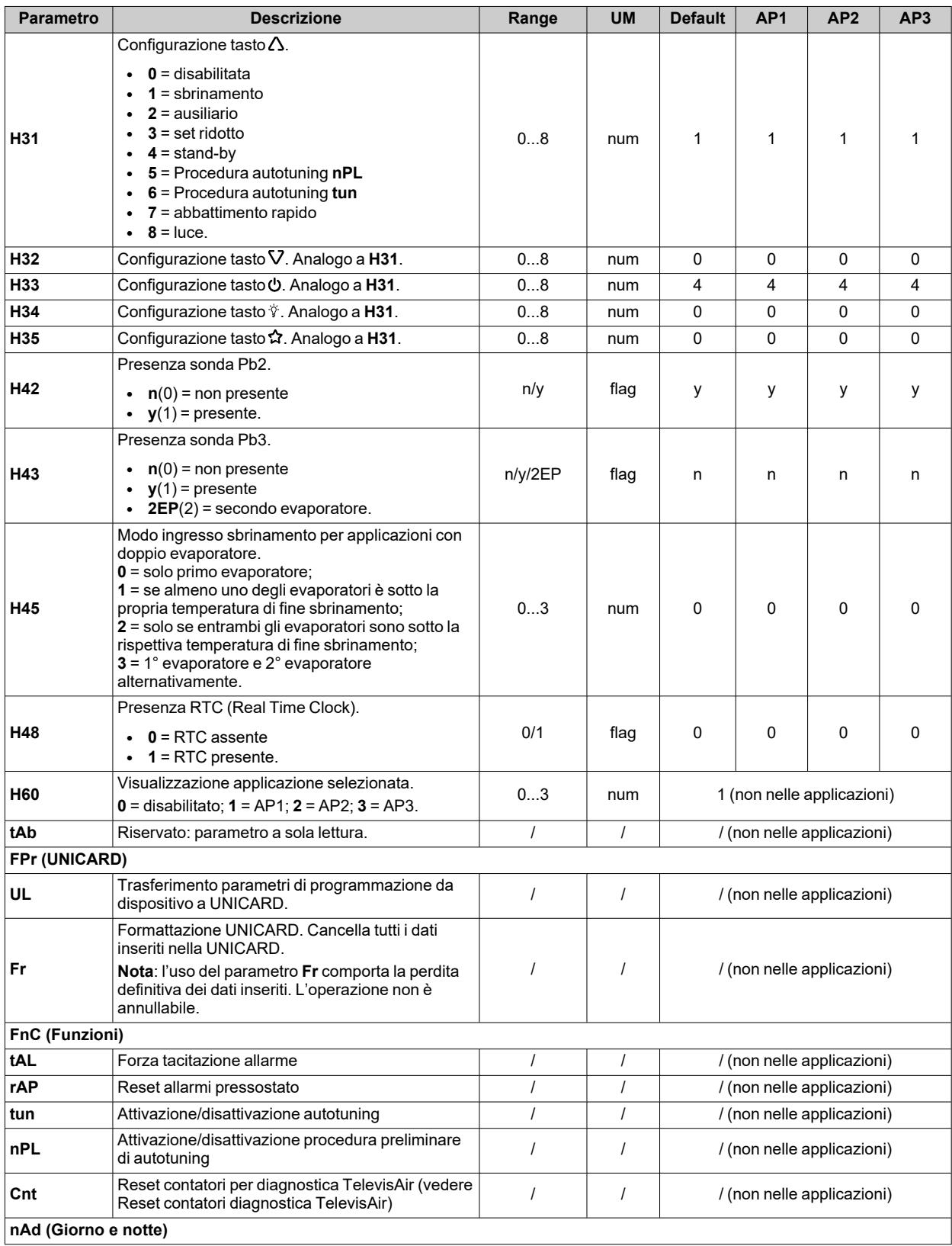

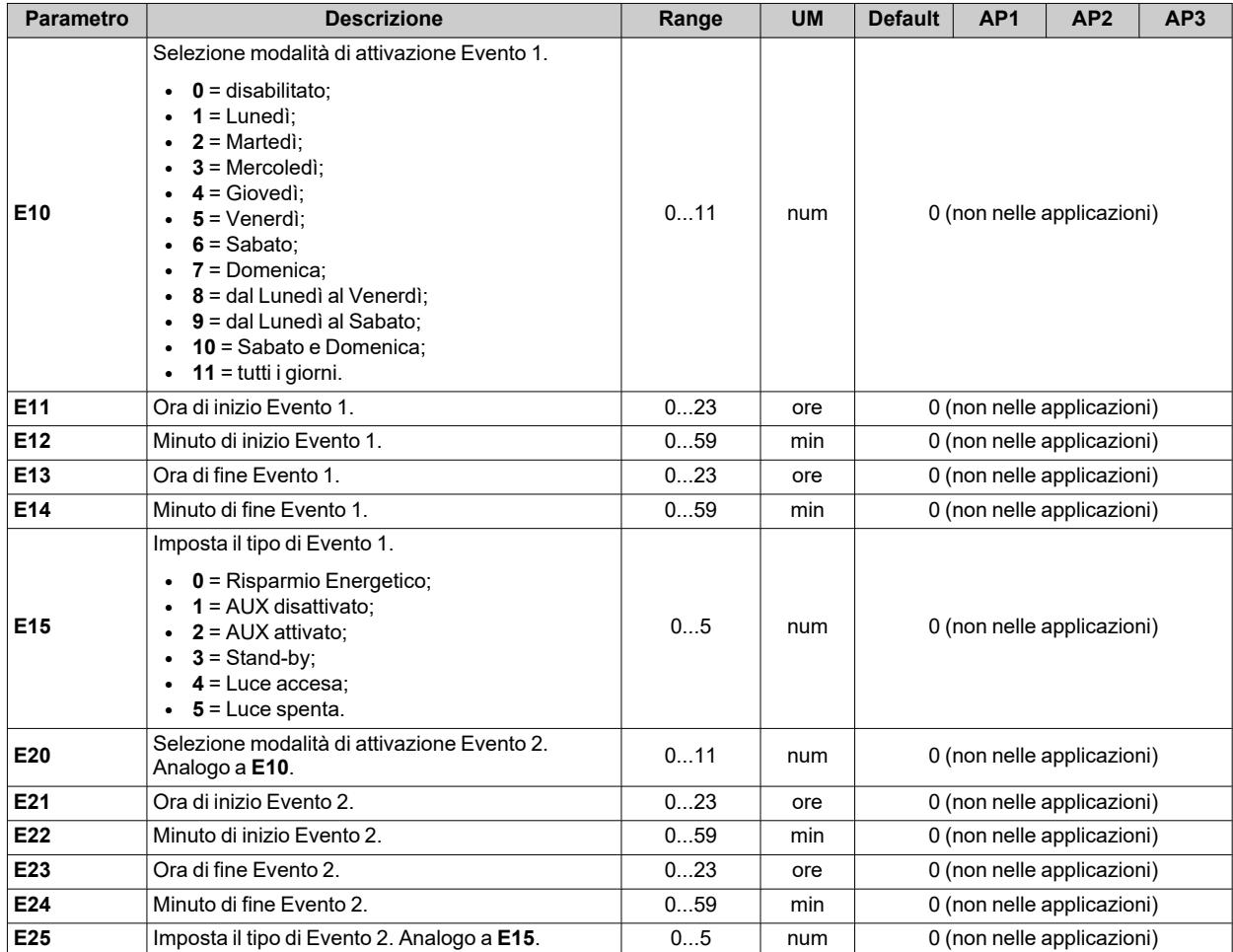

**Nota**: se uno o più parametri della cartella **CnF** o contrassegnati con **(!)** vengono modificati, il dispositivo deve essere spento e poi riacceso per assicurarne il corretto funzionamento.

# **Funzioni e risorse Modbus MSK 750**

# **Contenuti**

Questa sezione include i seguenti argomenti:

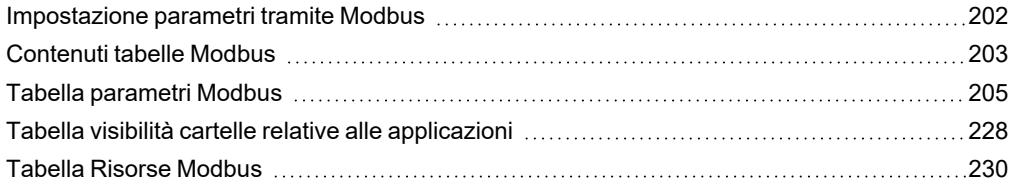

# <span id="page-201-0"></span>**Impostazione parametri tramite Modbus**

### **Introduzione**

Modbus è un protocollo di comunicazione client/server per la comunicazione tra dispositivi connessi mediante una rete. I dispositivi Modbus comunicano utilizzando una tecnica master-slave in cui un solo dispositivo (master) può inviare messaggi. Gli altri dispositivi della rete (slave) rispondono restituendo i dati richiesti dal master o eseguendo l'azione indicata nel messaggio inviato. Si definisce slave un dispositivo collegato alla rete che elabora informazione ed invia i risultati al master utilizzando il protocollo Modbus.

Il dispositivo master può inviare messaggi a singoli slave, oppure inviare messaggi a tutta la rete (broadcast), mentre i dispositivi slave rispondono ai messaggi solo individualmente al dispositivo master. Lo standard Modbus usato da Eliwell prevede l'utilizzo della codifica RTU per la trasmissione dei dati.

## **Formato dei dati (RTU)**

Il tipo di codifica utilizzato definisce la struttura dei messaggi trasmessi sulla rete e il modo in cui tali informazioni vengono decodificate. Il tipo di codifica viene solitamente scelto in base a parametri specifici (baudrate, parità, stop), inoltre certi dispositivi supportano solo determinati tipi di codifica. Usare lo stesso tipo di codifica per tutti i dispositivi connessi ad una rete Modbus.

Il protocollo usa il metodo binario RTU con il frame seriale così composto:

- <sup>l</sup> 8 bit per i dati
- bit di parità NONE (configurabile)
- $\cdot$  2 BIT di stop

I parametri sono modificabili tramite:

- Tastiera del dispositivo
- UNICARD / DMI
- Invio dei dati mediante il protocollo Modbus, direttamente ad un singolo dispositivo, oppure in broadcast, utilizzando l'indirizzo 0 (broadcast)

## **Comandi Modbus disponibili e aree dati**

I comandi implementati sono:

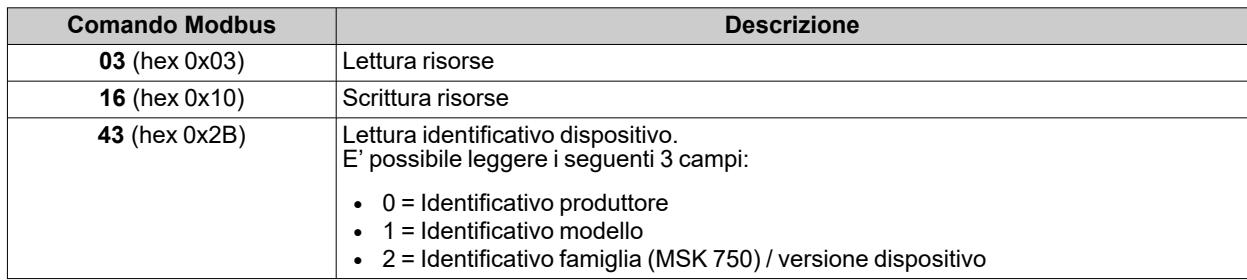

**Nota**: Lunghezza massima dei messaggi trasmessi/ricevuti pari a 50 bytes.

## **Configurazione indirizzi**

La seriale **TTL** può essere utilizzata per la configurazione del dispositivo, parametri, stati, variabili con Modbus attraverso il protocollo Modbus.

L'indirizzo di un dispositivo all'interno di una messaggio Modbus è impostato mediante il parametro **Adr**.

L'indirizzo 0 è usato per i messaggi broadcast, che tutti gli slave riconoscono. Ad una richiesta di tipo broadcast gli slave non rispondono.

I parametri di configurazione del dispositivo sono i seguenti:

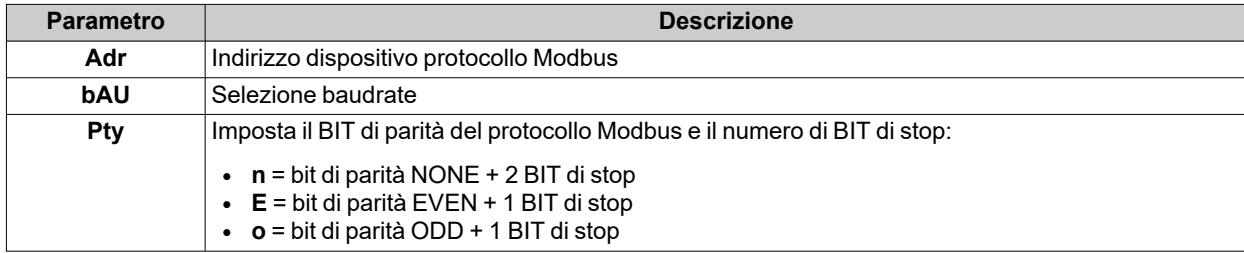

**Nota**: Spegnere e riaccendere il dispositivo dopo la modifica di **Pty**.

### **Visibilità e valori parametri**

Di seguito alcune note relative al valore e alla visibilità dei parametri.

#### **Note**:

- <sup>l</sup> Ove non indicato si considera il parametro visibile e modificabile a meno di impostazioni personalizzate dall'utente tramite seriale
- Se si modifica la visibilità della cartella tutti i parametri inclusi nella cartella erediteranno la nuova impostazione.

# <span id="page-202-0"></span>**Contenuti tabelle Modbus**

#### **Introduzione**

Le tabelle seguenti contengono le informazioni necessarie per poter accedere correttamente alle risorse.

Sono presenti 3 tabelle:

- <sup>l</sup> **Tabella [Parametri](#page-204-0) Modbus**: contiene tutti i parametri di configurazione del dispositivo incluse le visibilità
- <sup>l</sup> **Tabella [Visibilità](#page-227-0) Cartelle**: contiene le visibilità delle cartelle all'interno delle quali sono contenuti i parametri
- <sup>l</sup> **Tabella Risorse [Modbus](#page-229-0)**: contiene tutte le risorse di stato (I/O) e di allarme disponibili nella memoria volatile del dispositivo.

### **Descrizione delle colonne**

#### **FOLDER**

Indica il nome della cartella all'interno della quale è contenuto il parametro in questione

#### **LABEL**

Indica il nome con la quale il parametro viene visualizzato nel menu.

#### **DESCRIPTION**

Descrizione del significato del parametro.

#### **VAL. PAR. ADDRESS**

Rappresenta l'indirizzo del registro Modbus che contiene il valore della risorsa da leggere o scrivere nel dispositivo.

#### **VAL. FILTER**

Rappresenta la posizione del bit più significativo del dato all'interno del registro. Tale informazione viene sempre fornita quando il registro contiene più di una informazione ed è necessario distinguere quali bit rappresentano effettivamente il dato (va considerata anche la dimensione utile del dato indicata nella colonna DATA SIZE).

#### **VIS. PAR. ADDRESS**

Contiene l'indirizzo del registro Modbus che contiene il valore di visibilità della risorsa da leggere o scrivere nel dispositivo.

#### **VIS. FILTER**

Maschera che rappresenta la posizione del dato all'interno del registro (ha BIT settati a 1 in corrispondenza dei BIT del registro effettivamente associati alla risorsa). Assume valori da 0 a 65535.

**Nota**: nella rappresentazione binaria il bit meno significativo è il primo a destra.

**Nota**: la dimensione del dato visibilità è pari a 2 BIT.

Valori visibilità:

- Valore 0 = parametro o cartella NON visibile
- <sup>l</sup> Valore **1** = parametro o cartella visibile solo a livello "Utente"
- <sup>l</sup> Valore **2** = parametro o cartella visibile solo a livello "Installatore"
- <sup>l</sup> Valore **3** = parametro o cartella visibile sia a livello "Utente" che a livello "Installatore"

## **R/W**

Indica la possibilità di leggere o scrivere la risorsa:

- $\cdot$  R = la risorsa potrà essere esclusivamente letta
- $W =$  la risorsa potrà essere esclusivamente scritta
- $\cdot$  R/W = la risorsa potrà essere sia letta che scritta

## **DATA SIZE**

Indica la dimensione in bit del dato:

- $\cdot$  WORD = 16 bit
- $\bullet$  Byte = 8 bit
- $\cdot$  "n" bit = 0...15 bit in base al valore di "n"

#### **CPL**

Quando il campo indica **Y**, il valore letto dal registro necessita di una conversione perché il valore rappresenta un numero con segno. Negli altri casi il valore è sempre positivo o nullo.

Per effettuare la conversione procedere come segue:

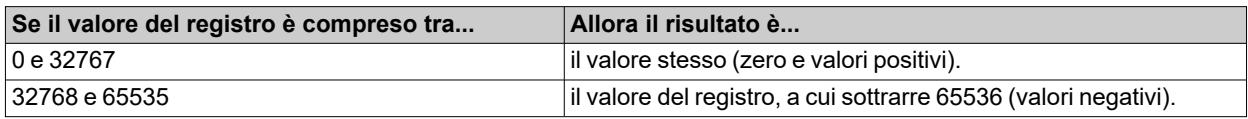

#### **RANGE**

Descrive l'intervallo di valori che può assumere il parametro. Tale range può essere correlato al valore di altri parametri.

## **MU**

Unità di misura dei valori.

# <span id="page-204-0"></span>**Tabella parametri Modbus**

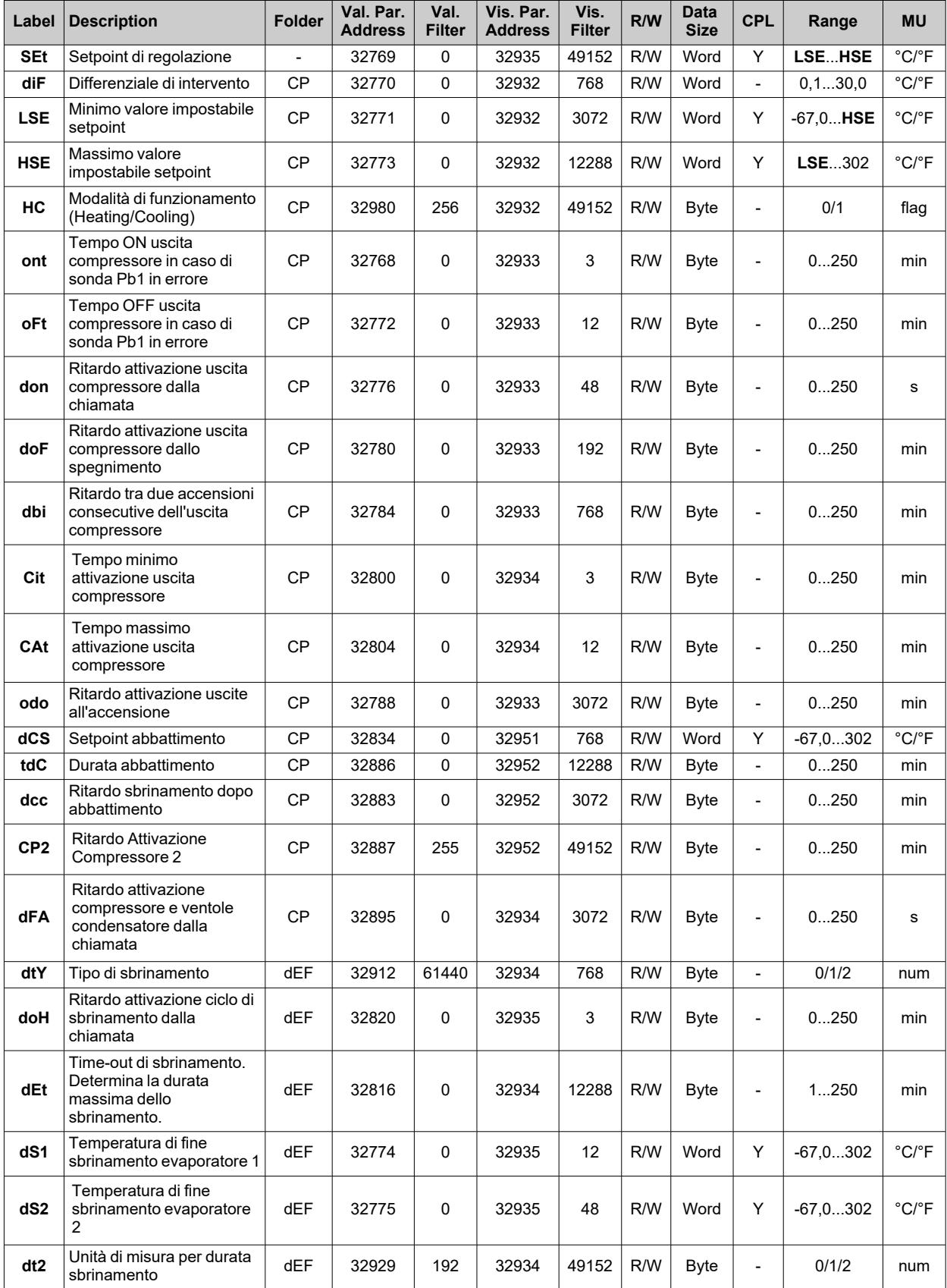

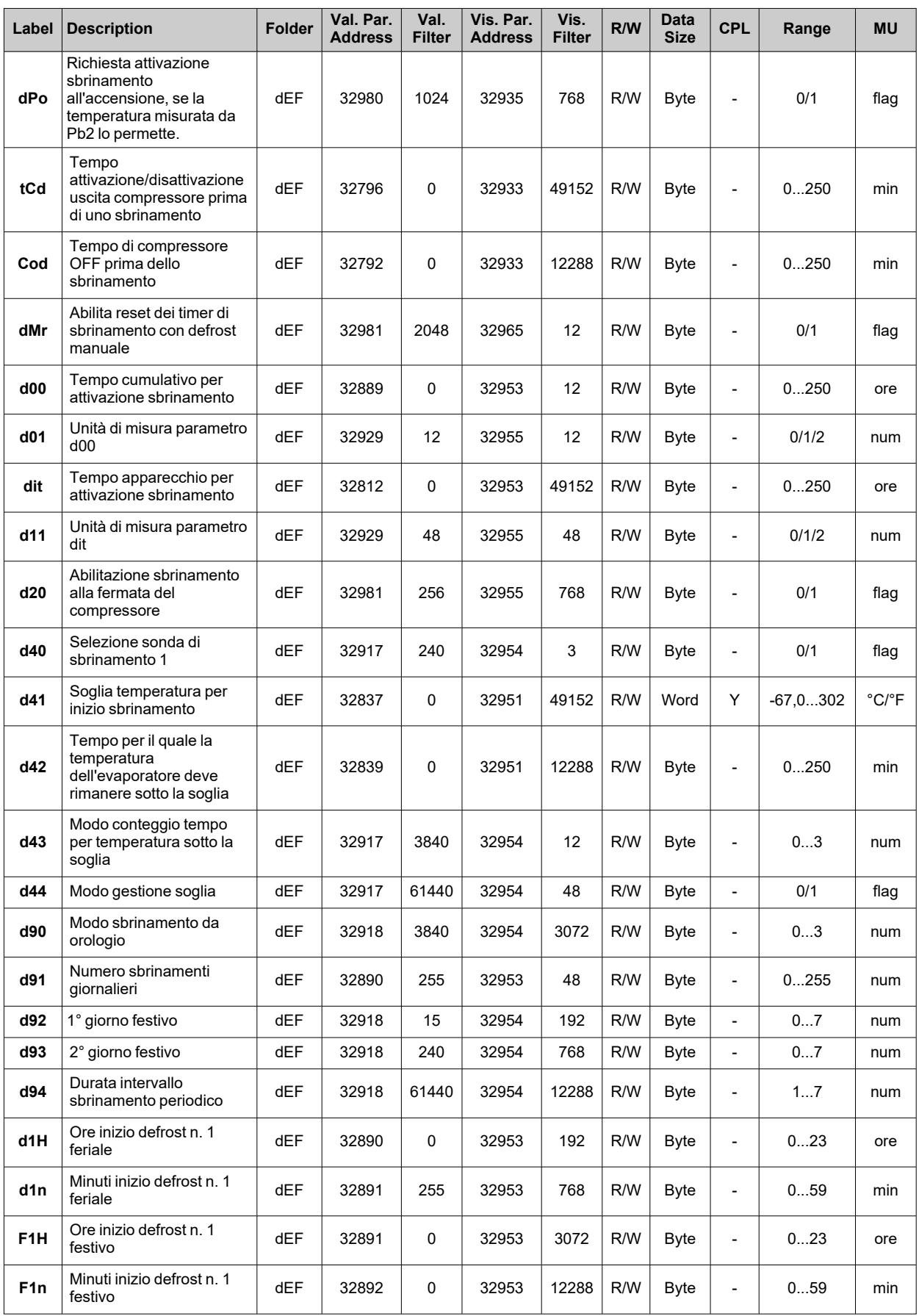

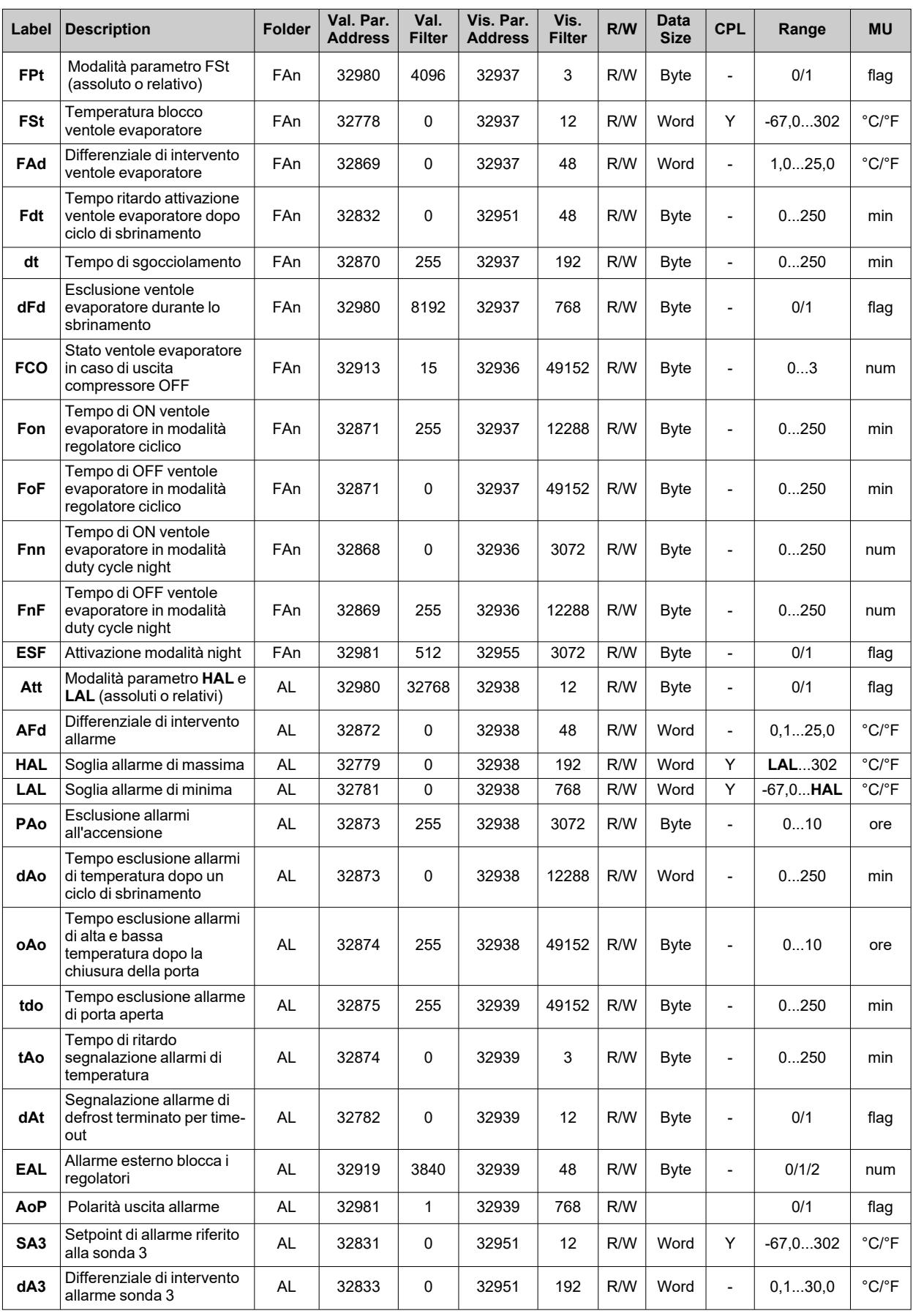

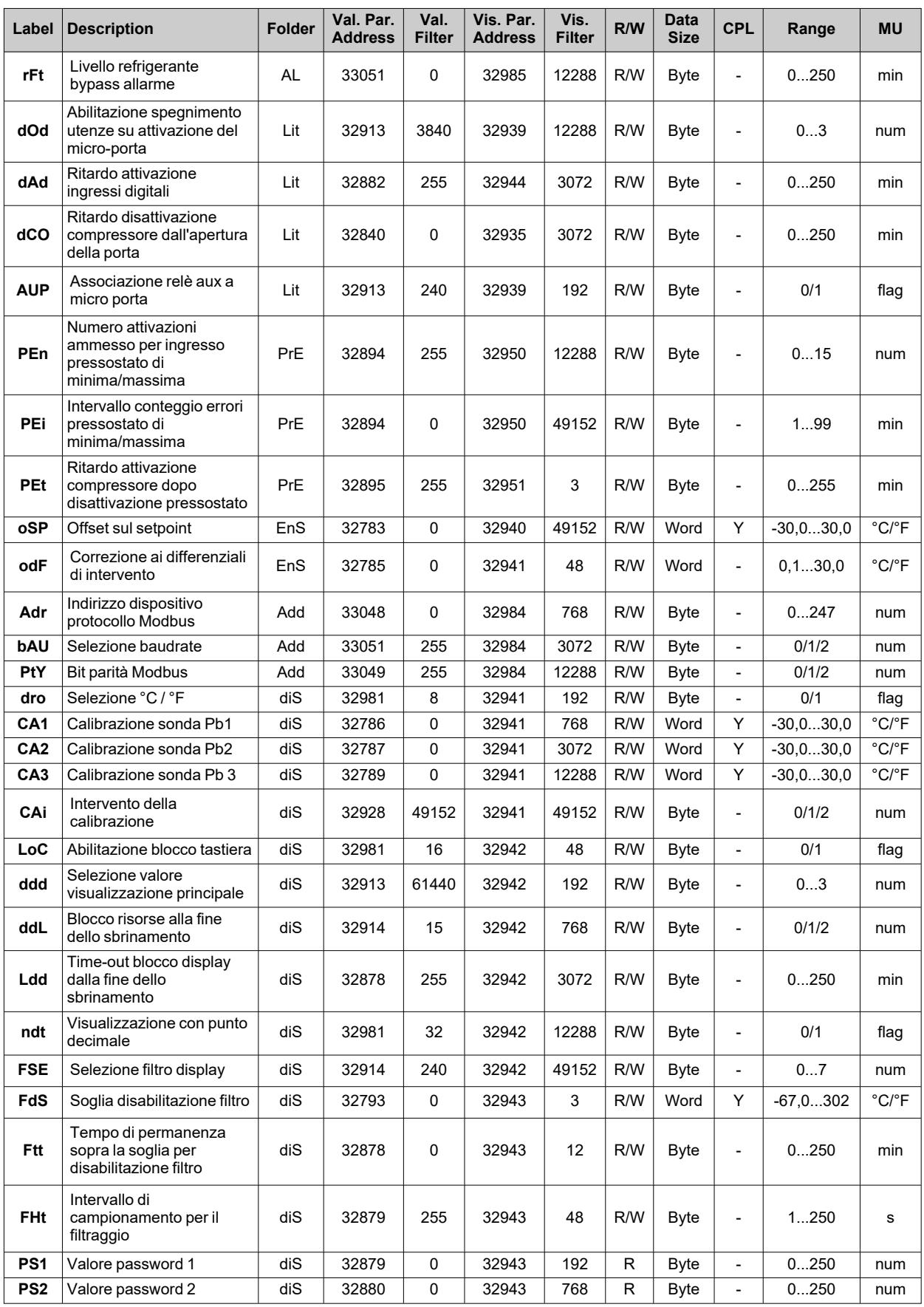

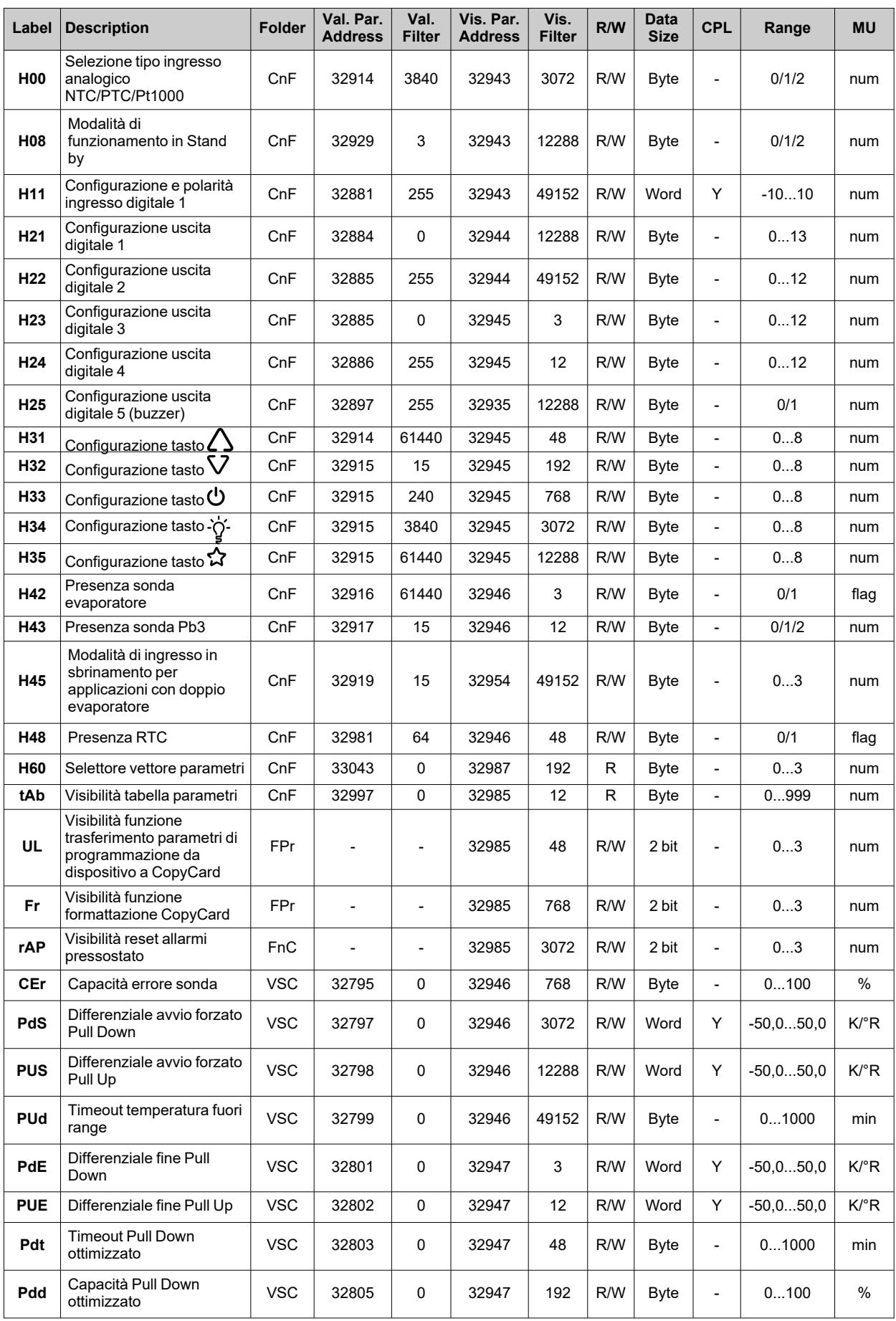

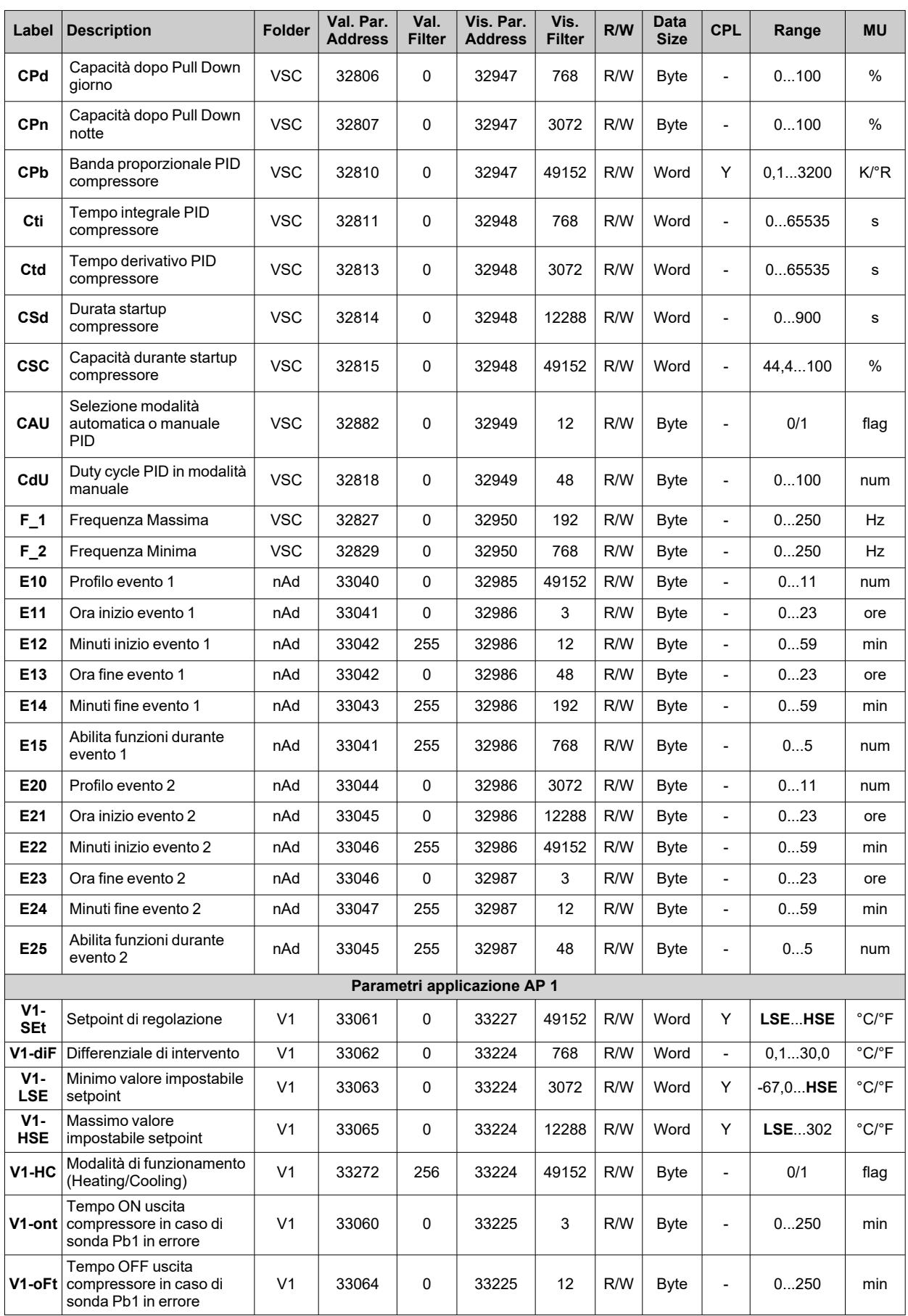

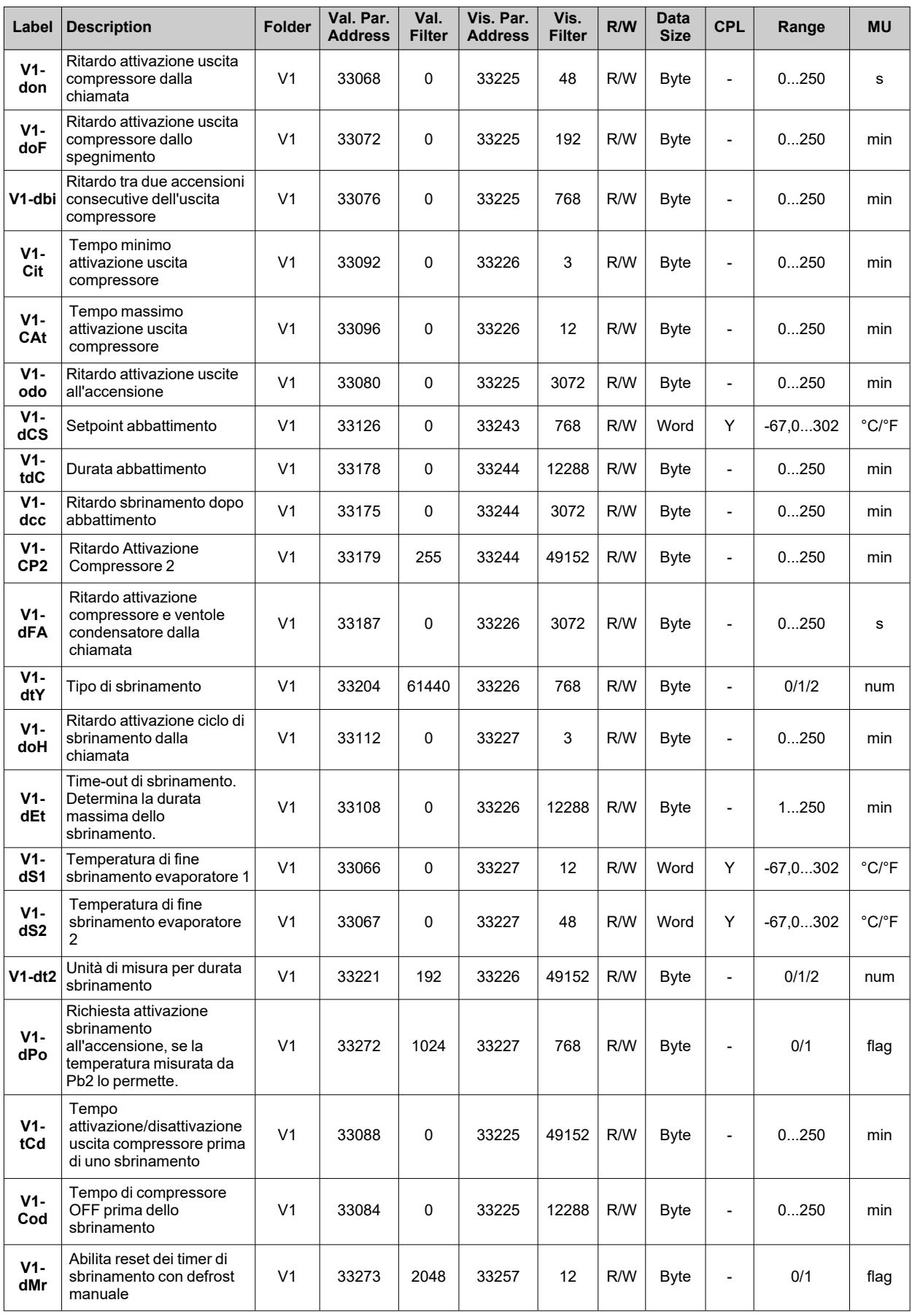

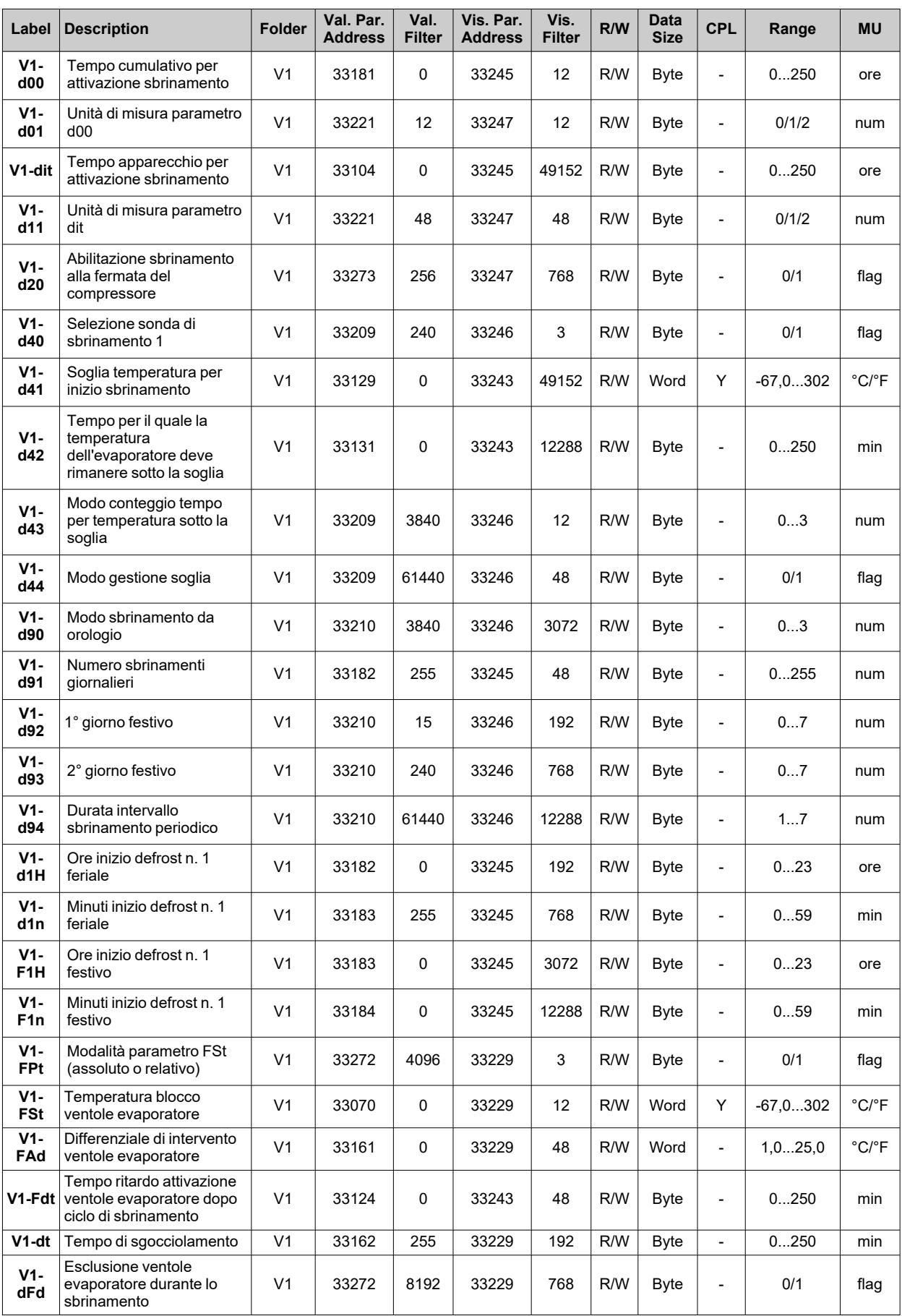

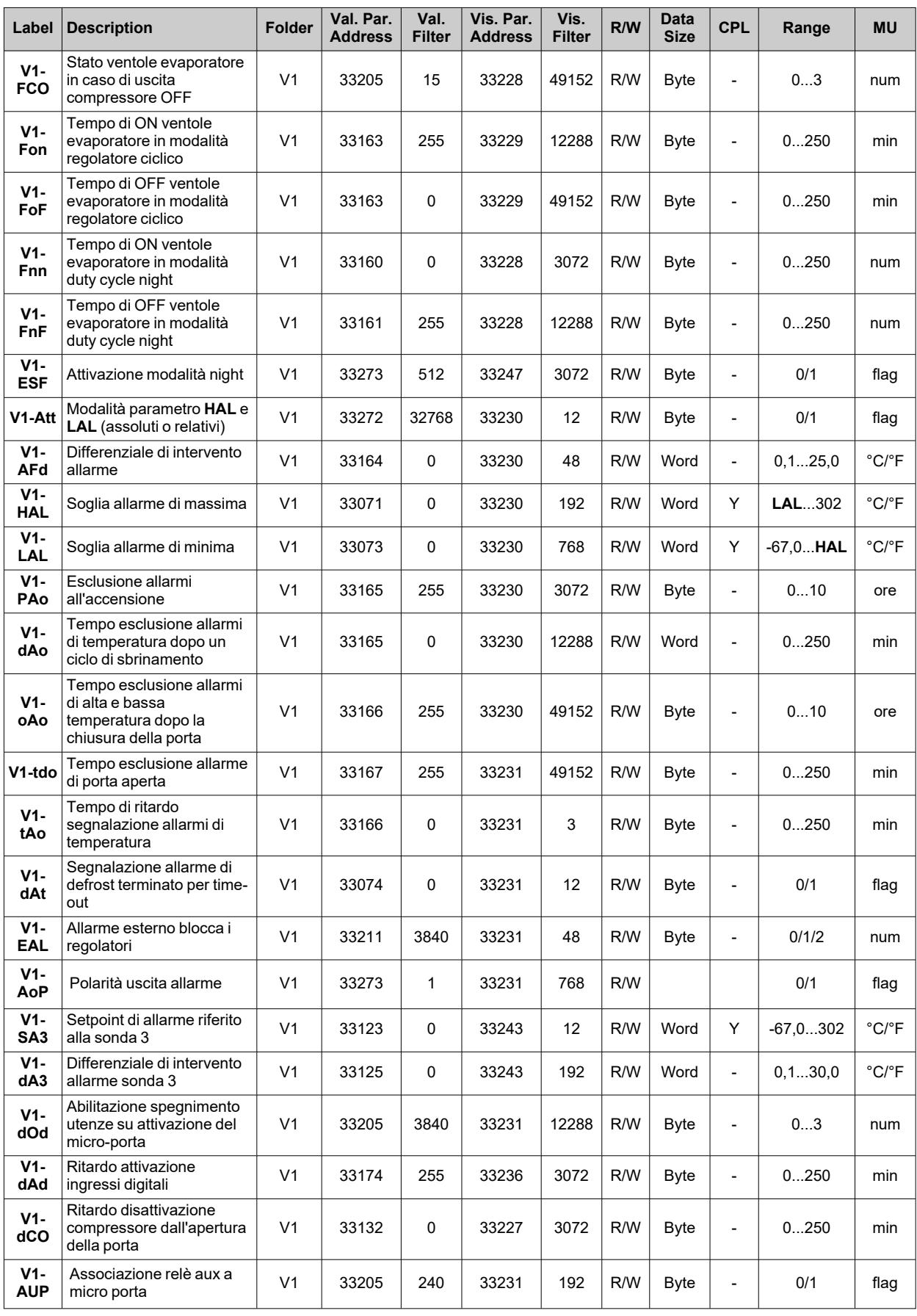

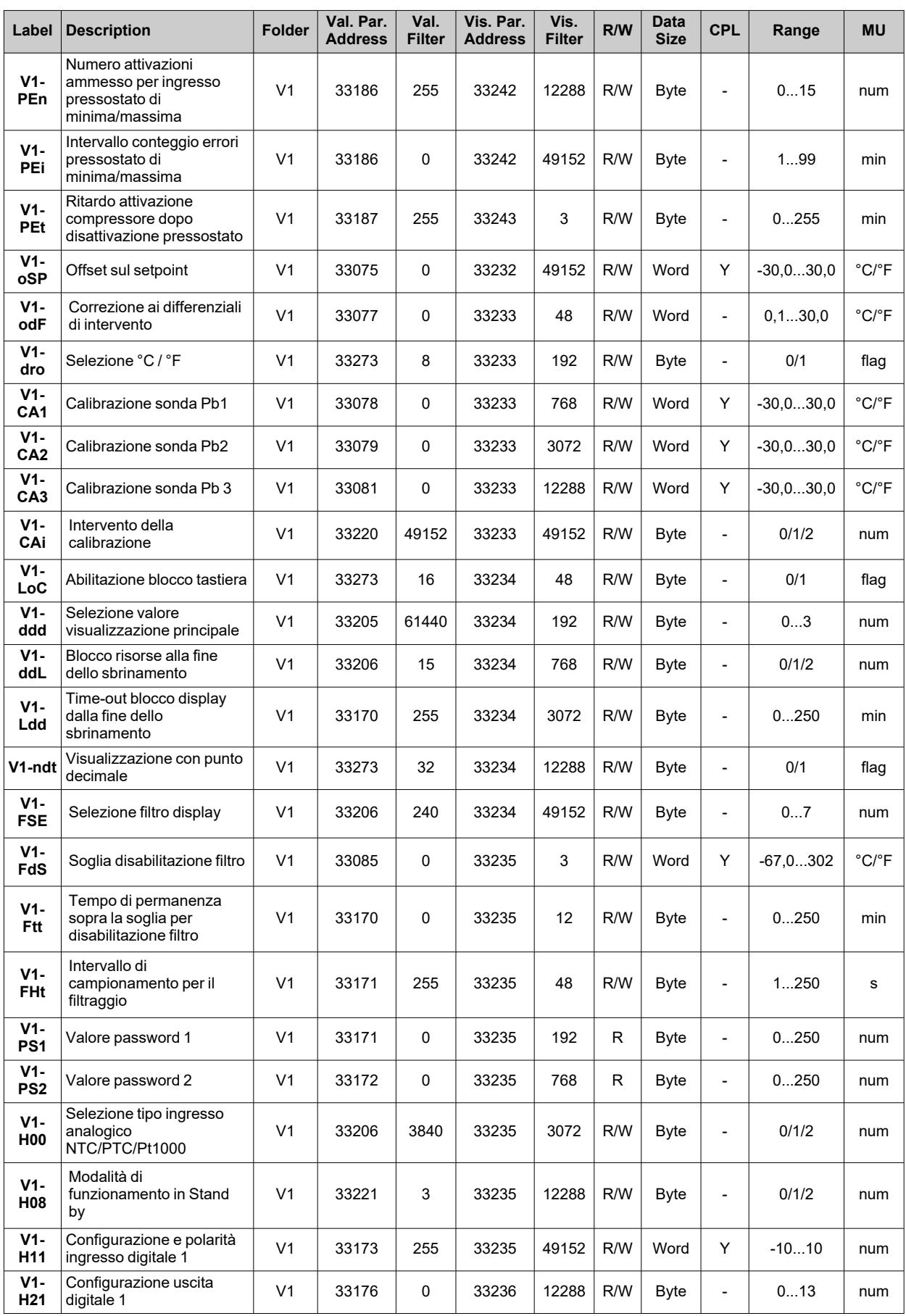

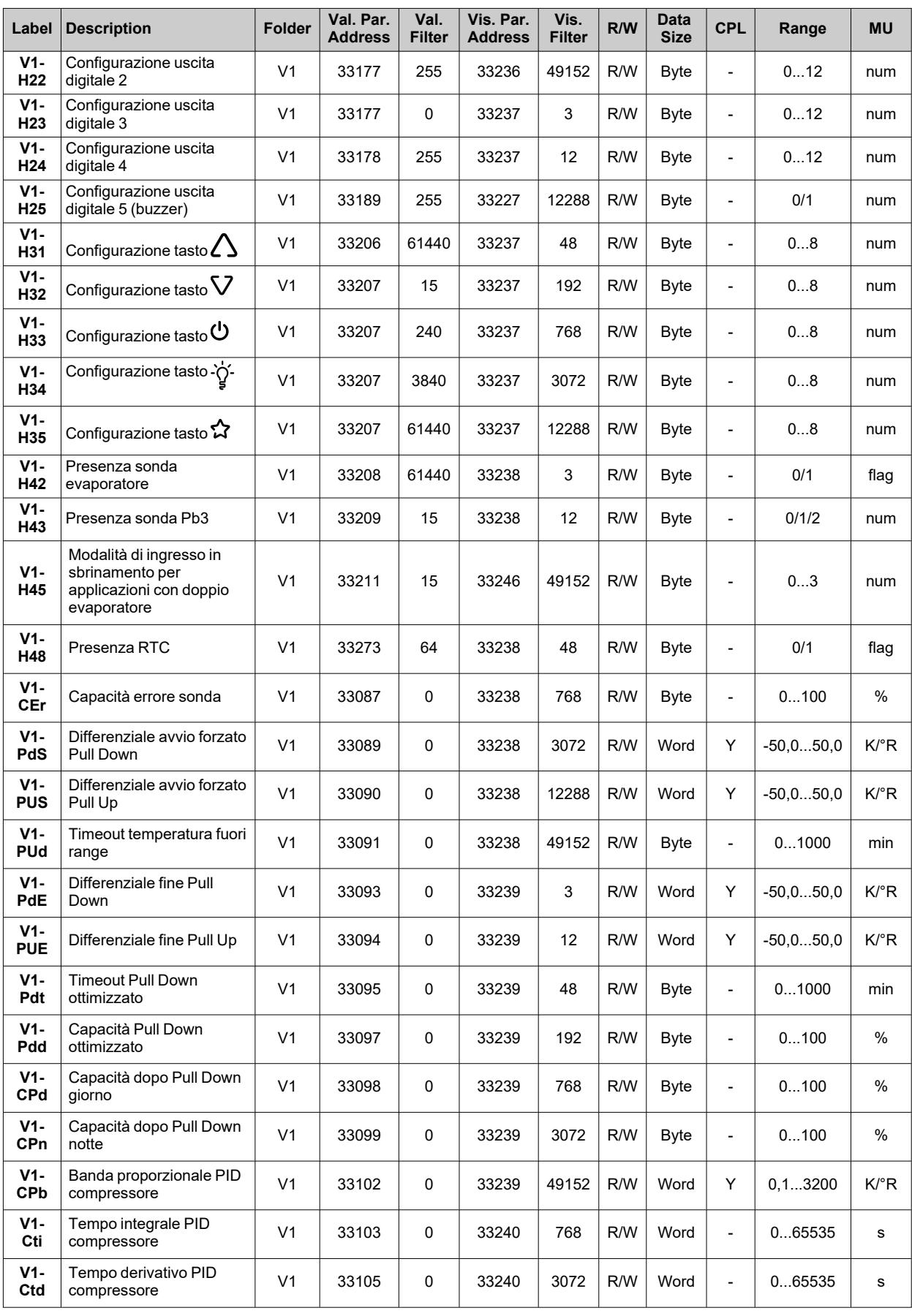

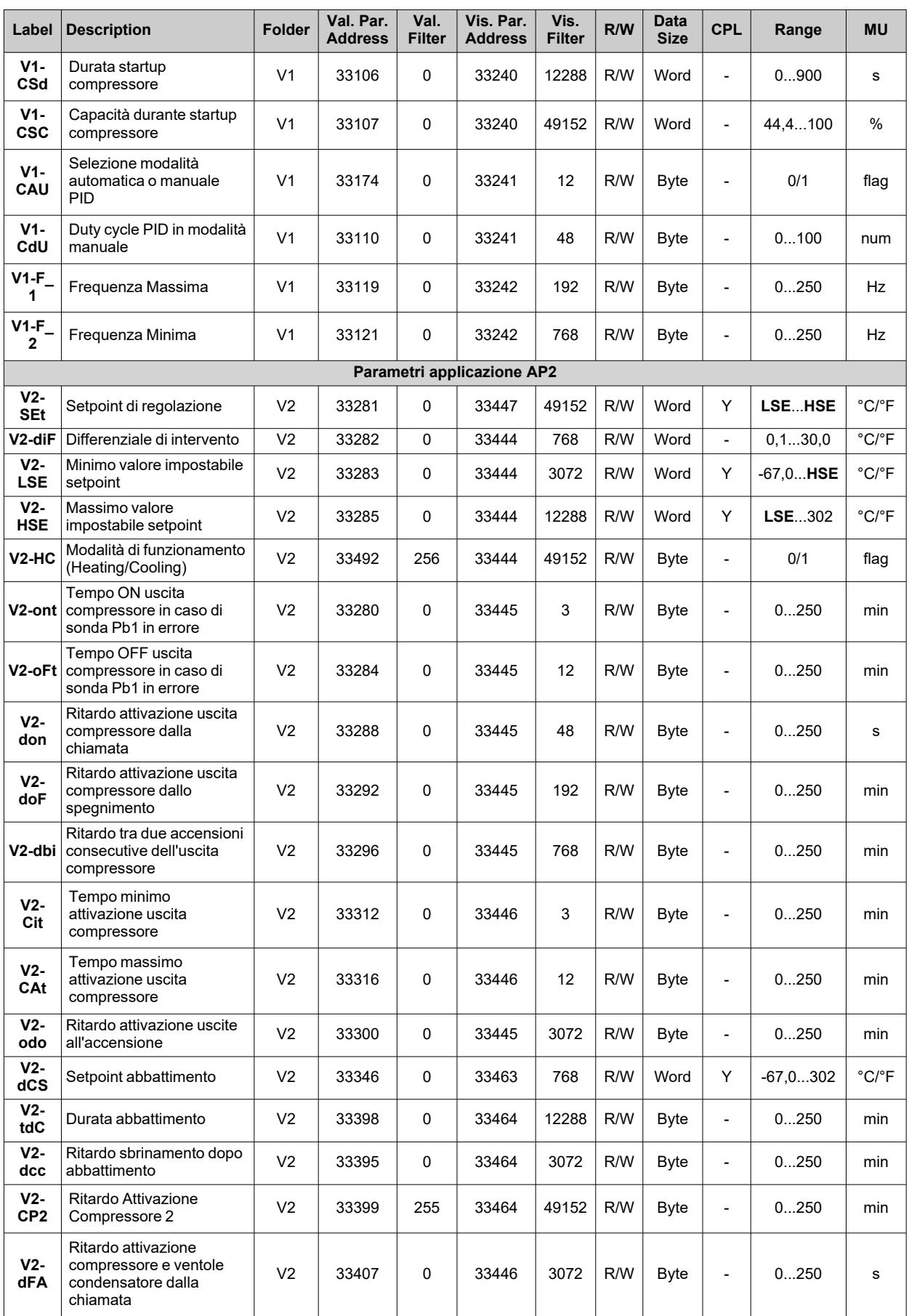
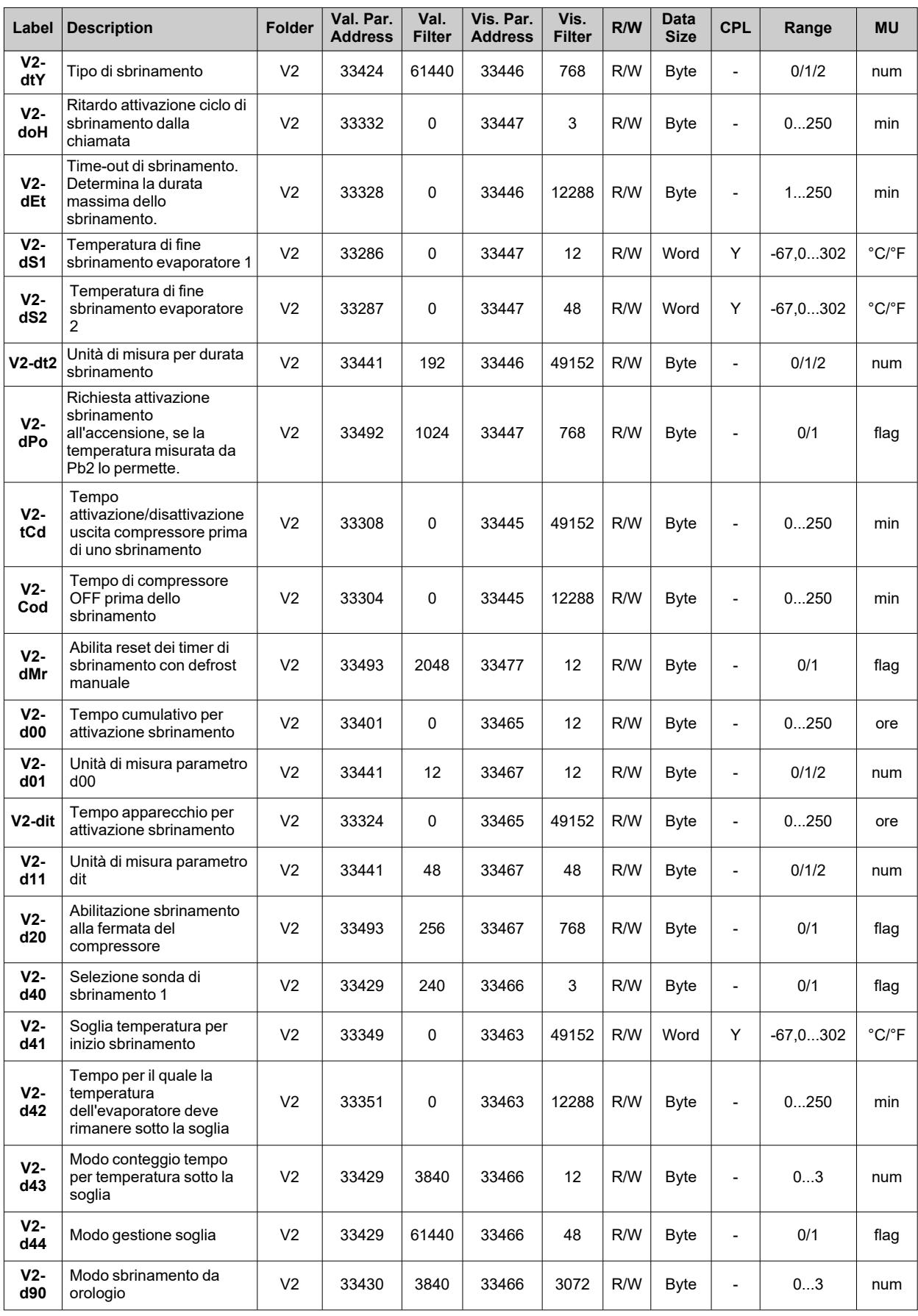

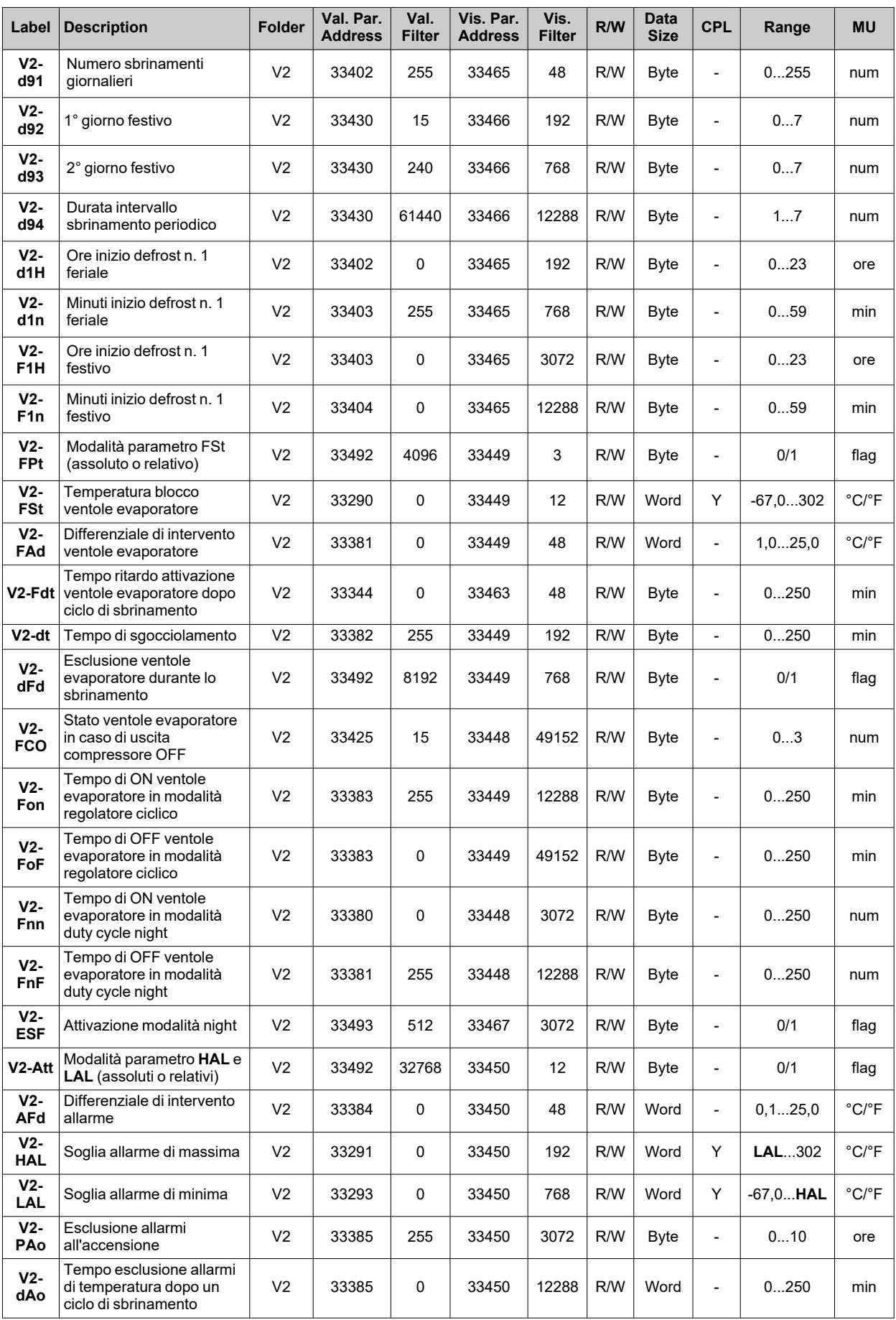

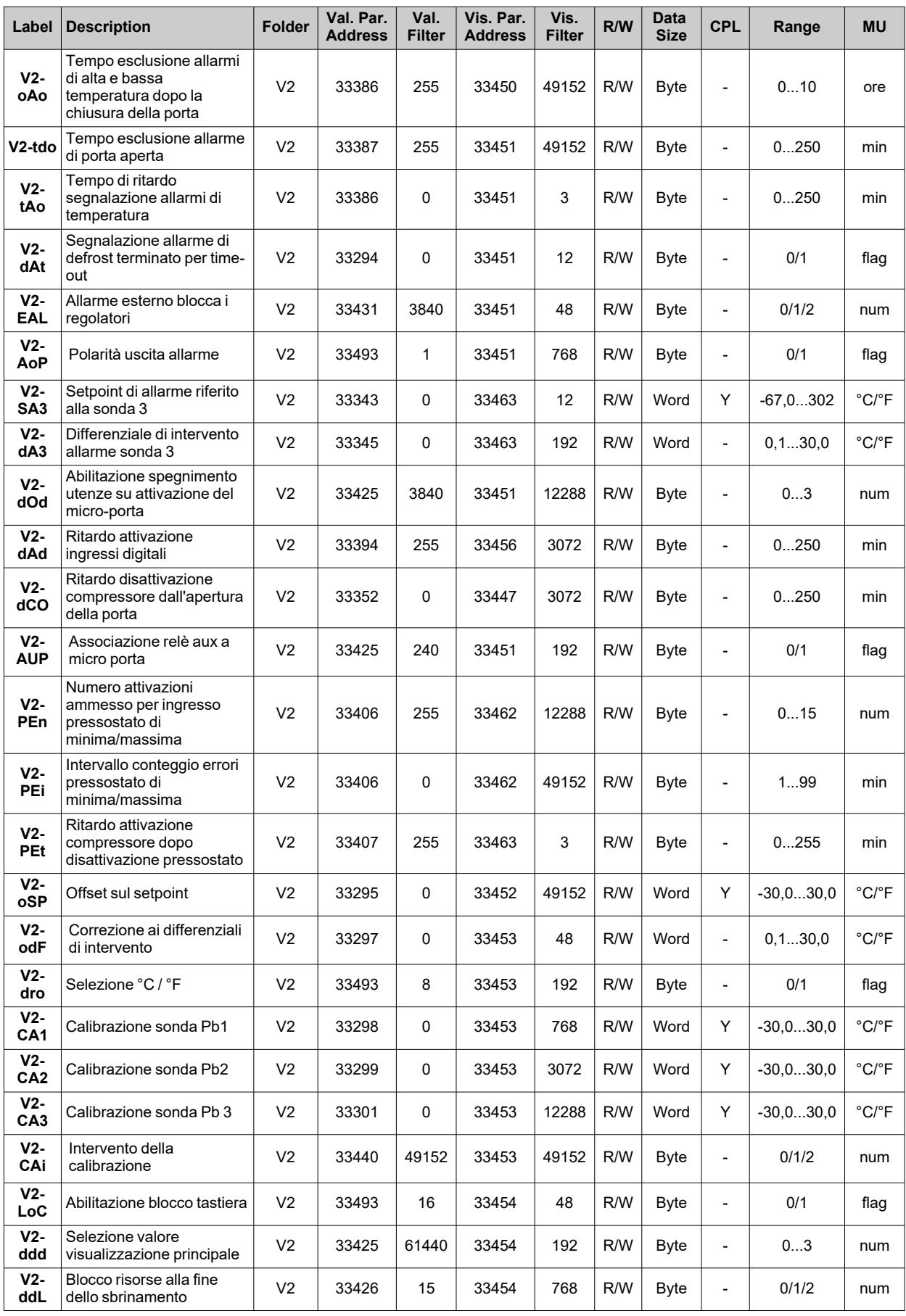

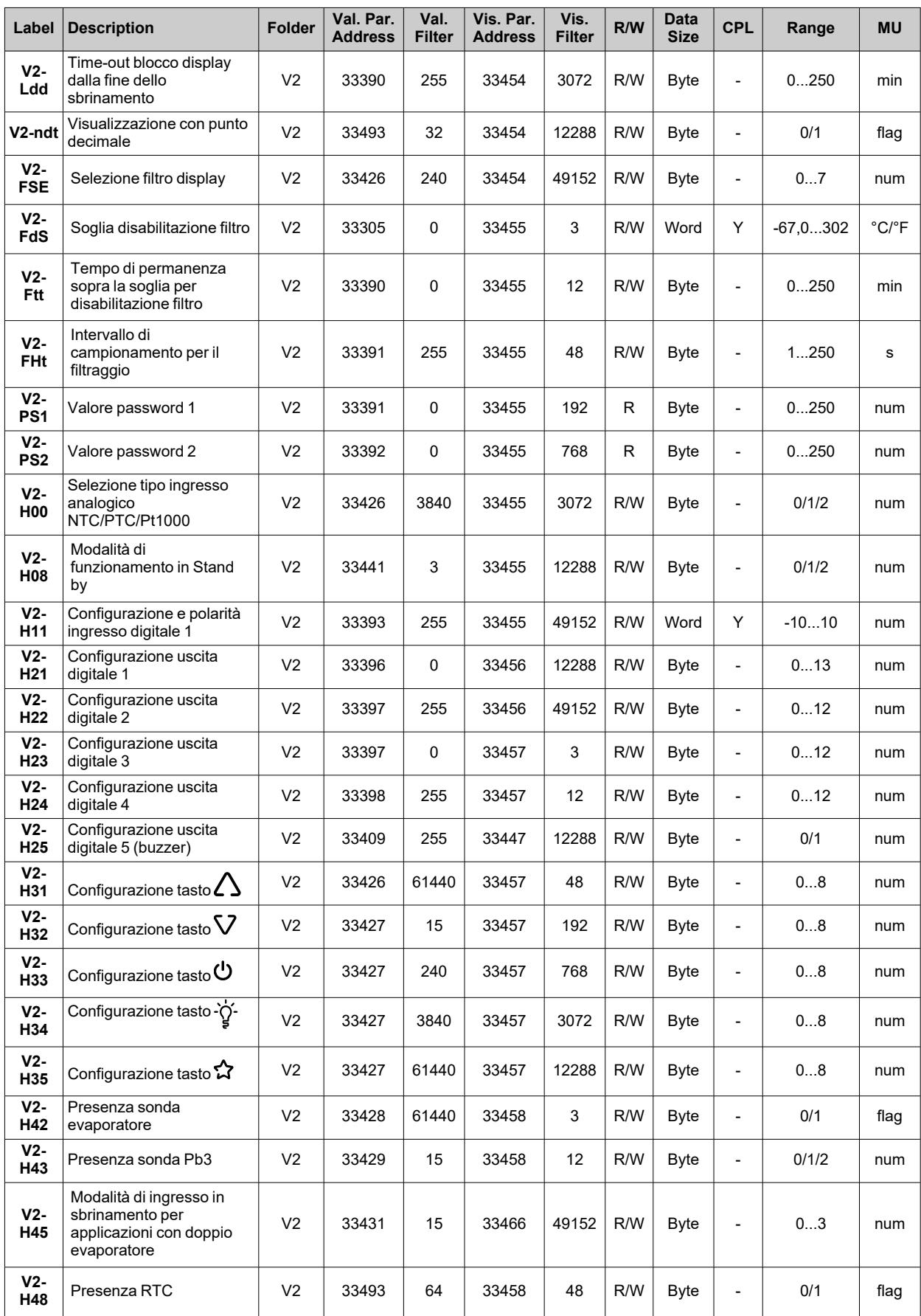

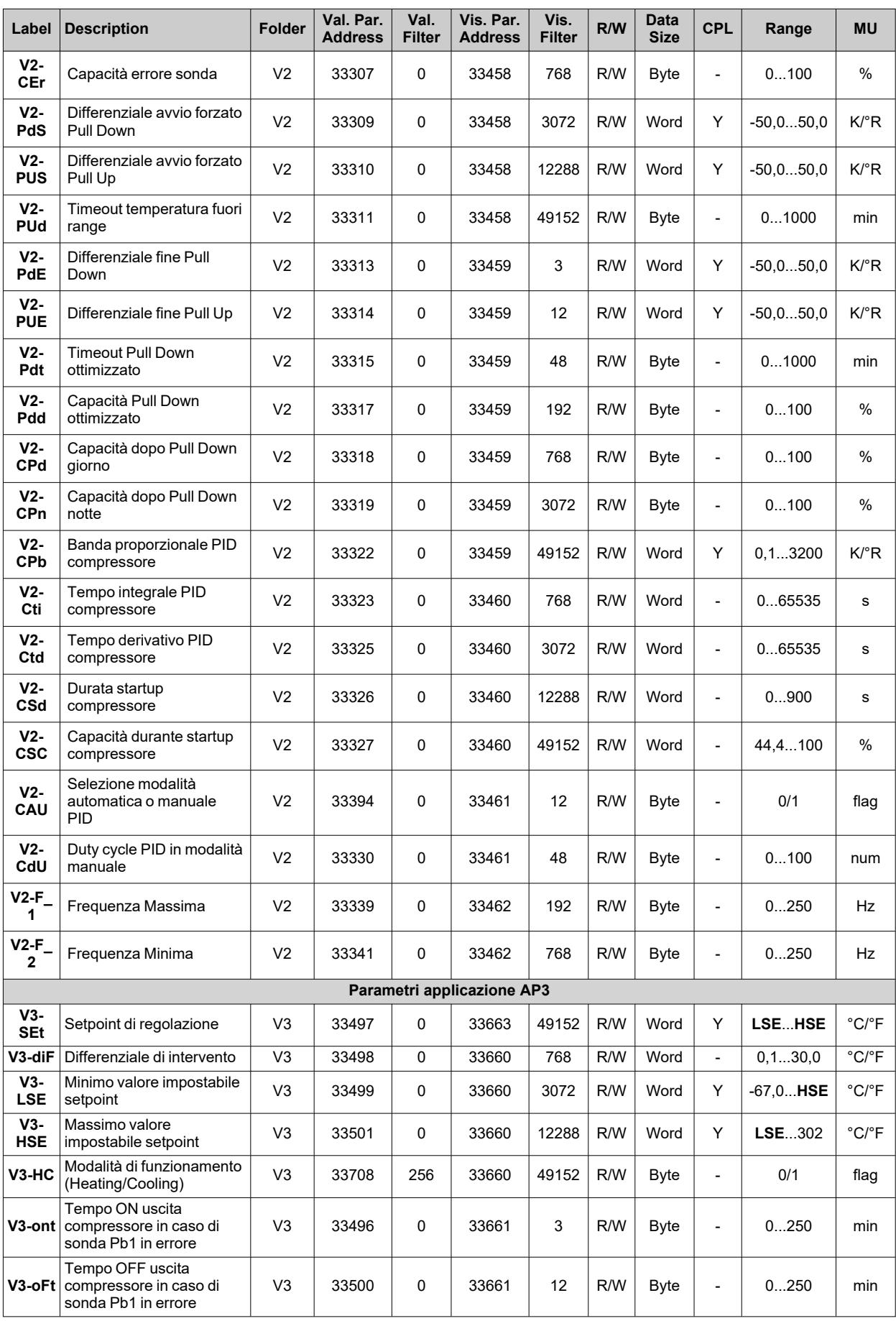

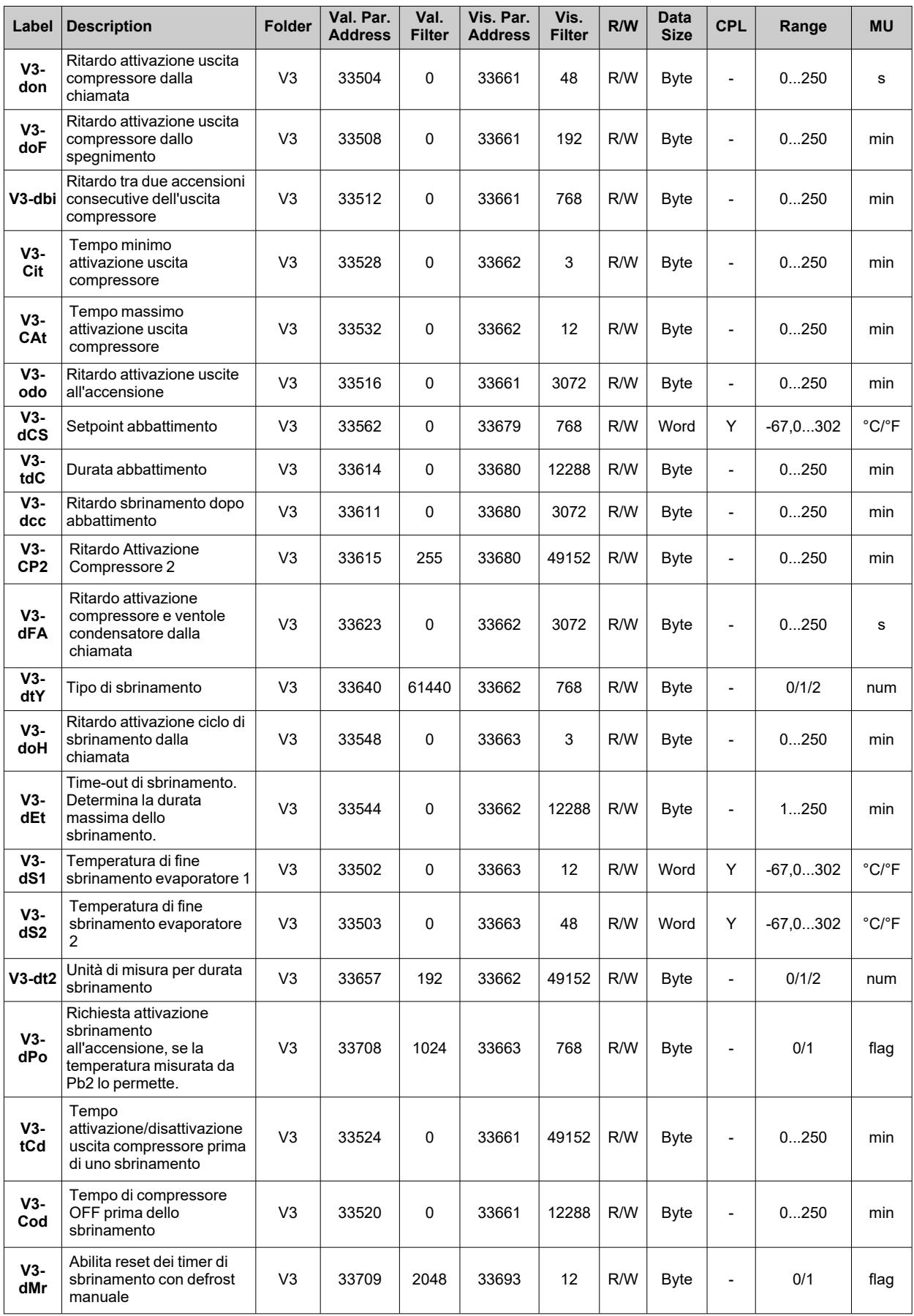

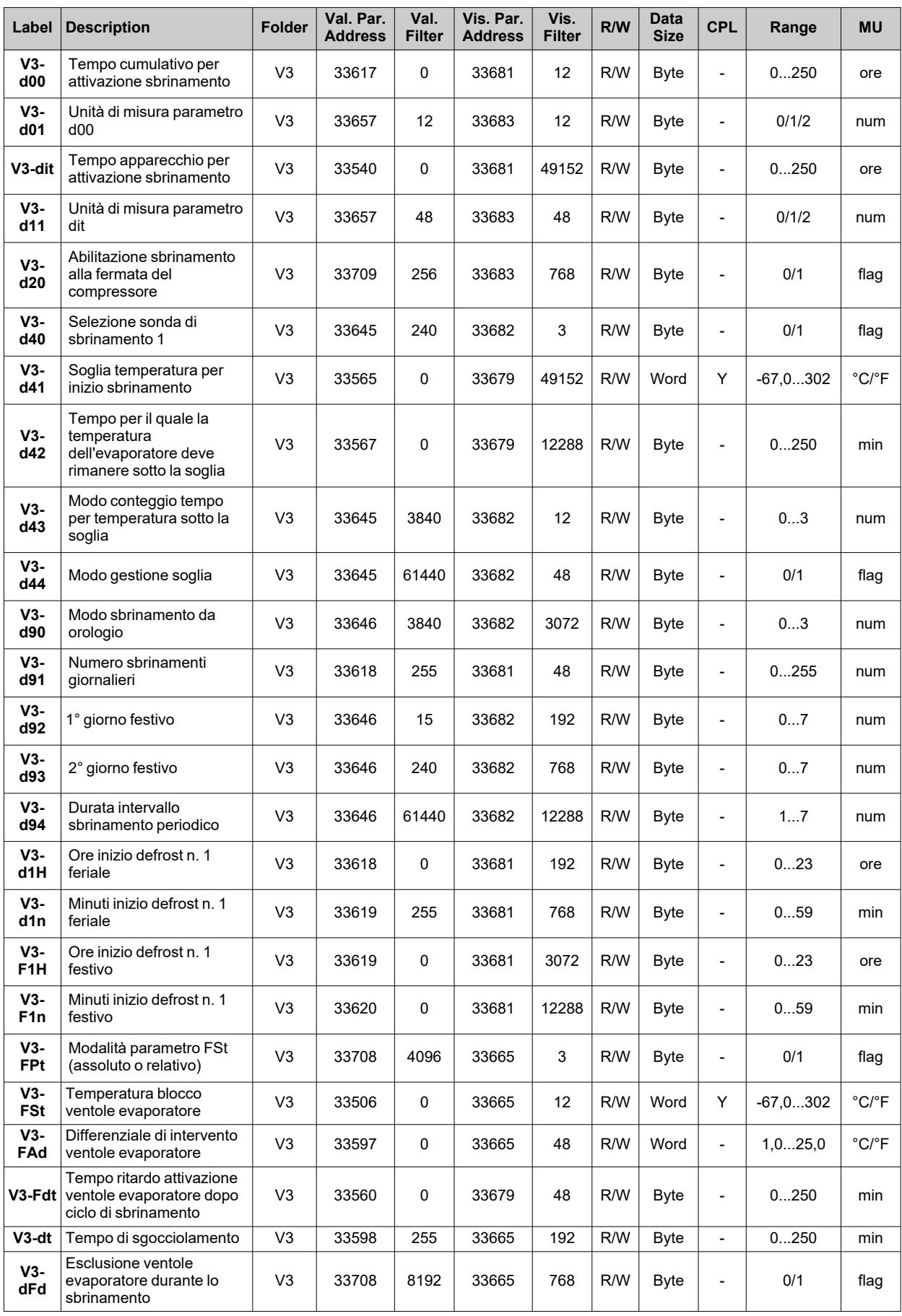

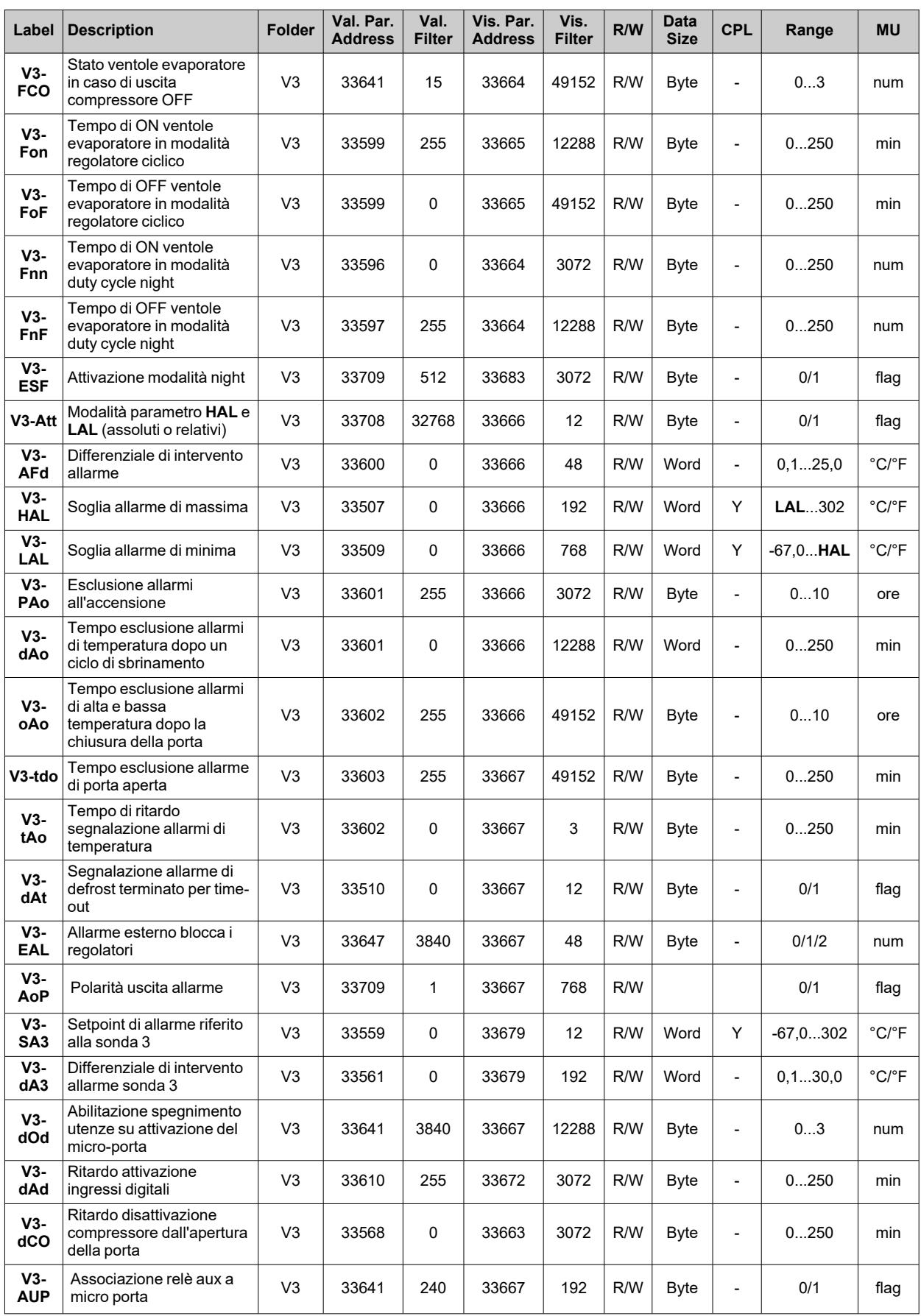

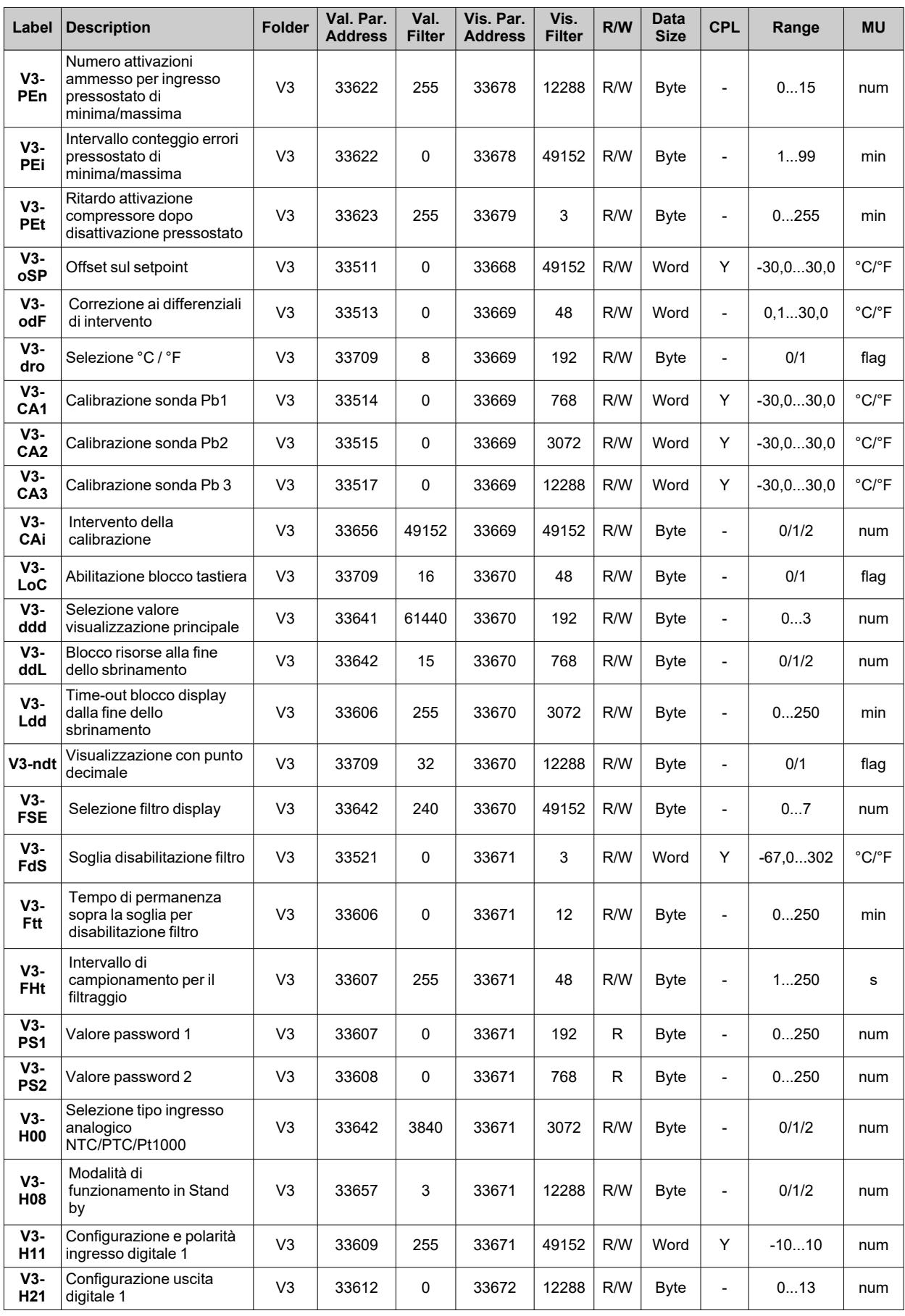

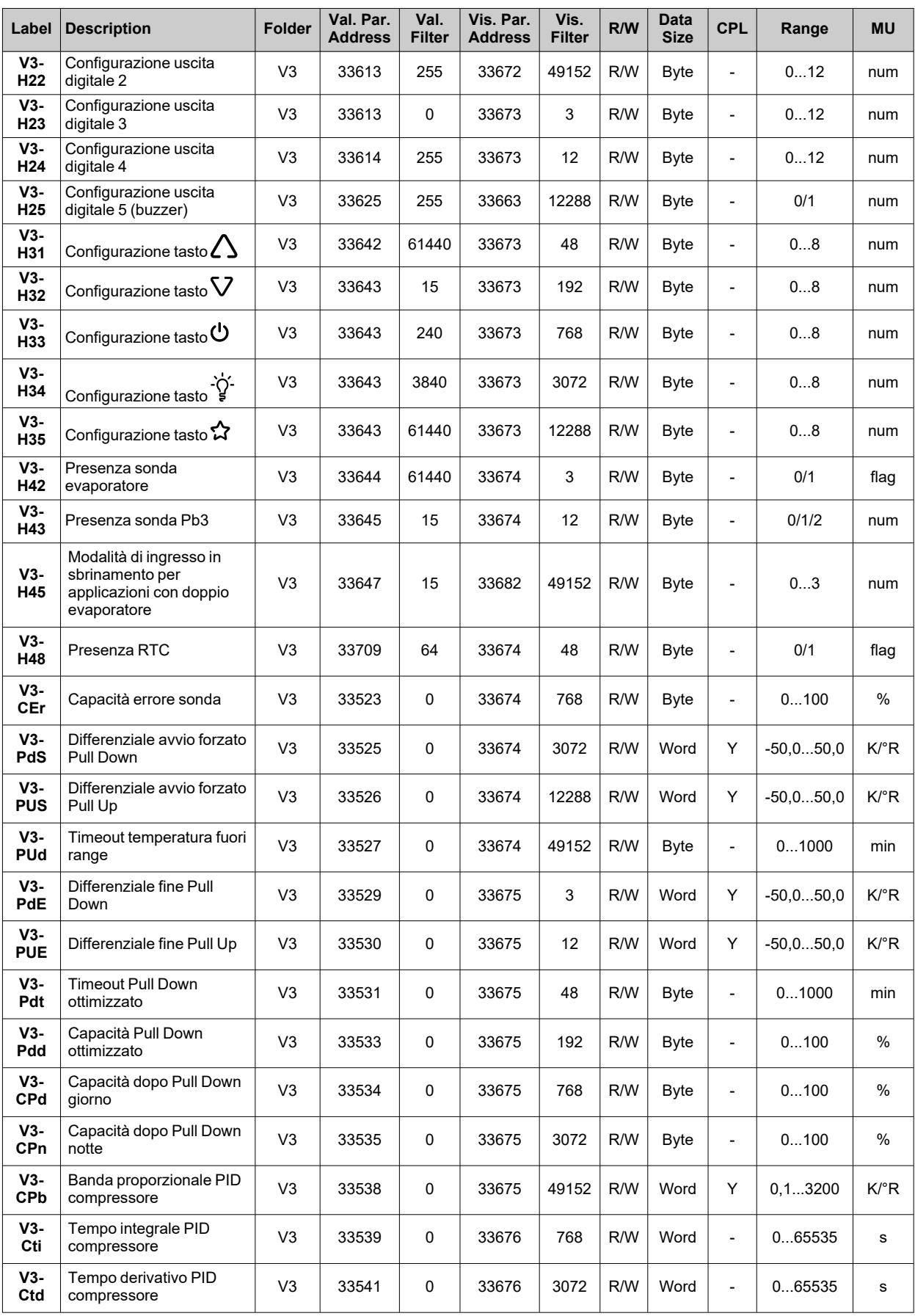

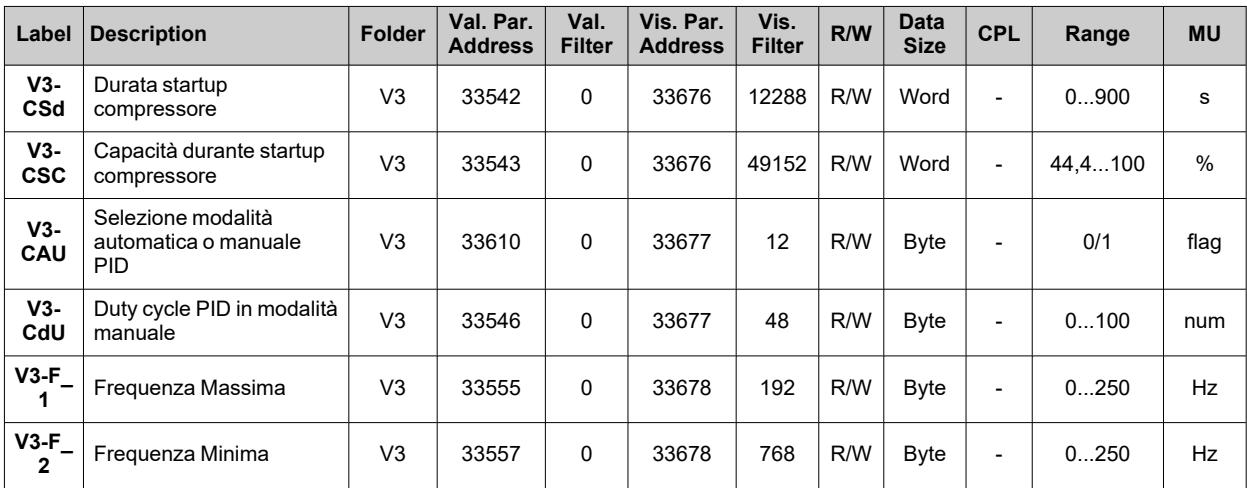

# **Tabella visibilità cartelle relative alle applicazioni**

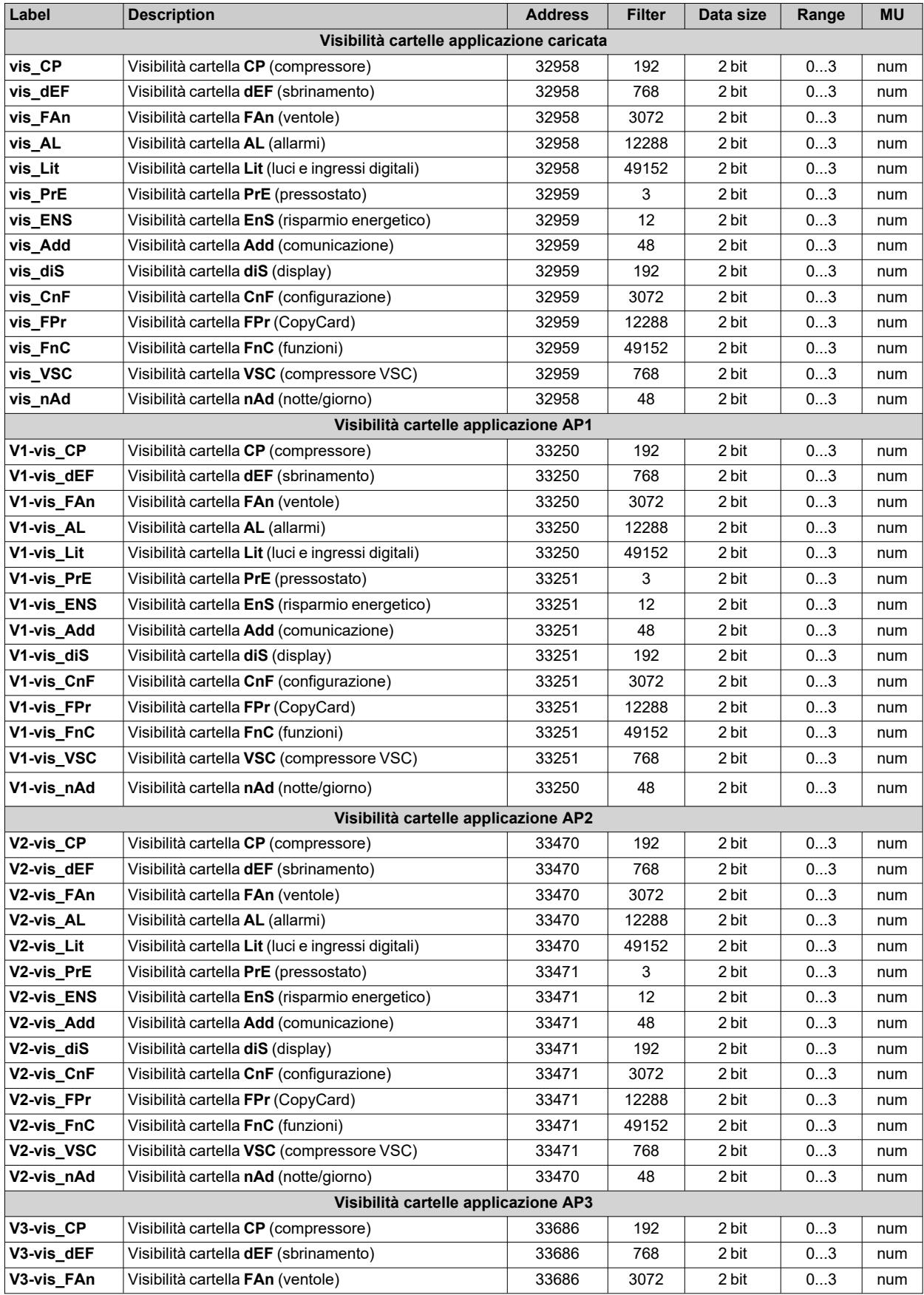

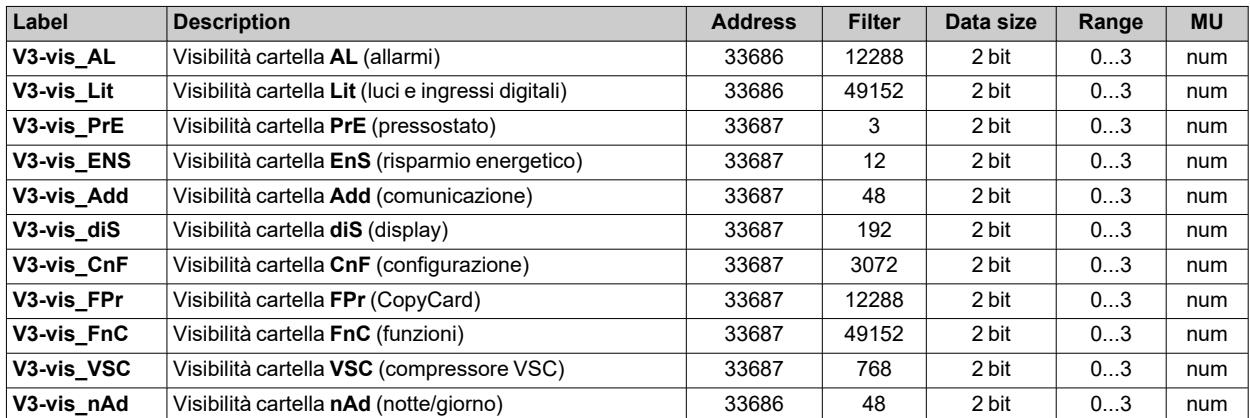

## **Tabella Risorse Modbus**

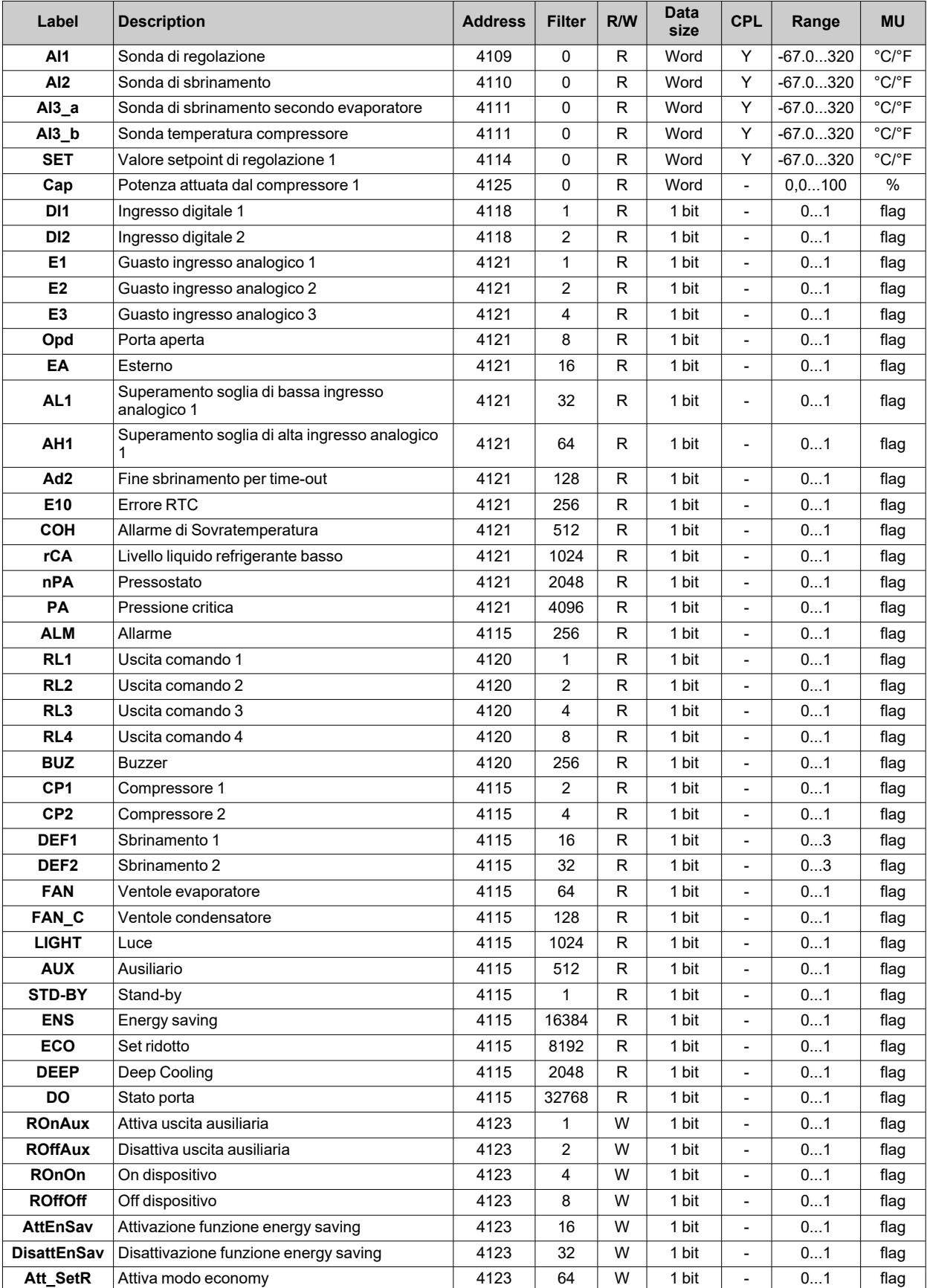

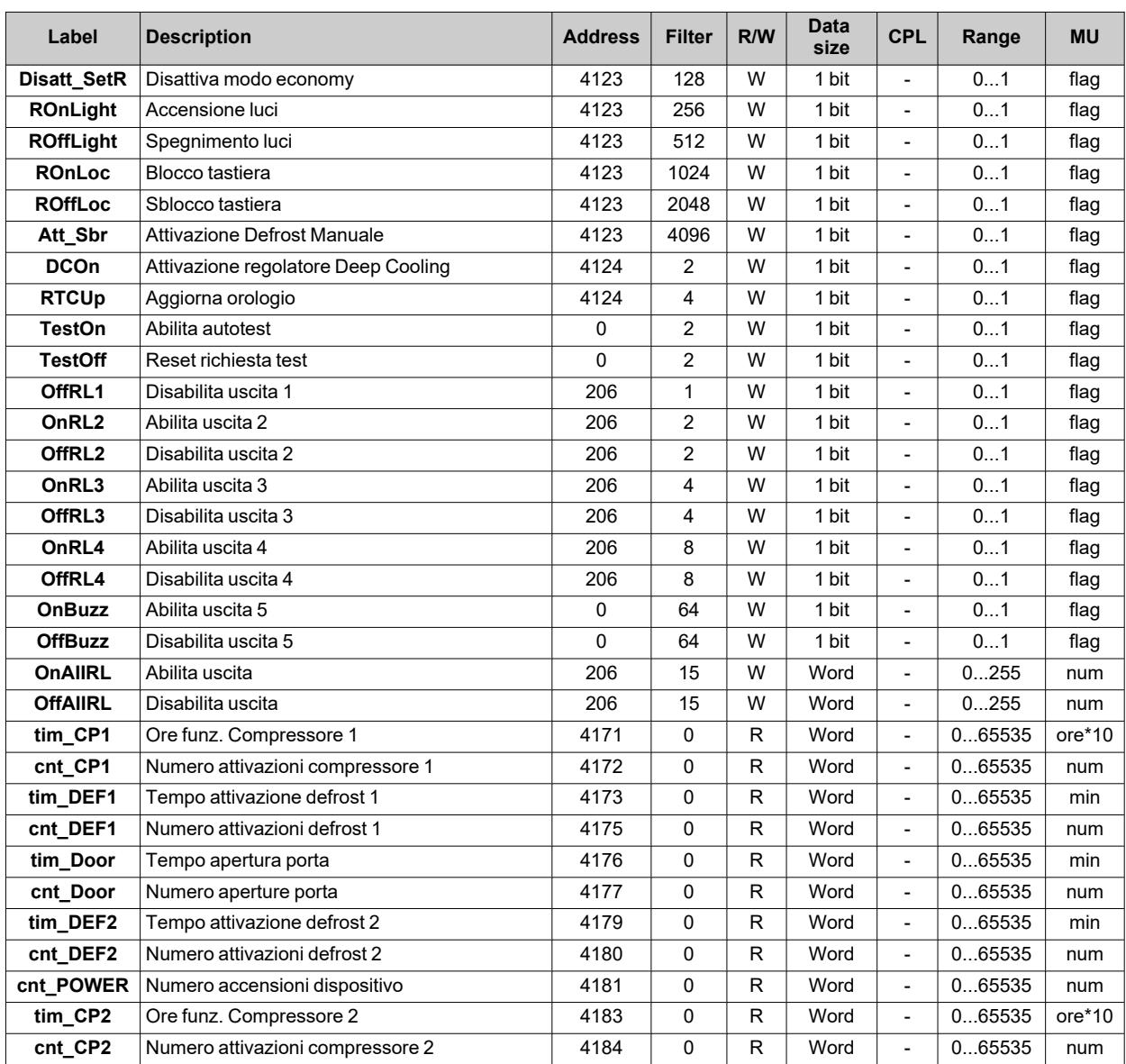

*Funzioni e risorse Modbus MSK 750*

*Funzioni e risorse Modbus MSK 750*

#### **Eliwell Controls srl**

Via dell'Industria, 15 Z.I. Paludi 32016 Alpago (BL) Italia Telefono +39 (0) 437 986 111 **www.eliwell.com**

#### **Assistenza Tecnica Clienti**

Telefono +39 (0) 437 986 300 E techsuppeliwell@se.com

### **Ufficio commerciale**

Telefono +39 (0) 437 986 100 (Italia) Telefono +39 (0) 437 986 200 (altri paesi) E saleseliwell@se.com